# **ThinkPad**

# ハードウェア保守マニュアル

ThinkPad X200 Tablet および X201 Tablet

### **お願い**

本書および本書で紹介する製品をご使用になる前に、[190](#page-195-0) ページの [『特記事項』](#page-195-0)に記載されている情 報をお読みください。

**第 <sup>5</sup> 版 (2011 年 <sup>8</sup> 月)**

**© Copyright Lenovo 2008, 2011. 制限付き権利に関する通知: データまたはソフトウェアが米国一般調達局 (GSA: General Services Administration) 契約 に準じて提供される場合、使用、複製、または開示は契約番号 GS-35F-05925 に規定された制限に従うものとします。**

## **目次**

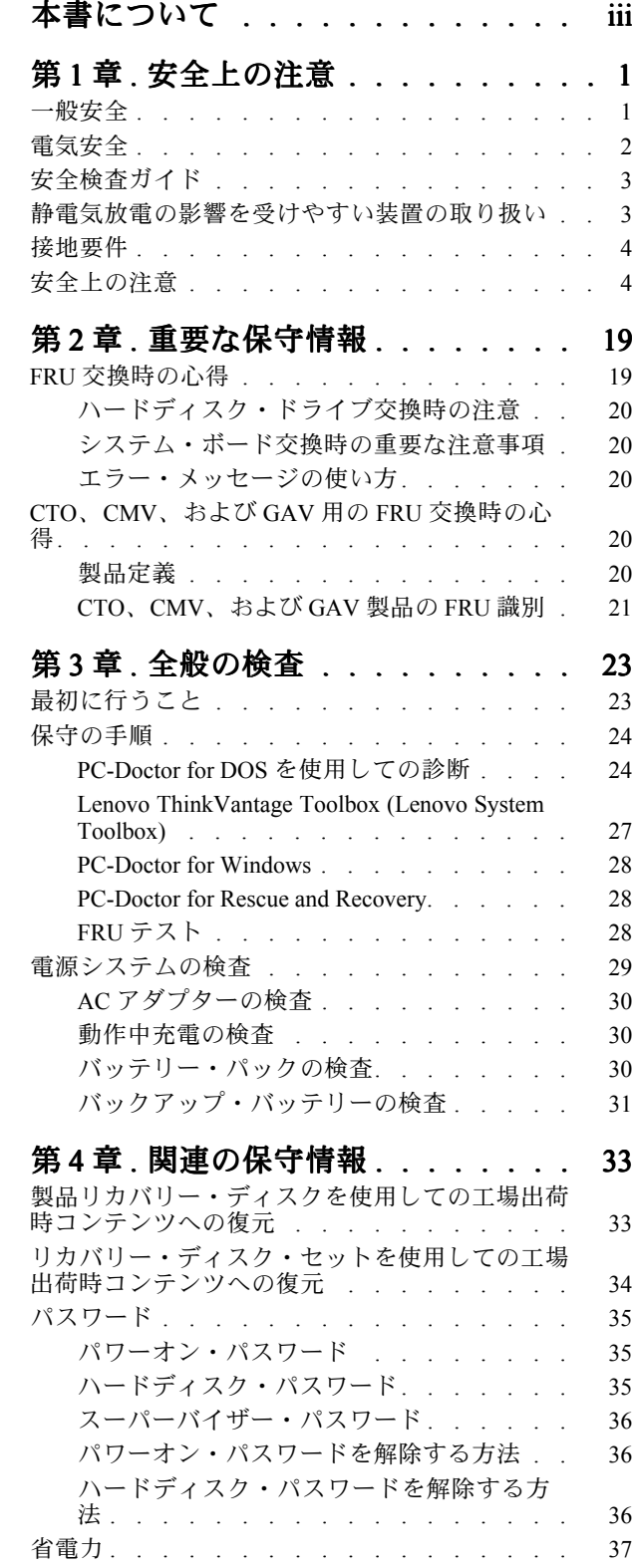

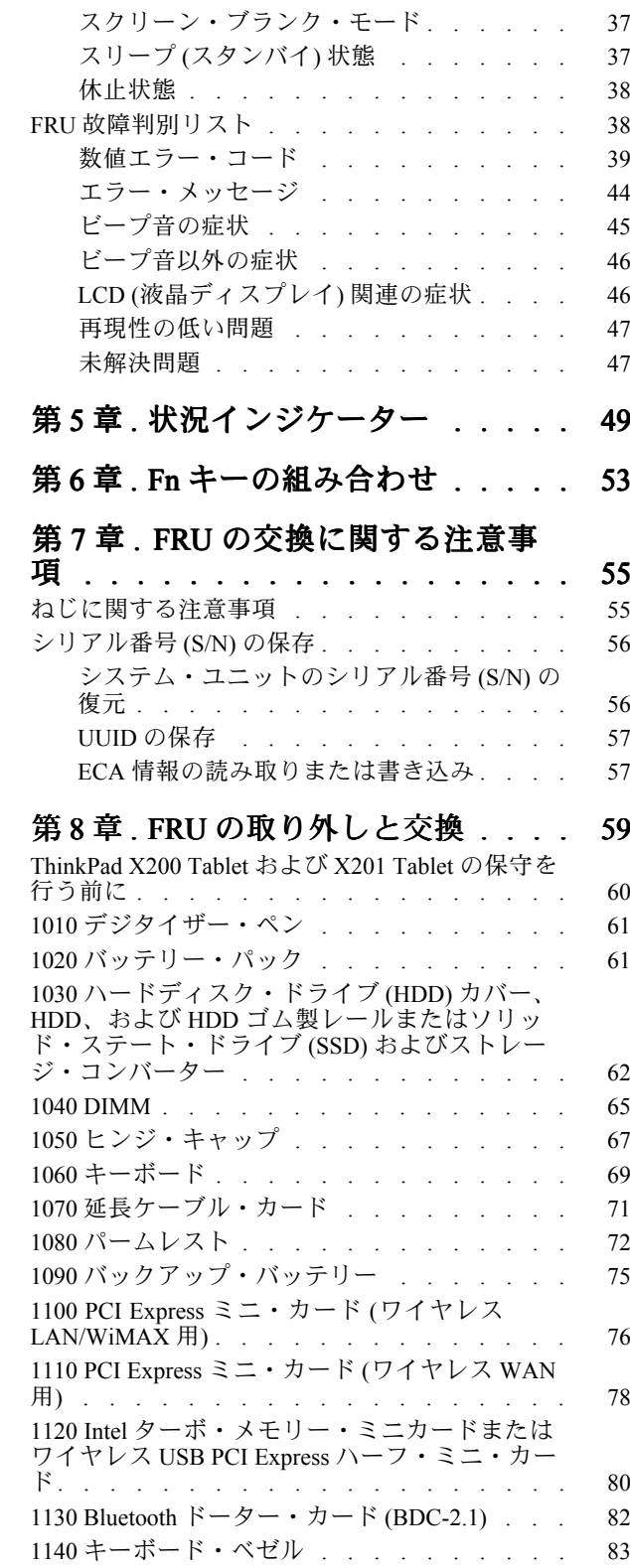

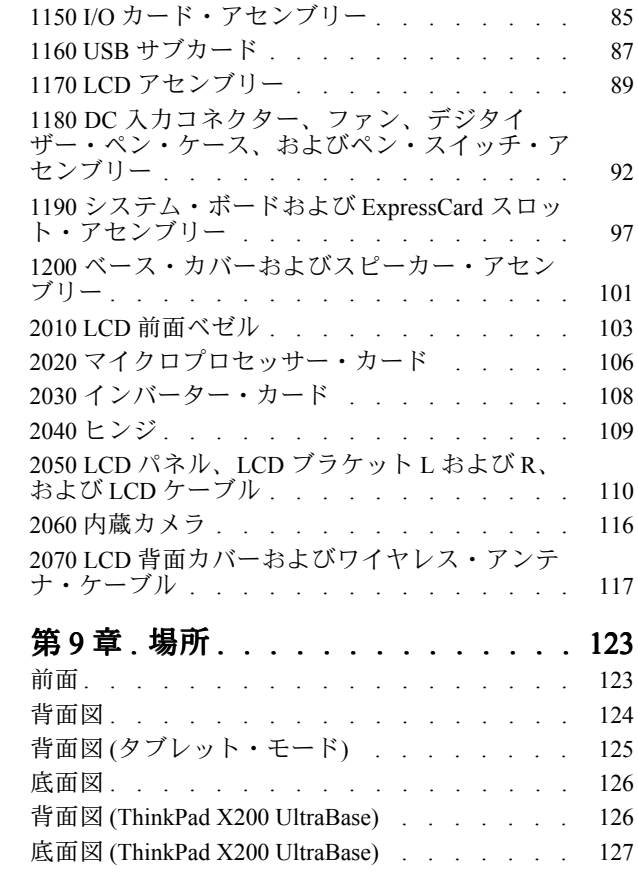

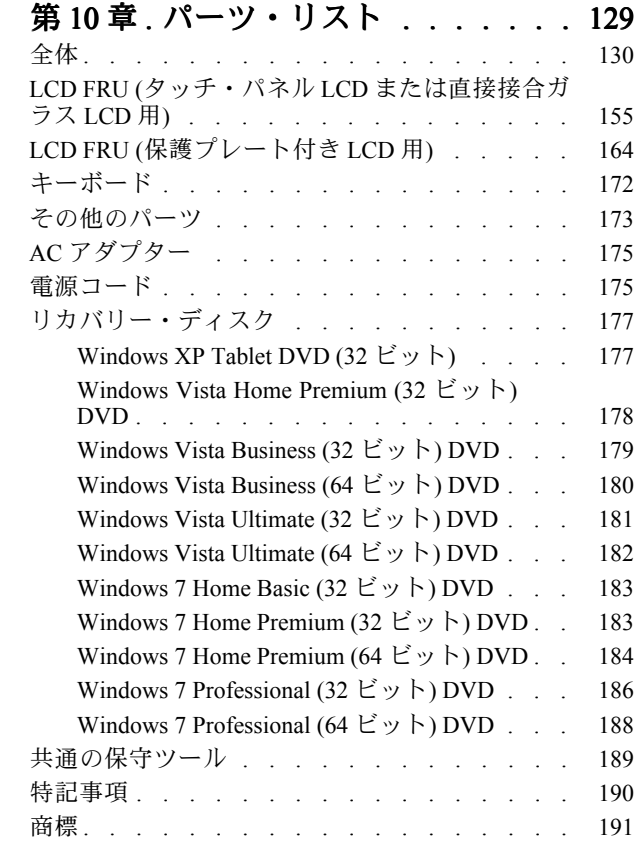

## <span id="page-4-0"></span>**本書について**

本書には、以下の ThinkPad® 製品に関する保守情報および参照情報が記載されています。

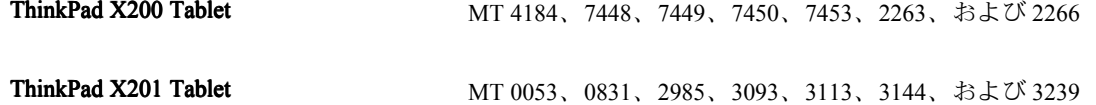

本書を拡張診断テストと一緒に使用して、問題のトラブルシューティングを行ってください。

**重要:**

本書は、ThinkPad 製品に精通した専門の保守技術担当者を対象としています。本書を拡張診断テストと併 用して、効率的に問題のトラブルシューティングを行ってください。

ThinkPad 製品の保守を行う前に、必ず、[1](#page-6-0) ページの 第 1 [章『安全上の注意』](#page-6-0)および [19](#page-24-0) [ページの](#page-24-0) 第 2 章 [『重要な保守情報』](#page-24-0)をお読みください。

## <span id="page-6-0"></span>**第 1 章 安全上の注意**

この章では、ThinkPad ノートブックの保守を行う前によく理解しておく必要のある、以下の安全上 の注意を記載します。

- 1ページの 『一般安全』
- [2](#page-7-0) ページの 『電気安全』
- [3](#page-8-0) ページの [『安全検査ガイド』](#page-8-0)
- [3](#page-8-0)ページの [『静電気放電の影響を受けやすい装置の取り扱い』](#page-8-0)
- [4](#page-9-0) ページの [『接地要件』](#page-9-0)
- [4](#page-9-0) ページの [『安全上の注意』](#page-9-0)

### **一般安全**

次の規則に従って、一般的な安全確保に努めてください。

- 保守の最中および保守の後、マシンのある領域の整理整とんをしてください。
- 重い物を持ち上げるときは、次のようにします。
	- 1. 滑らないように、しっかりと立っていられるようにします。
	- 2. 足の間でオブジェクトの重量が同量になるよう分散します。
	- 3. ゆっくりとした持ち上げる力を使用します。持ち上げる時に、急な移動あるいはねじったりは 絶対にしないでください。
	- 4. 立ち上がることによって、または足の筋肉で押し上げることによって持ち上げます。この動作 は、背中の筋肉の負担を除去します。*重量が <sup>16</sup> kg を超える物、または自分 <sup>1</sup> 人で持ち上げるに は 重過ぎると感じる物を持ち上げようとしないでください。*
- お客様の危険につながる作業や、装置の安全を損なうような作業は行わないでください。
- マシンを起動する前に、必ず、他の保守技術担当者や お客様側のスタッフが危険な場所にいない か確かめます。
- マシンの保守を行う間、取り外したカバーを安全な場所で、すべての関係者から離れた場所に置き ます。
- ツール・ケースを歩行領域から遠ざけて、他の人がつまずかないようにします。
- 緩い服を着用しないでください。マシンの動いている部分に引っかかる可能性があります。そでは、き ちんと留めておくか、ひじの上までまくり上げて おきます。髪が長い場合は、縛ってください。
- ネクタイやスカーフの端は衣服の中に入れておくか、不伝導性の クリップを使って、端から約 8 cm の ところで留めておきます。
- 宝石、チェーン、金属フレームの眼鏡、または金属のファスナーが付いている服は着用しないで ください。

**注意:**金属のオブジェクトは電気の伝導体に適しています。

- ハンマーやドリルを使った作業、はんだ付け、ワイヤーの切断、スプリング の接続、溶剤の使用、そ してその他目に危険が及ぶ可能性のある作業を 行うときは、安全眼鏡をかけてください。
- 保守の後は、すべての安全シールド、ガード、ラベル、および接地ワイヤーを再取り付けします。古く なっていたり障害のある安全装置は交換してください。
- マシンをお客様に返却する前に、すべてのカバーを正しく取り付けます。
- ファン放熱孔はマシンの内部部品に空気を循環させ、高熱になることを防ぎます。ファン放熱孔をふさ がないように気を付けてください。

## <span id="page-7-0"></span>**電気安全**

電気機器を取り扱うときは、次の規則を守ってください。

**重要:**

承認済みのツールおよびテスト装置を使用してください。工具の中には、握りや柄の部分のソフト・ カバーが感電防止のための絶縁性を持たないものがあります。 お客様の多くは、装置のそばに、静電気の放電を減らす小さな導電ファイバーを含むゴム製のフロ ア・マットをお持ちになっておられるでしょう。このタイプのマットを感電の保護として使用 しないでください。

- 部屋の緊急電源オフ (EPO) スイッチを見つけて、スイッチまたは電気コンセントを切り離してくだ さい。電気事故が発生した場合は、スイッチを操作するか、または電源コードのプラグを素早く 抜きます。
- 危険な状態、または危険な電圧を持つ装置のそばで、1 人で作業しないでください。
- 次の作業を行う前には、すべての電源をすべて切り離してください。
	- 機械的検査の実行
	- 電源装置のそばでの作業
	- 主な装置の取り外しまたは取り付け
- マシンで作業を開始する前に、電源コードのプラグを抜きます。プラグを抜けない場合は、お客様 に依頼して、マシンに電源を供給している電源ボックスの電源を切り、電源ボックスをオフ位置に ロックします。
- *露出した* 電気回路を持つマシンで作業する 必要があるときは、次の注意事項を守ってください。 – 電源オフ制御に慣れている別の人がそばにいることを確認してください。
	- **注意:**別の人は、必要な場合に、電源のスイッチを切るためにその場にいる必要があります。 – 電源オンした電気機器を扱うときは、1 つの手のみを使用します。もう一方の手はポケットに入れ ておくか、後ろにしておきます。

**注意:**感電は、完全な回路ができた場合にだけ起こります。上記の規則を遵守することにより、電 流が体を通過するのを防ぐことができます。

- テスターを使用する時は、制御を正しく設定し、テスター用の承認済みプローブ・リードお よび付属品を使用します。
- 適切なゴム製のマットの上に立ち (必要であれば、ローカルに取得)、金属フロア・ストリップおよ びマシン・フレームといった接地からユーザーを絶縁します。 非常に高電圧の場所での作業のときは、特殊な安全上の注意を守ってください。これらの指示は保守情 報の安全に関する節に記載されています。高電圧の測定時には、細心の注意を払ってください。
- 安全な操作状態のために電気ハンド・ツールを規則的に検査および保守してください。
- 使い古されたり、壊れているツールおよびテスターを使用しないでください。
- 回路から電源が切断されていること をあらかじめ想定することは、*絶対にしないでください*。まず最 初に、回路の電源がオフになっているか必ず *チェック* します。
- 作業域で起こりうる危険を常に注意してください。これらの危険の例は、湿ったフロア、接地されてい ない延長ケーブル、電源の過電流および安全接地の欠落などです。
- 電流の通じている回路にプラスチック・デンタル・ミラーの反射面で触らないでください。面は導電性 があるので、触ると身体障害およびマシン損傷を引き起こす可能性があります。
- 次のパーツは、マシン内でそれらの通常の操作場所 から取り外すとき、*電源をオンにしたまま* 保守作 業を 行わないでください。
	- 電源機構 (パワー・サプライ) 装置
	- ポンプ
	- 送風器およびファン
	- モーター・ジェネレーター

<span id="page-8-0"></span>– 上記に掲載されたものと同様の装置 この実践は装置の接地を確実にします。

- 電気事故が起こった場合:
	- 用心して、ユーザー自身が被害にあわないようにしましょう。
	- 電源をオフに切り替えます。
	- 別の人を医療補助を呼びに行かせます。

## **安全検査ガイド**

この検査ガイドの目的は、危険性が潜む状態を識別できるように することです。マシンの設計お よび製作段階において、ユーザーと保守技術担当者を傷害か ら守るために必要な安全品目が取り付け られています。このガイドはそれらのアイテムのみを対象としています。この検査ガイドで紹介して いない ThinkPad 以外の機構またはオプションを接続したことによる危険性の識別については、各自が 適切な判断を行う必要があります。

危険な状態がある場合は、まずその危険の重大性を判別し、問題点を訂正せずに続行してよいかどう か判断してください。

次の状態と、その状態が示す危険性について考慮してください。

- 電気の危険性、特に1次電源(フレーム上の1次電圧 は重大または致命的な感電事故を起こすお それがあります)
- 爆発の危険性 (損傷した CRT 表面やコンデンサーの膨張など)
- 機械的な危険性 (ハードウェアの緩み、欠落など)

危険が潜む状態があるかどうかを判別するには、どの保守作業を始めると きにも次のチェックリストを使 用してください。検査は、電源オフ、および電源コードの切断から始めてください。

チェックリスト

- 1. 外側のカバーに損傷(緩み、破損、またはエッジのとがり)がないか検査します。
- 2. ThinkPad の電源をオフにする。電源コードを外します。
- 3. 次の点について、電源コードを検査します。
	- a. 第 3 配線のアース・コネクターの状態が良好であるか。メーターを使って、外部アース・ピンと フレーム・アースの間のアース線の導通 が 0.1 オーム以下であるか測定します。
	- b. 電源コードはパーツ・リストに指定されたタイプでなければなりません。
	- c. 絶縁体が摩耗していてはいけません。
- 4. バッテリーのひび割れまたは膨張があるか検査します。
- 5. カバーを取り外します。
- 6. 明らかに ThinkPad 以外のパーツが使われている部分を検査します。ThinkPad 以外のパーツの使用 の安全性について、的確な判断を下します。
- 7. 装置内部に明らかに危険な状態がないか (例えば、金属の 切りくず、汚染、水などの液体、火また は煙による損傷の兆候など) を検査します。
- 8. ケーブルが摩耗していたり、はさまれていないか検査します。
- 9. 電源機構カバーのファスナー (ねじまたはリベット) が、外れていたり、損傷していないか検査します。

### **静電気放電の影響を受けやすい装置の取り扱い**

トランジスターまたは集積回路 (IC) を含む ThinkPad の部分は、静電気 の放電 (ESD) の影響を受けや すいことを知っておく必要があります。ESD による損傷は、物体間に帯電の差があるときに起こりま <span id="page-9-0"></span>す。帯電を平均化して、マシン、パーツ、作業マット、およ びそのパーツを取り扱う人の帯電がすべ て同じになるようにして、ESD による損傷 を防止してください。

**注:**

- 1. ESD が下記に示す要件を超えたときは、その製品特定の ESD 手順を 実行してください。
- 2. 使用する ESD 保護装置が、完全に有効であると 承認 (ISO 9000) されたものであることを確認して ください。

ESD の影響を受けやすいパーツを取り扱う際は、次の点に注意してください。

- パーツは、製品に挿入するまでに静電防止袋に入れたままに しておきます。
- 他の人に触れないようにします。
- 身体の静電気を除去するために、自分の肌に対して接地されたリスト・ストラッ プを着用します。
- パーツが、自分の衣服に触れないようにします。ほとんどの衣服は絶縁性になっており、リスト・スト ラップを 付けていても帯電したままになっています。
- 接地された作業マットを使って、静電気のない作業面を作ります。このマットは、ESD の影響を受け やすい装置を取り扱う際には特に便利です。
- 下記にリストしたような接地システムを選択し、特定の保守要件に 合った保護を可能にします。

ESD による損傷を防止するには、できれば接地システムを使用することが望ましいのですが、必 須ではありません。

- ESD アース・クリップをフレーム・アース、アース・ブレード、または 緑色の配線のアース に接続します。
- 二重絶縁のシステムまたはバッテリー駆動システムで作業するときは、ESD 共通アースまたは参照 点を使います。これらのシステムでは、同軸またはコネクター外部シェルが使えます。
- 交流電源で動作するコンピューターでは、AC プラグの丸いアース端子を使います。

### **接地要件**

**注:**

オペレーターの安全確保とシステム機能の正常実行のために は、ThinkPad の接地が必要です。電源コンセ ントが適切に接地してあるかどうかの確認は、資格のある 電気技師が行います。

## **安全上の注意**

このセクションの安全上の注意は、以下の言語で記載されています。

- 英語
- [アラビア語](#page-11-0)
- [ブラジル・ポルトガル語](#page-12-0)
- [フランス語](#page-14-0)
- [ドイツ語](#page-15-0)
- [ヘブライ語](#page-17-0)
- [日本語](#page-18-0)
- [韓国語](#page-19-0)
- [スペイン語](#page-20-0)
- 中国語 [\(繁体字\)](#page-21-0)

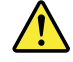

### **DANGER**

Before the computer is powered on after FRU replacement, make sure that all screws, springs, and other small parts are in place and are not left loose inside the computer. Verify this by shaking the computer and listening for rattling sounds. Metallic parts or metal flakes can cause electrical short circuits.

#### **DANGER**

Some standby batteries contain a small amount of nickel and cadmium. Do not disassemble a standby battery, recharge it, throw it into fire or water, or short-circuit it. Dispose of the battery as required by local ordinances or regulations. Use only the battery in the appropriate parts listing. Use of an incorrect battery can result in ignition or explosion of the battery.

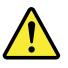

### **DANGER**

The battery pack contains small amounts of nickel. Do not disassemble it, throw it into fire or water, or short-circuit it. Dispose of the battery pack as required by local ordinances or regulations. Use only the battery in the appropriate parts listing when replacing the battery pack. Use of an incorrect battery can result in ignition or explosion of the battery.

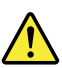

#### **DANGER**

The lithium battery can cause a fire, an explosion, or a severe burn. Do not recharge it, remove its polarized connector, disassemble it, heat it above 100°C (212°F), incinerate it, or expose its cell contents to water. Dispose of the battery as required by local ordinances or regulations. Use only the battery in the appropriate parts listing. Use of an incorrect battery can result in ignition or explosion of the battery.

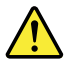

#### **DANGER**

If the LCD breaks and the fluid from inside the LCD gets into your eyes or on your hands, immediately wash the affected areas with water for at least 15 minutes. Seek medical care if any symptoms from the fluid are present after washing.

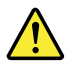

#### **DANGER**

To avoid shock, do not remove the plastic cover that protects the lower part of the inverter card.

<span id="page-11-0"></span>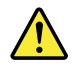

### **DANGER**

Though the main batteries have low voltage, a short-circuited or grounded battery can produce enough current to burn personnel or combustible materials.

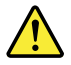

### **DANGER**

Unless hot swap is allowed for the FRU being replaced, do as follows before removing it: power off the computer, unplug all power cords from electrical outlets, remove the battery pack, and disconnect any interconnecting cables.

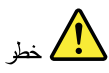

قبل اعادة تشغيل الحاسب بعد الانتهاء من استبدال FRU، تأكد من أنه قد تم اعادة كل من المسامير و السوست وكل الأجزاء الصغيرة الأخرى في أماكنهم ولم يتم فقدهم داخل الحاسب. ويمكن التحقق من ذلك عن طريق هز الحاسب والاستماع لأي صوت صاخب يصدر منه. قد تؤدي الأجزاء أو الرقائق المعننية الى حدوث دائرة قصر.

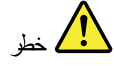

تحتو ي يعض البطاريات الاحتياطية على كمية صغيرة من مادتى النيكل والكادميوم. لا تقم بفك أو اعادة شحن البطارية الاحتياطية ولا تقم أيضا بالقاءها في النار أو الماء ولا تتسبب في احداث دائرة قصر. بها. قم بالتخلص من البطارية كما هو موضح في القوانين المحلية. استخدم نوع البطارية المحدد والذي يوصى باستخدامه. حيث أنه قد يؤدي استخدام نوع بطارية غير صحيح الى اشتعالها أو انفجارها.

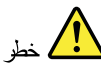

تحتوي حزمة البطارية على كمية صغيرة من مادة النيكل. لا تقم بفكها أو القاءها في النار أو الماء ولا تتسبب في احداث دائرة قصر بها. تخلص من حزمة البطارية وفقا لما هو موضح في القوانين المحلية. قم، عند استبدال حزمة البطارية، باستخدام الأنواع المحددة فقط والتي يوصى باستخدامها. حيث أنه قد يؤدي استخدام نوع بطارية غير صحيح الى اشتعالها أو الفجارها.

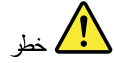

<span id="page-12-0"></span>قد تتسبب بطارية اللبِثيوم في حدوث حريق أو انفجار أو حدوث حروق شديدة. لا تقم باعادة شحن البطارية أو ازالَّة موصل الاستقطاب الخاص بها ولا تحاول أيضا فكها أو تسخينها لأكثر من ١٠٠ درجة منوية (٢١٢١ فهرنهايت) أو حرقها أو تعريض محتويات الخانة الخاصة بها للماء. قم بالتخلص من البطارية وفقا لما هو موضح في القوانين المحلية. استخدم نوع البطارية المحدد والذي يوصى باستخدامه. حيث أنه قد يؤدي استخدام نوع بطارية غير صحيح الى اشتعالها أو انفجارها.

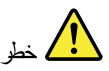

اذا ما انكسرت شاشة LCD ولامس السائل الداخلي عينيك أو يديك، قم في الحال بغسلهما بالماء لمدة لا تقل عن ١٥ دقيقة. اذا ما وجدت أي أعراض بعد الغسل اطلب عندئذ المساعدة الطبية.

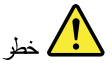

لتجنب التعرض لأي صدمات، لا تقم بازالة الغطاء البلاستيكي الذي يحمى الجزء الأسفل من بطاقة العاكس.

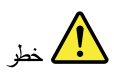

على الرغم من أن البطاريات الرئيسية يكون لها جهد منخفض، الا أنه قد تقوم البطاريات التي حدث قصور بها أو التي تم توصيلها أرضيا باصدار تيار يكفي لحدوث حروق للأفراد أو تعرض المواد القابلة للاشتعال للحريق.

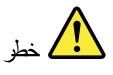

ما لم يتم السماح بالتبديل الفوري لأي FRU الجاري استبداله بدون ضرورة اغلاق النظام، قم بتنفيذ ما يلي قبل از الته. قم بايقاف تشغيل الحاسب ونزع كل أسلاك الطاقة من المخارج الكهربائية وقم أيضا بازالة حزمة البطارية ثم قم بفصل أي كابلات متصلة.

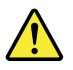

**PERIGO** 

Antes de ligar o computador após a substituição da FRU, certifique-se de que todos os parafusos, molas e outras peças pequenas estejam no lugar e não estejam soltos dentro do computador. Verifique isso sacudindo o computador e procurando ouvir sons de peças soltas. Peças metálicas ou lascas de metal podem causar curto-circuito.

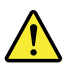

**PERIGO** 

Algumas baterias reserva contêm uma pequena quantidade de níquel e cádmio. Não desmonte uma bateria reserva, recarregue-a, jogue-a no fogo ou na água, ou deixe-a entrar em curto-circuito. Descarte a bateria conforme requerido pelas leis ou regulamentos locais. Use somente a bateria nas partes listadas apropriadas. O uso de uma bateria incorreta pode resultar em combustão ou explosão da bateria.

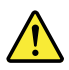

### **PERIGO**

O pacote da bateria contém uma pequena quantidade de níquel. Não o desmonte, jogue-o no fogo ou na água, ou deixe-o entrar em curto-circuito. Descarte o pacote da bateria conforme requerido pelas leis ou regulamentos locais. Use somente a bateria nas partes listadas apropriadas ao substituir o pacote da bateria. O uso de uma bateria incorreta pode resultar em combustão ou explosão da bateria.

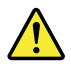

### **PERIGO**

A bateria de lítio pode causar incêndio, explosão ou graves queimaduras. Não a recarreque, remova seu conector polarizado, desmonte-a, aqueça-a acima de 100°C (212°F), incinere-a, ou exponha o conteúdo de sua célula à água. Descarte a bateria conforme requerido pelas leis ou regulamentos locais. Use somente a bateria nas partes listadas apropriadas. O uso de uma bateria incorreta pode resultar em combustão ou explosão da bateria.

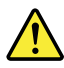

### **PERIGO**

Se o LCD quebrar e o fluido de dentro dele entrar em contato com seus olhos ou com suas mãos, lave as áreas afetadas imediatamente com água durante pelo menos 15 minutos. Procure cuidados médicos se algum sintoma causado pelo fluido surgir após a lavagem.

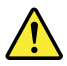

### **PERIGO**

Para evitar choque elétrico, não remova a capa plástica que protege a parte inferior da placa inversora.

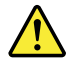

### **PERIGO**

Embora as principais baterias possuam baixa voltagem, uma bateria em curto-circuito ou aterrada pode produzir corrente o bastante para queimar materiais de pessoal ou inflamáveis.

<span id="page-14-0"></span>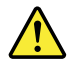

### **PERIGO**

A menos que uma hot swap seja permitida para a FRU que está sendo substituída, faça o seguinte antes de removê-la: desligue o computador, desconecte todos os cabos de energia das tomadas, remova o pacote de baterias e desconecte quaisquer cabos de interconexão.

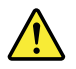

### DANGER

Avant de remettre l'ordinateur sous tension après remplacement d'une unité en clientèle, vérifiez que tous les ressorts, vis et autres pièces sont bien en place et bien fixées. Pour ce faire, secouez l'unité et assurez-vous qu'aucun bruit suspect ne se produit. Des pièces métalliques ou des copeaux de métal pourraient causer un court-circuit.

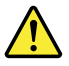

### **DANGER**

Certaines batteries de secours contiennent du nickel et du cadmium. Ne les démontez pas, ne les rechargez pas, ne les exposez ni au feu ni à l'eau. Ne les mettez pas en court-circuit. Pour les mettre au rebut, conformez-vous à la réglementation en vigueur. Lorsque vous remplacez la pile de sauvegarde ou celle de l'horloge temps réel, veillez à n'utiliser que les modèles cités dans la liste de pièces détachées adéquate. Une batterie ou une pile inappropriée risque de prendre feu ou d'exploser.

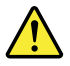

### DANGER

La batterie contient du nickel. Ne la démontez pas, ne l'exposez ni au feu ni à l'eau. Ne la mettez pas en court-circuit. Pour la mettre au rebut, conformez-vous à la réglementation en vigueur. Lorsque vous remplacez la batterie, veillez à n'utiliser que les modèles cités dans la liste de pièces détachées adéquate. En effet, une batterie inappropriée risque de prendre feu ou d'exploser.

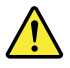

### DANGER

La pile de sauvegarde contient du lithium. Elle présente des risques d'incendie, d'explosion ou de brûlures graves. Ne la rechargez pas, ne retirez pas son connecteur polarisé et ne la démontez pas. Ne l'exposez pas à une temperature supérieure à 100°C, ne la faites pas brûler et n'en exposez pas le contenu à l'eau. Mettez la pile au rebut conformément à la réglementation en vigueur. Une pile inappropriée risque de prendre feu ou d'exploser.

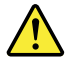

### <span id="page-15-0"></span>DANGER

Si le panneau d'affichage à cristaux liquides se brise et que vous recevez dans les yeux ou sur les mains une partie du fluide, rincez-les abondamment pendant au moins quinze minutes. Consultez un médecin si des symptômes persistent après le lavage.

### DANGER

Afin d'éviter tout risque de choc électrique, ne retirez pas le cache en plastique protégeant la partie inférieure de la carte d'alimentation.

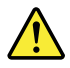

### DANGER

Bien que le voltage des batteries principales soit peu élevé, le court-circuit ou la mise à la masse d'une batterie peut produire suffisamment de courant pour brûler des matériaux combustibles ou causer des brûlures corporelles graves.

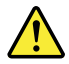

### DANGER

Si le remplacement à chaud n'est pas autorisé pour l'unité remplaçable sur site que vous remplacez, procédez comme suit avant de retirer l'unité : mettez l'ordinateur hors tension, débranchez tous les cordons d'alimentation des prises de courant, retirez le bloc de batterie et déconnectez tous les câbles d'interconnexion.

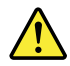

### **VORSICHT**

Bevor nach einem FRU-Austausch der Computer wieder angeschlossen wird, muß sichergestellt werden, daß keine Schrauben, Federn oder andere Kleinteile fehlen oder im Gehäuse vergessen wurden. Der Computer muß geschüttelt und auf Klappergeräusche geprüft werden. Metallteile oder-splitter können Kurzschlüsse erzeugen.

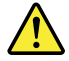

### **VORSICHT**

Die Bereitschaftsbatterie, die sich unter dem Diskettenlaufwerk befindet, kann geringe Mengen Nickel und Cadmium enthalten. Sie darf nur durch die Verkaufsstelle oder den IBM Kundendienst ausgetauscht werden. Sie darf nicht zerlegt, wiederaufgeladen, kurzgeschlossen, oder Feuer oder Wasser ausgesetzt werden. Die Batterie kann schwere Verbrennungen oder Verätzungen verursachen. Bei der Entsorgung die örtlichen Bestimmungen für Sondermüll beachten. Beim Ersetzen der Bereitschafts-oder Systembatterie nur Batterien des Typs verwenden, der in der Ersatzteilliste aufgeführt ist. Der Einsatz falscher Batterien kann zu Entzündung oder Explosion führen.

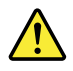

### **VORSICHT**

Akkus enthalten geringe Mengen von Nickel. Sie dürfen nicht zerlegt, wiederaufgeladen, kurzgeschlossen, oder Feuer oder Wasser ausgesetzt werden. Bei der Entsorgung die örtlichen Bestimmungen für Sondermüll beachten. Beim Ersetzen der Batterie nur Batterien des Typs verwenden, der in der Ersatzteilliste aufgeführt ist. Der Einsatz falscher Batterien kann zu Entzündung oder Explosion führen.

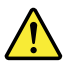

### **VORSICHT**

Die Systembatterie ist eine Lithiumbatterie. Sie kann sich entzünden, explodieren oder schwere Verbrennungen hervorrufen. Batterien dieses Typs dürfen nicht aufgeladen, zerlegt, über 100°C erhitzt oder verbrannt werden. Auch darf ihr Inhalt nicht mit Wasser in Verbindung gebracht oder der zur richtigen Polung angebrachte Verbindungsstecker entfernt werden. Bei der Entsorgung die örtlichen Bestimmungen für Sondermüll beachten. Beim Ersetzen der Batterie nur Batterien des Typs verwenden, der in der Ersatzteilliste aufgeführt ist. Der Einsatz falscher Batterien kann zu Entzündung oder Explosion führen.

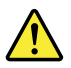

### **VORSICHT**

Die Leuchtstoffröhre im LCD-Bildschirm enthält Quecksilber. Bei der Entsorgung die örtlichen Bestimmungen für Sondermüll beachten. Der LCD-Bildschirm besteht aus Glas und kann zerbrechen, wenn er unsachgemäß behandelt wird oder der Computer auf den Boden fällt. Wenn der Bildschirm beschädigt ist und die darin befindliche Flüssigkeit in Kontakt mit Haut und Augen gerät, sollten die betroffenen Stellen mindestens 15 Minuten mit Wasser abgespült und bei Beschwerden anschließend ein Arzt aufgesucht werden.

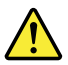

### **VORSICHT**

Aus Sicherheitsgründen die Kunststoffabdeckung, die den unteren Teil der Spannungswandlerplatine umgibt, nicht entfernen.

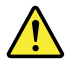

### <span id="page-17-0"></span>**VORSICHT**

Obwohl Hauptbatterien eine niedrige Spannung haben, können sie doch bei Kurzschluß oder Erdung genug Strom abgeben, um brennbare Materialien zu entzünden oder Verletzungen bei Personen hervorzurufen.

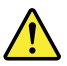

### **VORSICHT**

Wenn ein Austausch der FRU bei laufendem Betrieb nicht erlaubt ist, gehen Sie beim Austausch der FRU wie folgt vor: Schalten Sie den Computer aus, ziehen Sie alle Netzkabel von den Netzsteckdosen ab, entfernen Sie den Akku und ziehen Sie alle miteinander verbundenen Kabel ab.

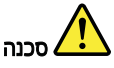

לפני הפעלת המחשב לאחר החלפת FRU יש לוודא שכל הברגים, הקפיצים, וחלקים קטנים אחרים - מ- והשכום ומותר שה והו הוא מה בי שהוא בית הוא היא היה בי הוא היה בית המותר של המותר.<br>נמצאים במקומם ואינם חופשיים לווז בתוך חמחשב. כדי לוודא זאת, יש לטלטל את המחשב<br>ולחקשיב לגילוי קולות שקשוק. חלקי או שבבי מתכת עלולים לגר

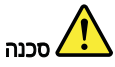

סוללות המתנה מסוימות מכילות כמות קטנה של ניקל וקדמיום. אין לפרק סוללת המתנה,<br>לטעון אותה מחדש, להשליך אותה לאש או למים או לקצר אותה. יש לסלק את הסוללה כנדרש על ידי התקנות והחוקים המקומיים. יש להשתמש רק בסוללה המופיעה ברשימת החלקים המתאימה. שימוש בסוללה לא מתאימה עלול לגרום להצתה או התפוצצות של הסוללה.

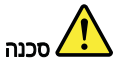

מארז הסוללה מכיל כמות קטנה של ניקל וקדמיום. אין לפרק את מארז הסוללה, להשליך אותו .<br>לאש או למים או לקצר אותו. יש לסלק את מארז הסוללה הסוללה כנדרש על ידי התקנות<br>והחוקים המקומיים. יש להשתמש רק בסוללה המופיעה ברשימת החלקים המתאימה בזמ<br>החלפת מארז הסוללה. שימוש בסוללה לא מתאימה עלול לגרום להצתה או התפוצצות חסוללה.

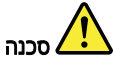

סוללת הליתיום עלולה לגרום לשריפה, להתפוצצות או לכוויות קשות. אין לטעון אותה מחדש, לסלק את המחבר המקוטב שלה, לפרק אותה או להמם אותה לטמפרטורה העולה על 100 מעלות צלזיוס. אין לשרוף את הסוללה ואין לחשוף את תוכן התא למים. יש לסלק את הסוללה כנדרש בתקנות ובחוקים המקומיים. יש להשתמש רק בסוללה המופיעה ברשימת החלקים המתאימים.<br>שימוש בסוללה אחרת עלול לגרום לסכנת שריפה או התפוצצות.

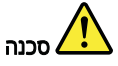

אם מסך חגביש חנוזלי (LCD) נשבר וחנוזל מתוך חמסך בא במגע עם עיניכם או ידיכם, שטפו את האזורים הנגועים מיד במים במשך 15 דקות לפחות. פנו לקבלת עזרה רפואית אם תסמינים הנובעים מחמגע עם הנוזל נמשכים לאחר השטיפה.

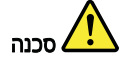

כדי למנוע התחשמלות, אין לחסיר את מכסה הפלסטיק המגן על חלקו התחתון של הכרטיס חתפוד.

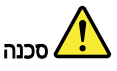

אף שהסוללות הראשיות הן בעלות מתח נמוך, סוללה מקוצרת או מוארקת עלולה להפיק זרם<br>מספיק לגרימת כוויות או להצתת חומרים דליקים.

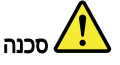

אלא אם כן מותרת יהחלפה חמהי של ה-FRU המוחלף, פעלו כדלהלן לפני הסרתו: כבו את המחשב, נתקו את כל כבלי החשמל מהשקעים, הוציאו את מארז הסוללות ונתקו את כל הכבלים המחוברים.

<span id="page-18-0"></span>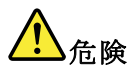

FRUの交換後、 ThinkPad の電源を入れる前に、ねじ、バネ、その他の小さな部 品がすべて正しい位置にあり、また ThinkPad の内部で緩んでいないことを確認し ThinkPadを振って、カチャカチャと音がしないか確かめま

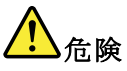

予備バッテリーの中には少量のニッケルとカドミウムが含まれているものがあります。したがって、予備バッテリーの分解、再充電、火または水の中への投棄、またはショートさせることは決して行わないでください。バッテリーを廃棄する場合は地方自治体の条例に従ってください。適切なパーツ・リストにあるバッテリーが発見したりすることがあります。

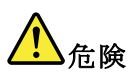

バッテリー・パックには少量のニッケルが含まれています。バッテリー・パックを分解したり、火または水の中に投げ込んだり、ショートさせないでください。<br>バッテリー・パックの廃棄にあたっては、地方自治体の条例または規則に従って<br>ください。バッテリー・パックを交換するときは、適切なパーツ・リストにある<br>バッテリーだけを使用してください。誤ったバッテリーを使用すると、バッテ

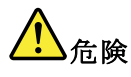

リチウム・バッテリーは、火災、爆発、または重症のやけどを引き起こすことがあります。バックアップ・バッテリーの充電、その極性コネクターの取り外し、バッテリー本体の分解、<br>バッテリー本体の分解、<br>バッテリー本体の分解、焼却、電池の中身を水に浸すことはしないでください。バッテリーを廃棄する場合は地方自治体の条例に従ってください。適切ない。バッテリーを廃棄する場合は地方自治体の条例に従ってください。適切な<br>パーツ・リストにあるバッテリーだけを

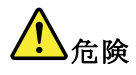

<span id="page-19-0"></span>LCD が破損し、 LCD の中の液体が目に入ったり、手に触れたりした場合は、液<br>体が触れた部分を少なくとも 15 分間洗い流してください。洗い流した後に、液体<br>によって何らかの症状が現れた場合は、医師の治療を受けてください。

## $\Delta$ 危険

感電を防ぐため、インバーター・カードの下部を保護しているプラスチック・カ<br>バーを外さないでください。

## <mark>'!</mark> )<sub>危険</sub>

メイン・バッテリーの電圧は低くても、ショートしたり、接地したバッテ<br>リーが、作業者にやけどを負わせたり、可燃物を燃やすだけの電流を発生さ<br>せる場合があります。

## ▲危険

交換しようとしている FRU がホット・スワップに対応していない場合、それを (式)の外す前に、コンピューターの電源をオフレし、オペての電源コードを<br>コンセントから抜き、バッテリー・パックを取り外して、相互接続している<br>ケーブルをすべて切り離してください。

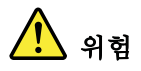

FRU를 교체하고 나서 컴퓨터 전원을 켜기 전에 모든 나사, 스프링 및 기타<br>작은 부품들이 올바른 위치에 있는지, 컴퓨터 내부에 단단하게 연결되어 있<br>는지 확인하십시오. 컴퓨터를 흔들어 달깍거리는 소리가 나지 않는지 확인하<br>십시오. 금속 부품 또는 금속 조각은 누전을 일으킬 수 있습니다.

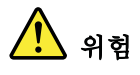

일부 보조 배터리에는 소량의 니켈 및 카트뮴이 포함되어 있습니다. 보조 배<br>터리를 분해하거나, 다시 충전하거나, 불 또는 물에 던지거나, 단락시키지 마<br>십시오. 배터리 팩을 폐기할 때에는 해당 지역의 법률 규정을 따르십시오. 배<br>터리 팩을 교체할 때에는 올바른 배터리만 사용하십시오. 올바르지 않은 배터<br>리를 사용하면 배터리가 발화되거나 폭발할 수 있습니다.

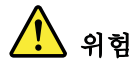

배터리 팩에는 소량의 니켈이 포함되어 있습니다. 배터리 팩을 분해하거나, 폭발할 수 있습니다.

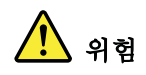

<span id="page-20-0"></span>리튬 배터리는 화재, 폭발 또는 심각한 화상을 일으킬 수 있습니다. 리튬 배터<br>리를 다시 충전하거나, 극성 커넥터를 제거하거나, 분해하거나, 100C(212F)<br>이상으로 가열하거나, 소각하거나, 전지 내용물을 물에 노출시키지 마십시오.<br>배터리를 폐기할 때에는 해당 지역을 법률 규정을 따르십시오. 올바른 배터리<br>만 하승하십스...... 발할 수 있습니다.

## 위험

LCD가 파손되어 LCD 내부의 액체가 눈에 들어가거나 손에 묻으면 즉시 깨끗한<br>물로 15분 이상 닦아 내십시오. 씻은 후에 조금이라도 이상을 느끼면 즉시 병원에<br>가서 의사의 진찰을 받아야 합니다.

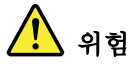

전기적 위험을 방지하려면 인버터 카드의 아래 부분을 보호하는 플라스틱 덮개를 제거하지 마십시오.

## 위험

기본 배터리의 전압은 낮지만, 단락되거나 접지된 배터리는 화상을 입히기에<br>충분한 전류와 가연성 물질을 발생시킬 수 있습니다.

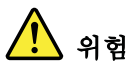

FRU 교체 시 Hot Swap이 지원되지 않는 경우, FRU를 제거하기 전에 컴퓨터의 . ....<br>전원을 끄고, 전기 콘센트에서 전원 코드를 분리하고, 배터리를 제거한 후, 연결된 모든 케이블을 분리하십시오.

# PELIGRO

Antes de encender el sistema despues de sustituir una FRU, compruebe que todos los tornillos, muelles y demás piezas pequeñas se encuentran en su sitio y no se encuentran sueltas dentro del sistema. Compruébelo agitando el sistema y escuchando los posibles ruidos que provocarían. Las piezas metálicas pueden causar cortocircuitos eléctricos.

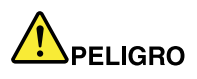

Algunas baterías de reserva contienen una pequeña cantidad de níquel y cadmio. No las desmonte, ni recargue, ni las eche al fuego o al agua ni las cortocircuite. Deséchelas tal como dispone la normativa local. Utilice sólo baterías que se encuentren en la lista de piezas. La utilización de una batería no apropiada puede provocar la ignición o explosión de la misma.

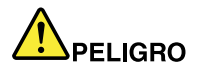

<span id="page-21-0"></span>Las baterías contienen pequeñas cantidades de níquel. No las desmonte, ni recargue, ni las eche al fuego o al agua ni las cortocircuite. Deséchelas tal como dispone la normativa local. Utilice sólo baterías que se encuentren en la lista de piezas al sustituir la batería. La utilización de una batería no apropiada puede provocar la ignición o explosión de la misma.

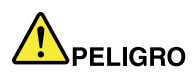

La batería de repuesto es una batería de litio y puede provocar incendios, explosiones o quemaduras graves. No la recargue, ni quite el conector polarizado, ni la desmonte, ni caliente por encima de los 100°C (212°F), ni la incinere ni exponga el contenido de sus celdas al agua. Deséchela tal como dispone la normativa local.

PELIGRO

Si la LCD se rompe y el fluido de su interior entra en contacto con sus ojos o sus manos, lave inmediatamente las áreas afectadas con agua durante 15 minutos como mínimo. Obtenga atención medica si se presenta algún síntoma del fluido despues de lavarse.

PELIGRO

Para evitar descargas, no quite la cubierta de plástico que rodea la parte baja de la tarjeta invertida.

## PELIGRO

Aunque las baterías principales tienen un voltaje bajo, una batería cortocircuitada o con contacto a tierra puede producir la corriente suficiente como para quemar material combustible o provocar quemaduras en el personal.

## PELIGRO

Salvo que se permita el intercambio en caliente para la unidad sustituible localmente, realice lo siguiente antes de extraerla: apague el sistema, desconecte todos los cables de alimentación de las tomas de alimentación eléctrica, extraiga la batería y desconecte los cables de interconexión.

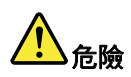

**完成 FRU 更换之後,在開啟電腦的電源之前,請確定所有螺絲、彈簧及其** ,他小零件都已歸位, 沒有遺留在電腦內部。<br>若要確認這一點, 請搖晃電腦, 聽聽看是否有卡嗒的聲響。 等件或儀錶的火花會造成電線短路。

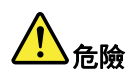

部分備用電池含有微量的鎳和鎘。請勿拆開備用電池、再充電、丟入火或水中,<br>或使其形成短路。請按照當地法令或規定來棄置電池。 僅限使用零件清單中的電池。使用不適當的電池會導致電池起火或爆炸。

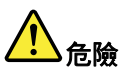

電池套件含有微量的鎳。請勿拆開電池套件、丟入火或水中,或使其形成短路。<br>請按照當地法令或規定來棄置電池套件。

更换電池套件時,僅限使用零件清單中的電池。使用不適當的電池會導致電池<br>起火或爆炸。

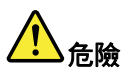

鋰電池會導致起火、爆炸或嚴重燒傷。請勿再充電、拔除其電極接頭、拆開、 加熱超過 100℃ (212°F) 、焚燒,或讓電池組成物浸到水。請按照當地法 令或規定來棄置電池。 僅限使用零件清單中的電池。使用不適當的電池會導致電池起火或爆炸。

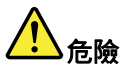

如果 LCD 破裂導致 LCD 流出的液體沾到您的眼睛或手,請立即以清水沖洗沾 染部位至少 15 分鐘。如果在清洗後出現該液體所造成的任何症狀,請就醫治 摩。

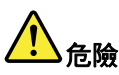

為避免電擊,請勿拆下轉換卡下面的塑膠護蓋。

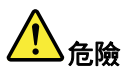

雖然主電池的電壓很低,但短路或接地電池所產生的電流,仍足以使人燒傷或<br>使可燃物質起火。

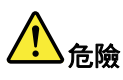

除非 FRU 允許以熱抽换來替换,否則請依下列方式將其移除:將電腦關機,拔除插<br>座上所有電源線,移除電池包,並拔開任何交互連接的線材。

## <span id="page-24-0"></span>**第 2 章 重要な保守情報**

この章では、この資料でサポートされているすべてのマシン・タイプに適用される、以下の重要な保 守情報を記載します。

- 19 ページの 『FRU 交換時の心得』
	- [20](#page-25-0) ページの [『ハードディスク・ドライブ交換時の注意』](#page-25-0)
	- [20](#page-25-0) ページの [『システム・ボード交換時の重要な注意事項』](#page-25-0)
	- [20](#page-25-0) ページの [『エラー・メッセージの使い方』](#page-25-0)
- [20](#page-25-0)ページの [『CTO、CMV、および](#page-25-0) GAV 用の FRU 交換時の心得』
	- [20](#page-25-0) ページの [『製品定義』](#page-25-0)
	- [21](#page-26-0) ページの [『CTO、CMV、および](#page-26-0) GAV 製品の FRU 識別』

### **重要:**

BIOS およびデバイス・ドライバーの修正は、お客様によるインストールが可能です。BIOS およびデバイ ス・ドライバーは、お客様サポート・サイト <http://www.lenovo.com/support> から入手できます。

Lenovo® 認定保守技術担当者向けの FRU の取り外しまたは交換を紹介しているシステム逆アセンブリー/ 再アセンブリーのビデオは、サポート・サイト <http://www.lenovoservicetraining.com> から入手できます。

ソフトウェアの修正、ドライバー、および BIOS ダウンロードの入手またはインストールに関してお客様 がサポートを必要とする場合は、スマートセンターに連絡するようにアドバイスしてください。

## **FRU 交換時の心得**

**パーツを交換する前に**

本書にリストしている FRU を交換する前に、必ずソフトウェアの修正、ドライバー、および BIOS ダ ウンロードを すべてインストールしておくようにしてください。

システム・ボードが交換された後、システム・ボードに最新の BIOS がロードされていることを確認 してから保守アクションを完了してください。

ソフトウェアの修正、ドライバー、および BIOS をダウンロードする手順は次のとおりです。

- 1. <http://www.lenovo.com/support> にアクセスします。
- 2. ThinkPad の製品番号を入力するか、『Auto-detect (自動検索)』ボタンを押します。
- 3. 『Downloads and drivers (ダウンロードおよびドライバー)』を選択します。

4. 画面の指示に従い、必要なソフトウェアをインストールします。

不必要な FRU 交換や保守の出費をなくすため、次の心得を守ってください。

- **FRU を交換するように指示され、交換を行なっても問題が修復され ない場合、次の段階に進む前に元 の FRU を取り付け直してください** 。
- 一部の ThinkPad には、プロセッサー・ボードとシステム・ボードの両方 があります。プロセッサー・ ボードまたはシステム・ボードを交換するように指示された 場合、一方のボードを交換しても問題が なくならないときは、そのボードを 取り付け直してから、もう一方のボードを交換してください。

<span id="page-25-0"></span>• アダプターまたは装置に複数の FRU が含まれている 場合、それらの FRU のどれかがエラーの原因であ る可能性が あります。アダプターまたは装置を交換する前に、FRU を 1 つずつ取り外して、症状 が変 化するかどうかを見ます。症状の変化した FRU だけを交換してください。

**注意:**保守しようとしている ThinkPad のセットアップ構成がカスタマイズされて いる場合がありま す。自動構成を実行すると、設定値が変更される可能性があります。必ず現行構成の設定を (『View Configuration』オプションを使って) メモ しておき、保守が完了したら、それらの設定値が有効なままに なっているか確認します。

## **ハードディスク・ドライブ交換時の注意**

ハードディスク・ドライブを交換する前に、必ず低レベル・フォーマットの実行を試みてください。これ により、ハードディスク上のお客様のデータはすべて失われることになります。お客様がデータの現行 バックアップを取っていることを確認した上で、この作業を行ってください。

**注意:**保守しようとしている ThinkPad のドライブ起動順序が変更されている可能 性があります。コ ピー、保存、フォーマットなどの書き込み作業時には特に注 意してください。ドライブを間違って選択す ると、データやプログラムが上書きされてしまう ことがあります。

### **システム・ボード交換時の重要な注意事項**

システム・ボード上に取り付けられているコンポーネントの中には、非常に敏感なものがあります。 システム・ボードの取り扱いが不適切な場合、こうしたコンポーネントが損傷するおそれがあり、シ ステムの誤動作にもつながります。

**注意:**システム・ボードを取り扱う際は、次のようにしてください。

- システム・ボードを落としたり、強い力をかけないでください。
- いかなる場合にも乱暴な取り扱いはしないでください。
- 各 BGA (Ball Grid Array) チップ・セットに割れが生じないように、システム・ボードを曲げたり、強く 押すことは避けてください。

## **エラー・メッセージの使い方**

画面に表示されるエラー・コードを使用して、エラーを診断します。複数のエラー・コードが表示され た場合は、最初のエラー・コードから診断を開始します。最初のエラー・コードの原因が何であって も、それに起因して誤った エラー・コードが出される場合があります。エラー・コードが表示されない 場合には、そのエラーの症状が、保守を 行なっている ThinkPad の『FRU 故障判別リスト』に記載さ れているかどうか調べてください。

## **CTO、CMV、および GAV 用の FRU 交換時の心得**

## **製品定義**

#### **Dynamic Dynamic Configure To Order (CTO) 動的受注構成**

お客様が eSite から IBM® または Lenovo ソリューションを構成できるようにいたします。また、この構成 をお客様に直接ビルドまたはシップするフルフィルメント・センターに送るようにすることもできます。 マシン・ラベル、Product Entitlement Warehouse (PEW)、eSupport、および保守マニュアル (本書) などに、こ れらの製品の <sup>4</sup> 桁 MT および <sup>3</sup> 桁モデルが記載されます。ここで、モデル =『CTO』(例: 1829-CTO)。

### **Custom Model Variant (CMV) カスタム・モデル変形**

お客様と IBM または Lenovo の間で契約された、独自の構成モデルです。固有の 4 桁 MT および 3 桁モ デルが、お客様が発注する際に表示されます (例: 1829-W15)。CMV は、特別な価格設定となっており ます。したがって、一般には公表されません。

- <span id="page-26-0"></span>• マシン・ラベルの MTM 部分に、4 桁 MT および 3 桁モデルが記載されます。モデル =『CTO』 (例: 1829-CTO)。マシン・ラベルの PRODUCT ID 部分に 、4 桁 MT および <sup>3</sup> 桁 CMV モデルが記載 されます (例: 1829-W15)。
- **PEW記録は、4桁 MT および 3 桁モデルです。モデル =『CTO』(例: 1829-CTO)。**
- eSupport には、CTO および CMV マシン・タイプ・モデルが掲載されます (例: 1829-CTO および 1829-W15 が eSupport のサイトで検索することが可能になります。)
- 保守マニュアルには、4 桁 MT および <sup>3</sup> 桁 CTO モデルのみが記載されます (例: 1829-CTO)。また、CMV はカスタム・モデルのため、保守マニュアルには記載されません。

### **General Announce Variant Variant(GAV) 一般発表変形**

これは標準モデル (構成を修正) です。GAV は発表され、すべてのお客様が 購入可能です。マシン・ラベル の MTM 部分に、4 桁 MT および 3 桁モデルが記載されます。モデル =『固定式部品番号』、『CTO』ではな い (例: 1829-F1U)。また、PEW、eSupport、および保守マニュアルには、同じモデル番号で記載されます。

## **CTO、CMV、および GAV 製品の FRU 識別**

CTO、CMV、および GAV 製品をサポートするのに使用される FRU を識別するための情報は 3 つありま す。PEW、eSupport、そして保守マニュアルです。

### **PEW の使用**

- **PEW** は、キー商品用の FRU 部品番号および FRU 記述を CTO、CMV、および GAV 製品の MT、シリア ル番号レベルで調べるための最初の資料です。キー商品の例は、ハードディスク、システム・ボード、 マイクロプロセッサー、液晶ディスプレイ (LCD)、およびメモリーなどです。
- すべての CTO および CMV 製品は、4 桁の MT および 3 桁のモデルとして PEW に記載されます。ここ で、モデル =『CTO』(例: 1829-CTO)。GAV は、4 桁 MT および <sup>3</sup> 桁モデルとして PEW に記載されま す。モデル <sup>=</sup> 『固定式部品番号』、『CTO』 ではない (例: 1829-F1U)。
- PEW には、次の Web サイトからアクセスすることができます。 <http://www.lenovo.com/support/site.wss/document.do?lndocid=LOOK-WARNTY>『Warranty Lookup (保証・保守 の検索)』を選択します。MT およびシリアル番号を入力すると、『COMPONENT INFORMATION』の 下の PEW 記録にキー商品の リストが表示されます。
- Eclaim をご使用の**ビジネス・パートナー様**は、Entitlement Lookup を実行すると PEW にアクセスす ることができます。Loc ID、MT および Serial を入力していただくと、『SYSTEM DETAILS』の下 の『Eclaim』記録にキー商品が表示されます。
- 登録済みの IBM ビジネス・パートナーは、次の Web サイトから『Eclaim』にアクセスすることができ ます。<https://wca.eclaim.com>

### **eSupport eSupportの使用**

### **キー商品の場合 (例 - ハードディスク、システム・ボード、 マイクロプロセッサー、LCD、メモリーなど)**

- eSupport では、マシン・シリアルに搭載されたキー商品のリストをご覧いただけます (PEW の記 録と同様です)。
- eSupport には、次の Web サイトからアクセスすることができます。<http://www.lenovo.com/support>
- キー商品をご覧になるには、『PARTS INFORMATION』をクリックしてから『PARTS LOOKUP』を クリックします。モデル・タイプとシリアル番号を入力します。『PARTS SHIPPED WITH YOUR SYSTEM』の下の『eSupport record』にキー商品が表示されます。

### **上記以外の FRU の場合 (MT モデル・レベルでの FRU リスト)**

- eSupport では、マシン・タイプとモデルですべての FRU のリストをご覧いただけます。
- FRU 全リストを参照するには、『QUICK PATH』にマシン・タイプおよびモデルを入力します (例: 1829-CTO)。『View by Document Type』で 『PARTS INFORMATION』を選択します。『Filter by Category』で『SERVICE PARTS』を選択します。『Parts Information by Date』で『SYSTEM SERVICE

PARTS』を選択します。適応するマシン・タイプ・モデルが記載された保守部品リストが表示され ます。

### **保守マニュアルの使用**

### **キー商品の場合 (例 - ハードディスク、システム・ボード、 マイクロプロセッサー、LCD、メモリーなど)**

PEW および eSupport の補助として、FRU 全リストを MT モデル・レベルで参照するために保守マニュ アルを使用してください。

## <span id="page-28-0"></span>**第 3 章 全般の検査**

この章では、以下の情報を記載します。

- 23 ページの 『最初に行うこと』
- [24](#page-29-0) ページの [『保守の手順』](#page-29-0)
	- [24](#page-29-0) ページの 『PC-Doctor for DOS [を使用しての診断』](#page-29-0)
	- [27](#page-32-0) ページの 『Lenovo [ThinkVantage](#page-32-0) Toolbox (Lenovo System Toolbox)』
	- [28](#page-33-0) ページの [『PC-Doctor](#page-33-0) for Windows』
	- [28](#page-33-0) ページの 『PC-Doctor for Rescue and [Recovery』](#page-33-0)
	- [28](#page-33-0) [ページの](#page-33-0) 『FRU テスト』
- [29](#page-34-0) ページの [『電源システムの検査』](#page-34-0)

本章の説明は、PC-Doctor® for DOS 診断プログラムをサポートする、すべての ThinkPad モデルにあてはま ります。ただし、記述によっては、特定のモデルに適用されないものもあります。

保守を行う前に、必ず、次の重要な注意事項をお読みください。

### **重要な注意事項:**

•**ThinkPad ThinkPad の保守は、訓練を受けた有資格者だけが行ってく ださい。**

•**FRU を何か交換する前に、FRU の取り外しおよび交換に関する全ページをお読みください。**

- •**FRU を交換するときは、新しいナイロン被覆ねじを使用してください。**
- • **コピー、保存、フォーマットなどの書き込み操作時には特に注意してくだ さい。**保守しようとしてい る ThinkPad のドライブ起動順序が変更されている可能性が あります。ドライブを間違って選択する と、データやプログラムが上書きされてしまう ことがあります。
- • **FRU は、正しいモデルの別の FRU とだけ交換してください。**FRU を交換するときは、ThinkPad のモデ ルと FRU の部品番号が正しいこと を FRU パーツ・リストと照合して確認してください。
- • **一時的で再現性のないエラーを理由に FRU を交換しないでください。**一時的なエラーは、ハードウェ アの欠陥とは関係のないさまざまな理 由で生じることがあります。例えば、宇宙線による影響、静電 気の放電、また ソフトウェア・エラーなどです。FRU の交換は、問題が繰り返して起こる場合にだけ 検討してください。それでも FRU に欠陥があると思われる場合は、エラー・ログをクリアし て、もう 一度テストを実行してください。エラーが再発生しない場合は FRU を交換しないでください。

#### •**正常な FRU を交換しないように注意してください。**

## **最初に行うこと**

FRU を返却する場合は、FRU に添付するパーツ交換表またはパーツ返却表 に、以下のことを記述 する必要があります。

- 1. 保守技術担当者の名前と電話番号
- 2. 保守作業日
- 3. ThinkPad が故障した日付
- 4. お買い上げ日
- 5. エラーの現象、画面に表示されているエラー・コード、ビープ音
- 6. FRU を交換するに至った過程と、参考にしたページ
- 7. 問題の FRU と、そのパーツ番号
- 8. ThinkPad の機種、モデル番号 (TYPE)、シリアル番号 (S/N)
- 9. お客様の名前と住所

**保証に関する注意事項:** ThinkPad の故障の原因が、お客様の誤用、不注意、ご自身によるシステム構成 の変更、または物理的に不適切な環境や操作環境、あるいはお客様自身の保守によるものである場合 は、保証期間内であっても、修理は有償になることがあります。

<span id="page-29-0"></span>以下にリストするのは、修理期間内であってもサービスの対象にならない項目と、通常の 使用方法で はかからない圧力をかけたためにシステムが示す異常状況です。

ThinkPad の問題を調べる前に、次のリストを読み、故障に保証期間内のサービスを適用できるかどう か検討してください。

### **保証期間内のサービスが適用されない場合**

- 圧力をかけたり、落としたりしたことによる LCD のひ び割れ
- 部品の損傷 (引っかき傷や染みなど表面的なもの)
- 表面部品のゆがみ、変形、または変色
- 過度の力を加えたことによる、プラスチック・パーツ、ラッチ、ピン、またはコネクターのひび 割れまたは破損
- ThinkPad に水などの液体をこぼして生じた故障
- PC カードを不適切なスロットに挿入したり、互換性のないカード を挿入したりすることによって 生じた故障
- 不適切なディスクの挿入または光学式ドライブの不適切な使用
- ディスケット・ドライブのカバーに圧力を加えたり、ドライブ内に異物を入れたり、ラベルを 何 枚も貼って分厚くなったディスケットをディスケット・ドライブに 無理に挿入しようとしたりす ることで生じた故障
- ディスケットの取り出しボタンの破損または変形
- サポートされていない装置を接続してヒューズが切れた場合
- ThinkPad のパスワードを忘れた場合 (この場合、ThinkPad は使用できなくなります)
- キーボードに水などの液体をこぼしたことによるキーの固着
- ThinkPad で正しくない AC アダプターを使用

#### **次のような場合の修理も、保証期間サービスが適用されません。**

- 不当な保守や修正によって、ThinkPad の部品が紛失している場合。
- ハードディスク・ドライブのスピンドルが雑音を発生するようになった 場合、過度な力が加わった か、落とされた可能性があります。

## **保守の手順**

次の手順は、ThinkPad ノートブックに関する問題を識別して修復する際のガイドとして使用します。

**注:**診断テストの対象となるのは、ThinkPad 製品だけです。ThinkPad 以外の製品、プロトタイプ・カー ド、または改造されたオプションを使用している場合は、エラー表示が正しくなかったり、無効なシ ステム応答が返されたりすることがあります。

- 1. エラーをできるだけ詳細に識別する。
- 2. 状況を確認する。診断テストを実行するか同じ操作を繰り返して、エラーを再発させます。

### **PC-Doctor PC-Doctor for DOS を使用しての診断**

ThinkPad ノートブックには、PC-Doctor for DOS と呼ばれるテスト・プログラムが備わっています (以後 *PC-Doctor* と呼びます)。PC-Doctor に組み込まれている診断テストを実行して、エラーを検出できます。

**注:**

PC-Doctor for DOS は、次の Web サイトで入手可能です。 <http://www.lenovo.com/support>

PC-Doctor 診断 CD の作成については、Web サイトの指示に従ってください。

ThinkPad の構成によっては、PC-Doctor が正しく実行されない場合があります。この問題を避けるに は、PC-Doctor を実行する前に、BIOS Setup Utility を使用して ThinkPad のセットアップを初期化する必 要があります。

BIOS Setup Utility に入るには、次のようにします。

- 1. ThinkPad の電源をオンにします。
- 2. ThinkPad ロゴが表示されたら、すぐに F1 を押すと、BIOS Setup Utility に入ります。

**注:**お客様がスーパーバイザー・パスワードを設定している場合は、パスワードを入力すると、『BIOS Setup Utility』メニューが表示されます。スーパーバイザー・パスワードを入力するかわりに、Enter キー を押してユーティリティーを起動することもできますが、スーパーバイザー・パスワードによって保護さ れているパラメーターを変更することはできません。

『BIOS Setup Utility』画面では、F9、Enter、F10 を押してから、Enter を押します。

**注:**ThinkPad の構成を初期化する際に、シリアル・ポートなど一部の装置が 使用不可になります。これら の装置のいずれかをテストする場合は、Configuration utility for DOS を使用してその装置を使用可能にする 必要があります。ユーティリティーは、次の Web サイトで入手可能です。 <http://www.lenovo.com/support>

ThinkPad がドッキング・ステーションをサポートしている場合であっても、ドッキング・ステーション 内にあるデバイスをテストするのに、PC-Doctor を使用することはできません。USB デバイスをテス トするには、それを ThinkPad の USB コネクターに接続します。

### **ThinkPad ThinkPadThinkPadのテスト**

**注:**PC-Doctor 診断 CD は、USB デバイスあるいはその他のデバイス経由で接続された光学式ドライブを サポートしません。ThinkPad ノートブック内蔵の光学式ドライブのみをサポートします。

テストを実行する手順は、次のとおりです。

- 1. ThinkPad の電源をオフにする。
- 2. 起動デバイスとしてサポートされている内蔵光学式ドライブが、ThinkPad に取り付けられている ことを確認してください。
- 3. ThinkPad の電源をオンにします。ThinkPad の電源をオンにできない場合は、[29](#page-34-0) ページの [『電源シス](#page-34-0) [テムの検査』](#page-34-0)に 進んで、給電部をチェックします。
	- エラー・コードが表示された場合は、[38](#page-43-0) ページの 『FRU [故障判別リスト』](#page-43-0)に進みます。
- 4. ThinkPad ロゴが表示されたら、すぐに F12 を押して、Boot Menu に入ります。
- 5. PC-Doctor CD を内蔵光学式ドライブに挿入します。
- 6. カーソル・キーを押して **ATAPI CDx** (x: 0、1、...) を選択して Enter キーを押します。
- 7. 画面の指示に従います。
- 8. PC-Doctor のメインパネルが表示される。
- 9. 矢印キーを使用して『**Diagnostics (診断)**』を選択し、Enter を押す。

**注:**項目を選択するのに矢印キーだけでなく、TrackPoint® ポインターも使用できます。Enter を押す 代わりに、 左ボタンをクリックしてください。

プルダウン・メニューが表示されます。(メニューの正確な形式は、モデルによって異なります。)

**注:**PC-Doctor メニューは、正式なサポート・デバイス・リストではありません。サポートされない デバイス名が PC-Doctor メニューに表示されることがあります。

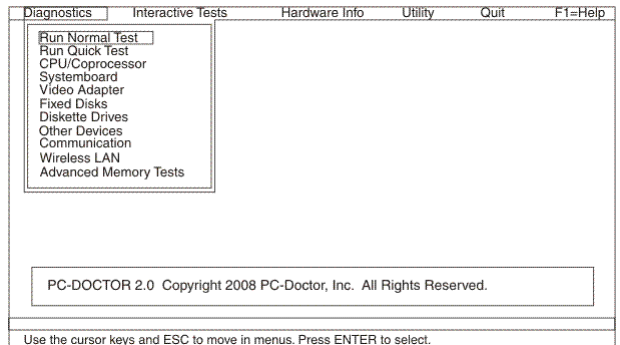

テスト・メニューのオプションは、次のとおりです。

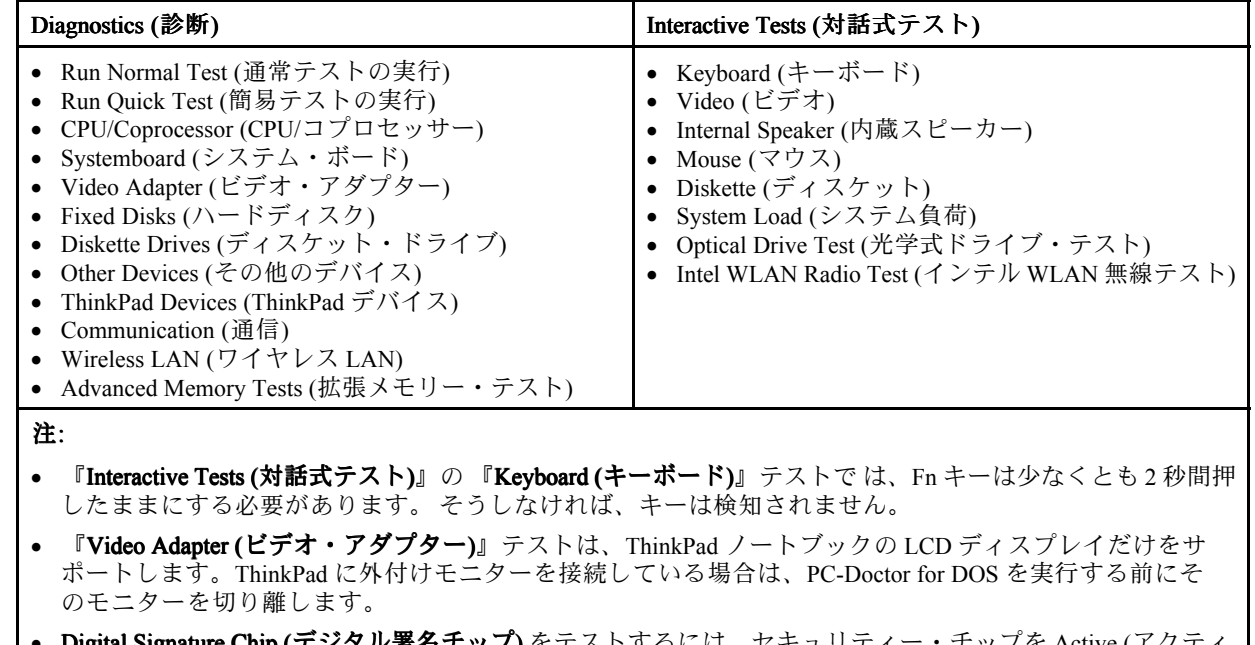

- •**アストするには、** ブ) に設定しておく必要があります。
- **Serial Ports (シリアル・ポート)** または **Parallel Ports (パラレル・ポート)** をテストするには、ThinkPad ノート ブックをドッキング・ステーションに接続しておく必要があります。

10. 適用可能な機能テストを実行する。

- 11. 画面の指示に従います。問題がある場合、PC-Doctor はそれを説明するメッセージを表示します。
- 12. テストを終了するには、『**Quit - Exit Diag (終了 - ダイアログの終了)**』を選択する。テストを取り消す 場合は、Esc を押します。

**注:**PC-Doctor を実行してから、システム上の時刻と日付を確認し、正確でなければ再設定します。

### **PC-Doctor PC-Doctorを使用したシステム情報の検出**

PC-Doctor は、次のシステム情報を検出できます。

<span id="page-32-0"></span>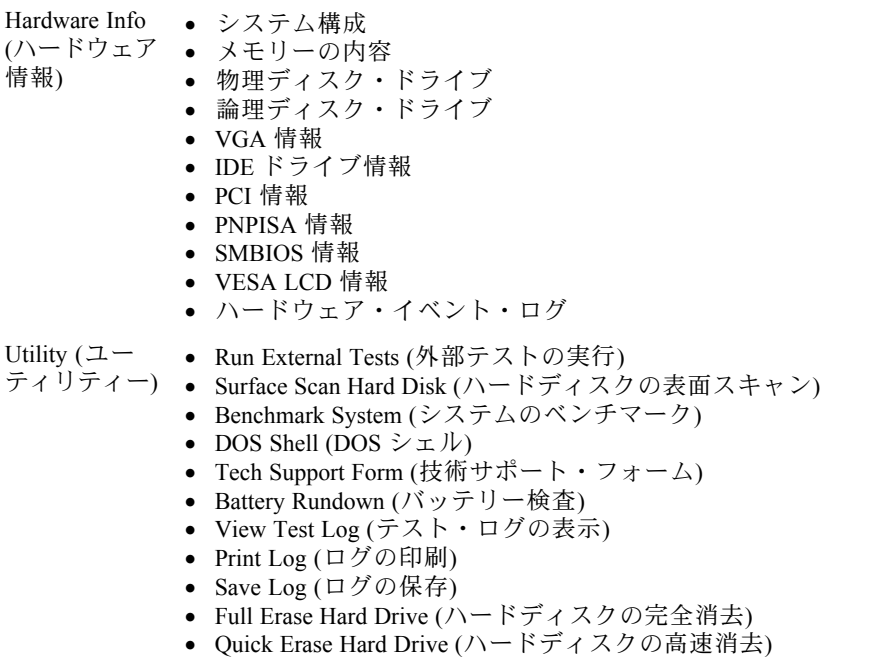

## Lenovo ThinkVantage Toolbox (Lenovo System Toolbox)

Lenovo ThinkVantage® Toolbox (Windows Vista® および Windows® XP では Lenovo System Toolbox) は、 Windows オペレーティング・システムで作動する診断プログラムです。これを使用すると ThinkPad の問 題の症状や解決策、アクションが必要な 場合の自動通知、コンピューター支援、詳細な診断と診断履 歴などを表示することができます。

### **注:**

最新の Lenovo ThinkVantage Toolbox (Lenovo System Toolbox) は、Web サイト <http://www.lenovo.com/support> で入手できます。

ThinkPad に最新の Lenovo ThinkVantage Toolbox (Lenovo System Toolbox) をインストールするには、Web サ イトの指示に従ってください。

このプログラムを実行するには、次のようにします。

#### **Windows Windows7 の場合:**

Windows オペレーティング・システムの稼働中に、ThinkVantage ボタンを押します。

また、 以下のいずれかの方法でこのプログラムを実行することもできます。

- **スタート ➙ すべてのプログラム ➙ Lenovo ThinkVantage ThinkVantage ThinkVantageThinkVantageTools ➙ システム ヘルスと診断**の順に クリックする。
- **スタート ➙ コントロール パネル ➙ システムとセキュリティ ➙ Lenovo システム正常性および診 断**の順にクリックします。

### **Windows Windows WindowsVista および Windows Windows XP: スタート ➙ すべてのプログラム ➙ Lenovo サービス ➙ Lenovo System Toolbox Toolbox ToolboxToolbox**の順にクリックします。

画面の指示に従います。Lenovo ThinkVantage Toolbox (Lenovo System Toolbox) には、ソフトウェアおよ び使用法の問題を判別する問題判別補助プログラムもあります。

<span id="page-33-0"></span>このプログラムに関する追加情報は、プログラムの ヘルプを参照してください。

## **PC-Doctor for Windows**

ThinkPad ノートブックの一部のモデルでは、PC-Doctor for Windows を使用して、ThinkPad に関連した問題 のトラブルシューティングと解決を行うことができます。

下記のカテゴリーの 1 つを選択して、症状および解決策を表示してください。

- Check System Health (システムの状態をチェック)
- System and Device Tests (システムとデバイステスト)
- Lenovo Troubleshooting Center (Lenovo トラブルシューティング センター)
- System Reports (システム・レポート)
- Updates and Support (更新とサポート)

## **PC-Doctor for Rescue and Recovery**

ThinkPad ノートブックの一部のモデルは、Rescue and Recovery® ワークスペースを使用して、PC-Doctor プ ログラムを実行し、コンピューターのハードウェア機能をテストすることができます。

テストを実行するには、『Rescue and Recovery』メインスクリーンで『Run Diagnostics (診断の実行)』をク リックします。

## **FRU テスト**

次の表に、各 FRU のテストを示します。

*表 1. FRU テスト*

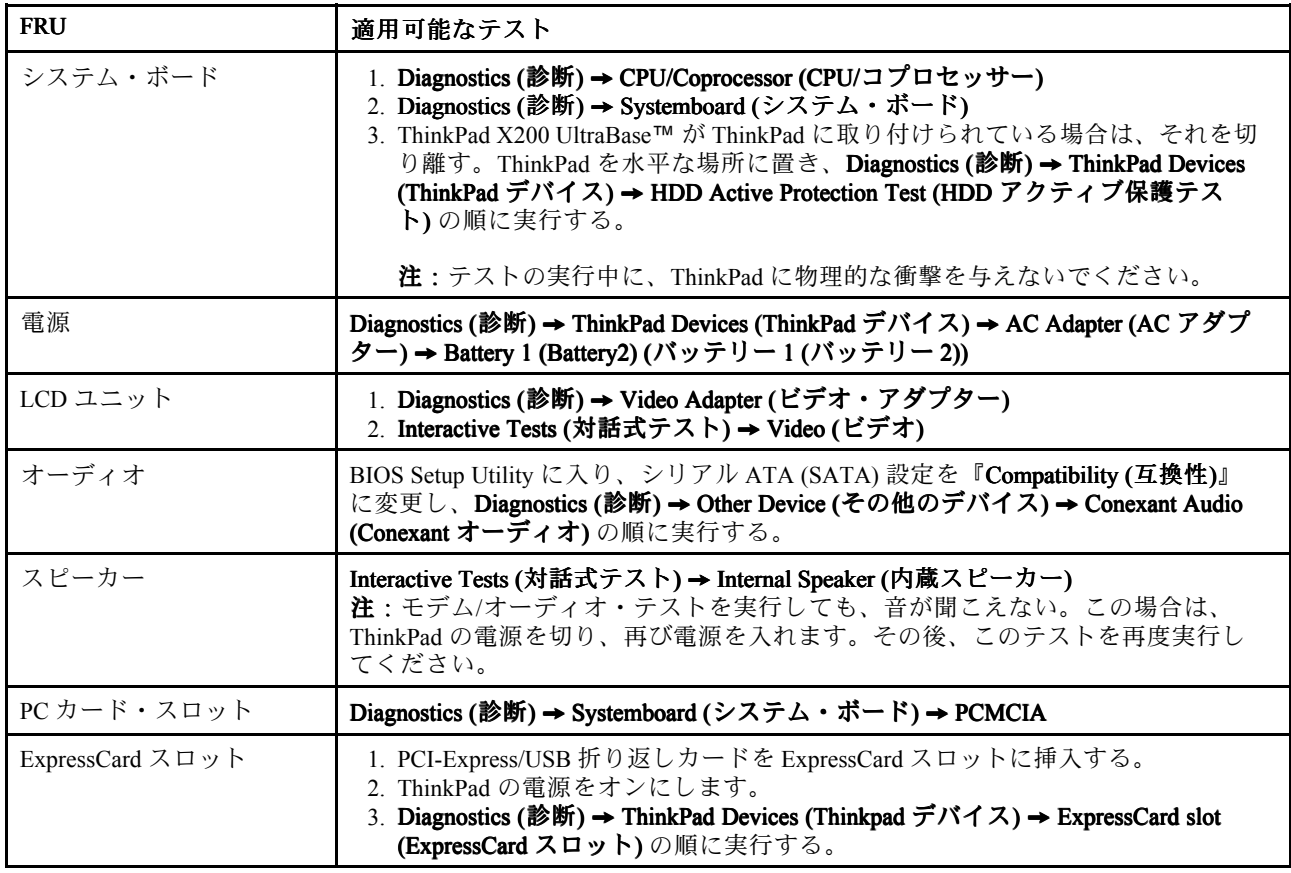

<span id="page-34-0"></span>*表 1. FRU テスト (続き)*

| <b>FRU</b>                     | 適用可能なテスト                                                                                                    |
|--------------------------------|----------------------------------------------------------------------------------------------------|
| キーボード                          | 1. Diagnostics (診断) → Systemboard (システム・ボード) → Keyboard (キーボード)<br>2. Interactive Tests (対話式テスト) → Keyboard (キーボード)                                                                                                    |
| ハードディスク・ドライブ                   | BIOS Setup Utility に入り、シリアル ATA (SATA) 設定を『Compatibility (互換性)』に変<br>更し、Diagnostics (診断)→ Fixed Disks (固定ディスク)の順に実行する。                                                                                                    |
|                                | ハードディスクは、オペレーティング・システムを起動せずに診断することもでき<br>ます。BIOS Setup Utility からハードディスクを診断するには、次のようにします。<br>1. ディスケットをディスケット・ドライブから取り出してから、ThinkPad の電源<br>をオフにする。<br>2. ThinkPad の電源をオンにします。<br>3. 『To interrupt normal startup, press the blue ThinkVangate button』というメッセージが<br>画面左下に表示されたら、F1 を押して BIOS Setup Utility に入ります。<br>4. カーソル移動キーを使用して、『HDD diagnostic program』を選択します。Enter<br>キーを押します。<br>5. カーソル移動キーを使用して、<br>『Main hard disk drive』 または『Ultrabay hard disk<br>drive』を選択します。<br>6. Enter キーを押して、診断プログラムを開始します。 |
| ディスケット・ドライブ                    | 1. Diagnostics (診断) → Diskette Drives (ディスケット・ドライブ)<br>2. Interactive Tests (対話式テスト) → Diskette (ディスケット)                                                                                                    |
| 光学式ドライブ                        | 1. Diagnostics (診断)→ Other Devices (その他のデバイス)→ Optical Drive (光学式ド<br>ライブ)<br>2. Interactive Tests (対話式テスト) → Optical Drive Test (光学式ドライブ・テスト)                                                                                                    |
| メモリー                           | 1. 2枚の DIMM が取り付けられている場合は、そのうちの1枚を取り外して、<br>Diagnostics (診断)→ PM Memory (PMメモリー)を実行する。<br>2. 問題が再発しなければ、その DIMM を元の位置に戻し、もう1枚を取り外<br>し、再度テストを実行する。                                                                                                    |
| TrackPoint またはポインティ<br>ング・デバイス | TrackPoint が作動しない場合は、BIOS Setup Utility で指定されている構成を検査し<br>てください。TrackPoint が使用不可の場合は、『Automatic (自動)』を選択してそれ<br>を使用可能にします。                                                                                                    |
|                                | TrackPoint を使用した後、ポインターは少しの間画面上をドリフト(浮動)します。こ<br>のドリフトが発生するのは、TrackPoint ポインターにわずかな圧力が持続的に加えら<br>れた場合です。この症状は、ハードウェアの問題ではありません。ポインターのド<br>リフトが短時間で終わる場合には、修理の必要はありません。                                                                                                    |
|                                | TrackPoint を使用可能にしても問題が解決されない場合は、Interactive Tests (対話式テ<br>スト)→ Mouse (マウス) を実行します。                                                                                                    |

## **電源システムの検査**

症状を確認するには、次のようにします。

- 1. ThinkPad の電源をオフにする。
- 2. バッテリー・パックを取り外す。
- 3. AC アダプターを接続する。
- 4. ThinkPad の電源をオンにしたときに電源が供給されるかどうか調べる。
- 5. ThinkPad の電源をオフにする。
- 6. AC アダプターを取り外し、充電済みのバッテリー・パックを取り付ける。
- 7. ThinkPad の電源をオンにしたときに、バッテリー・パックで電力が供給されるか を調べる。

問題の原因が電源にあると考えられる場合は、 次の電源機構検査のうち該当するものを参照して ください。

- [30](#page-35-0) ページの 『AC [アダプターの検査』](#page-35-0)
- [30](#page-35-0) ページの [『動作中充電の検査』](#page-35-0)
- <span id="page-35-0"></span>• 30 ページの 『バッテリー・パックの検査』
- [31](#page-36-0) ページの [『バックアップ・バッテリーの検査』](#page-36-0)

## **AC アダプターの検査**

この手順を使用する条件としては、AC アダプター使用時に限定して、コンピューターで障害が発生 した場合です。

- ThinkPad X200 UltraBase が使用されているときのみ電源の問題が発生する場合は、UltraBase を交換する。
- 電源ランプが点灯しない場合は、AC アダプターの電源コードが正しく接続されているか、および 正しく取り付けられているかを確認します。
- ThinkPad が動作中に充電を行わない場合は、30 ページの 『動作中充電の検査』に進みます。

AC アダプターの検査は、次のようにします。

- 1. AC アダプター・ケーブルのプラグをコンピューターから抜く。
- 2. AC アダプター・ケーブルのプラグの出力電圧を測定する。(下図を参照)

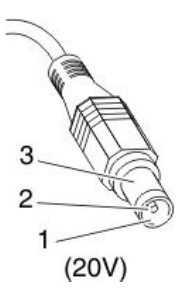

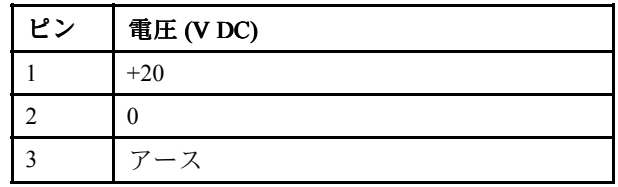

**注:**AC アダプターのピン番号 2 の出力電圧は、お客様が保守しているものと異なる場合があります。 3. 電圧が正しくない場合は、AC アダプターを交換する。

- 4. 測定電圧が範囲内にある場合は、次の手順に従う。
	- システム・ボードを交換する。
	- 問題が解決しない場合は、[28](#page-33-0) ページの 『FRU [テスト』](#page-33-0)に進む。

**注:**AC アダプターからのノイズは、必ずしも障害を示すものではありません。

## **動作中充電の検査**

動作中にバッテリーが正しく充電されたかどうかを検査するには、放電済み のバッテリー・パックか、ま たは ThinkPad に取り付けた時点でバッテリー 残量が 50% 未満のバッテリー・パックを使います。

動作中充電を行います。バッテリー・インジケーターまたはアイコン がオンにならない場合は、バッテ リー・パックを取り外して、常温に戻るまで放 置します。その後、バッテリー・パックを再度取り付けま す。それでも充電中インジケーターがオンにならない場合は、バッテリー・パックを交換します。

それでも充電中インジケーターが点灯しない場合は、システム・ボードを交換します。次に、バッテ リー・パックを取り付けます。まだ充電されていない場合は、次の節に進みます。

### **バッテリー・パックの検査**

バッテリーの充電は、Power Manager のバッテリー・ゲージでバッテリー残量が全容量の 96% 未満になる と開始します。この状態で、バッテリー・パックは 100% にまで充電されます。これは、バッテリー・ パックが過充電状態になったり、 バッテリー・パックの寿命が短くなることを防ぐためです。

バッテリーをチェックするには、Windows タスクバーのアイコン・トレイにある、Power Manager のバッ テリー・ゲージ・アイコンにマウス・ポインターを移動し、しばらく待ちます (ただし、クリックしない
でください)。そうすると、バッテリー残量のパーセントが表示されます。バッテリーについての詳細を 表示するには、Power Manager のバッテリー・ゲージ・アイコンをダブルクリックします。

**注:**バッテリー・パックが熱いと充電できないことがあります。そのような場合には、ThinkPad から取り 外して、常温でしばらく放置します。バッテリー・パックが冷却されたら、取り付け直して再充電します。

バッテリー・パックの検査は、次のようにします。

- 1. ThinkPad の電源をオフにする。
- 2. バッテリー・パックを取り外して、バッテリー端子の <sup>1</sup> (+) と7 (-) の間の電圧を測定する。(下 図を参照)

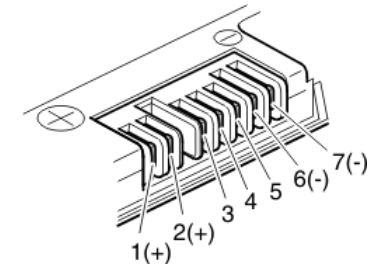

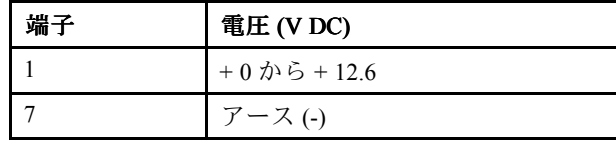

3. 電圧が DC +11.0 V 未満を示すときは、バッテリー・パックは放電されて いる。

**注:**状況インジケーターがオンにならない場合でも、再充電 には少なくとも 3 時間かかります。

再充電後も DC +11.0 V 未満ならば、バッテリーを交換します。

4. 電圧が DC +11.0 V を超えている場合は、バッテリー端子の 5 と 7 の間の抵抗を測定する。抵抗値は 4 から 30 K Ω である必要があります。抵抗値が正しくない場合は、バッテリー・パックを交換しま す。抵抗値が正しい場合は、システム・ボードを交換します。

### **バックアップ・バッテリーの検査**

次の操作を行います。

- 1. ThinkPad の電源をオフにして、ThinkPad から AC アダプターを取 り外す。
- 2. ThinkPad を裏返す。
- 3. バッテリー・パックを取り外す ([61](#page-66-0) ページの 『1020 [バッテリー・パック』](#page-66-0)を参照)。
- 4. バックアップ・バッテリーを取り外す ([75](#page-80-0) ページの 『1090 [バックアップ・バッテリー』](#page-80-0)を参照)。
- 5. バックアップ・バッテリーの電圧を測定する。下図を参照してください。

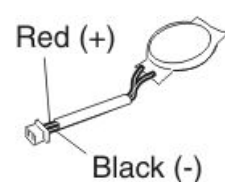

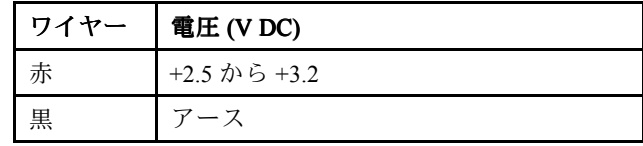

- 電圧が正しい場合は、システム・ボードを交換する。
- 電圧が正しくない場合は、バックアップ・バッテリーを交換する。
- 交換後もバックアップ・バッテリーがすぐに放電する場合は、システム・ボードを 交換する。

## **第 4 章 関連の保守情報**

この章では、以下の情報を記載します。

- 33 ページの 『製品リカバリー・ディスクを使用しての工場出荷時コンテンツへの復元』
- [34](#page-39-0) ページの 『リカバリー・ディスク・セットを使用しての工場出荷時コンテンツへの復元』
- [35](#page-40-0) ページの [『パスワード』](#page-40-0)
- [37](#page-42-0) ページの [『省電力』](#page-42-0)
- [38](#page-43-0) ページの 『FRU [故障判別リスト』](#page-43-0)

#### **Service Web サイト:**

最新の保守用ディスケットやシステム・プログラム・ディスケットが入手可能になると、お知らせ が <http://www.lenovo.com/spm> に掲載されます。

## **製品リカバリー・ディスクを使用しての工場出荷時コンテンツへの復元**

故障などの理由でハードディスク (HDD) またはソリッド・ステート・ドライブ (SSD) を交換すると、新し いドライブには Product Recovery プログラムが入っていません。この場合は、リカバリー・ディスクを使 用する必要があります。新しいドライブが届いたときに初期インストール済みソフトウェアをすぐにリカ バリーできるように、リカバリー・ディスクとドライブを同時に注文してください。注文するディスクに 関する情報は、[177](#page-182-0) ページの [『リカバリー・ディスク』](#page-182-0)を参照してください。

製品リカバリー・ディスクを使用して工場出荷時コンテンツをインストールするには、以下を実行 してください。

**注:** リカバリーは数時間を要します。所要時間は、使用する方法により異なります。リカバリー・ディス クを使用した場合のリカバリー所要時間は 5 時間以上です。

- 1. 起動可能な **Start Recovery RecoveryDisc** を DVD ドライブに挿入します。
- 2. ご使用の言語を選択して、『**Next (次へ)**』をクリックします。
- 3. 使用条件を読みます。使用条件に同意する場合は、『**<sup>I</sup> accep<sup>t</sup> these terms and conditions conditions conditionsconditions(使用条件に同意 します)**』をクリックし、さらに『**Next (次へ)**』をクリックします。
- 4. プロンプトで指示が出たら **Operating Operating System Recovery Disc** を挿入し、『**Yes**』をクリックしてオペ レーティング・システムのリカバリー・プロセスを開始します。
- 5. プロンプト指示が出たら **Product ProductRecovery Disc** を挿入し、『**OK**』をクリックします。
- 6. **Supplemental Recovery Disc** がある場合は、プロンプト指示が出た時点でそれを挿入し、『**Yes**』をク リックします。**Supplemental Recovery Disc** がない場合は、『**No**』をクリックします。

**注:**出荷時に、**Supplemental Recovery Disc** と一緒にすべてのリカバリー・ディスクが付属してい るわけではありません。**Supplemental Recovery Disc** がある場合は、はっきりとそのようなマークが 付けられています。

7. このセット内の最後のディスクからすべてのデータがコピーされると、メッセージが表示され、コン ピューターを再起動するよう求められます。ディスクを取り出して、『**Yes**』をクリックします。

**注:**リカバリー・プロセスの残りの部分は完全に自動化されるため、処置は不要です。ThinkPad が再起動して何回か Windows のデスクトップが表示され、この数分間に画面に何も表示されな いことがあります。これは問題ありません。

8. リカバリー・プロセスが完了すると、『Microsoft Windows へようこそ』画面が表示されます。画面に 表示される指示に従って、Windows のセットアップを 実施します。

## <span id="page-39-0"></span>**リカバリー・ディスク・セットを使用しての工場出荷時コンテンツへの復元**

故障などの理由でハードディスク (HDD) またはソリッド・ステート・ドライブ (SSD) を交換すると、新し いドライブには Product Recovery プログラムが入っていません。この場合は、ThinkPad のリカバリー・ディ スク・ セットを使用する必要があります。新しいドライブが届いたときに初期インストール済みソフト ウェアをすぐにリカバリーできるように、リカバリー・ディスク・セットとドライブを同時に注文してく ださい。注文するディスクに関する情報は、[177](#page-182-0) ページの [『リカバリー・ディスク』](#page-182-0)を参照してください。

リカバリー・ディスク・セットは、取扱説明書と 、ThinkPad を工場出荷時のオリジナルの構成に復元する ために使用する以下の DVD のセット から構成されます。

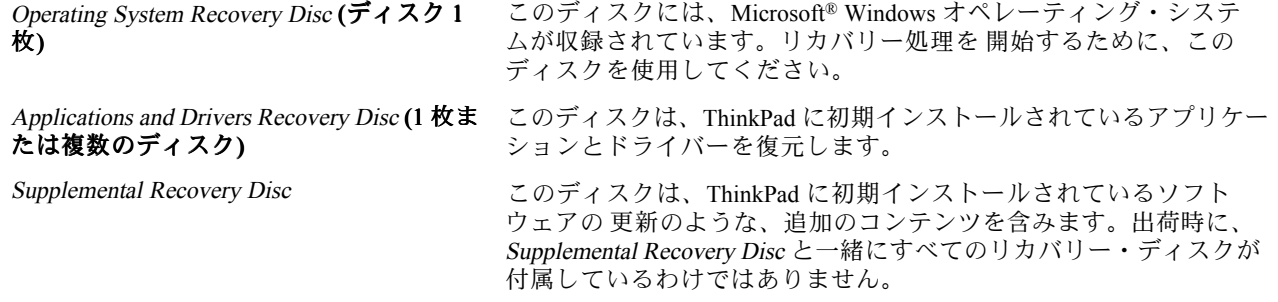

### **注:**

- リカバリー・ディスクを使用するには、DVD ドライブが必要です。内蔵 DVD ドライブが 搭載されて いなくても、外付け USB DVD ドライブを使用することができます。
- リカバリー処理の間に、ドライブ上のデータはすべて削除されます。可能な限り、リカバリー処理を開 始する前に、保存しておきたい 重要なデータや個人用ファイルを取り外し可能メディアやネットワー ク・ドライブに コピーしておいてください。

リカバリー・ディスク・セットを使用して、工場出荷時の構成へ ThinkPad を リストアするには、 以下の手順を実行します。

**注:** リカバリーは数時間を要します。所要時間は、使用する方法により異なります。リカバリー・ディス クを使用した場合のリカバリー所要時間は 5 時間以上です。

- 1. 以下の手順を使用して、CD/DVD ドライブを起動順序の中で最初の起動デバイスに設定します。
	- a. F1 キーを押したまま、ThinkPad の電源をオンにします。ロゴ画面が表示されるか、あるいはビー プ音が連続して聞こえたら、F1 キーを放してください。『Setup Utility』プログラムが開きます。
	- **b. 矢印キーを使用して、『Startup』 → 『Boot』**と選択します。
- c. CD/DVD ドライブを『**1st Boot Device**』として選択します。
- 2. 『*Operating System Recovery Disc*』を DVD ドライブに 挿入します。
- 3. F10 を押して、『Setup Utility』構成の変更を保存します。画面上の 指示に従って、リカバリー 処理を開始します。
- 4. ご使用の言語を選択して、『**Next (次へ)**』をクリックします。
- 5. 使用条件を読みます。使用条件に同意する場合は 、『**<sup>I</sup> accep<sup>t</sup> these terms and conditions conditions conditions(使用条件に 同意します)**』をクリックし、さらに『**Next (次へ)**』をクリックします。使用条件に同意しない 場合は、画面の指示に 従います。
- 6. 表示されたウィンドウの『**Yes**』をクリックし、オペレーティング・システムのリカバリー処理 を 開始します。
- 7. プロンプトで指示が出たら、*Applications and Drivers Recovery Disc* を 挿入し、『**OK**』をクリックして アプリケーションとドライバーのリカバリー処理を 開始します。
- <span id="page-40-0"></span>8. *Supplemental Recovery Disc* がある場合は、プロンプト指示が出た時点でそれを挿入し、『**Yes**』をク リックします。*Supplemental Recovery Disc* がない場合は、『**No**』をクリックします。
- 9. セット内の最後のディスクからすべてのデータがコピーされ、処理されたら、 ディスクを取り除い てから ThinkPad を再起動します。

**注:**リカバリー処理の 残りの部分は完全に自動化されているので、お客様が処置を行う必要はありま せん。ThinkPad が再起動して何回か Microsoft Windows のデスクトップが 表示され、この数分間に画 面に何も表示されないことがあります。これは問題ありません。

- 10. リカバリー処理が完了すると、Windows のセットアップ画面が 表示されます。画面に表示される指示 に従って、Windows のセットアップを 実施します。
- 11. Windows セットアップが完了した後、起動順序を初期設定に戻すことができます。『Setup Utility』 プログラムを開始し 、F9 を押すとデフォルト設定に戻します。F10 を押して 、保存してから 『Setup Utility』を終了します。

**注:**ドライブを工場出荷時のデフォルト設定に復元した後に、 一部のデバイス・ドライバーを再イン ストールしなければならない場合があります。

## **パスワード**

どの ThinkPad ノートブックにも 3 つのパスワードが必要です。これらは、パワーオン・パスワード (POP)、ハードディスク・パスワード (HDP)、およびスーパーバイザー・パスワード (SVP) です。

これらのパスワードのいずれかが設定されていると、ThinkPad の電源がオンになるたびに画面にパスワー ド・プロンプトが表示されます。ThinkPad は、パスワードを入力するまで起動しません。

**例外:** SVP だけが設定されている場合、オペレーティング・システムの起動時にパスワード・プロ ンプトが表示されません。

### **パワーオン・パスワード**

パワーオン・パスワード (POP) は、無許可の人がシステムの電源を 入れないように保護します。このパス ワードを入力しないと、オペレーティング・システムを起動できません。POP の解除方法については、[36](#page-41-0) ページの [『パワーオン・パスワードを解除する方法』](#page-41-0)を参照してください。

## **ハードディスク・パスワード**

ハードディスク・パスワード (HDP) には次の <sup>2</sup> つがあります。

- ユーザー HDP ユーザー用。
- マスター HDP システム管理者用。システム管理者は、ユーザーがユーザー HDP を変更した場合で も、このパスワードを使ってハードディスクにアクセスできます。

**注:**HDP には、『**User only**』と『**Master <sup>+</sup> User**』の <sup>2</sup> <sup>つ</sup> のモードがあります。『**Master <sup>+</sup> User**』モード では、2 つの HDP が必要です。システム管理者は、この 2 つを同じ操作で入力します。システム管理 者は、その後でシステム・ユーザーにユーザー HDP を渡します。

**注意:**ユーザー HDP を忘れてしまった場合は、マスター HDP が設定されているかどうか調べてくださ い。これが設定されていれば、マスター HDP を使ってハードディスク・ドライブにアクセスできます。 マスター HDP が使えない場合、Lenovo または Lenovo 認定保守技術担当者は、ユーザー HDP または マスター HDP のどちらかをリセットするサービスも、ハードディスクからデータをリカバリーする サービスも行いません。ハードディスクは、有償で交換できます。

POP の解除方法については、[36](#page-41-0) ページの [『ハードディスク・パスワードを解除する方法』](#page-41-0)を参照 してください。

## <span id="page-41-0"></span>**スーパーバイザー・パスワード**

スーパーバイザー・パスワード (SVP) は、BIOS Setup Utility に保存されているシステム情報を保護し ます。ユーザーは SVP を入力しないと、BIOS Setup Utility にアクセスしたり、システム構成を変更す ることができません。

**注意:**SVP を忘れてしまって、保守技術担当者に SVP を提供できない場合は、パスワード をリセットす る保守手順はありません。システム・ボードを規定料金で 交換してください。

### **パワーオン・パスワードを解除する方法**

POP を忘れた場合にそれを解除するには、次の手順を実行します。

*(A) SVP が指定されていない場合は、次のようにします。*

- 1. ThinkPad の電源をオフにする。
- 2. バッテリー・パックを取り外す。バッテリー・パックの取り外し方法については、[61](#page-66-0) [ページの](#page-66-0) 『1020 [バッテリー・パック』](#page-66-0)を参照してください。
- 3. バックアップ・バッテリーを取り外す。バックアップ・バッテリーの取り外し方法については、[75](#page-80-0) ページの 『1090 [バックアップ・バッテリー』](#page-80-0)を 参照してください。
- 4. ThinkPad の電源をオンにし、POST が終了するまで待つ。POST が終了しても、パスワード・プロンプ トは表示されません。これで POP は解除されました。
- 5. バックアップ・バッテリーとバッテリー・パックを取り付け直す。
- *(B) SVP が指定されており、保守技術担当者がそれを知っている場合は、次のようにします。*
	- 1. ThinkPad の電源をオンにします。
	- 2. ThinkPad ロゴが表示されたら、すぐに F1 を押すと、BIOS Setup Utility に入ります。パスフレーズ機能 をサポートしているモデルの場合、画面に POP アイコンが表示されている間に F1 を押し、次に POP を入力します。他のモデルの場合は、POP を入力します。

**注:**ThinkPad ノートブックがパスフレーズ機能をサポートしているかどうか確認するには、BIOS <del>Setup Utility に入り、『Security (セキュリティ)』→ 『Password (パスワード)』に進みます。メ</del> ニューに『Using Passphrase (パスフレーズの使用)』項目が表示されている場合、この機能はその ThinkPad ノートブックで選択可能です。

- 3. カーソルの方向キーを使ってメニューを下に移動し、『Security (セキュリティ)』を選択する。
- 4. 『**Password (パスワード)**』を選択する。
- 5. 『**Power-On Power-OnPassword Password (パワーオン・パスワード)**』を選択する。
- 6. 『**Enter Current Password (現行パスワードの入力)**』フィールドに現行 SVP を入力します。次に『**Enter New Password Password (新規パスワードの入力)**』フィールドを空白のままにして Enter キーを <sup>2</sup> 回押します。
- 7. 『Changes have been saved (変更が保存されました)』ウィンドウで Enter を押す。
- 8. F10 を押してから、『Setup confirmation (セットアップの確認)』ウィンドウ で『**Yes (はい)**』を 選択する。

### **ハードディスク・パスワードを解除する方法**

**注意:**『**User only (ユーザーのみ)**』モードが選択されているときに、ユーザー HDP を忘れてしまい保守技 術担当者にそれを提示できない場合、Lenovo または Lenovo 認定保守技術担当者は、ユーザー HDP をリ セットするサービスも、ハードディスクからデータをリカバリーするサービスも行いません。ハード ディスクは、有償で交換できます。

SVP およびマスター HDP が分かっているときに、忘れてしまったユーザー HDP を解除するには、次 の手順を実行します。

- 1. ThinkPad の電源をオンにします。
- 2. ThinkPad ロゴが表示されたら、すぐに F1 を押すと、BIOS Setup Utility に入ります。

<span id="page-42-0"></span>パスフレーズ機能をサポートしているモデルの場合、画面に HDP アイコンが表示されている間に F1 を押し、次にマスター HDP を入力します。他のモデルの場合は、マスター HDP を入力します。

**注:**ThinkPad ノートブックがパスフレーズ機能をサポートしているかどうか確認するには、BIOS Setup Utility に入り、『Security (セキュリティ)』 → 『Password (パスワード)』に進みます。メ ニューに『**Using Passphrase (パスフレーズの使用)**』項目が表示されている場合、この機能はその ThinkPad ノートブックで選択可能です。

- 3. カーソルの方向キーを使ってメニューを下に移動し、『Security (セキュリティ)』を選択する。
- 4. 『**Password Password PasswordPassword (パスワード)**』を選択する。
- 5. 『**Hard-disk Hard-disk** *<sup>x</sup>* **password (ハードディスク <sup>x</sup> パスワード)**』を選択する。ここで、*<sup>x</sup>* はハードディスク・ド ライブのドライブ名です。ポップアップ・ウィンドウがオープンします。
- 6. 『**Master HDP (マスター HDP)**』を選択する。
- 7. 『**Enter Current CurrentPassword Password (現行パスワードの入力)**』フィールドに現行マスター HDP を入力します。 次に『**Enter New Password Password(新規パスワードの入力)**』フィールドを空白のままにして Enter キーを 2回押します。
- 8. F10 を押す。
- 9. 『Setup Configuration (セットアップ構成)』ウィンドウで『**Yes (はい)**』を 選択する。 これで、ユーザー HDP とマスター HDP の両方が解除されたことになります。

### **省電力**

電力消費量を減らすために、ThinkPad には、スクリーン・ブランク、スリープ (Windows XP ではスタン バイ)、および休止状態<sup>の</sup> <sup>3</sup> つの省電力モードが備わっています。

### **スクリーン・ブランク・モード**

オペレーティング・システムの『モニタの電源を切る』タイマーで設定された時間が満了する場合、 LCD バックライトがオフになります。

ThinkPad をスクリーン・ブランク・モードに するには、以下の手順を実行します。

1. Fn <sup>+</sup> F3 を押します。電源プラン (Windows XP では電源設定) の選択画面が表示されます。

2. 『**ディスプレイの電源オフ (現状の電源プランを保持)**』(Windows XP では『**現状の電源設定を保 持**』) を選択します。

また、ThinkVantage ボタンを押して 、ThinkVantage プロダクティビティー・センターを使用することで、 ThinkPad をスクリーン・ブランク・モードにすることもできます。

**注:**ThinkPad が Windows <sup>7</sup> モデル の場合、ThinkVantage プロダクティビティー・ センターはサポー トされません。

スクリーン・ブランク・モードを終了して通常の操作をレジューム するには、何かキーを押します。

## **スリープ (スタンバイ) 状態**

ThinkPad がスリープ (スタンバイ) 状態になると、スクリーン・ブランク・モードの 状況に加え、 次の状態になります。

- LCD ディスプレイの電源オフ。
- ハードディスク・ドライブまたはソリッド・ステート・ドライブの電源オフ。
- CPU が停止する。

スリープ (スタンバイ) 状態にするには、Fn+F4 を押します。

**注:**省電力マネージャーの 設定を変更することで、Fn+F4 キーの組み合わせのアクションを変更す ることが できます。

<span id="page-43-0"></span>次の状況では、ThinkPad は自動的に スリープ (スタンバイ) 状態になります。

- タイマーに『サスペンド時間』が設定されていて、キーボード、TrackPoint、ハードディスク、パラレ ル・コネクター、またはディスケット・ドライブをユーザーがその時間内に操作しない場合。
- バッテリー・インジケーターがオレンジの点滅になって、バッテリー残量が少ないことを示して いる場合。

**注:**バッテリー少量アラームを設定していない場合であっても、バッテリー残量インジケーターがバッテ リー残量が少なくなっていることを通知し、それにより ThinkPad は自動的に省電力モードに入ります。

ThinkPad が スリープ (スタンバイ) 状態から戻って操作をレジュームするようにするには、 次のい ずれかを実行します。

- Fn キーを押す。
- LCD カバーを開く。
- 電源ボタンをオンにする。

また、次のいずれかのイベントでも、ThinkPad は スリープ (スタンバイ) 状態から自動的に戻って 操作をレジュームします。

- シリアル・デバイスまたは PC カード・デバイスから呼び出し通知 (RI) 信号が出された。 *( では、PC カード・デバイスからの呼び出し通知 (RI) レジュームをサポートしていません。)*
- レジューム・タイマーで設定された時間が経過する。

**注:**スリープ (スタンバイ) 状態に 入った直後は、ThinkPad はすべての入力を受け付けなく なります。 通常の操作状態に再び入ってアクションをとる前に、数秒間待機してください。

### **休止状態**

休止状態では、ThinkPad は次のような状態になります。

- システムの状態、RAM、VRAM、およびセットアップ・データがハードディスクに 保存される。
- システムの電源がオフになる。

ThinkPad が休止状態に入るようにするには、次のいずれかを実行します。

- Fn+F12 キーを押す。
- 次のアクションのいずれかを イベントとして定義してあると、システムは休止状態に入り、 アク ションを実行します。
	- ふたを閉じる。
	- 電源ボタンを押す。
	- Fn+F4 キーを押す。

また、ThinkPad は、次のいずれかの条件でも休止状態に入ります。

- タイマーに『休止時間』が設定されていて、キーボード、TrackPoint、ハードディスク・ドライブ、パ ラレル・コネクター、またはディスケット・ドライブをユーザーがその時間内に操作しない場合。
- スタンバイ状態でタイマー条件が満たされている場合。

電源がオンになると、ThinkPad は休止状態から戻り、操作をレジュームします。ハードディスク上の起動レ コードの中にある休止状態の活動記 録が読み込まれ、ハードディスクからシステム状況が復元されます。

### **FRU 故障判別リスト**

ここでは、以下の情報を記載します。

- [39](#page-44-0) ページの [『数値エラー・コード』](#page-44-0)
- [44](#page-49-0) ページの [『エラー・メッセージ』](#page-49-0)
- <span id="page-44-0"></span>• [45](#page-50-0) ページの [『ビープ音の症状』](#page-50-0)
- [46](#page-51-0) ページの [『ビープ音以外の症状』](#page-51-0)
- [46](#page-51-0) ページの 『LCD [\(液晶ディスプレイ\)](#page-51-0) 関連の症状』
- [47](#page-52-0) ページの [『再現性の低い問題』](#page-52-0)
- [47](#page-52-0) ページの [『未解決問題』](#page-52-0)

この節の FRU 故障判別リストには、症状やエラー、および考えられる原因が示されています。最も確率 の高い原因 (太字体で示しています) から 順にリストしてあります。

**注:**FRU の交換などの処置は、『FRU または処置』欄に表示されている順に実行してください。FRU を交換しても問題が解決されない場合は、元 の FRU を ThinkPad に戻してください。正常な FRU を交 換しないように注意してください。

定期保守の際に、この判別リストを使用して、次回交換する必要が ありそうな FRU を判別するこ ともできます。

POST またはシステム動作時に検出されたそれぞれのエラー ごとに、数字のエラー・コードが表示されま す。示されているエラー・コードの中の **<sup>n</sup>** は、不特定の数字を 表します。

数字コードが表示されない場合、症状の説明をチェックしてください。その症状に当てはまる説明がない 場合は、[47](#page-52-0) ページの [『再現性の低い問題』](#page-52-0)に進みます。

### **注:**

ThinkPad ノートブックの診断コードでサポートされていないデバイスについては、そのデバイスのマニュ アルを参照してください。

### **数値エラー・コード**

*表 2. 数値エラー・コード*

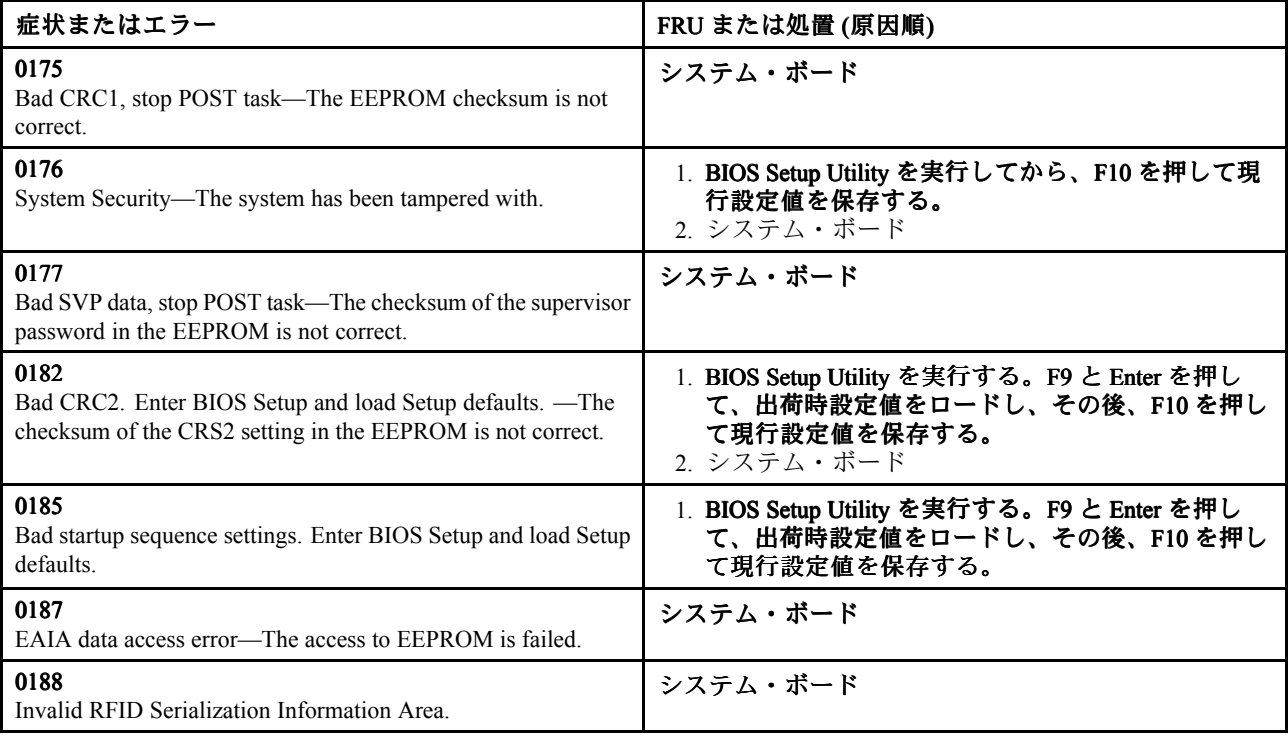

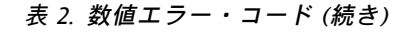

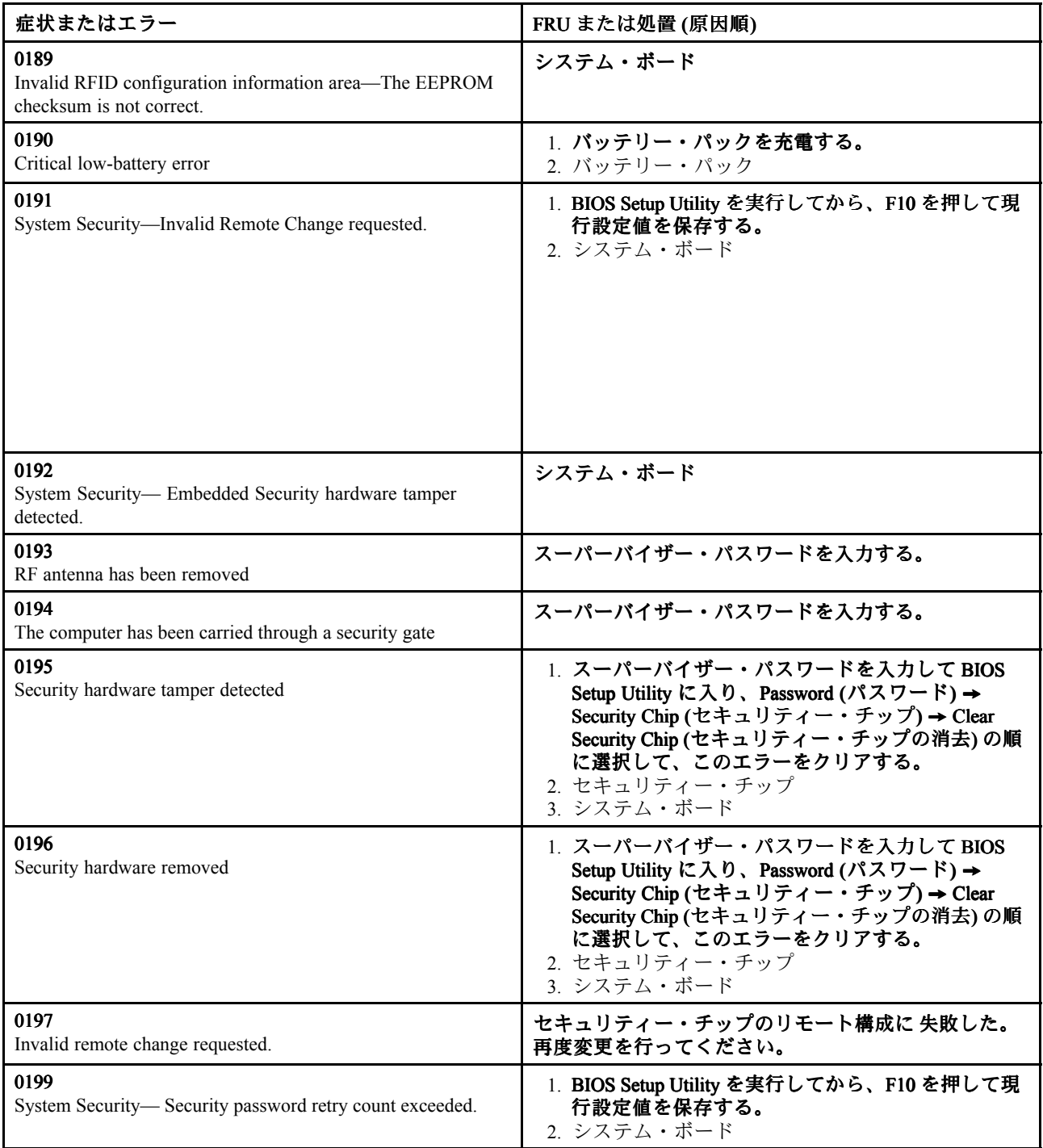

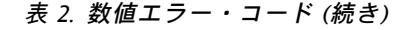

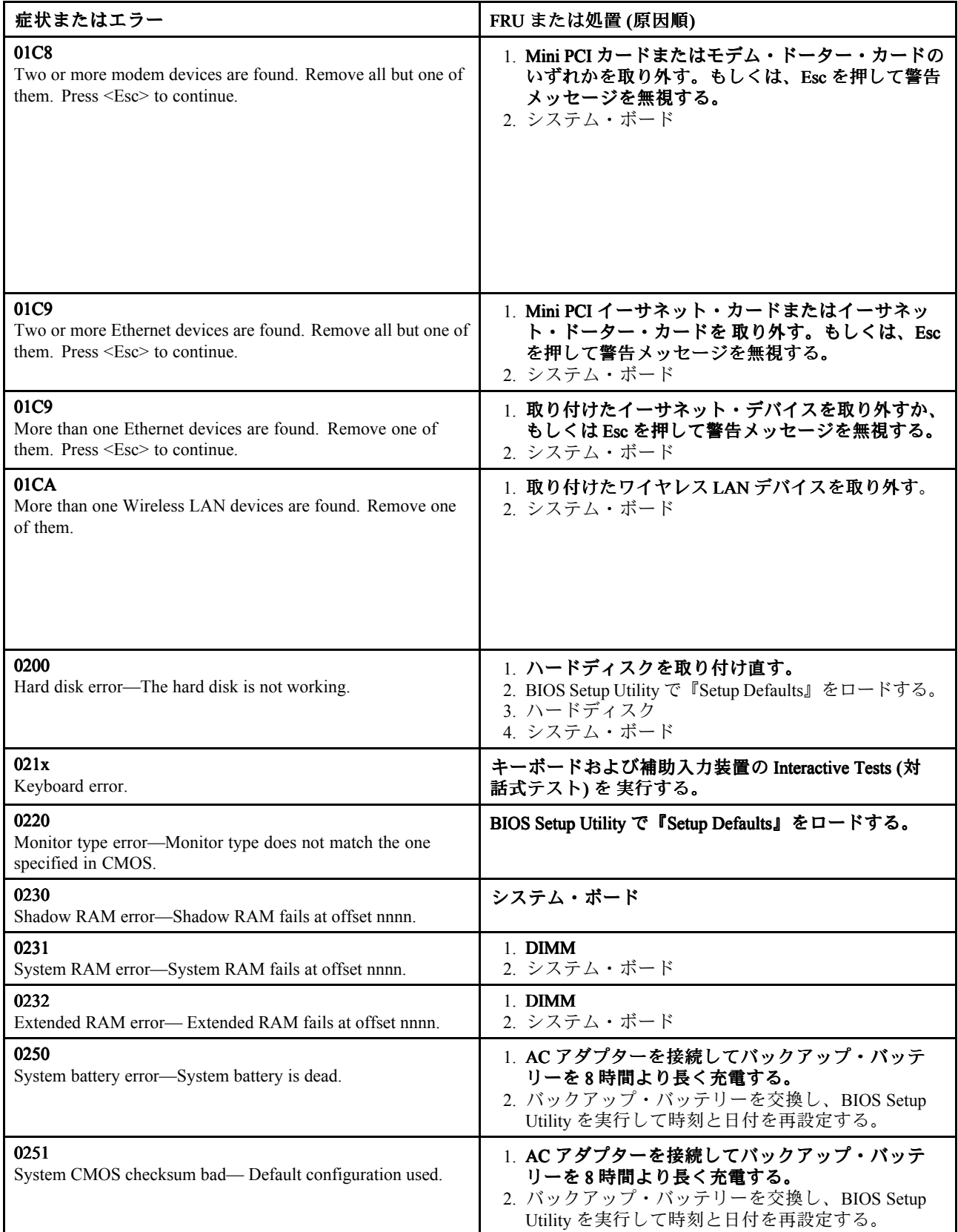

| 症状またはエラー                                                                                         | FRU または処置 (原因順)                                                                                                    |
|--------------------------------------------------------------------------------------------------|----------------------------------------------------------------------------------------------------|
| 0252<br>Password checksum bad—The password is cleared.                                           | BIOS Setup Utility を実行してパスワードを再設定する。                                                                                        |
| 0260<br>System timer error.                                                                      | 1. AC アダプターを接続してバックアップ・バッテ<br>リーを8時間より長く充電する。<br>2. バックアップ・バッテリーを交換し、BIOS Setup<br>Utility を実行して時刻と日付を再設定する。<br>3. システム・ボード |
| 0270<br>Real-time clock error.                                                                   | 1. AC アダプターを接続してバックアップ・バッテ<br>リーを8時間より長く充電する。<br>2. バックアップ・バッテリーを交換し、BIOS Setup<br>Utility を実行して時刻と日付を再設定する。<br>3. システム・ボード |
| 0271<br>Date and time error—Neither the date nor the time is set in the<br>computer.             | BIOS Setup Utility を実行して時刻と日付を再設定する。                                                                                        |
| 0280<br>Previous boot incomplete— Default configuration used.                                    | 1. BIOS Setup Utility で『Setup Default』をロードする。<br>2. DIMM<br>3. システム・ボード                                                     |
| 02B <sub>2</sub><br>Incorrect drive A type.                                                      | 1. ディスケット・ドライブ<br>2. 外部 FDD ケーブル<br>3. I/O カード                                                                              |
| 02D <sub>0</sub><br>System cache error.                                                          |                                                                                                    |
| 02F <sub>0</sub><br>CPU ID:xx Failed.                                                            | 1. CPU<br>2. システム・ボード                                                                                                    |
| 02F4<br>EISA CMOS not writable.                                                                  | 1. BIOS Setup Utility で『Setup Defaults』をロードする。<br>2. バックアップ・バッテリーを交換する。<br>3. システム・ボード                                      |
| 02F5<br>DMA test failed.                                                                         | 1. DIMM<br>2. システム・ボード                                                                                                    |
| 02F6<br>Software NMI failed                                                                      | 1. DIMM<br>2. システム・ボード                                                                                                    |
| 02F7<br>Fail-safe timer NMI failed                                                               | 1. DIMM<br>2. システム・ボード                                                                                                    |
| 1801<br>Attached docking station is not supported                                                | ThinkPad をシャットダウンし、拡張ユニットから取<br>り外す。                                                                                        |
| 1802<br>Unauthorized network card is plugged in—Turn off and remove<br>the miniPCI network card. | 1. Mini PCI ネットワーク・カードを取り外す。<br>2. システム・ボード                                                                                 |
| 1803<br>Unauthorized daughter card is plugged in-Turn off and remove<br>the daughter card.       | 1. 取り付けたドーター・カードを取り外す。<br>2. システム・ボード                                                                                       |

*表 2. 数値エラー・コード (続き)*

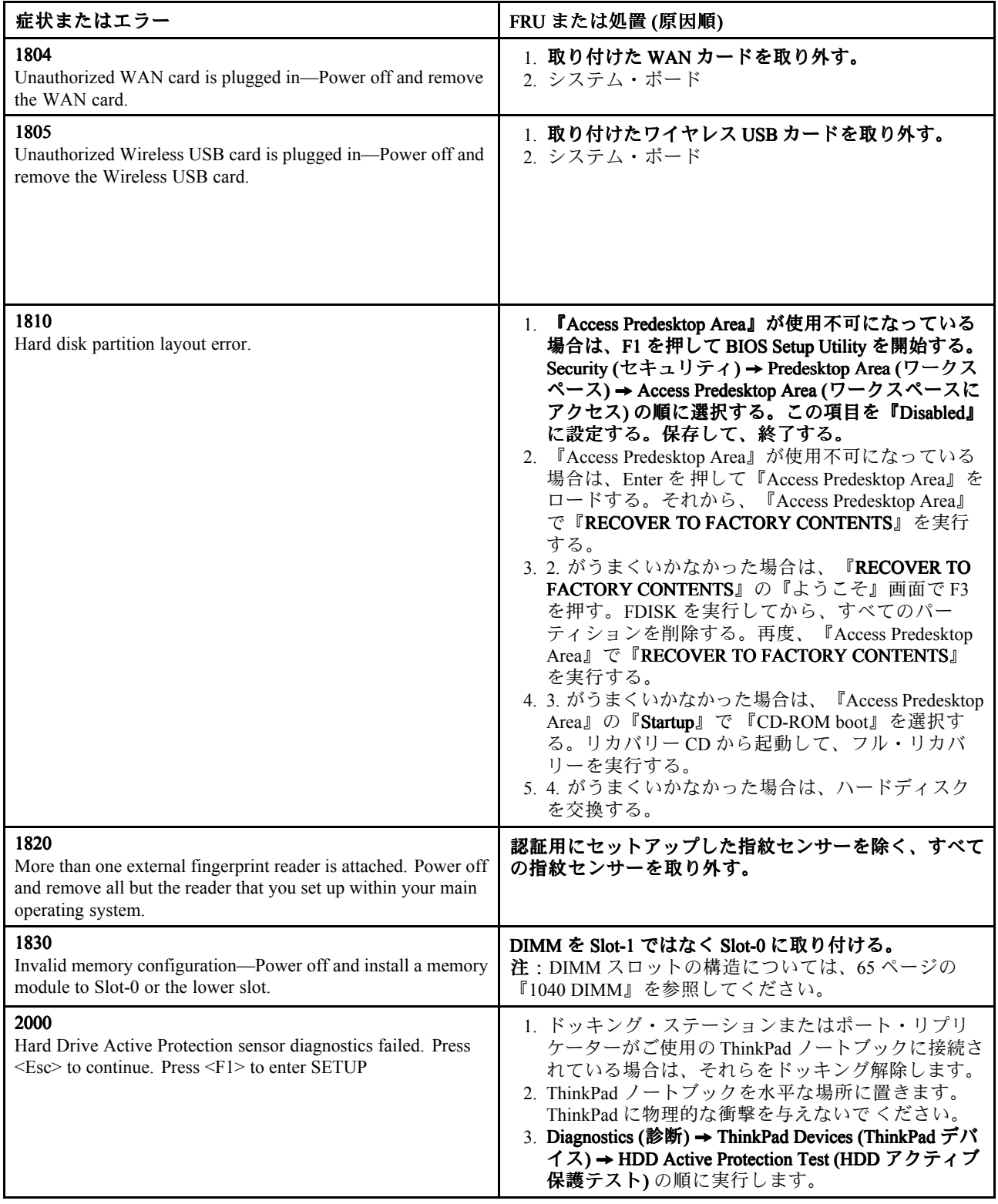

### *表 2. 数値エラー・コード (続き)*

<span id="page-49-0"></span>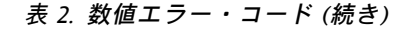

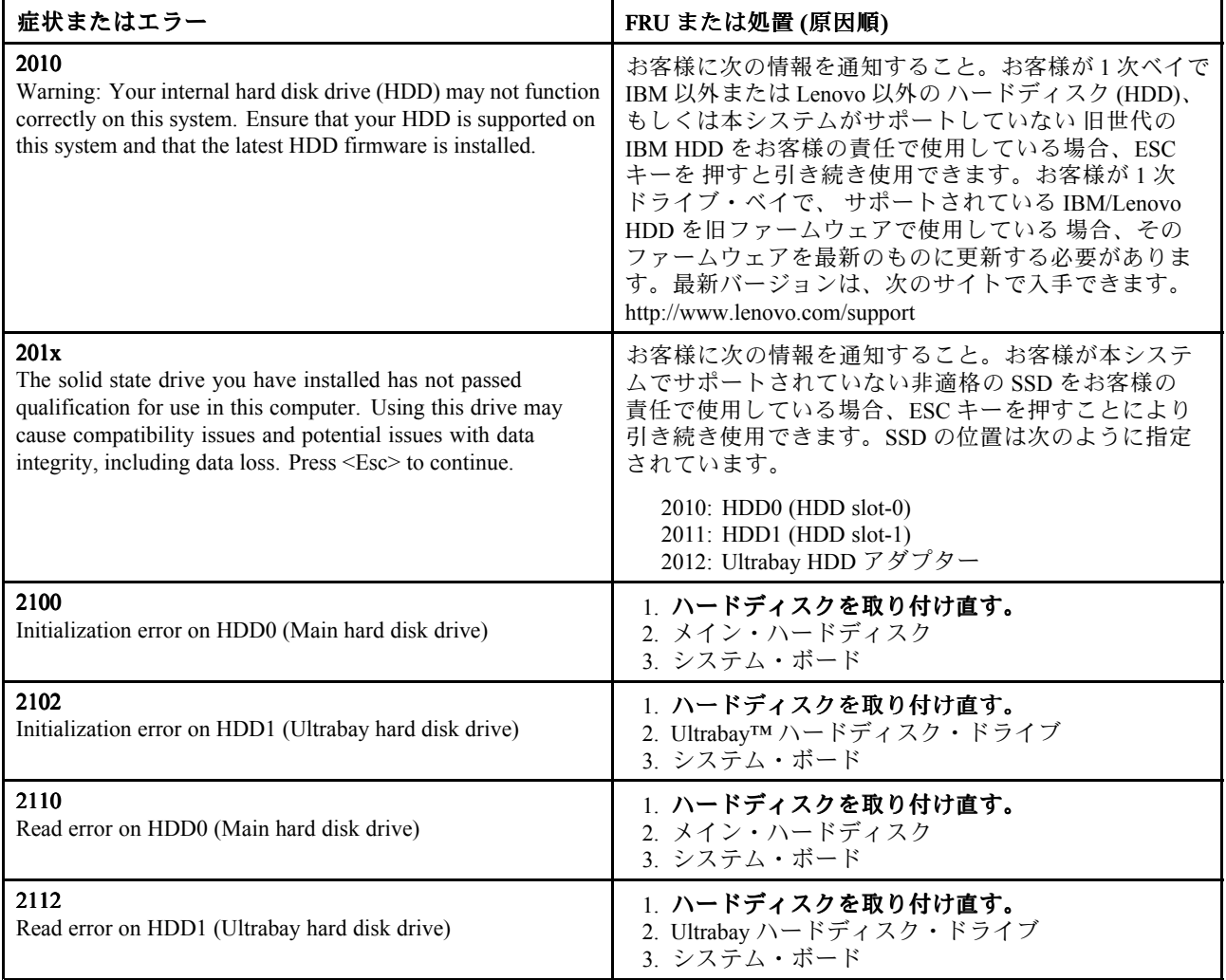

# **エラー・メッセージ**

### *表 3. エラー・メッセージ*

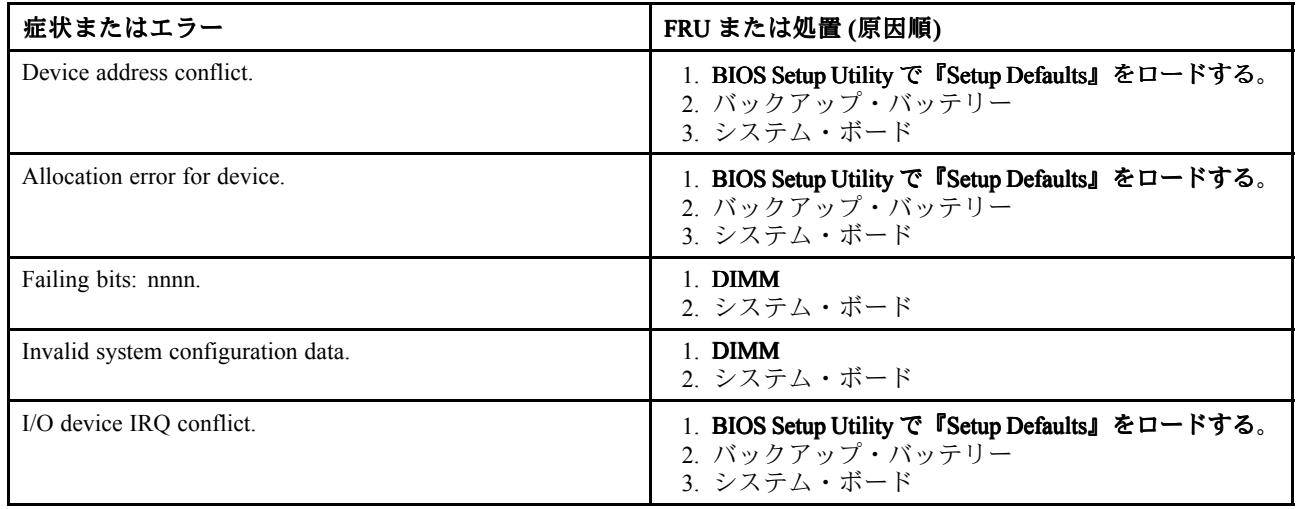

<span id="page-50-0"></span>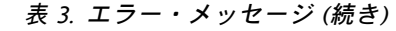

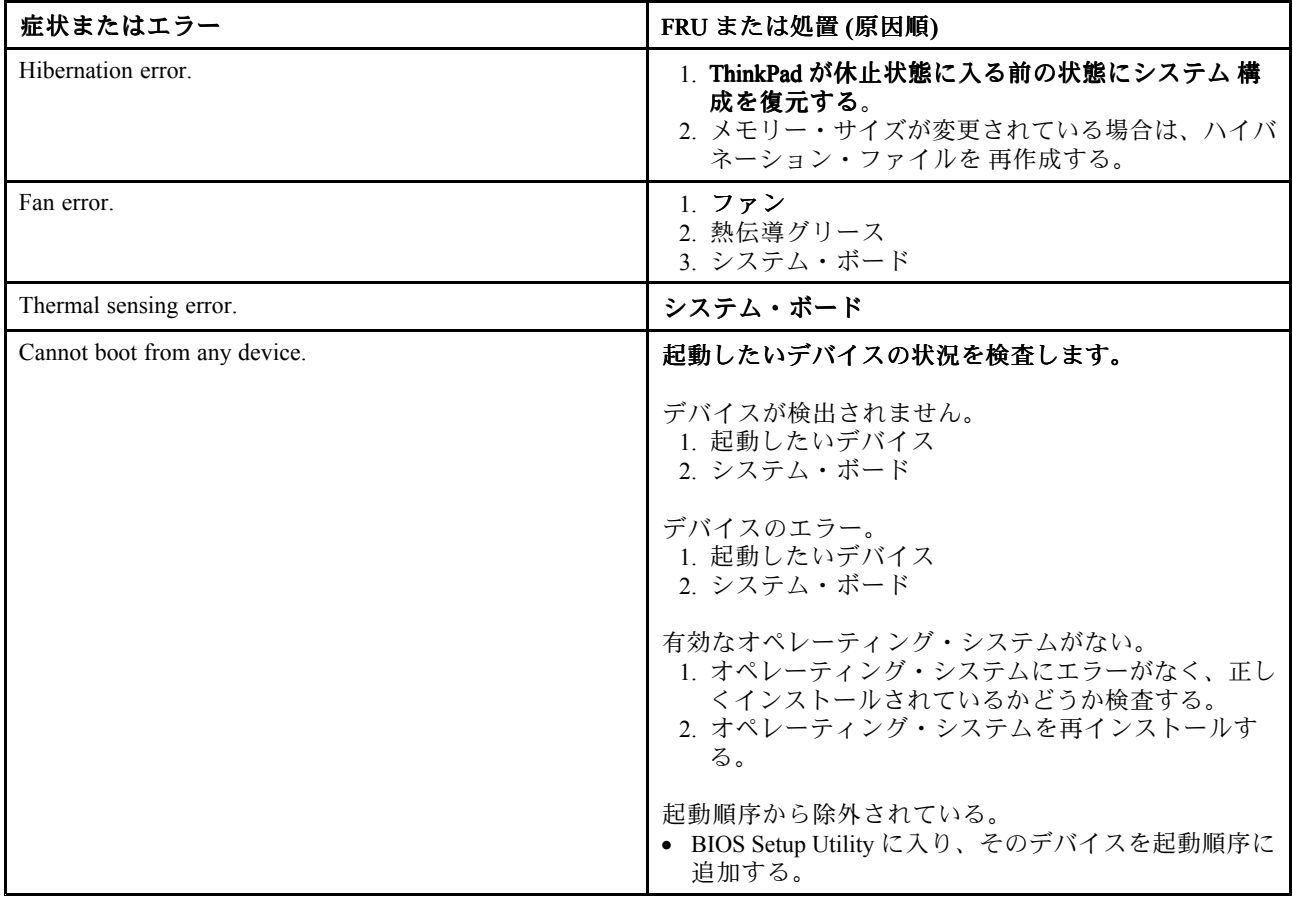

# **ビープ音の症状**

### *表 4. ビープ音の症状*

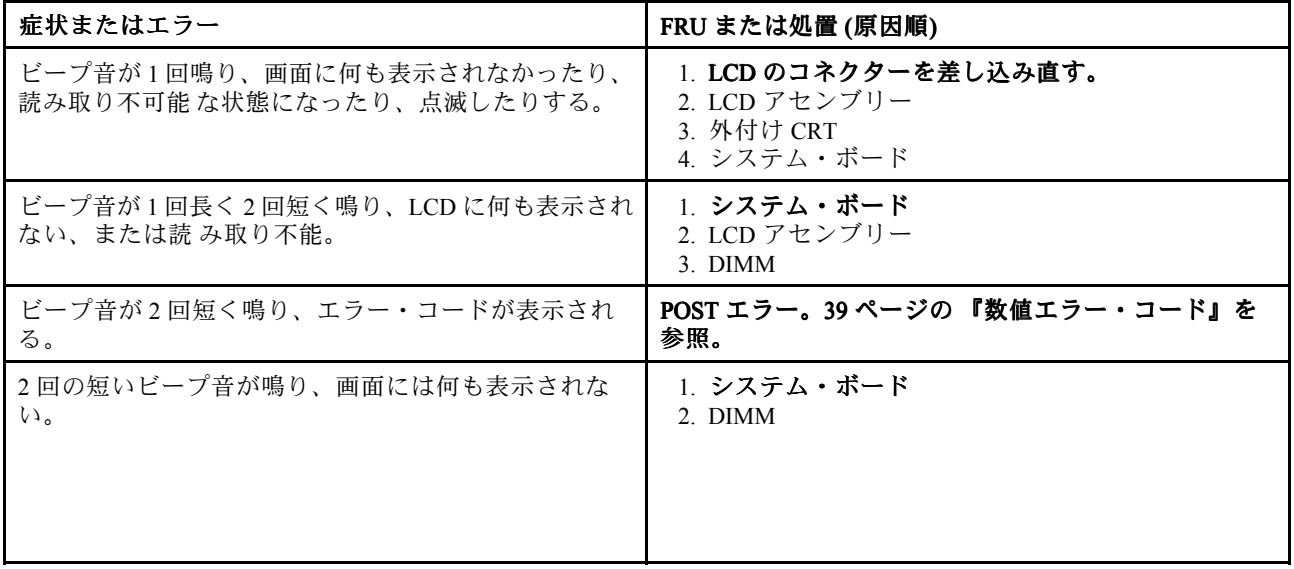

<span id="page-51-0"></span>*表 4. ビープ音の症状 (続き)*

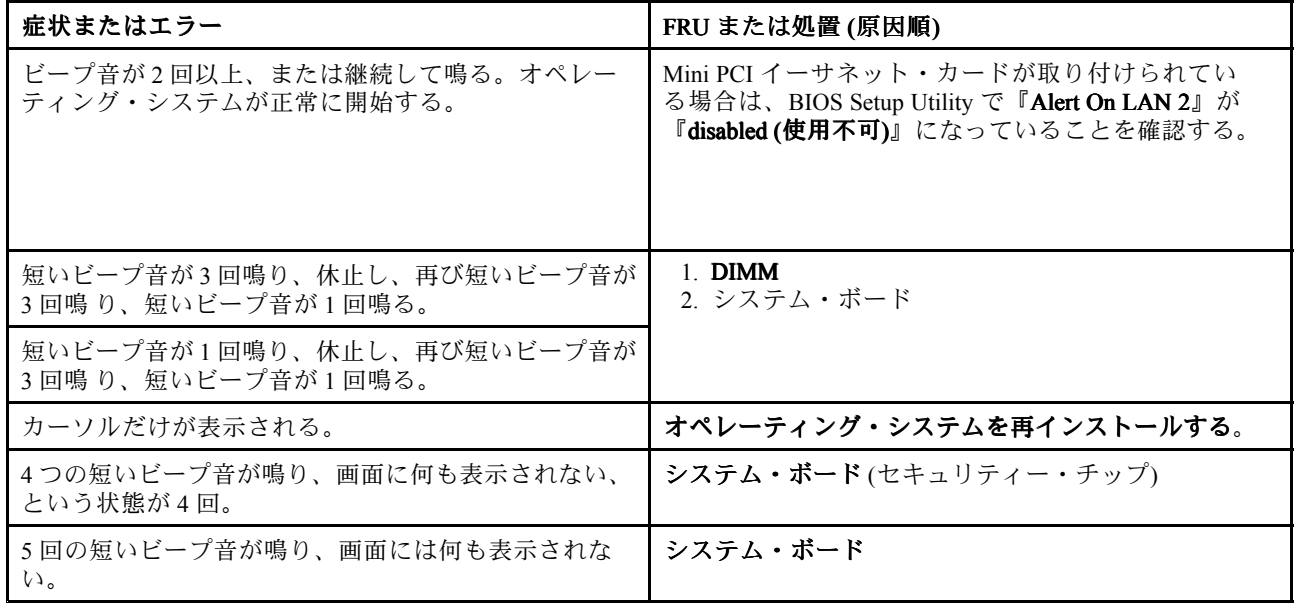

## **ビープ音以外の症状**

*表 5. ビープ音以外の症状*

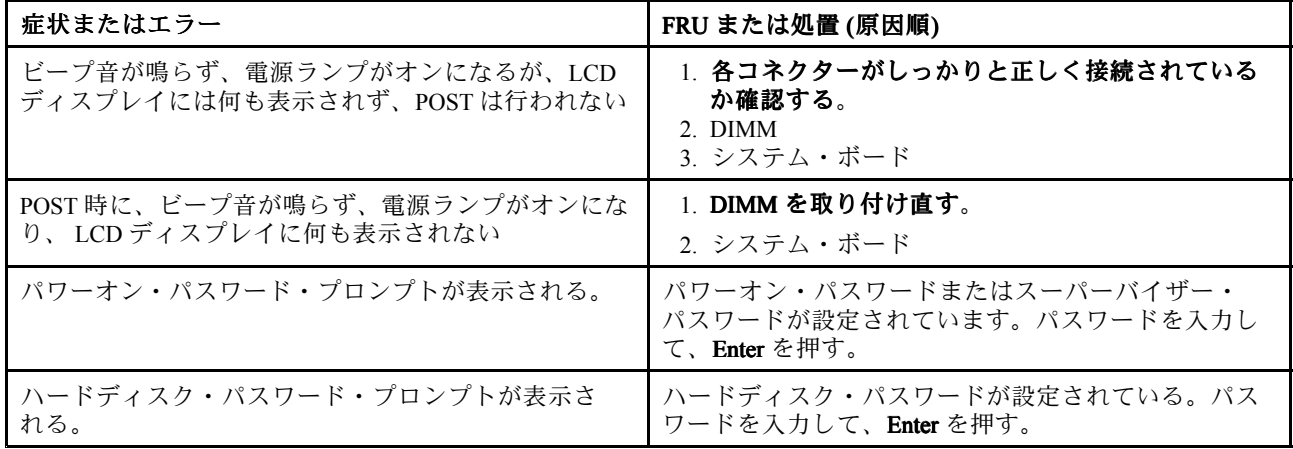

## **LCD (液晶ディスプレイ) 関連の症状**

**重要:** ThinkPad <sup>の</sup> TFT LCD (液晶ディスプレイ) モデルでは、多数の薄膜トランジスター (TFT) が使われて います。少数のドットが、欠落 する、色が付かない、または光ったままになるのは TFT LCD テクノロ ジー の特性ですが、こういったドットが多すぎると、画面が見にくくなります。

保守している LCD で、目に見える不良ピクセルが 2 個以下の場合は、欠陥とは見なされません。ただし、 LCD に目に見える不良ピクセルが 3 個以上ある場合は、Lenovo はその LCD を不良と見なし、交換します。

**注:**

● この方針は、2008 年 1 月 1 日以降に購入されたすべての ThinkPad ノートブックに適用されます。

• LCD が仕様範囲内の場合、LCD を取り替えても不良ピクセルの数量をゼロにすることを保証できな いため、Lenovo は取り替えを実施しません。

• 1 つのピクセルは、R、G、B のサブピクセルで構成されています。

<span id="page-52-0"></span>*表 6. LCD (液晶ディスプレイ) 関連の症状*

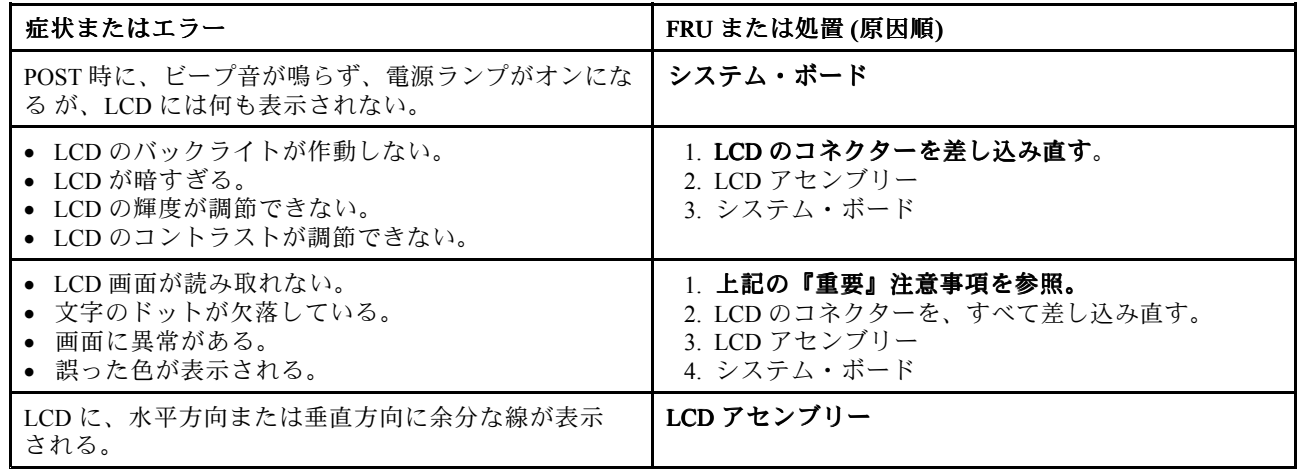

### **再現性の低い問題**

再現性のない (断続的に起こる) システム停止の問題は、ハードウェアの 欠陥とは関係のないさまざまな 原因でも起こります。例えば、宇宙線の影 響、静電気の放電、またはソフトウェアのエラーなどです。 問題が繰り返し起こる場合にだけ FRU の交換を考えてください。

断続的に起こる問題を分析するには、次のようにします。

- 1. システム・ボードに対して診断テストを ループ・モードで**少なくとも 10 回**実行する。
- 2. エラーが検出されなければ、どの FRU も**交換しない**。
- 3. エラーが検出された場合は、FRU コードで示された FRU を交換する。テストを再度実行して、エ ラーが出ないことを確認する。

### **未解決問題**

診断テストではアダプターまたは装置の障害が識別されなかった場合、正しくない装置がインストールさ れた場合、 または単にシステムが作動しない場合、次の手順に従って問題の原因となっている FRU を突 き止めて ください (正常な FRU を交換しないよう気を付けてください)。

接続されて いるすべての装置が ThinkPad でサポートされているか確認してください。

エラー発生時に使用されていた電源機構が正常に作動するか 確認してください([29](#page-34-0) [ページの](#page-34-0) 『電源 [システムの検査』](#page-34-0)を参照)。

- 1. ThinkPad の電源をオフにする。
- 2. 損傷がないかどうか、各 FRU を目視検査する。損傷のある FRU を交換する。
- 3. 次の装置をすべて取り外すか、切り離す。
	- a. ThinkPad 以外の装置
	- b. ドッキング・ステーションまたはポート・リプリケーターに接続されている装置
	- c. プリンター、マウス、その他の外付け装置
	- d. バッテリー・パック
	- e. ハードディスク・ドライブ
	- f. 外付けディスケット・ドライブまたは光学式ドライブ
	- g. DIMM
	- h. 内蔵ドライブに入っている光学式ディスクまたはディスケット
	- i. PC カード
- 4. ThinkPad の電源をオンにします。
- 5. 問題が解決されたかどうかを判別する。
- 6. 問題が再発しなければ、取り外した装置を 1 つずつ接続し直して、問題 の原因となっている FRU を 判別する。
- 7. 問題が再発する場合は、次の FRU を <sup>1</sup> つずつ交換する (正常 な FRU を交換しないよう気を付け てください)。
	- a. システム・ボード
	- b. LCD アセンブリー

# **第 5 章 状況インジケーター**

本章では、ThinkPad の状況を示すシステム状況インジケーターについて 説明します。

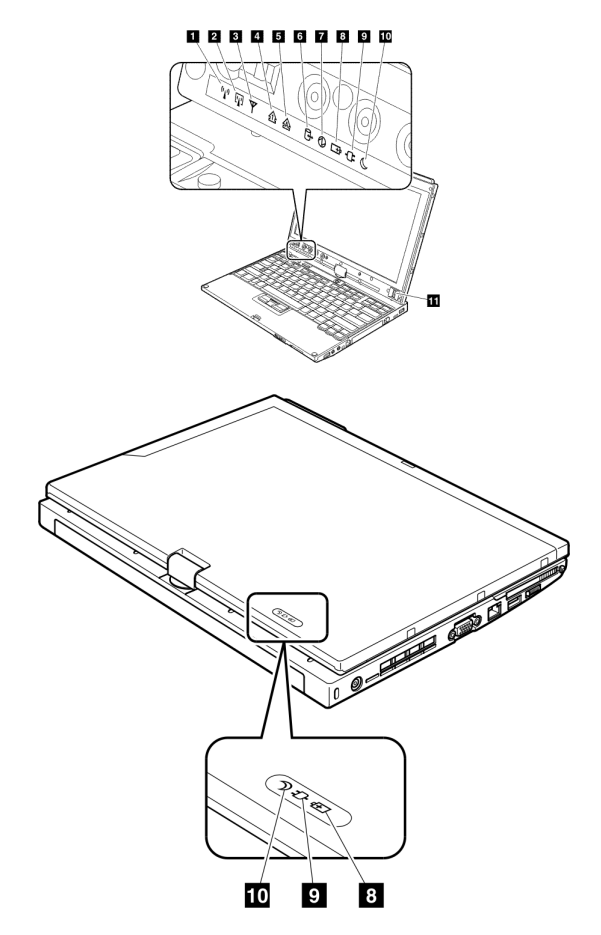

*表 7. 状況インジケーター*

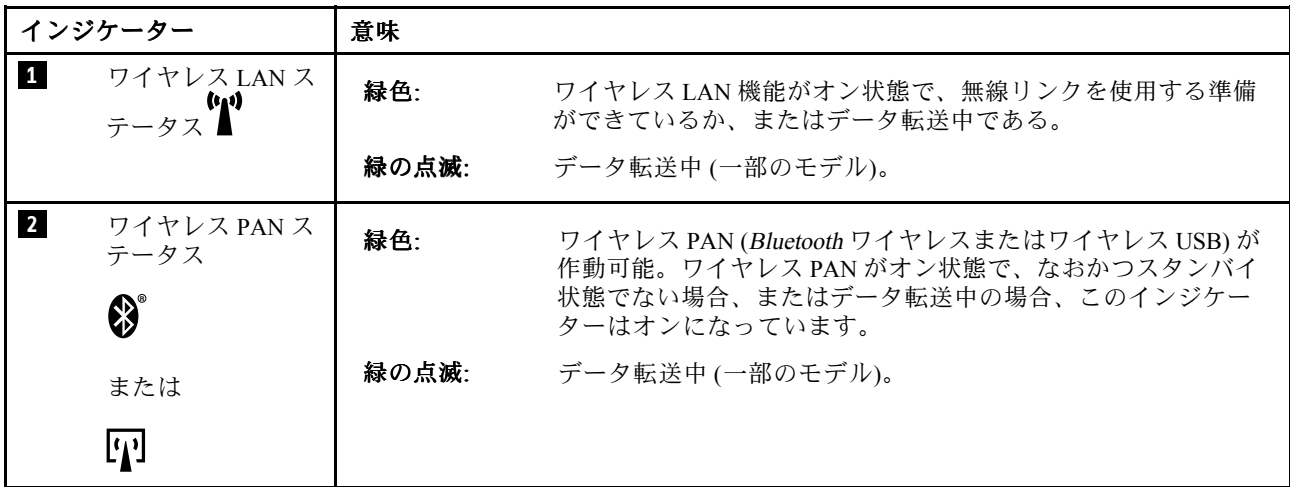

*表 7. 状況インジケーター (続き)*

|                         | インジケーター                   | 意味               |                                                                                                    |
|-------------------------|---------------------------|------------------|----------------------------------------------------------------------------------------------------|
| $\overline{\mathbf{3}}$ | ワイヤレス WAN ス<br>テータス       | 緑色:              | ワイヤレス WAN がオン状態で、無線リンクを使用する準備がで<br>きているか、またはデータ転送中である。                                                                                                    |
|                         |                           | 緑の点滅:            | データ転送中 (一部のモデル)。                                                                                                    |
| $\overline{a}$          | Num Lock (ナム・<br>ロック)     | 緑色:              | キーボード上のテンキーパッドが使用可能になっています。キー<br>パッドを使用可能または使用不可にするには、Shift キーを押し<br>ながら NumLk (ScrLk) キーを押します。                                                                     |
|                         |                           |                  |                                                                                                    |
| 5                       | Caps Lock (キャップ<br>ス・ロック) | 緑色:              | Caps Lock モードが使用可能になっています。Caps Lock モードを<br>使用可能または使用不可にするには、Caps Lock キーを押します。                                                                                     |
|                         |                           |                  |                                                                                                    |
| $\overline{6}$          | ドライブ使用中<br>け              | 緑色:              | ハードディスク・ドライブ、ディスケット・ドライブ、またはシ<br>リアル・ウルトラベイ・スリム・デバイス内のドライブのデー<br>夕を読み書きしている。この状況インジケーターがオンになっ<br>ている場合は、ThinkPad をスリープ(スタンバイ)状態にした<br>り、ThinkPadの電源をオフにしたりしないでください。 |
|                         |                           |                  | <b>注</b> :緑のドライブ使用中ライトがオンになっている間は、システムを移動しないでく<br>ださい。突然物理的な衝撃を与えると、ドライブ・エラーが生じる恐れがあります。                                                                            |
| $\overline{I}$          | 電源オン                      | 緑色:              | ThinkPad の電源がオンになっていて、ThinkPad をすぐに使用で<br>きます。ThinkPad がオン状態で、かつスリープ(スタンバイ)状<br>態でない場合、この状況インジケーターは点灯したままです。                                                        |
| $\boldsymbol{8}$        | バッテリー状況<br>- Tp           | 緑色:              | バッテリーは、容量の80%から100%の間で充電され、容量<br>の0%から80%の間で放電中です。                                                                                                    |
|                         |                           | 緑の点滅:            | バッテリーは、容量の20%から80%の間で充電され、充電<br>中です。                                                                                                    |
|                         |                           | オレンジ色:           | バッテリーは、容量の5%から20%の間で充電され、放電<br>中です。                                                                                                    |
|                         |                           | オレンジの点滅<br>(低速): | バッテリーは、容量の 5% から 20% の間で充電され、充電<br>中です。                                                                                                    |
|                         |                           | オレンジの点滅<br>(高速): | バッテリーは、容量の0%から5%の間で充電されます。                                                                                                    |
| 9                       | AC 電源状況<br>O              | 緑色:              | ThinkPad が AC 電源機構に接続されています。                                                                                                    |

*表 7. 状況インジケーター (続き)*

|           | インジケーター<br>意味                       |              |                                                                                                 |
|-----------|-------------------------------------|--------------|-------------------------------------------------------------------------------------------------|
| 10        | スリープ(スタンバ<br>イ)状況                   | 緑色:<br>緑の点滅: | ThinkPad がスリープ (スタンバイ) 状態になっています。<br>ThinkPad がスリープ (スタンバイ) 状態または休止状態に入って<br>いるか、通常の操作を再開しています。 |
| <b>11</b> | 指紋センサー状況<br>(X201 Tablet の場合<br>のみ) | 緑色:          | 指紋センサーは、読み取り準備ができている。                                                                           |
|           |                                     | 緑の点滅:        | 指紋が認証中であるか、または認証済みである。                                                                          |
|           |                                     | 滅:           | オレンジの点 指紋が認証不可であった。                                                                             |

# **第 6 章 Fn キーの組み合わせ**

次の表は、Fn とファンクション・キーの それぞれの組み合わせに対応する機能を示したものです。

*表 8. Fn キーの組み合わせ*

| キーの組み合わせ  | 説明                                                                                                    |
|-----------|----------------------------------------------------------------------------------------------------|
| $Fn + F1$ | 未使用                                                                                                    |
| $Fn + F2$ | ThinkPad をロックする。                                                                                                    |
| $Fn + F3$ | Power Manager によって作成された電源プラン (Windows XP では電源設定) を選択するか、<br>またはスライダー・コントロールを使用して電力レベルを調整します。この組み合わせを<br>押すと、電源プラン(電源設定)を選択するためのパネルが表示されます。                                                                                                    |
|           | 注:                                                                                                    |
|           | 1. Fn + F3 の組み合わせを使用するには、ThinkPad PM デバイス・ドライバーを ThinkPad<br>にインストールする必要があります。                                                                                                    |
|           | 2. 管理者ユーザー ID でログオンしている場合、Fn+F3 を押すと、電源プラン(電源設<br>定)を選択するためのパネルが表示されます。別のユーザーID でログオンしており、<br>Fn+F3 を押す場合、パネルは表示されません。                                                                                                    |
|           | 3. Fn+F3 を押して液晶ディスプレイをオフにすることはできません。                                                                                                    |
| $Fn + F4$ | ThinkPad をスリープ(スタンバイ)状態にする。通常の操作に戻るには、ファンクション・<br>キーを押さずに、Fnキーのみを押します。                                                                                                    |
|           | 注:                                                                                                    |
|           | 1. Fn + F4 の組み合わせを使用するには、ThinkPad PM デバイス・ドライバーを ThinkPad<br>にインストールする必要があります。                                                                                                    |
|           | 2. Power Manager で設定を変更することにより、このキーを押して ThinkPad を休止状態に<br>したり、何もしない状態にしたりする(Windows XP では ThinkPad をシャットダウンし<br>たり、電源オフのパネルを表示したりする)こともできます。                                                                                                    |
| $Fn + F5$ | 組み込みのワイヤレス・ネットワーキング機能および Bluetooth 機能を使用可能または使用<br>不可にする。Fn+F5を押すとワイヤレス機能の状態を示すウィンドウが表示され、リスト<br>にある各機能の電源状態を素早く変更することができます。<br>注: Fn+F5を使用してワイヤレス機能を使用可能にしたい場合、以下のデバイス・ドライ<br>バーを前もって ThinkPad にインストールしておく必要があります。<br>• ThinkPad 省電力ドライバー<br>• OnScreen 表示ユーティリティー<br>• ワイヤレス・デバイス・ドライバー |
| $Fn + F6$ | カメラおよびオーディオの設定を変更する。                                                                                                    |
| $Fn + F7$ | プレゼンテーション方式を直接適用し、プレゼンテーション・ディレクターを起動する必<br>要はありません。                                                                                                    |
|           | Fn+F7キーの組み合わせをプレゼンテーション設定ではなく、ディスプレイ出力先の切り<br>替えに使用したい場合は、Presentation Director を起動させて設定を変更してください。                                                                                                    |
|           | 注: ThinkPad が Windows 7 モデルの場合、プレゼンテーション方式はサポートされませ<br>んが、Fn+F7の組み合わせはディスプレイ出力の場所を切り替えるために使用すること<br>ができます。                                                                                                    |
|           | Windows 7 の場合:<br>ディスプレイ出力の場所を切り替える<br>• ThinkPad 画面 (LCD) のみ<br>• ThinkPad 画面と外付けモニター(同一画面)                                                                                                    |

*表 8. Fn キーの組み合わせ (続き)*

| キーの組み合わせ   | 説明                                                                                                    |
|------------|----------------------------------------------------------------------------------------------------|
|            | ● 液晶ディスプレイおよび外付けモニター(拡張デスクトップ)<br>• 外付けモニターのみ<br>注:液晶ディスプレイと外付けモニターの間で切り替えをするために、Win+Pキーの<br>組み合わせを使用することも可能です。                                                                                                    |
|            | Windows Vista および Windows XP の場合:<br>ディスプレイ出力の場所を切り替える<br>• 外付けモニター<br>● 液晶ディスプレイ(LCD)および外付けモニター<br>• 液晶ディスプレイ(LCD)                                                                                                    |
|            | 注:<br>1. 液晶ディスプレイと外付けモニターで異なるデスクトップ・イメージが表示される(拡<br>張デスクトップ機能)場合、この機能はサポートされていません。<br>2. DVD ムービーまたはビデオ・クリップの再生中は、この機能は作動しません。                                                                                                    |
|            | この機能を使用可能にするには、Presentation Director を起動して、Fn+F7 の設定を変更し<br>てください。                                                                                                    |
|            | 注:複数のユーザーは、異なるユーザーIDを使用することにより単一のオペレーティング·<br>システムにログオンすることができます。各ユーザーが設定を変更する必要があります。                                                                                                    |
| $Fn + F8$  | 入力装置の設定を変更する。                                                                                                    |
| $Fn + F9$  | 『ThinkPad EasyEject ユーティリティ』画面が開きます。以下の選択項目用のボタンが表<br>示されます。<br>• Eject ThinkPad PC from UltraBase (ThinkPad PC を UltraBase から取り外す): このボタンは、<br>ThinkPad が ThinkPad X200 UltraBase に接続されている場合に表示されます。ThinkPad を<br>ThinkPad X200 UltraBase から切り離すことができます。<br>• Run EasyEject Actions (EasyEject アクションの実行): このボタンは、ThinkPad に接続された<br>外付けデバイスを選択、停止、または削除するために使用します。<br>• Configure EasyEject Actions (EasyEject アクションの構成): ThinkPad EasyEject ユーティリ<br>ティーのメイン・ウィンドウを開きます。<br>• Fn+F9 Settings (Fn+F9 の設定): Fn+F9 機能の設定を構成します。<br>注: ThinkPad が Windows 7 モデルの場合、EasyEject ユーティリティー機能はサポート<br>されません。 |
| $Fn + F10$ | 未使用                                                                                                    |
| $Fn + F11$ | 未使用                                                                                                    |
| $Fn + F12$ | ThinkPadを休止状態にする。通常の操作に戻るには、電源ボタンを4秒より短く押します。<br>注: Fn+F12を使用して休止状態に入れるようにするには、ThinkPadにThinkPad PMデバイ<br>ス・ドライバーをインストールしておく必要があります。                                                                                                    |
| Fn+Home    | ThinkPad 画面を明るくします。                                                                                                    |
| $Fn+End$   | ThinkPad 画面を暗くします。                                                                                                    |
| Fn+スペースキー  | 全画面拡大機能を使用可能にする。                                                                                                    |
| Fn+PrtSc   | SysRq キーと同じ機能を持つ。                                                                                                    |
| Fn+ScrLk   | テンキーパッドを使用可能または使用不可にする。                                                                                                    |
| Fn+Pause   | Break キーと同じ機能を持つ。                                                                                                    |
| Fn+カーソル・キー | これらのキーの組み合わせは、Windows Media Player と連動します。Fn+下矢印キーは<br>『再生』または『一時停止』ボタンと連動し、Fn+上矢印キーは『停止』ボタンの代わ<br>り、Fn+右矢印キーは『次のトラック』ボタンの代わり、Fn+左矢印キーは『前のトラッ<br>ク』ボタンの代わりとなります。                                                                                                    |

# <span id="page-60-0"></span>**第 7 章 FRU の交換に関する注意事項**

### **お客様用の外付け CRU について:**

製品に発生した問題によっては、お客様自身で導入する交換用部品を使用して解決できるものがありま す。このような部品は、『お客様での取替え可能部品』または『CRU』と言います。CRU には、 Self-service CRU として指定されているものと、Optional-service CRU として指定されているものがありま す。*Self-service CRU の導入はお客様ご自身の責任で行っていただきます。対象の製品に関して指定された 保証サービスに基づき、Lenovo に Optional-service CRU の導入を要請することもできます。*Lenovo は、お 客様が CRU を導入する場所に CRU を出荷します。CRU についての情報および交換手順のご案内は、製品 と一緒に出荷されます。また、お客様はこれらをいつでも Lenovo に要求し、入手することができます。 CRU のリストは、製品に同梱された資料に記載されています。または、<http://www.lenovo.com/CRUs> から も入手できます。新しい CRU と交換した障害のある部品については、返却を求められる場合がありま す。返却が必要な場合は、(1) 返却の指示、送料前払いの返却用出荷ラベル、および返送用梱包材が 交換用 CRU に付属しています。(2) お客様が交換用 CRU を受領した日から <sup>30</sup> 日以内に、障害のある CRU が Lenovo に届かない場合、交換用 CRU の代金を請求させていただく場合があります。詳細につ いては、Lenovo 保証規定を参照してください。

この章では、パーツの取り外しと取り付けに関連する注意事項を記載します。FRU の交換は、この章 の内容を注意深く読んでから行ってください。

## **ねじに関する注意事項**

ねじが緩むと、ThinkPad の信頼性が低下する可能性があります。ThinkPad ノートブックでは、次の特性を もつ特殊なナイロン被覆ねじを使用して、この問題を解決しています。

- しっかり留める。
- 衝撃や振動などがあっても簡単には緩まない。
- 締めるのに力がいる。
- それぞれのねじは、再使用できない。

ThinkPad を保守するには、次のことが必要です。

- ねじキット (部品番号は、[173](#page-178-0) ページの [『その他のパーツ』](#page-178-0)を参照) が必要
- 常に新しいねじを使用
- 持っていれば、トルク・ドライバーを使用する。

ねじを締める際は次のようにします。

• **プラスチックとプラスチックを締め付ける場合**

ねじの頭がプラスチック部品の表面に接した後、**90 度**余分にねじを締め付けます。

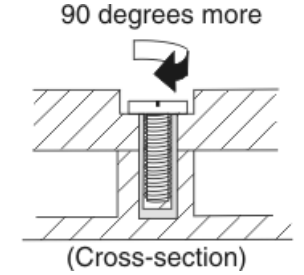

• **論理カードとプラスチックを締め付ける場合** ねじの頭が論理カードの表面に接した後、**180 度**余分にねじを締め付けます。 180 degrees more

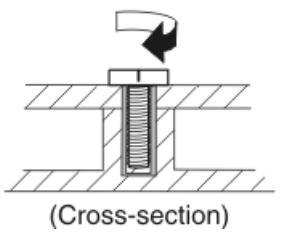

- **トルク・ドライバーを使用する場合**
- トルク・ドライバーを使用する場合は、各ステップの『トルク』の 項目を参照してください。
- 必ず正しいねじを使用します。トルク・ドライバーを使用する場合、すべてのねじを表に示すトル ク で締め付けてください。**取り外したねじは使用しないでください。新しいねじを使用してくだ さい。すべてのねじが固く締まっているか確認してください。**
- トルク・ドライバーが国の規格に従って正しく調整されているか確認してください。

## **シリアル番号 (S/N) の保存**

ここには、以下の説明が記載されています。

- <sup>56</sup> ページの 『システム・ユニットのシリアル番号 (S/N) の復元』
- [57](#page-62-0) [ページの](#page-62-0) 『UUID の保存』
- [57](#page-62-0) ページの 『ECA [情報の読み取りまたは書き込み』](#page-62-0)

## **システム・ユニットのシリアル番号 (S/N) の復元**

コンピューターを製造するときには、システム・ボード上の EEPROM に システムと主なすべてのコ ンポーネントの各シリアル番号をロードします。シリアル番号は、コンピューターを廃棄するまで不 変にする必要があります。

システム・ボードを交換したときは、システム装置のシリアル番号を元の値に復元する必要があります。

システム・ボードを交換する前に、次のようにして元のシリアル番号を保存してください。

- 1. ThinkPad 保守用ディスケット・バージョン 1.73 以降をインストールし、ThinkPad を再起動する。
- 2. メインメニューで、『**1. Set System Identification Identification (システム識別を設定する)**』を選択する。
- 3. 『**2. Read S/N data from EEPROM (EEPROM (EEPROM (EEPROMからシリアル番号を読み取る)**』を選択する。

ご使用の ThinkPad の各装置のシリアル番号が表示されます。 システム・ユニットのシリアル番号は次 のようにリストされます。

• 20: Serial number (システム・ユニットのシリアル番号)

この番号を書き留めてください。

**注:**システム・ユニットのシリアル番号は、ThinkPad 底面のラベルにも記載されています。

システム・ボードを交換した後は、次のようにしてシリアル番号を復元してください。

- 1. ThinkPad 保守マニュアルに付属のディスケット・バージョン 1.73 以降をインストールし、ThinkPad を再起動する。
- 2. メインメニューで、『**1. Set System Identification Identification (システム識別を設定する)**』を選択する。
- 3. 『**1. Add S/N data from EEPROM (EEPROM (EEPROM からシリアル番号データを追加する)**』を選択する。画面 の指示に従います。

MTM とプロダクト ID 番号が背面ラベル上でお互いに異なる場合は、『Product ID (プロダクト ID)』 フィールドに記載されたものを使用します。以下の例を参照してください。

<span id="page-62-0"></span>**背面ラベルの MTM:** TTTT-CTO S/N SSSSSSS

**背面ラベルのプロダクト ID:** TTTT-MMM (シリアル番号を設定する際にはこの番号を使用します)

この例では、入力するシリアル番号は『1STTTTMMMSSSSSSS』です。

### **UUID の保存**

世界固有識別子 (UUID) は、製造時に各 ThinkPad に割り当てられた固有の <sup>128</sup> ビットの番号で、システ ム・ボードの EEPROM に保存されています。番号を生成するアルゴリズムは、西暦 3400 年まで固有の ID を提供できるように設計されています。同じ番号を持つ 2 台の ThinkPad は存在しません。

システム・ボードを交換したときは、次の手順に従って、UUID を新しいシステム・ボードに設定 する必要があります。

- 1. ThinkPad 保守マニュアルに付属のディスケット・バージョン 1.73 以降をインストールし、ThinkPad を再起動する。
- 2. メインメニューの『**4. Assign UUID (UUID を割り当てる)**』を選択する。新しい UUID が作成され、書 き込まれます。有効な UUID がすでに存在する場合、UUID は上書きされません。

### **ECA 情報の読み取りまたは書き込み**

Engineering Change Announcements (設計変更発表 : ECA) 情報は、システム・ボードの EEPROM に保存 されています。これにより、ECA がこのマシンに以前適用されたかを簡単に確認できます。ECA の 適用をチェックするためにマシンを分解する必要はありません。

マシンに ECA が適用されているかどうか確認するには、ThinkPad 保守用ディスケット・バージョン 1.73 以降にある ECA 情報の読み取り/書き込み機能を使用します。

- 1. ThinkPad 保守マニュアルに付属のディスケット・バージョン 1.73 以降を挿入し、ThinkPad を再 起動する。
- 2. メインメニューで『6. Set ECA Information (ECA 情報の設定)』を選択する。
- $3.$  **ECA 情報を読み取るには、『2. Read ECA/rework number from EEPROM (ECA を読み取る/EEPROM か ら番号を書き直す)**』を選択し、指示に従う。
- 4. ボックスのビルド日を読み取るには、『**5. Read box build date from EEPROM (EEPROM (EEPROM (EEPROMからボックスの ビルド日を読み取る)**』を選択し、画面の指示に従う。

ECA をマシンに適用した後、EEPROM に ECA の適用を反映して更新してください。ThinkPad 保守マニュ アルに付属のディスケット・バージョン 1.73 以降を使用して EEPROM を更新します。

**注:**EEPROM には、ECA 番号のみが保存されています。ECA のマシン・タイプは、 ECA が適用されてい る ThinkPad のマシン・タイプと同じと仮定します。

- 1. ThinkPad 保守マニュアルに付属のディスケット・バージョン 1.73 以降を挿入し、ThinkPad を再 起動する。
- 2. メインメニューで『**6. Set ECA Information Information(ECA 情報の設定)**』を選択する。
- 3. ECA 情報を書き込むには、『**1.Write 1.WriteECA/rework ECA/reworknumber from EEPROM (ECA を書き込む/EEPROM /EEPROMか ら番号を書き直す)**』を選択し、指示に従う。
- 4. ボックスのビルド日を書き込むには、『**4. Write box build date from EEPROM (EEPROM からボックスの ビルド日を書き込む)**』を選択し、画面の指示に従う。

システム・ボードが交換されている場合は、古いシステム・ボードの ECA 情報を読み取ってから、 新しいシステム・ボードに情報を転送してください。システム・ボードが作動しない場合は、ECA 情報を読み取ることはできません。

# **第 8 章 FRU の取り外しと交換**

### **お客様用の外付け CRU について:**

製品に発生した問題によっては、お客様自身で導入する交換用部品を使用して解決できるものがありま す。このような部品は、『お客様での取替え可能部品』または『CRU』と言います。CRU には、 Self-service CRU として指定されているものと、Optional-service CRU として指定されているものがありま す。*Self-service CRU の導入はお客様ご自身の責任で行っていただきます。対象の製品に関して指定された 保証サービスに基づき、Lenovo に Optional-service CRU の導入を要請することもできます。*Lenovo は、お 客様が CRU を導入する場所に CRU を出荷します。CRU についての情報および交換手順のご案内は、製品 と一緒に出荷されます。また、お客様はこれらをいつでも Lenovo に要求し、入手することができます。 CRU のリストは、製品に同梱された資料に記載されています。または、<http://www.lenovo.com/CRUs> から も入手できます。新しい CRU と交換した障害のある部品については、返却を求められる場合がありま す。返却が必要な場合は、(1) 返却の指示、送料前払いの返却用出荷ラベル、および返送用梱包材が 交換用 CRU に付属しています。(2) お客様が交換用 CRU を受領した日から <sup>30</sup> 日以内に、障害のある CRU が Lenovo に届かない場合、交換用 CRU の代金を請求させていただく場合があります。詳細につ いては、Lenovo 保証規定を参照してください。

この章では、FRU の取り外しと交換の際に参照する指示と図面を示します。必ず、以下の一般規則を 守ってください。

- 1. 訓練を受けた有資格者以外は、ThinkPad の保守を行わないでください。訓練を受けていない方が 行うと、パーツを損傷する危険があります。
- 2. FRU を交換する前に、[55](#page-60-0) ページの 第 7 章『FRU [の交換に関する注意事項』](#page-60-0)をよくお読みください。
- 3. 故障している FRU より先に取り外す必要がある FRU を最初に取り外します。そのような FRU があれ ば、ページの最初にリストされています。それらの FRU は、リストの順番どおりに取り外します。
- 4. FRU の取り外し手順は、正しい順序 (図面の中の四角で囲まれた番号のとおり) に従って行います。
- 5. FRU の交換のためにねじを回す際には、図面にある矢印が示す方向に回します。
- 6. FRU を取り外す際には、図面にある矢印が示す方向に動かします。
- 7. 新しい FRU を取り付けるには、取り外し手順の逆を行います。取り付けに関する注意書きがある場 合は、それを守ってください。内部ケーブルの接続と配線に関する情報については、[123](#page-128-0) [ページの](#page-128-0) 第 9[章『場所』](#page-128-0)を参照してください。
- 8. FRU の取り付けにあたっては、手順の中に示す正しいねじを使用してください。

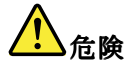

### **FRU を取り外す前に、ThinkPad ThinkPad ThinkPad ThinkPad の電源を切って、すべての電源コードをコンセントから外してくださ い。次に、バッテリー・パックを外し、相互接続ケーブルを取り外してください。**

**注意:**FRU の交換後、ねじ、バネ、その他の小さな部品がすべて正しい位置にあり、また ThinkPad の 内部でそれらが緩んでいないことを確認するまで、ThinkPad の電源を入れないでください。これを確 認するには、ThinkPad を静かに振って、カチャカチャと音がしないか確認します。金属部品や金属 破片はショートの原因になることがあります。

**注意:**システム・ボードは静電気の放電の影響を受けやすく、それによって破損することがあります。シ ステム・ボードに触れる前に、片手でアース・ポイントに触れるか、静電気放電 (ESD) 用のストラップ (P/N 6405959) を使用することにより人体の静電気を放電させます。

## **ThinkPad X200 Tablet および X201 Tablet の保守を行う前に**

#### **SIM カードの取り外し:**

保守を行っている ThinkPad X200 Tablet および X201 Tablet の一部のモデルには、お客様が取り付けた SIM カードが 付いている場合があります。

保守を行っているコンピューターに SIM カードが付いている場合は、保守を開始する前にカードを取り外して ください。

SIM カードを取り外すには、まず最初にバッテリー・パックを取り外す必要があります。[\(61](#page-66-0) [ページの](#page-66-0) 『1020 [バッテリー・パック』](#page-66-0)を参照)。

保守を終了したら、カードを元どおりスロットにしっかりと挿入しておいてください。

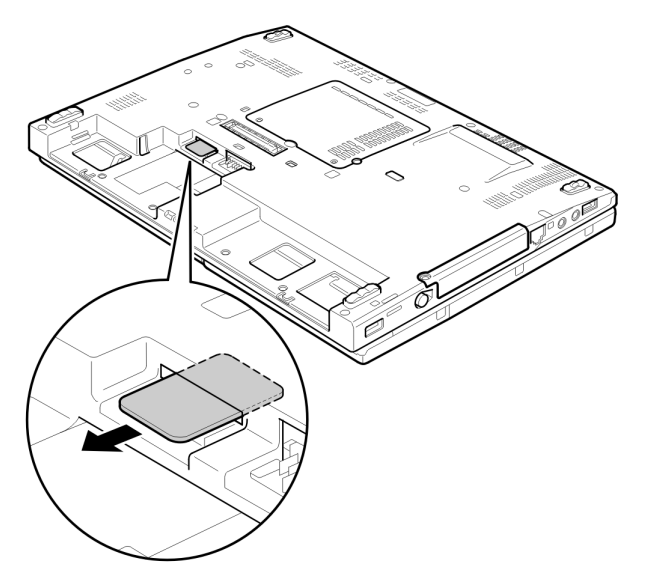

### **フリップ・ロック ZIF コネクターからのケーブルの切り離しに関する注意事項:**

ThinkPad X200 Tablet および X201 Tablet で使用されている一部のケーブルは、フリップ・ロック ZIF コネクター に接続されています。

これらのコネクターからケーブルを切り離す場合、この図に示すように行ってください。

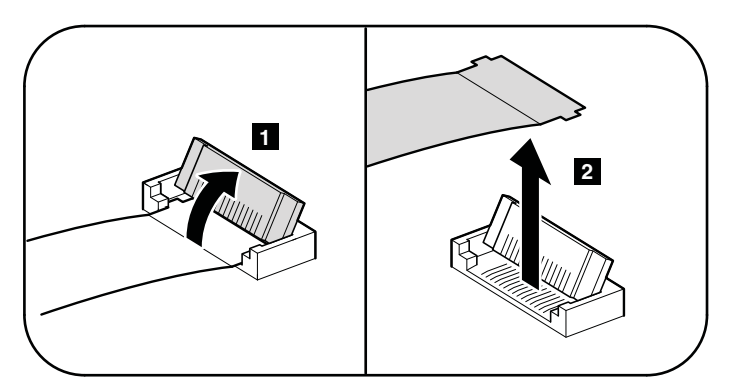

# <span id="page-66-0"></span>**1010 デジタイザー・ペン**

*表 9. デジタイザー・ペンの取り外し手順*

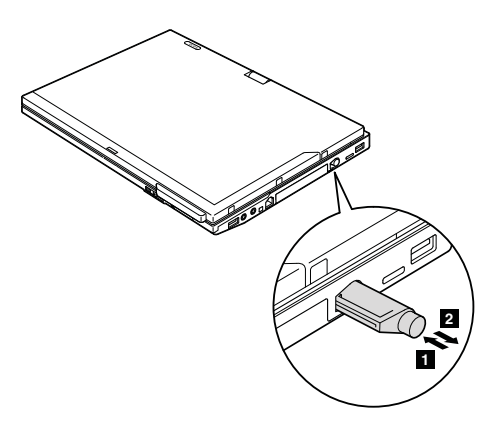

# **1020 バッテリー・パック**

### **バッテリー・パック交換時の重要な注意事項:**

Lenovo ThinkVantage Toolbox (Windows <sup>7</sup> の場合) および Lenovo System Toolbox (Windows Vista および Windows XP の場合) には、バッテリー・パックに欠陥があるかどうかを判別するバッテリー自動診断機 能を備えています。バッテリー・パック FRU は、この診断がバッテリーに欠陥があると示さない限 り交換しないでください。

ただし、バッテリー・パックに物理的な損傷がある場合、または安全上の問題が考えられるとお客様が 報告した場合を除きます。

ThinkVantage Toolbox または Lenovo System Toolbox が ThinkPad にインストールされていない場合、必ずこ のプログラムをダウンロードしてから、物理的に損傷を受けていないバッテリー・パックを交換してくだ さい。物理的な損傷を受けたバッテリー・パックは保証交換の対象ではないことに注意してください。

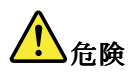

**お客様の ThinkPad ThinkPadのパーツ・リストで指定されているバッテリーのみを使用してください。それ以外の バッテリーでは、発火または爆発が生じるおそれがあります。**

*表 10. バッテリー・パックの取り外し手順*

バッテリー・リリース・レバーのロックを解除します。バッテリー・リリース・レバーをアンロック位置 **1** にし たまま、バッテリー・パックを矢印 **2** で示されている方向に移動します。

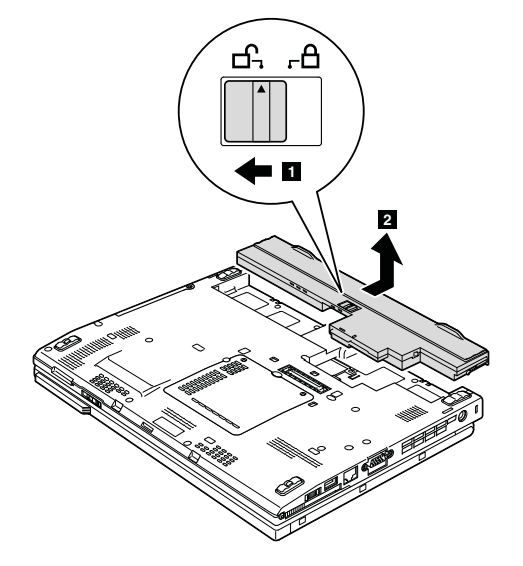

**取り付け時の注意:** バッテリー・パックをスロットのスライド・レールに沿って取り付けます。次に、バッテ リー・リリース・レバーが ロック位置にあることを確認します。

## **1030 ハードディスク・ドライブ (HDD) カバー、HDD、および HDD ゴ ム製レールまたはソリッド・ステート・ドライブ (SSD) およびストレー ジ・コンバーター**

作業のために、次の FRU を取り外します。 • [61](#page-66-0) ページの 『1020 [バッテリー・パック』](#page-66-0)

### **重要:**

- **ハードディスクは落としたり、物理的な衝撃を与えたり しないでください。**ハードディスク・ドラ イブは、物理的な衝撃の影響を受けやすく、扱い方を誤ると、破損したり、データが失われたりす ることがあります。
- • ドライブを取り外す前に、できるだけユーザーにドライブ上のすべての 情報のバックアップ・コ ピーを作成してもらってください。

• システムが稼働中、またはスタンバイ状態のときは、 絶対にドライブを取り外さないでください。 *表 11. HDD カバー、HDD、および HDD ドライブ・ゴム製レールまたは SSD およびストレージ・コンバーターの取 り外し手順*

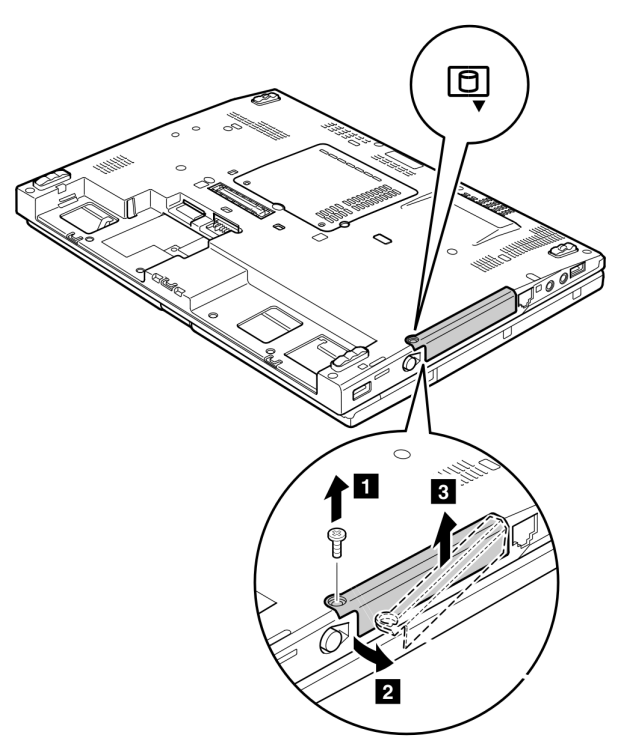

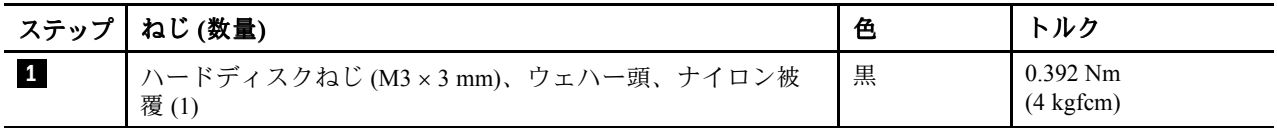

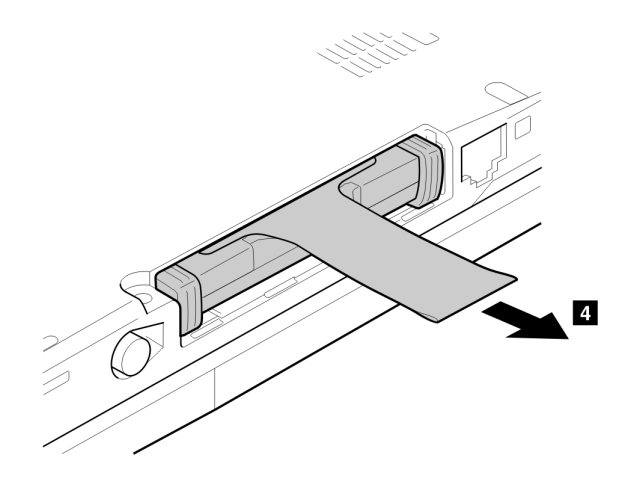

*表 11. HDD カバー、HDD、および HDD ドライブ・ゴム製レールまたは SSD およびストレージ・コンバーターの取 り外し手順 (続き)*

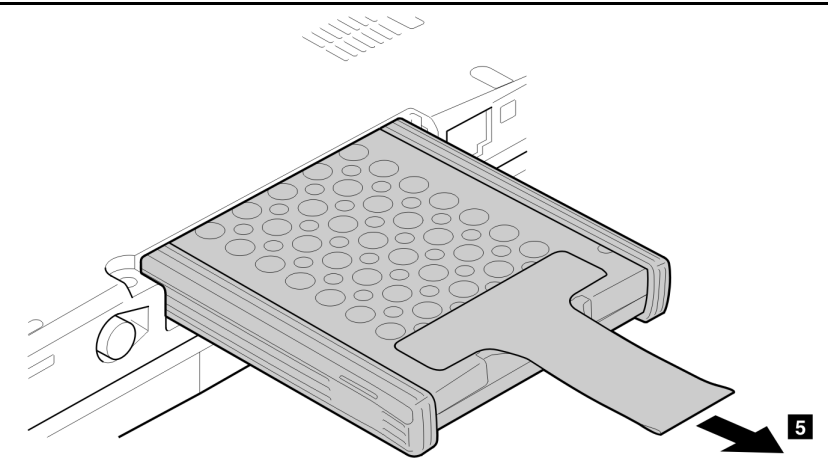

**注:取り付け時の注意:** HDD コネクターまたは SSD コネクターがしっかりと接続されていることを確認して ください。

#### **HDD および HDD ゴム製レール**

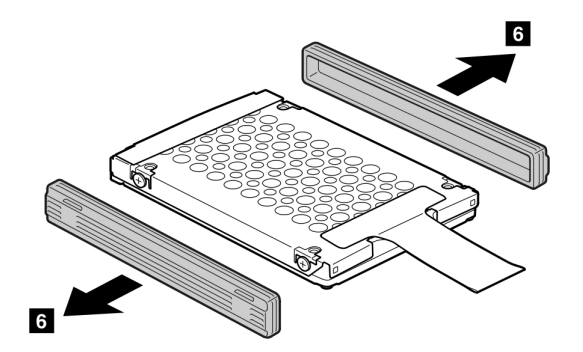

**注:取り付け時の注意:** ハードディスクのゴム製レールを交換用ドライブに取り付ける必要があります。そうし ないと、ドライブを正しく取り付けられません。

### **SSD およびストレージ・コンバーター**

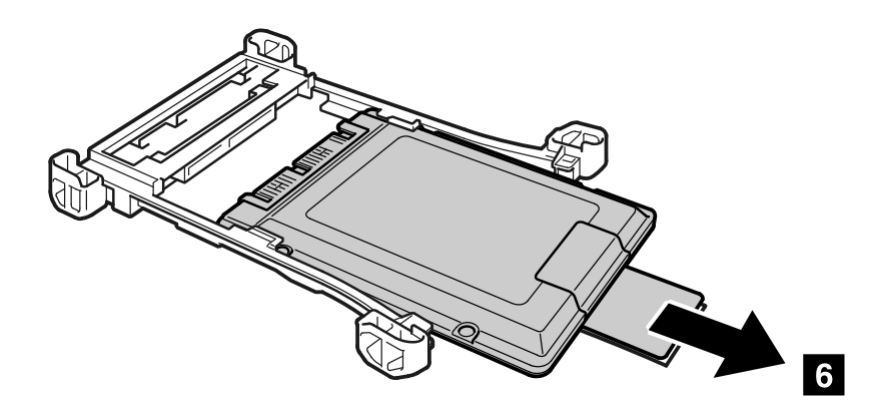

<span id="page-70-0"></span>*表 11. HDD カバー、HDD、および HDD ドライブ・ゴム製レールまたは SSD およびストレージ・コンバーターの取 り外し手順 (続き)*

**取り付け時の注意:** ストレージ・コンバーターに SSD を取り付けるには、次のようにします。

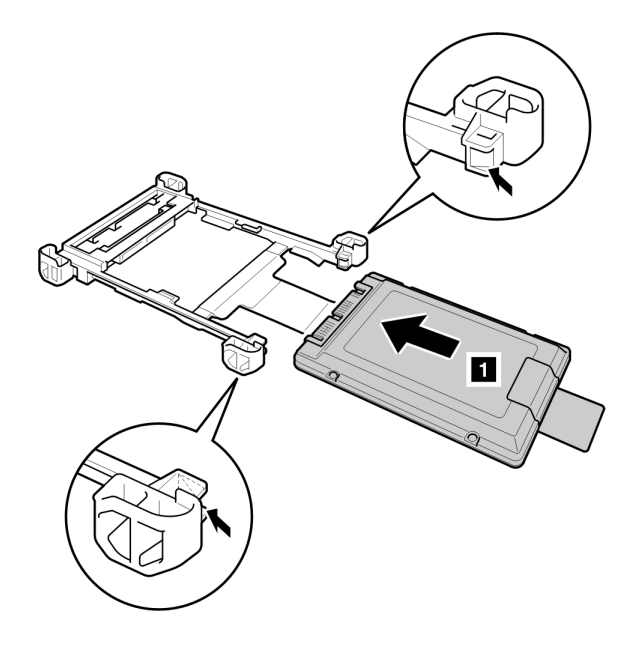

## **1040 DIMM**

作業のために、次の FRU を次の順序で取り外します。 • [61](#page-66-0) ページの 『1020 [バッテリー・パック』](#page-66-0)

*表 12. DIMM の取り外し手順*

DIMM スロット・カバーを、以下の図で示されているように取り外します。

**注:**ねじ **1** は緩めるだけで、取り外しません。

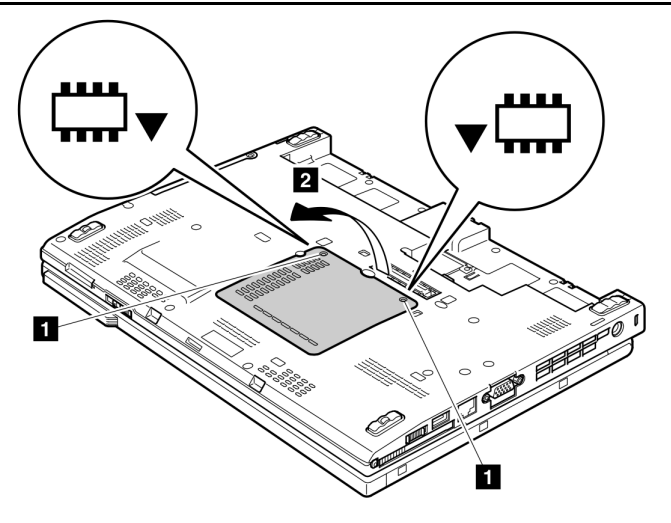

### **ThinkPad ThinkPad X200 Tablet の場合:**

**注:**保守中のコンピューターに使用されている DIMM が <sup>1</sup> つだけの場合は、カードを SLOT-0 ( **<sup>a</sup>** ) に挿入し、 SLOT-1 ( **<sup>b</sup>** ) には挿入しないでください。

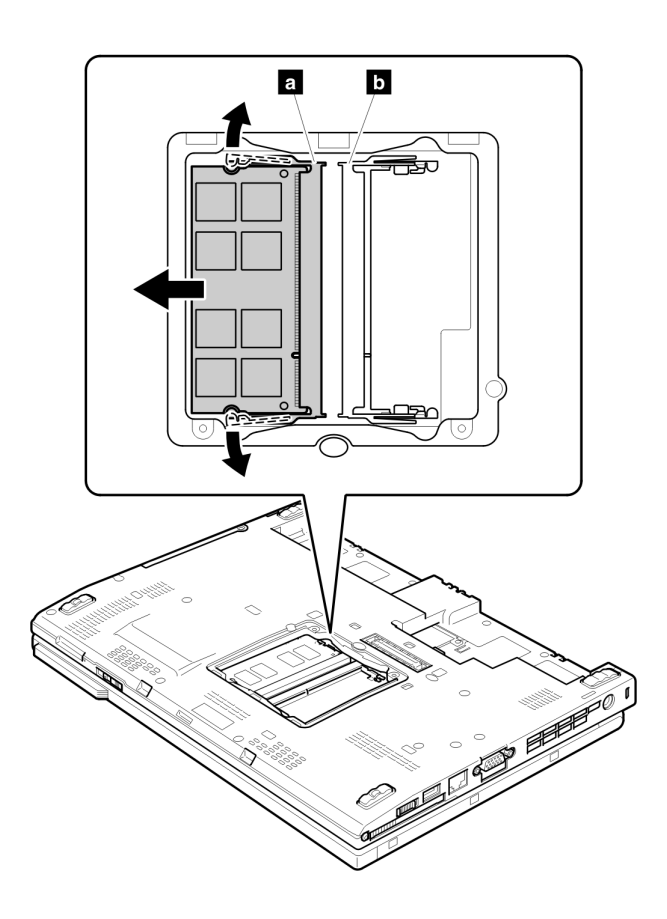
<span id="page-72-0"></span>*表 12. DIMM の取り外し手順 (続き)*

**ThinkPad X201 Tablet の場合:**

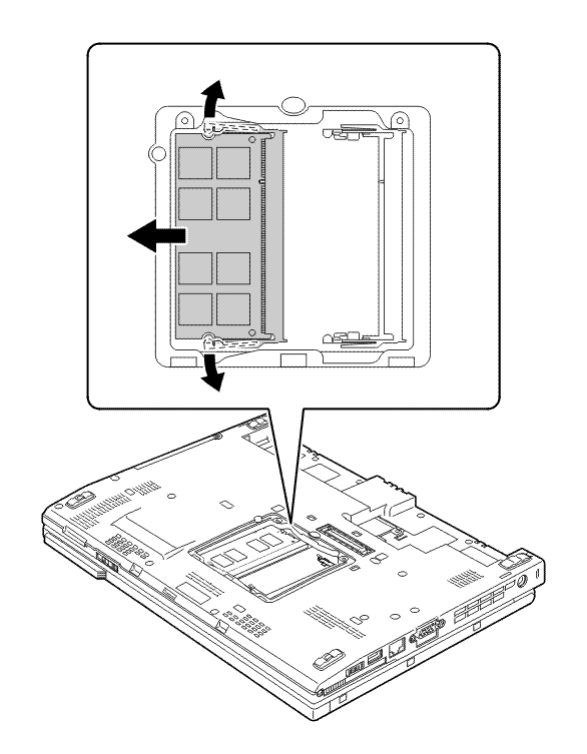

**取り付け時の注意:** DIMM の切り欠きのある端をソケットに挿入します。DIMM をしっかりと押し、定位置にカ チッとはまるまで倒します。DIMM がスロットにしっかりと固定され、簡単に動かないことを確認してください。

# **1050 ヒンジ・キャップ**

作業のために、次の FRU を次の順序で取り外します。 • [61](#page-66-0) ページの 『1020 [バッテリー・パック』](#page-66-0)

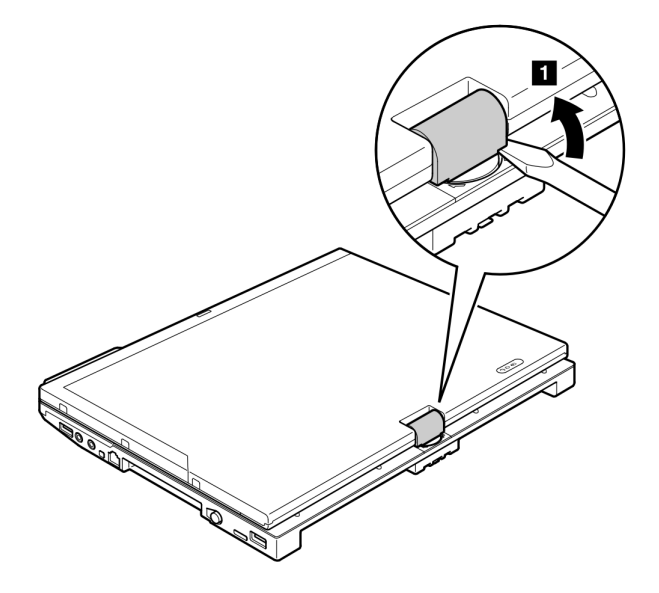

LCD ユニットを開き、次にヒンジ・キャップ (前部) を取り外します。

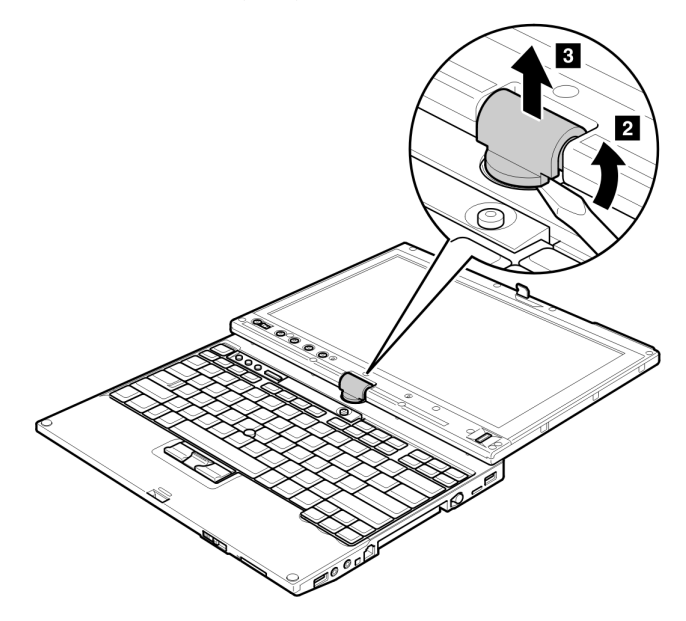

LCD ユニットを閉じて、次にヒンジ・キャップ (後部) を取り外します。

<span id="page-74-0"></span>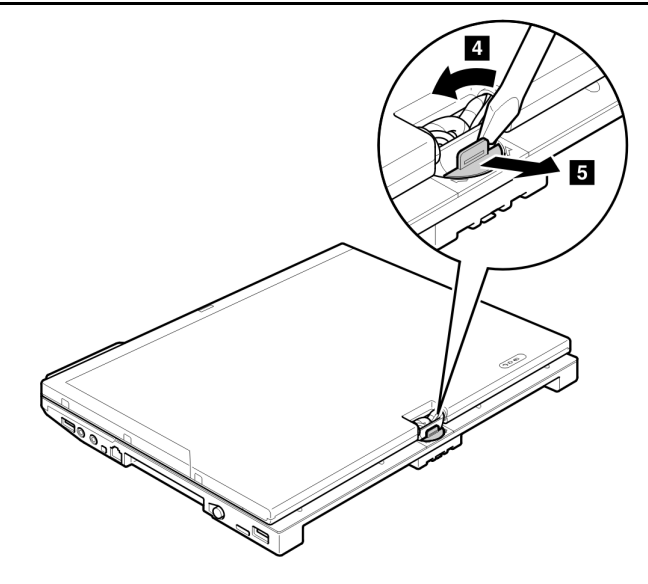

# **1060 キーボード**

作業のために、次の FRU を次の順序で取り外します。 • [61](#page-66-0) ページの 『1020 [バッテリー・パック』](#page-66-0)

*表 14. キーボードの取り外し手順*

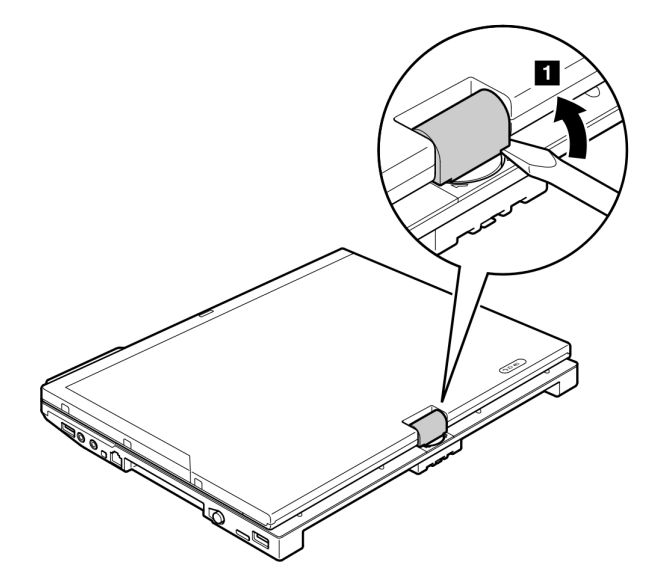

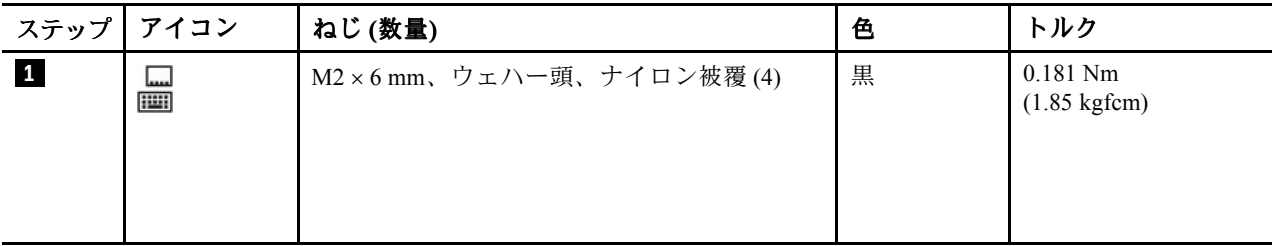

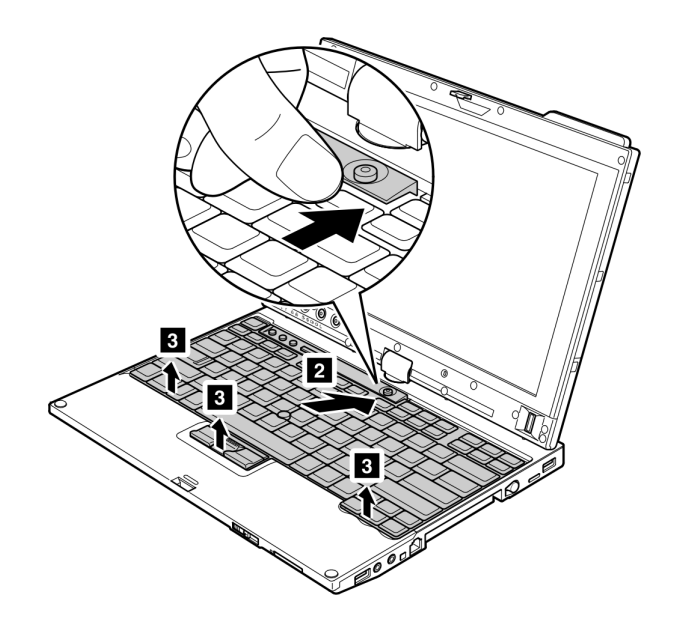

キーボードを矢印 **4** で示されている方向に少し持ち上げてから、コネクター **5** を切り離します。

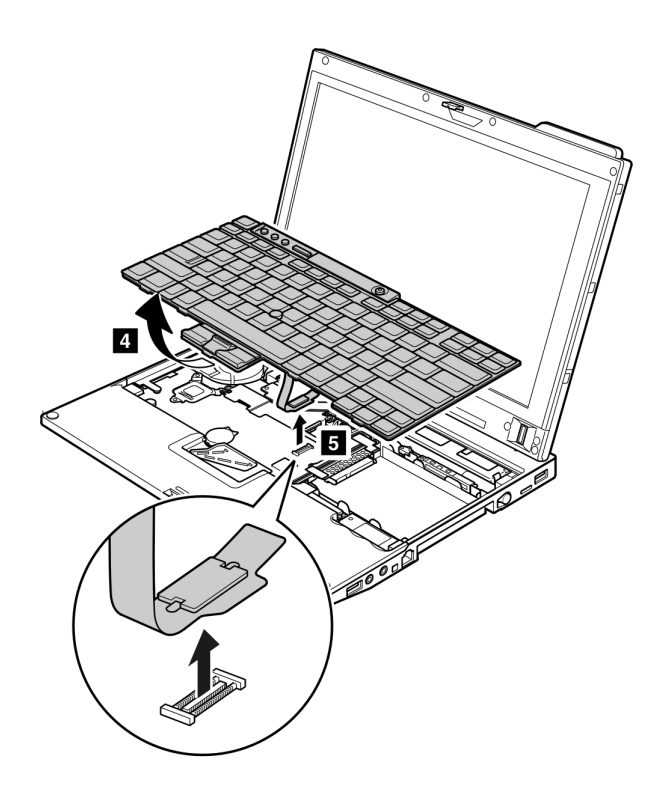

#### <span id="page-76-0"></span>*表 14. キーボードの取り外し手順 (続き)*

### **取り付け時の注意:**

- 1. キーボード・コネクターをしっかりと取り付けます。
- 2. キーボードのエッジがこの図で示すようにフレームの下に入っていることを確認してください。次にキーを 押して、キーボードを所定位置にしっかりとラッチします。

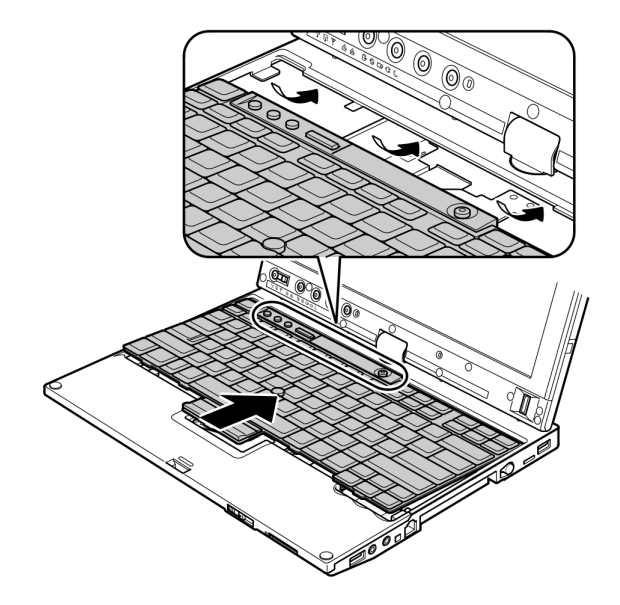

3.キーボードの前側をしっかりと収めるために、親指でキーを 静かに押し、キーボードを手前にずらします。

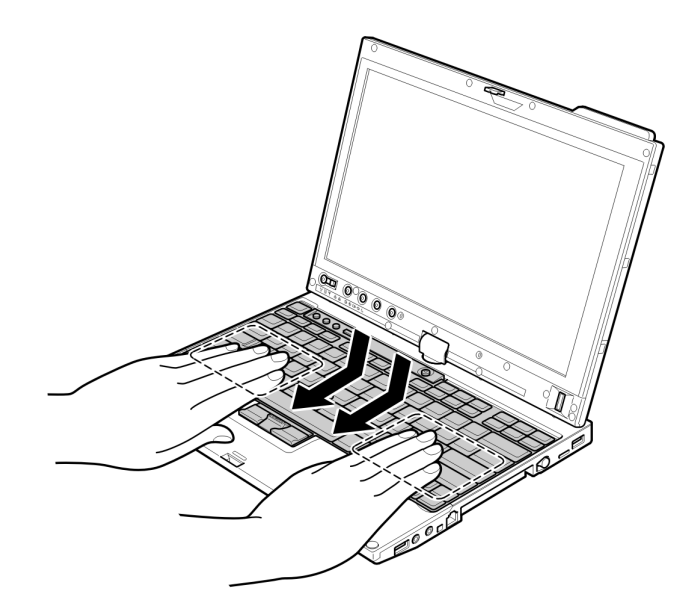

4.ThinkPad の底面側からねじを締め付けて、キーボードを固定します。

# **1070 延長ケーブル・カード**

作業のために、次の FRU を次の順序で取り外します。

- [61](#page-66-0) ページの 『1020 [バッテリー・パック』](#page-66-0)
- [69](#page-74-0) ページの 『1060 [キーボード』](#page-74-0)

<span id="page-77-0"></span>*表 15. 延長ケーブル・カードの取り外し手順*

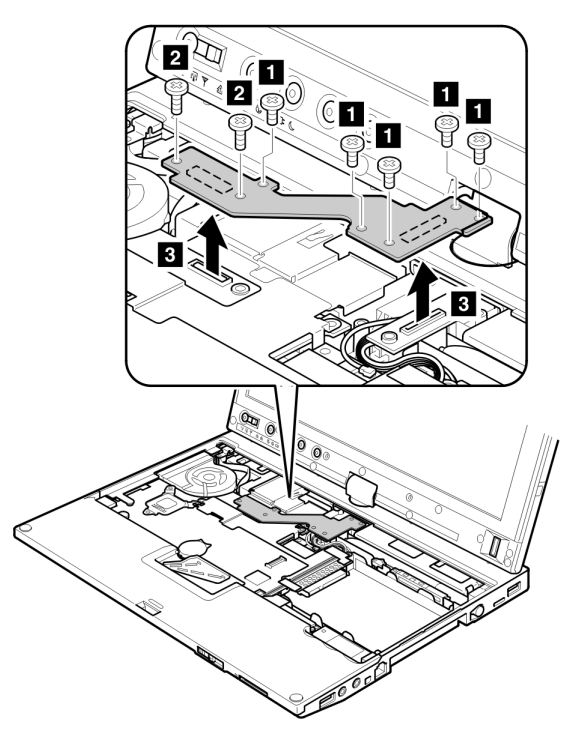

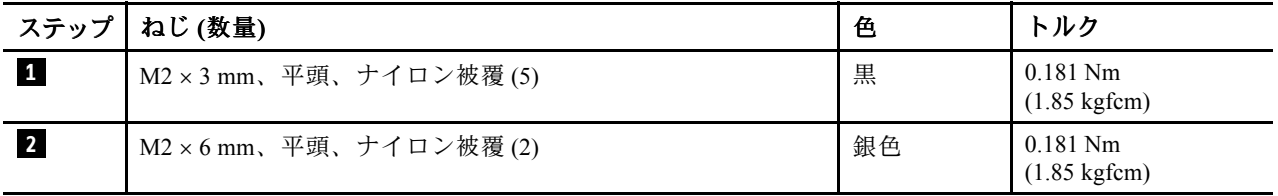

**取り付け時の注意:** コネクターがしっかりと接続されていることを確認してください。

# **1080 パームレスト**

作業のために、次の FRU を次の順序で取り外します。

- [61](#page-66-0) ページの 『1020 [バッテリー・パック』](#page-66-0)
- [69](#page-74-0) ページの 『1060 [キーボード』](#page-74-0)

### *表 16. パームレストの取り外し手順*

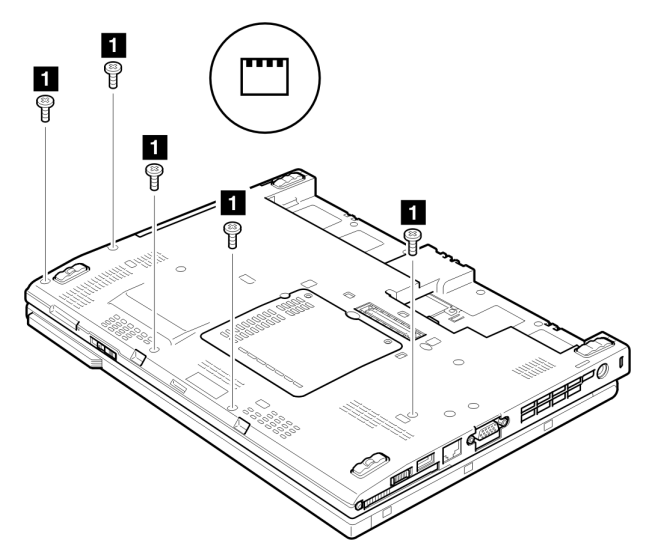

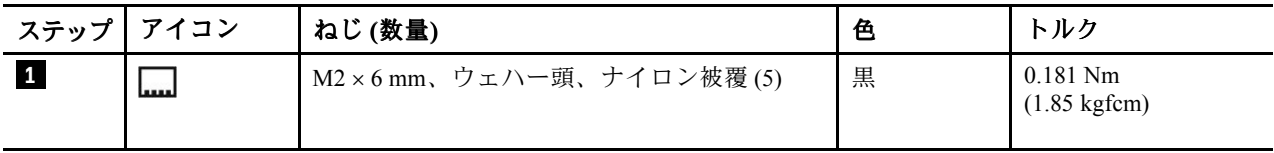

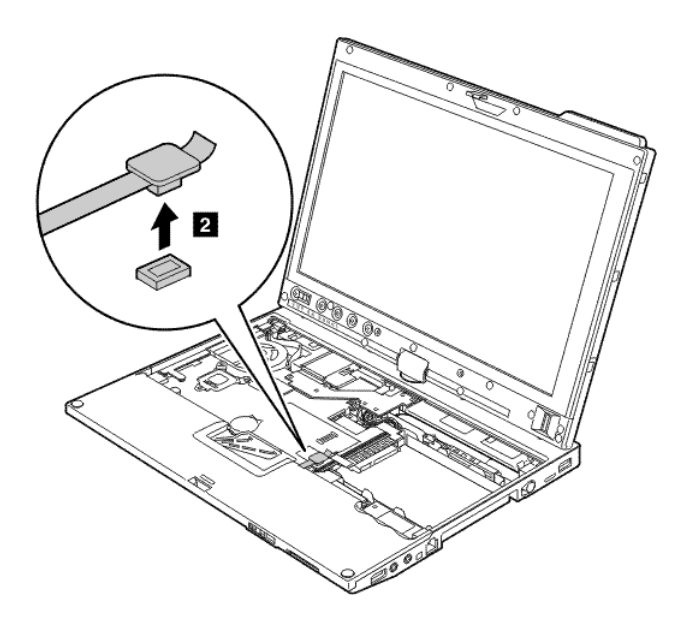

### *表 16. パームレストの取り外し手順 (続き)*

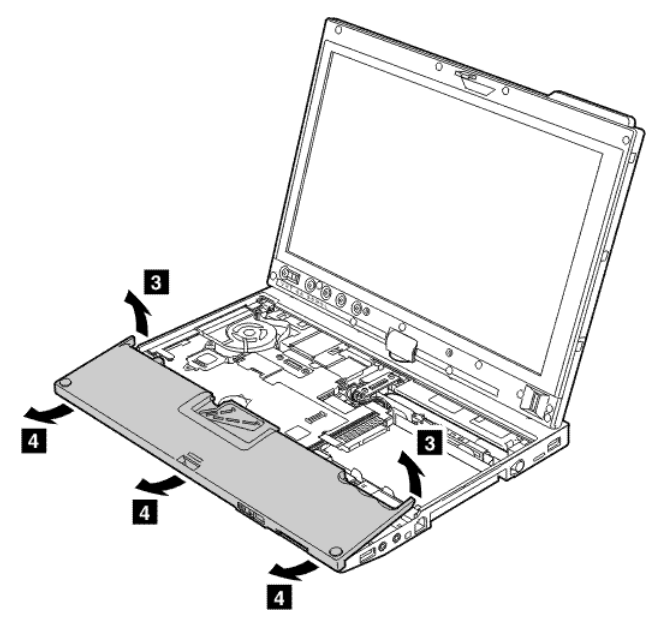

**取り付け時の注意:** パームレストを取り付ける手順は、次のとおりです。 1.タッチパッド・コネクターを、システム・ボードにしっかりと取り付けます。

2.パームレストの左右の上端を押し、所定の位置に収めます。

3.パームレストの前側をカチッという音がして位置にはまるまで押します。

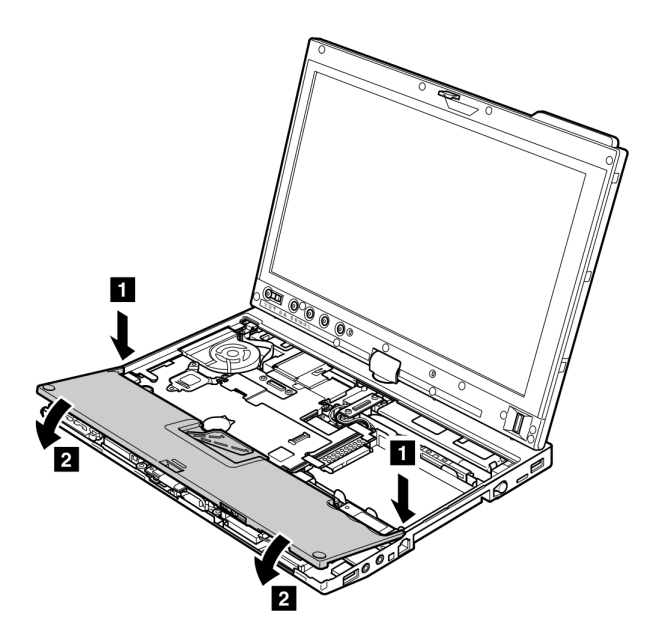

4.LCD カバーを閉じ、ThinkPad を裏返します。次に 5 つのねじを締めて、パームレストを固定します。

# **1090 バックアップ・バッテリー**

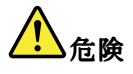

**お客様の ThinkPad のパーツ・リストで指定されているバッテリーのみを使用してください。それ以外の バッテリーでは、発火または爆発が生じるおそれがあります。**

作業のために、次の FRU を次の順序で取り外します。

- [61](#page-66-0) ページの 『1020 [バッテリー・パック』](#page-66-0)
- [69](#page-74-0) ページの 『1060 [キーボード』](#page-74-0)
- [72](#page-77-0) ページの 『1080 [パームレスト』](#page-77-0)

*表 17. バックアップ・バッテリーの取り外し手順*

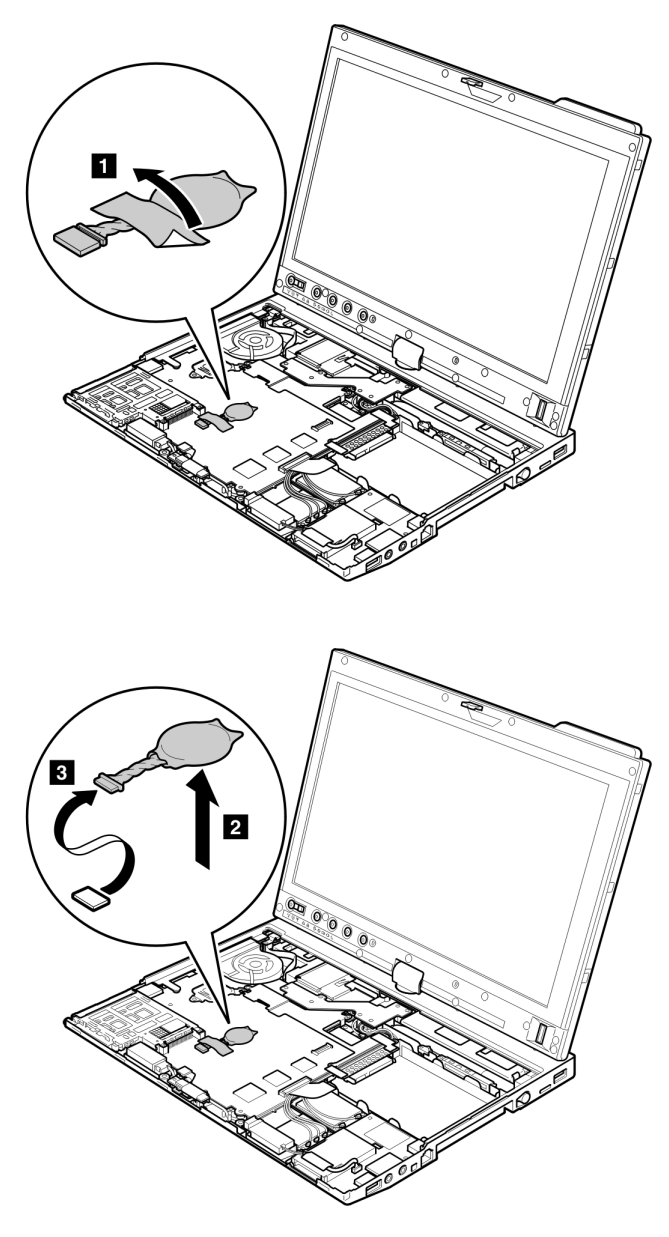

<span id="page-81-0"></span>*表 17. バックアップ・バッテリーの取り外し手順 (続き)*

**取り付け時の注意:** バッテリー・コネクターがしっかりと接続されていることを確認してください。

# **1100 PCI Express Expressミニ・カード (ワイヤレス LAN/WiMAX LAN/WiMAXLAN/WiMAXLAN/WiMAX 用)**

作業のために、次の FRU を次の順序で取り外します。

- [61](#page-66-0) ページの 『1020 [バッテリー・パック』](#page-66-0)
- [69](#page-74-0) ページの 『1060 [キーボード』](#page-74-0)
- [72](#page-77-0) ページの 『1080 [パームレスト』](#page-77-0)

*表 18. PCI Express ミニ・カード (ワイヤレス LAN/WiMAX 用) の取り外し手順*

#### **フルサイズ PCI Express ミニ・カード:**

ステップ **<sup>1</sup>** で、取外ツール・アンテナ RF コネクター (P/N: 08K7159) を使用してジャックのプラグを抜くか、コ ネクターを指でつまみ、矢印の方向で慎重にそれらのプラグを抜きます。

**注:**一部のモデルでは、ステップ **1** でアンテナ・ケーブルが 2 本ある場合があります。

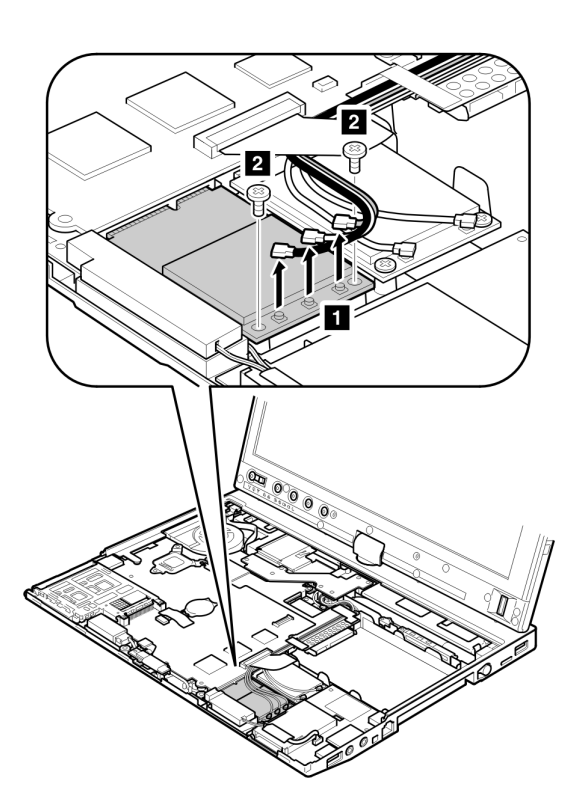

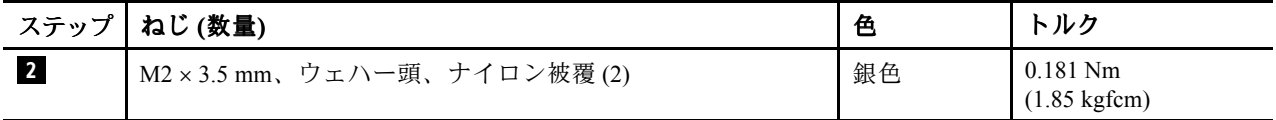

*表 18. PCI Express ミニ・カード (ワイヤレス LAN/WiMAX 用) の取り外し手順 (続き)*

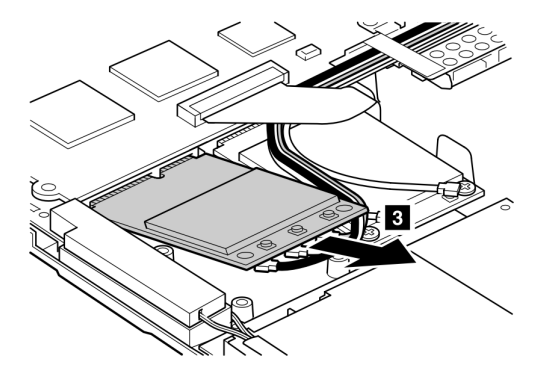

#### **取り付け時の注意:**

- 2個のアンテナ・コネクターがあるワイヤレス LAN カード付きのモデルの場合、灰色のケーブルは、カード上 の **MAIN** または **<sup>M</sup>** のラベルが付いたジャックに差し込み、黒のケーブルは、**AUX** または **A** のラベルが付い たジャックに差し込んでください。保守している ThinkPad に 3 本のケーブルがある場合は、白のケーブル をケーブル保護管に入れてください。
- <sup>3</sup> 個のアンテナ・コネクターがあるワイヤレス LAN カード付きのモデルの場合、灰色のケーブル (MAIN) は、 カード上の **TR1** のラベルが付いたジャックに、白のケーブル (3 番目) は**RO** または **TR3** のラベルが付いた ジャックに、黒のケーブル (AUX) は **TR2** のラベルが付いたジャックに、それぞれ差し込んでください。

#### **ハーフサイズ PCI Express Expressミニ・カード:**

ステップ **<sup>1</sup>** で、取外ツール・アンテナ RF コネクター (P/N: 08K7159) を使用してジャックのプラグを抜くか、コ ネクターを指でつまみ、矢印の方向で慎重にそれらのプラグを抜きます。

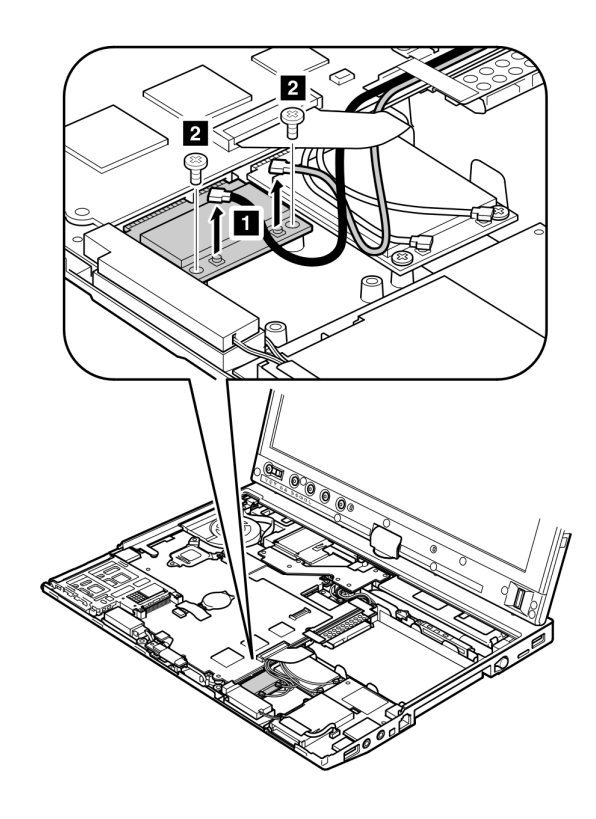

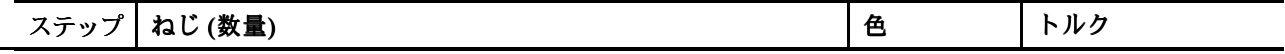

### <span id="page-83-0"></span>*表 18. PCI Express ミニ・カード (ワイヤレス LAN/WiMAX 用) の取り外し手順 (続き)*

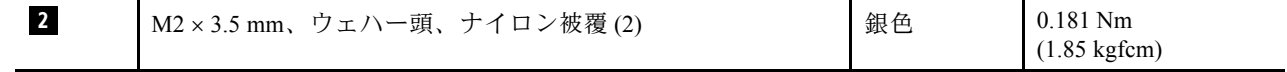

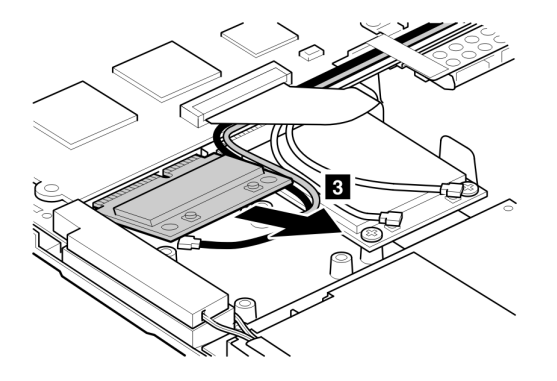

**取り付け時の注意:** 灰色のケーブルは、カード上の **MAIN** ラベルが付いたジャックに差し込み、黒色のケーブル は、カード上の **AUX** のラベルが付いたジャックに差し込んでください。

### **1110 PCI Express ミニ・カード (ワイヤレス WAN 用)**

作業のために、次の FRU を次の順序で取り外します。

- [61](#page-66-0) ページの 『1020 [バッテリー・パック』](#page-66-0)
- [69](#page-74-0) ページの 『1060 [キーボード』](#page-74-0)
- [72](#page-77-0) ページの 『1080 [パームレスト』](#page-77-0)
- *表 19. PCI Express ミニ・カード (ワイヤレス WAN 用) の取り外し手順*

ステップ **<sup>1</sup>** で、取外ツール・アンテナ RF コネクター (P/N: 08K7159) を使用してジャックのプラグを抜くか、コ ネクターを指でつまみ、矢印の方向で慎重にそれらのプラグを抜きます。

*表 19. PCI Express ミニ・カード (ワイヤレス WAN 用) の取り外し手順 (続き)*

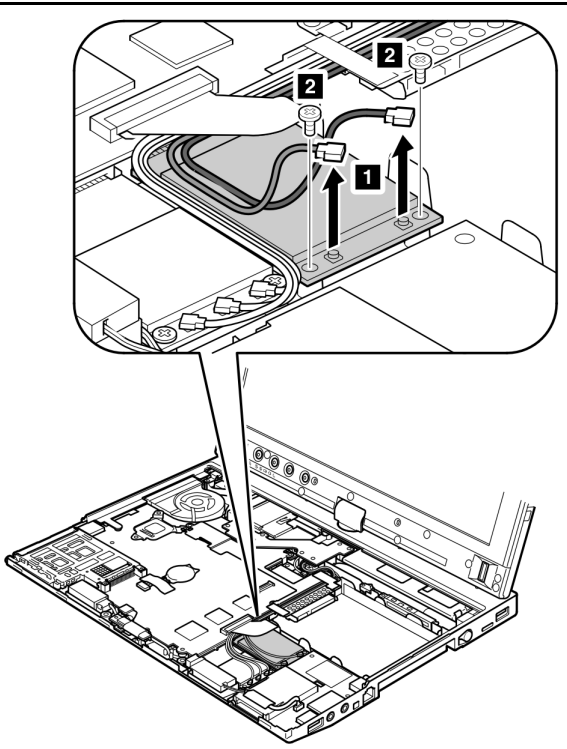

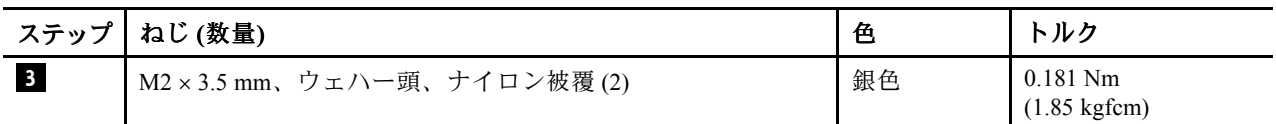

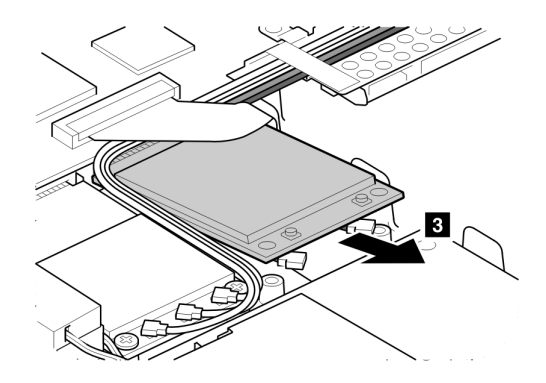

#### <span id="page-85-0"></span>*表 19. PCI Express ミニ・カード (ワイヤレス WAN 用) の取り外し手順 (続き)*

**取り付け時の注意:** カードを取りつける場合、赤のケーブルは、カード上の **MAIN** のラベルが付いたジャックに差 し込み、青のケーブルは、**AUX** のラベルが付いたジャックに差し込んでください。

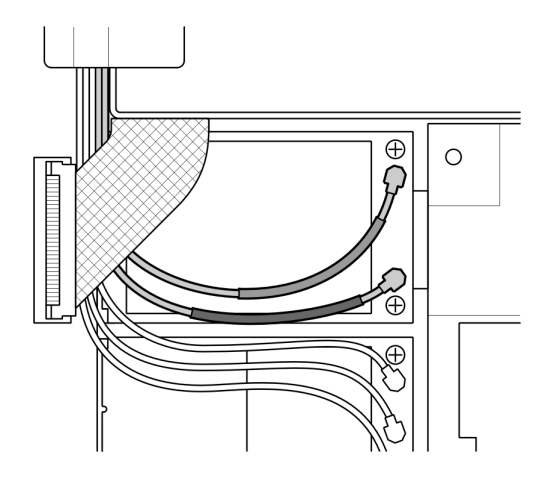

保守中の ThinkPad がワイヤレス WAN 対応モデルである場合は、アンテナ・ケーブルをケーブル保護管に 入れ、次の図に示すように取り付けてください。

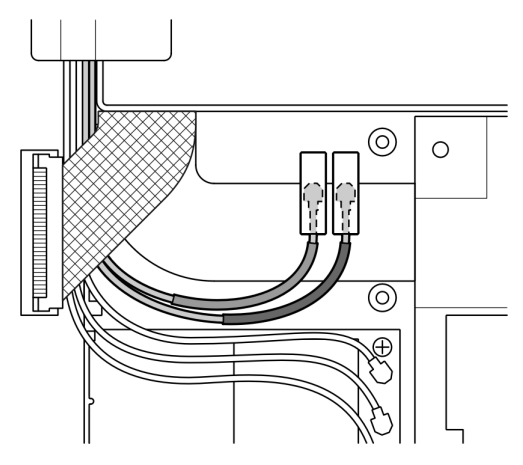

## **<sup>1120</sup> Intel ターボ・メモリー・ミニカードまたはワイヤレス USB PCI Express Express ハーフ・ミニ・カード**

作業のために、次の FRU を次の順序で取り外します。

- [61](#page-66-0) ページの 『1020 [バッテリー・パック』](#page-66-0)
- [69](#page-74-0) ページの 『1060 [キーボード』](#page-74-0)
- [72](#page-77-0) ページの 『1080 [パームレスト』](#page-77-0)

*表 20. インテル ターボ・メモリー・ミニカードまたはワイヤレス USB PCI Express ハーフ・ミニ・カードの取り外し手順*

**注:**ステップ **<sup>1</sup>** は、ワイヤレス USB PCI Express ハーフ・ミニ・カード付きモデルにのみ適用されます。Intel® ターボ・メモリー・ミニカード付きモデルの場合は、ステップ **1** をスキップしてください。

ステップ **<sup>1</sup>** で、取外ツール・アンテナ RF コネクター (P/N: 08K7159) を使用してジャックのプラグを抜くか、コ ネクターを指でつまみ、矢印の方向で慎重にそれらのプラグを抜きます。

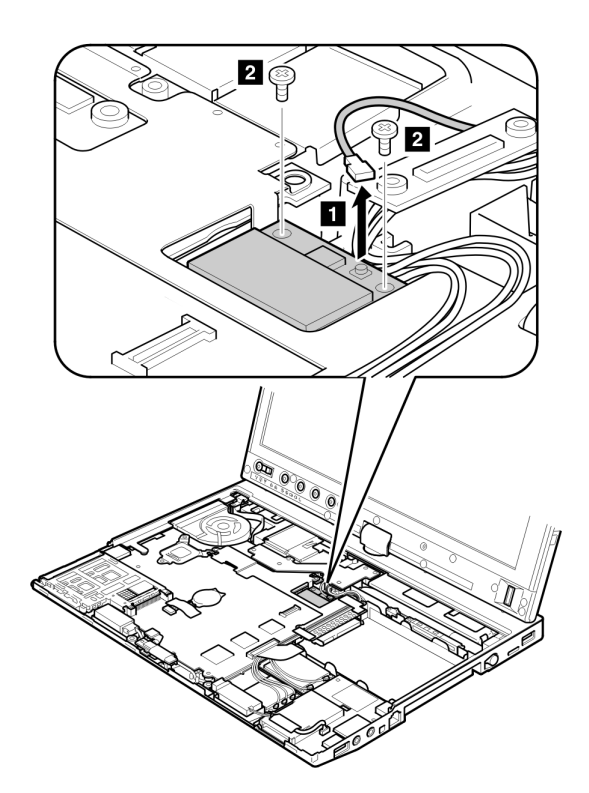

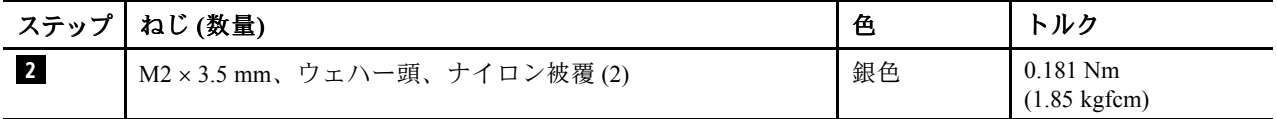

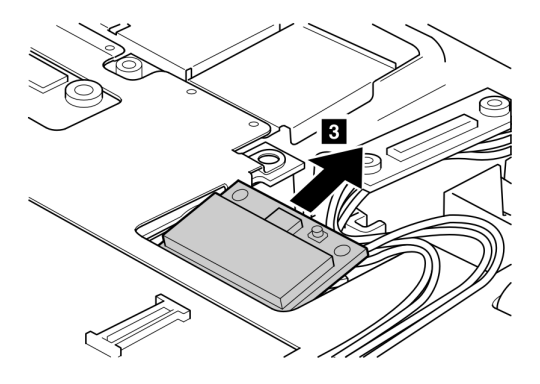

**取り付け時の注意:** ワイヤレス USB PCI Express ハーフ・ミニ・カードを搭載したモデルの場合、黄色のケーブ ルはカード上のジャックに差し込んでください。

# <span id="page-87-0"></span>**1130 Bluetooth Bluetooth BluetoothBluetooth ドーター・カード (BDC-2.1) (BDC-2.1)**

作業のために、次の FRU を次の順序で取り外します。

- [61](#page-66-0) ページの 『1020 [バッテリー・パック』](#page-66-0)
- [69](#page-74-0) ページの 『1060 [キーボード』](#page-74-0)
- [72](#page-77-0) ページの 『1080 [パームレスト』](#page-77-0)

### *表 21. Bluetooth ドーター・カードの取り外し手順*

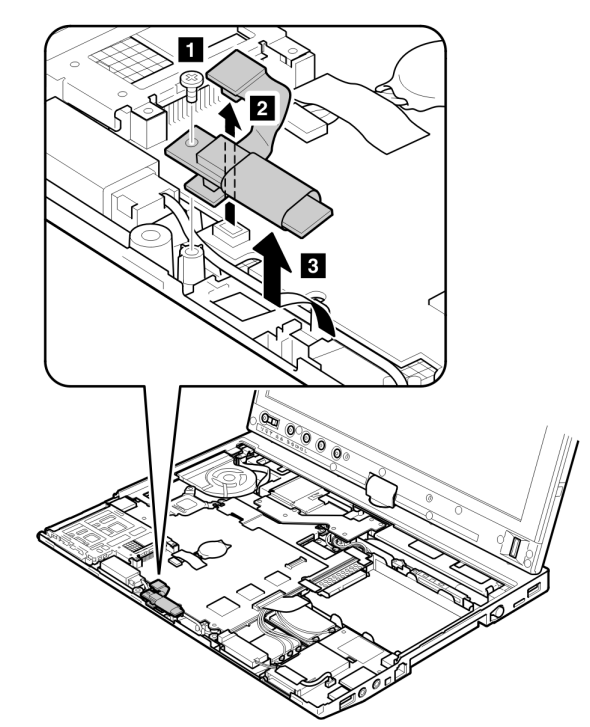

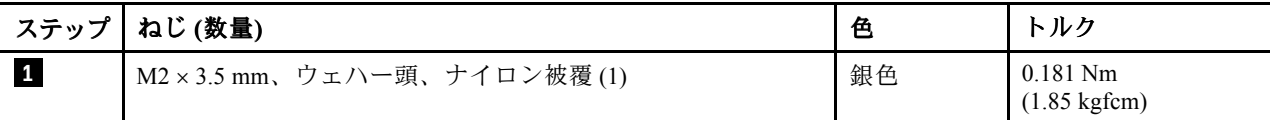

**取り付け時の注意:** コネクター **2** がしっかりと接続されていることを確認してください。

*Bluetooth* ドーター・カードを裏返し、ケーブルをコネクターから切り離します。

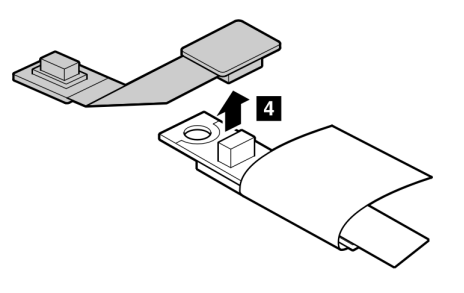

**取り付け時の注意:** コネクター **4** がしっかりと接続されていることを確認してください。

# <span id="page-88-0"></span>**1140 キーボード・ベゼル**

作業のために、次の FRU を次の順序で取り外します。

- [61](#page-66-0) ページの 『1010 [デジタイザー・ペン』](#page-65-0)
- [61](#page-66-0) ページの 『1020 [バッテリー・パック』](#page-66-0)
- [69](#page-74-0) ページの 『1060 [キーボード』](#page-74-0)
- [72](#page-77-0) ページの 『1080 [パームレスト』](#page-77-0)

### *表 22. キーボード・ベゼルの取り外し手順*

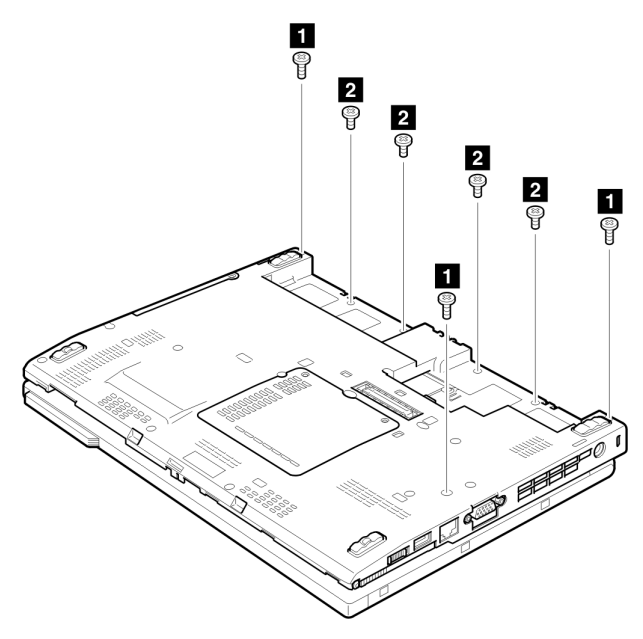

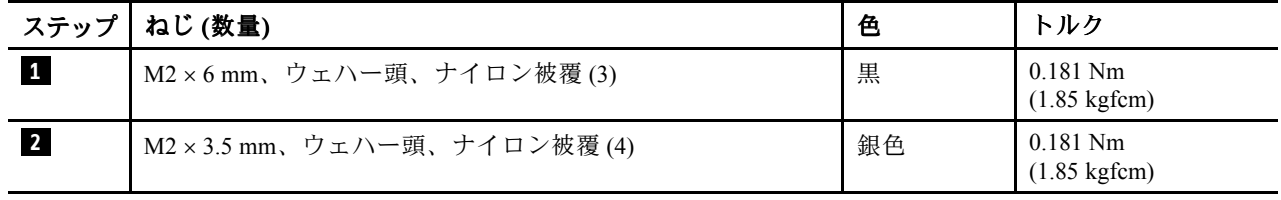

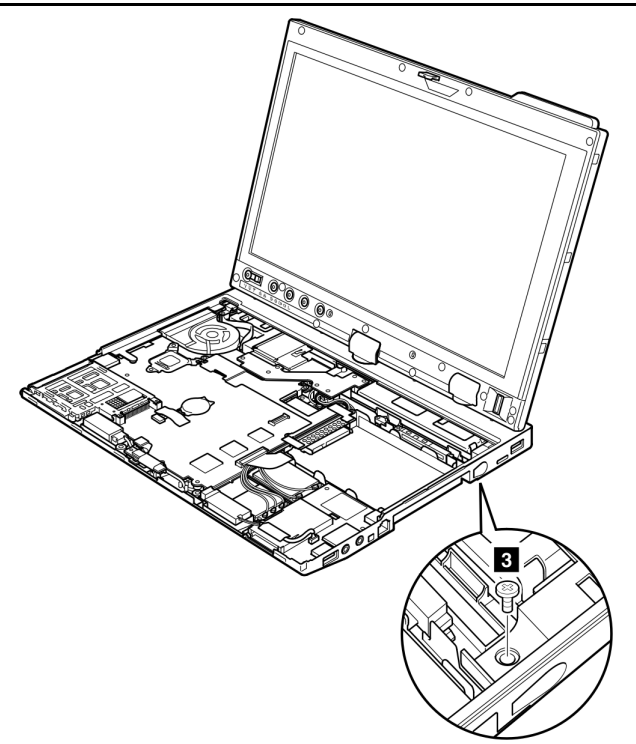

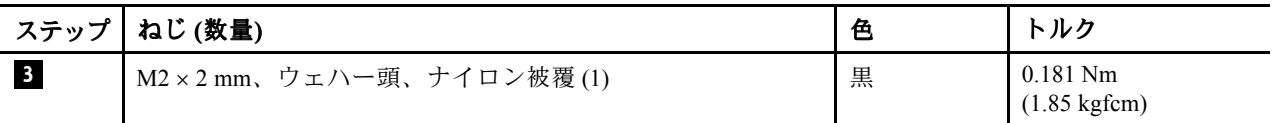

次の図に示すように LCD ユニットを回転させます。

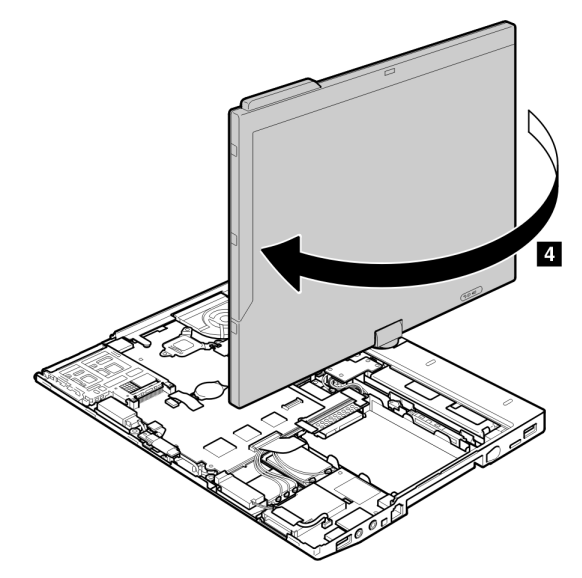

### <span id="page-90-0"></span>*表 22. キーボード・ベゼルの取り外し手順 (続き)*

ステップ **5** で、爪を切り離します。次に、キーボード・ベゼルを矢印 **6** の方向に取り外します。 **注意:**キーボード・ベゼルを保守するときは、いかなる場合も乱暴な取り扱いはしないでください。

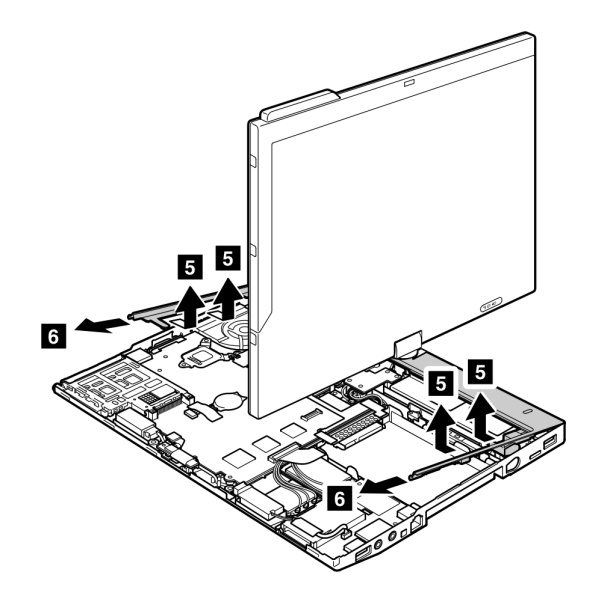

**取り付け時の注意:** すべての爪がしっかりと接続されていることを確認してください。

## **1150 I/O カード・アセンブリー**

作業のために、次の FRU を次の順序で取り外します。

- [61](#page-66-0) ページの 『1010 [デジタイザー・ペン』](#page-65-0)
- [61](#page-66-0) ページの 『1020 [バッテリー・パック』](#page-66-0)
- [69](#page-74-0) ページの 『1060 [キーボード』](#page-74-0)
- [72](#page-77-0) ページの 『1080 [パームレスト』](#page-77-0)
- [78](#page-83-0) ページの 『1110 PCI Express ミニ・カード [\(ワイヤレス](#page-83-0) WAN 用)』
- [83](#page-88-0) ページの 『1140 [キーボード・ベゼル』](#page-88-0)

*表 23. I/O カード・アセンブリーの取り外し手順*

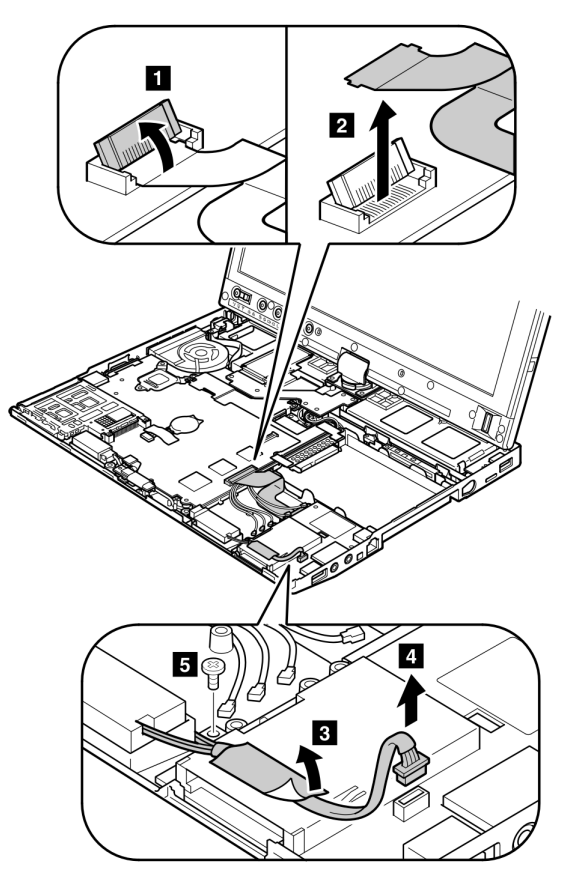

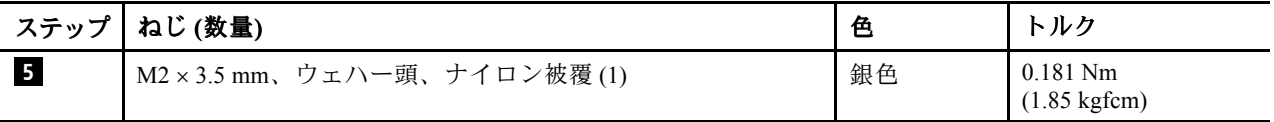

**取り付け時の注意:** スピーカー・コネクターがしっかりと接続されていることを確認してください。

**注:**ケーブルは、両面テープで固定されています。

<span id="page-92-0"></span>*表 23. I/O カード・アセンブリーの取り外し手順 (続き)*

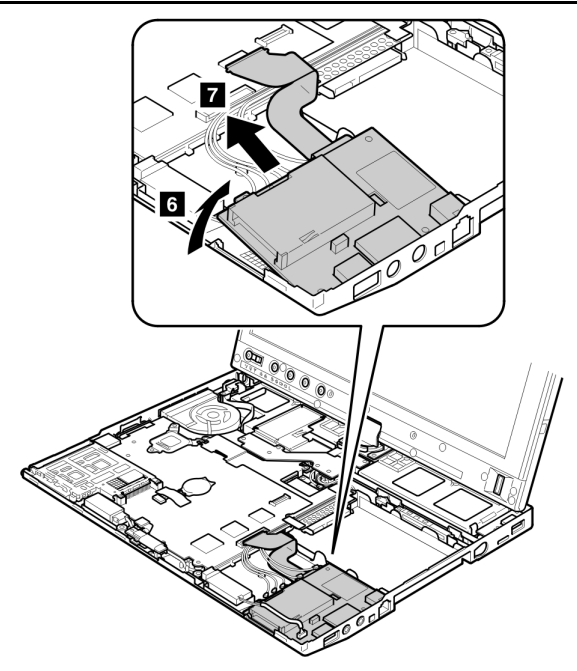

I/O カードをひっくり返し、ケーブルをフリップ・ロック ZIF コネクターから切り離します。

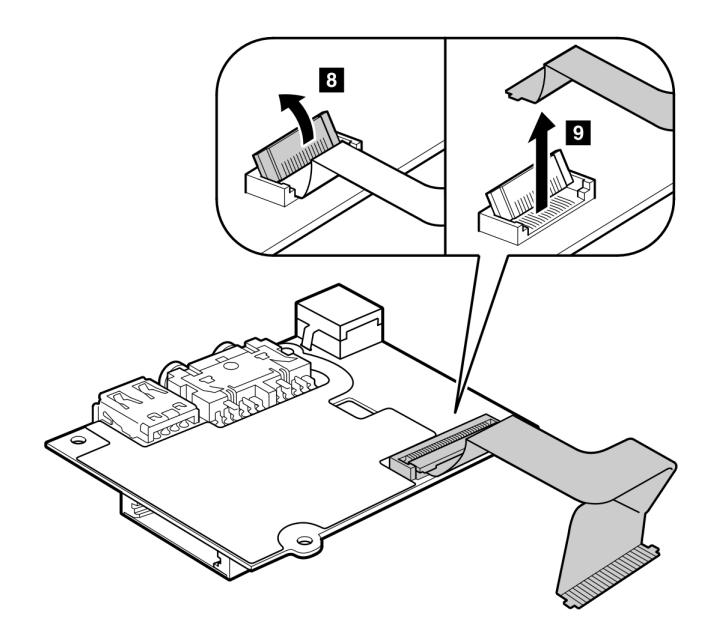

# **1160 USB サブカード**

作業のために、次の FRU を次の順序で取り外します。

- [61](#page-66-0) ページの 『1010 [デジタイザー・ペン』](#page-65-0)
- [61](#page-66-0) ページの 『1020 [バッテリー・パック』](#page-66-0)
- [69](#page-74-0) ページの 『1060 [キーボード』](#page-74-0)
- [72](#page-77-0) ページの 『1080 [パームレスト』](#page-77-0)
- [83](#page-88-0) ページの 『1140 [キーボード・ベゼル』](#page-88-0)

*表 24. USB サブカードの取り外し手順*

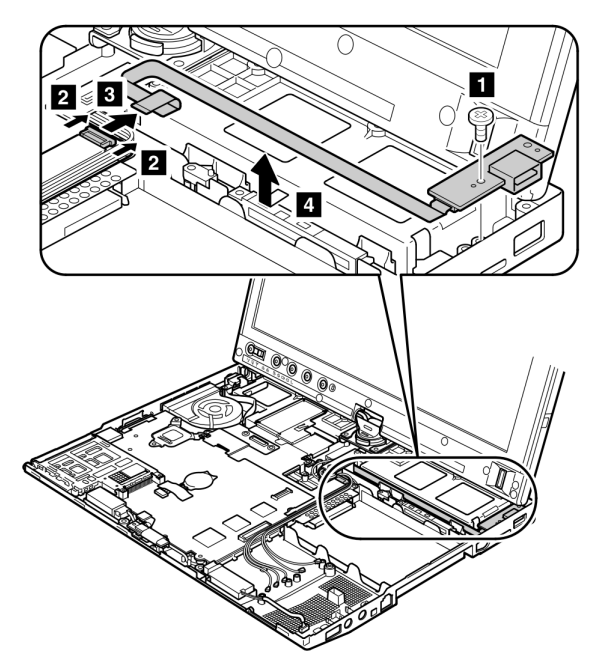

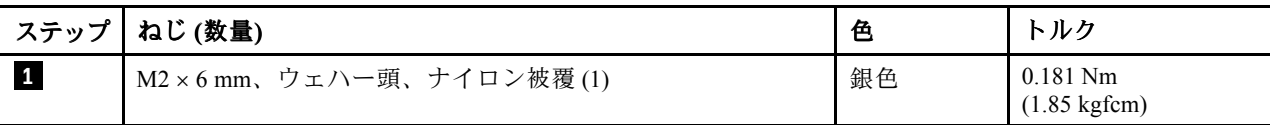

USB サブカードを裏返し、ケーブルをコネクターから切り離します。

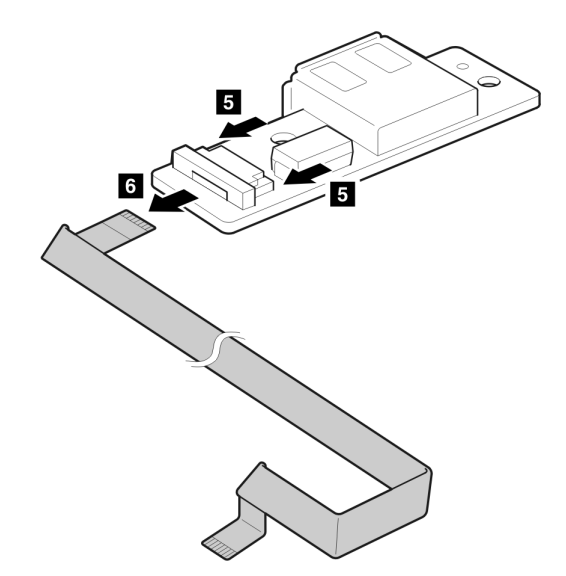

<span id="page-94-0"></span>*表 24. USB サブカードの取り外し手順 (続き)*

**取り付け時の注意:** ケーブルを、以下の図で示されているように配線します。

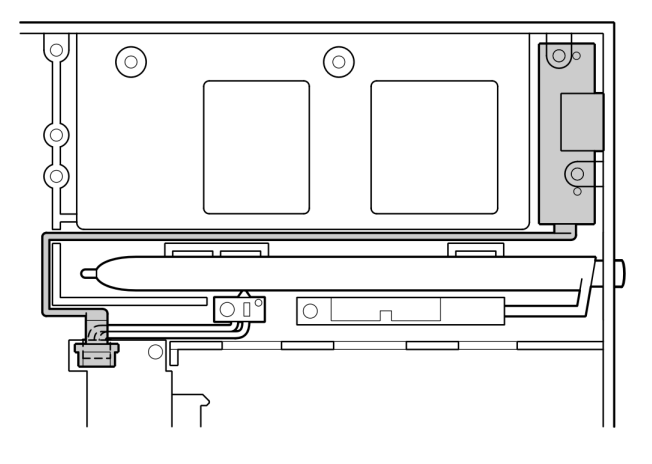

# **1170 LCD アセンブリー**

作業のために、次の FRU を次の順序で取り外します。

- [61](#page-66-0) ページの 『1010 [デジタイザー・ペン』](#page-65-0)
- [61](#page-66-0) ページの 『1020 [バッテリー・パック』](#page-66-0)
- [67](#page-72-0) ページの 『1050 [ヒンジ・キャップ』](#page-72-0)
- [69](#page-74-0) ページの 『1060 [キーボード』](#page-74-0)
- [71](#page-76-0) ページの 『1070 [延長ケーブル・カード』](#page-76-0)
- [72](#page-77-0) ページの 『1080 [パームレスト』](#page-77-0)
- [76](#page-81-0) ページの 『1100 PCI Express ミニ・カード [\(ワイヤレス](#page-81-0) LAN/WiMAX 用)』
- [78](#page-83-0) ページの 『1110 PCI Express ミニ・カード [\(ワイヤレス](#page-83-0) WAN 用)』
- [80](#page-85-0) ページの 『1120 Intel [ターボ・メモリー・ミニカードまたはワイヤレス](#page-85-0) USB PCI Express ハーフ・ [ミニ・カード』](#page-85-0)
- [83](#page-88-0) ページの 『1140 [キーボード・ベゼル』](#page-88-0)

*表 25. LCD アセンブリーの取り外し手順*

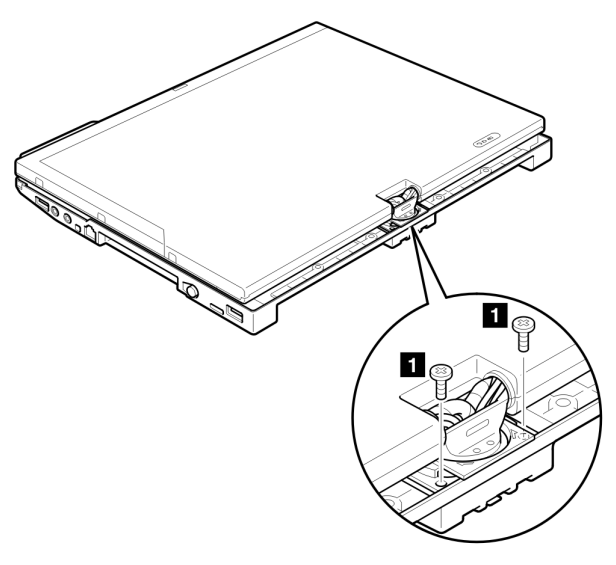

## *表 25. LCD アセンブリーの取り外し手順 (続き)*

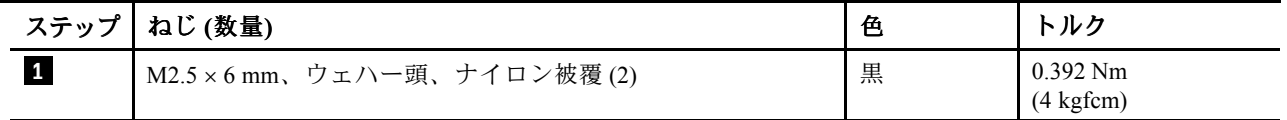

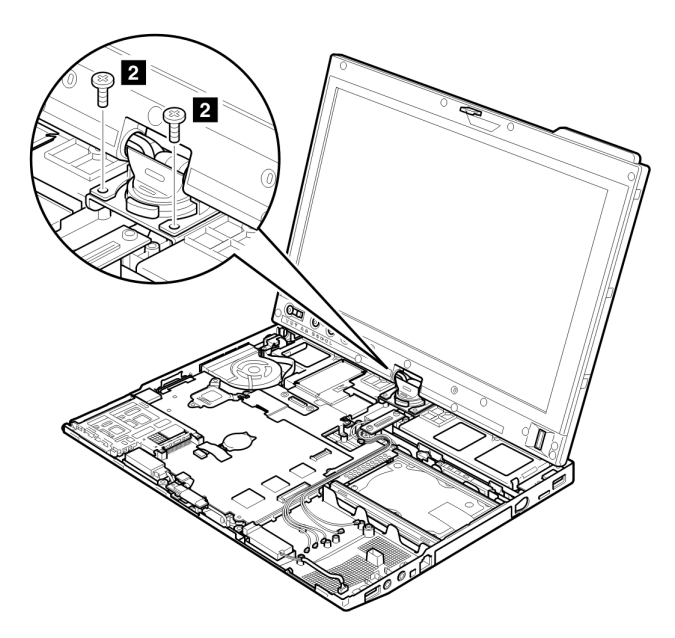

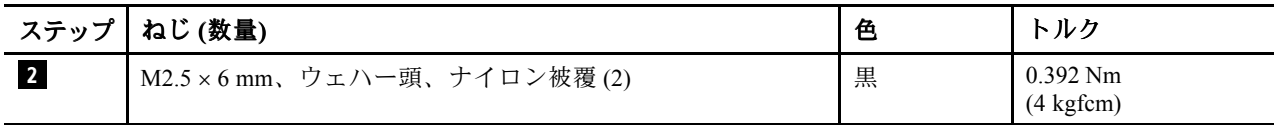

ステップ **3** の前に、アンテナ・ケーブルを固定しているテープをはぎ取り、フレームのケーブル・ガイドか らケーブルを取り外します。

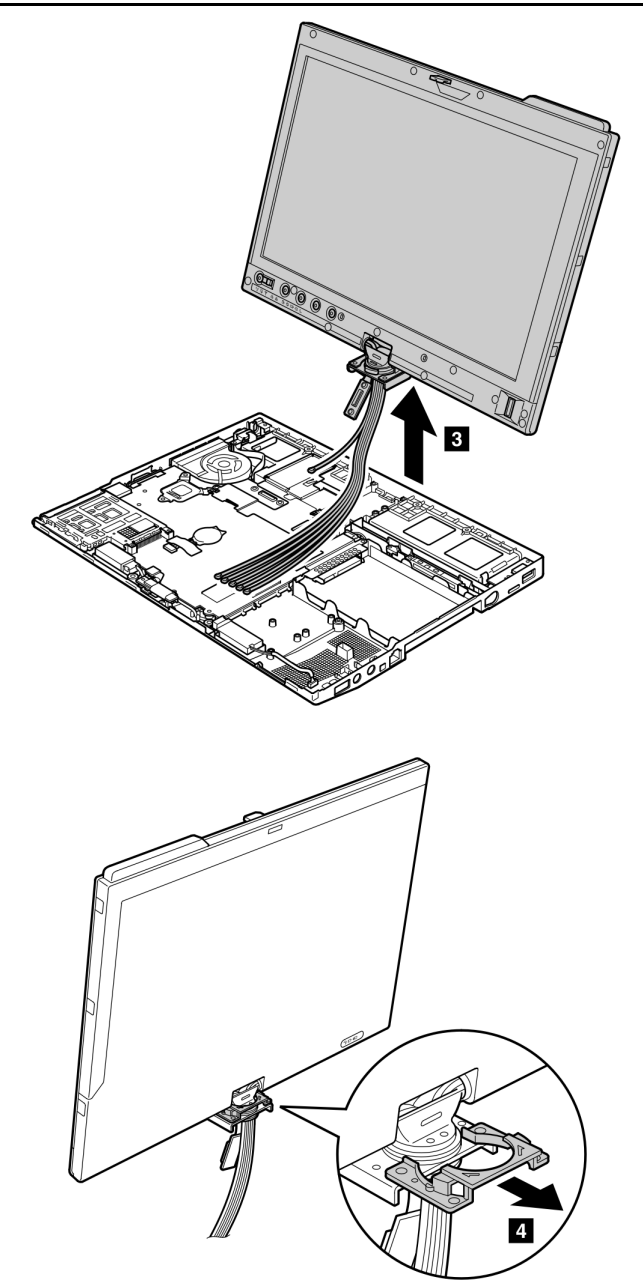

**取り付け時の注意:** アンテナ・ケーブルをケーブル・ガイドに沿って配線し、テープで固定します。ケーブルを 配線する際、ケーブルに張力が加わっていないことを確認してください。張力によって、ケーブルがケーブ ル・ガイドで傷ついたり、ワイヤーが切れたりする可能性があります。

<span id="page-97-0"></span>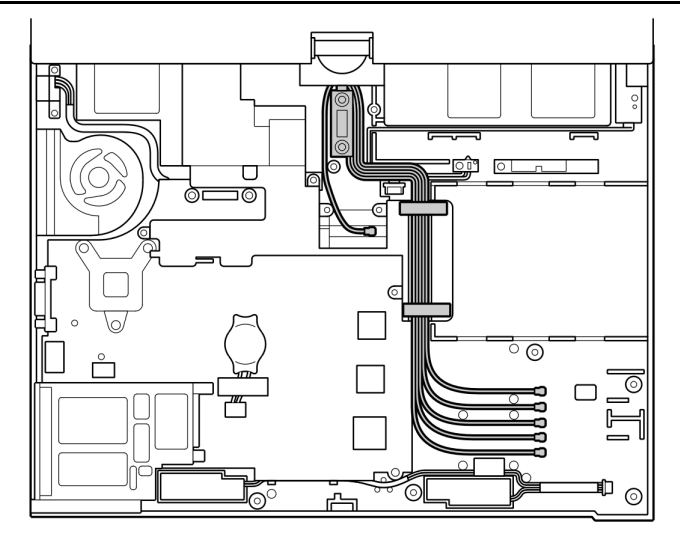

## **1180 DC 入力コネクター、ファン、デジタイザー・ペン・ケース、およ びペン・スイッチ・アセンブリー**

作業のために、次の FRU を次の順序で取り外します。

- [61](#page-66-0) ページの 『1010 [デジタイザー・ペン』](#page-65-0)
- [61](#page-66-0) ページの 『1020 [バッテリー・パック』](#page-66-0)
- [67](#page-72-0) ページの 『1050 [ヒンジ・キャップ』](#page-72-0)
- [69](#page-74-0) ページの 『1060 [キーボード』](#page-74-0)
- [71](#page-76-0) ページの 『1070 [延長ケーブル・カード』](#page-76-0)
- [72](#page-77-0) ページの 『1080 [パームレスト』](#page-77-0)
- [76](#page-81-0) ページの 『1100 PCI Express ミニ・カード [\(ワイヤレス](#page-81-0) LAN/WiMAX 用)』
- [78](#page-83-0) ページの 『1110 PCI Express ミニ・カード [\(ワイヤレス](#page-83-0) WAN 用)』
- [80](#page-85-0) ページの 『1120 Intel [ターボ・メモリー・ミニカードまたはワイヤレス](#page-85-0) USB PCI Express ハーフ・ [ミニ・カード』](#page-85-0)
- [82](#page-87-0) ページの 『1130 Bluetooth [ドーター・カード](#page-87-0) (BDC-2.1)』
- [83](#page-88-0) ページの 『1140 [キーボード・ベゼル』](#page-88-0)
- [85](#page-90-0) ページの 『1150 I/O [カード・アセンブリー』](#page-90-0)
- [87](#page-92-0) ページの 『1160 USB [サブカード』](#page-92-0)
- [89](#page-94-0) ページの 『1170 LCD [アセンブリー』](#page-94-0)

### *表 26. DC 入力コネクター、ファン、デジタイザー・ペン・ケース、およびペン・スイッチ・アセンブリーの取 り外し手順*

上部のシールディング・アセンブリーを最初に取り外します。

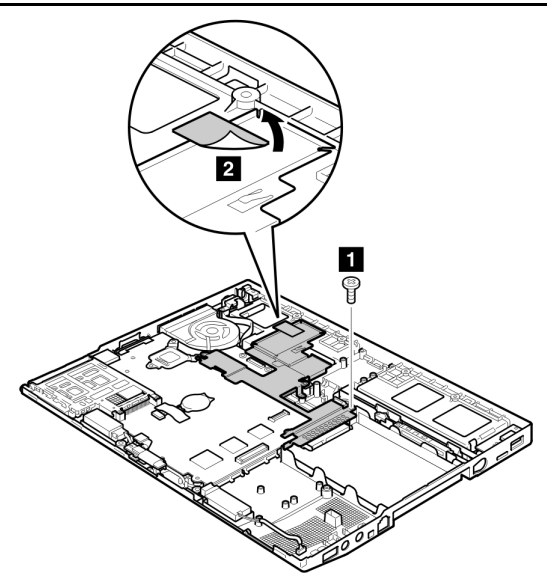

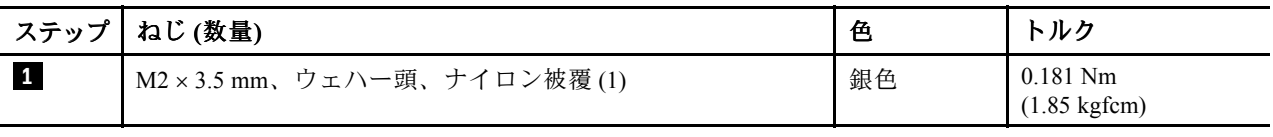

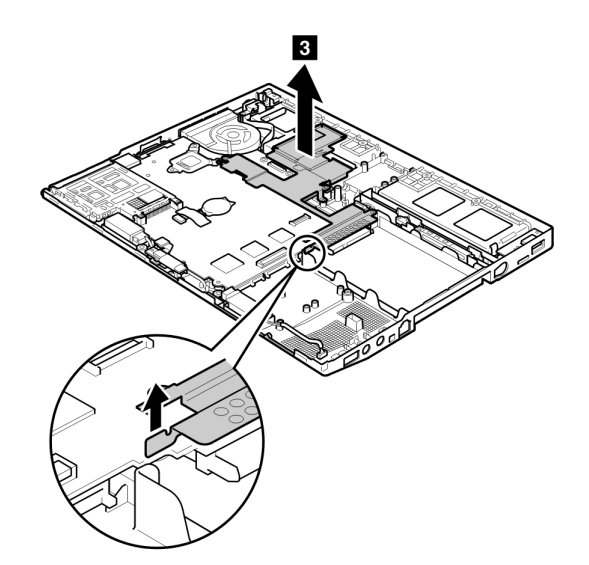

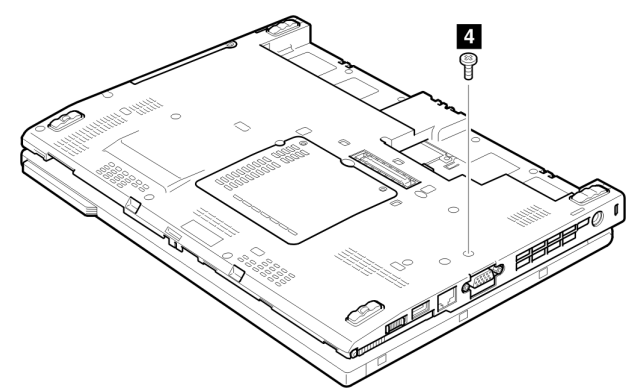

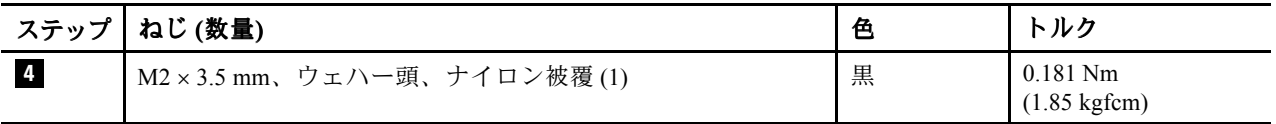

ステップ **6** および **7** で、デジタイザー・ペン・ケース・アセンブリーを取り外します。

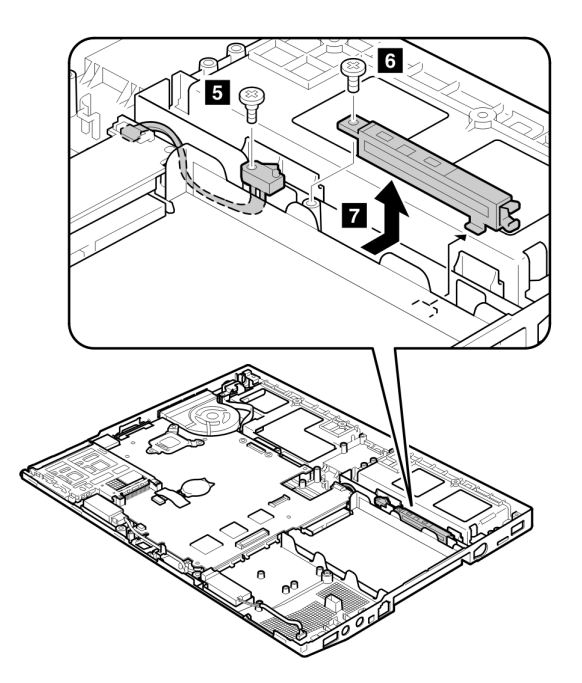

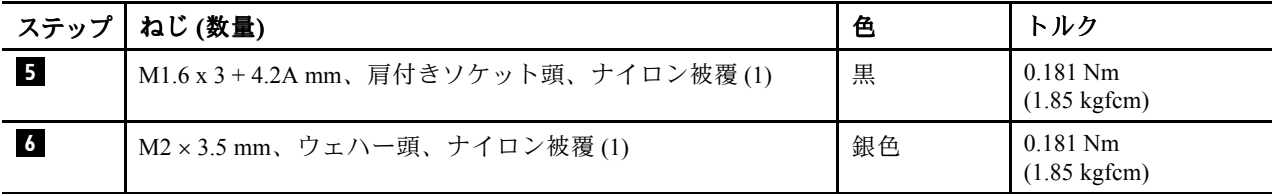

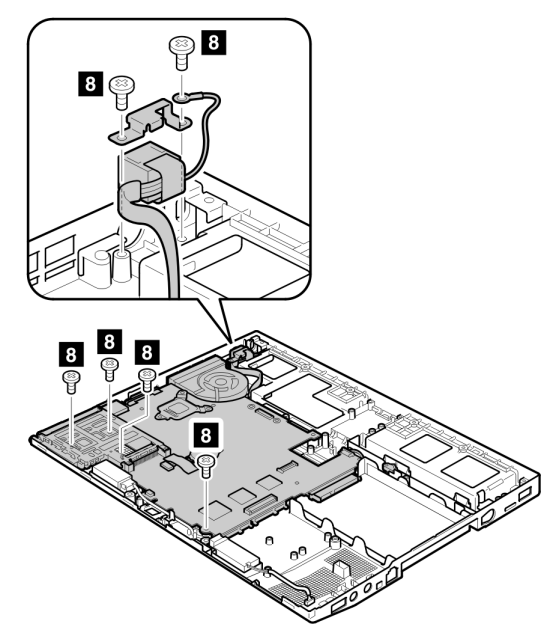

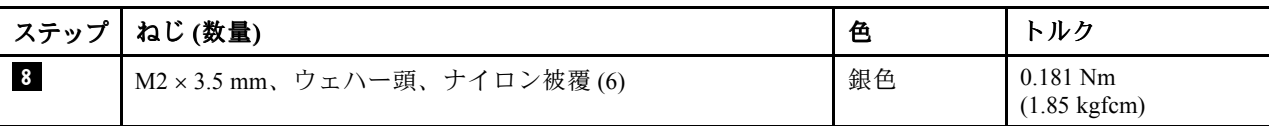

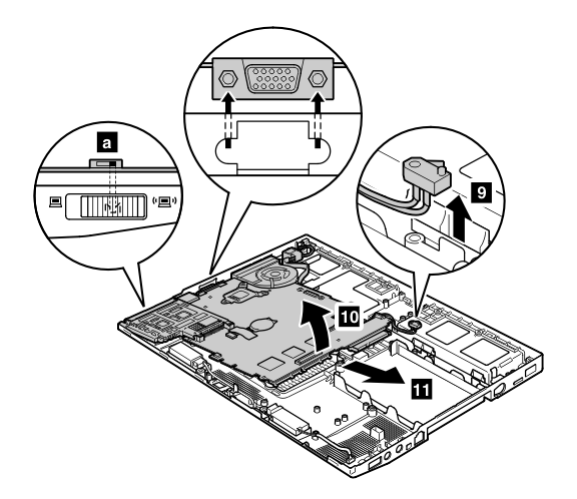

**取り付け時の注意:** ワイヤレス・ラジオ・スイッチを次の図 **<sup>a</sup>** に示されたように取り付けます。

システム・ボードを裏返し、次に DC 入力コネクター、ファン・コネクター、およびペン・スイッチ・コ ネクターをシステム・ボードから取り外します。

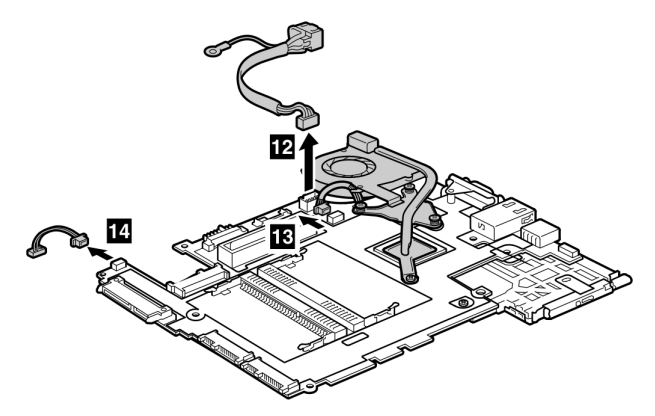

**取り付け時の注意:** DC 入力コネクター、ファン・コネクター、およびペン・スイッチ・コネクターがシステム・ ボードにしっかりと接続されていることを確認してください。

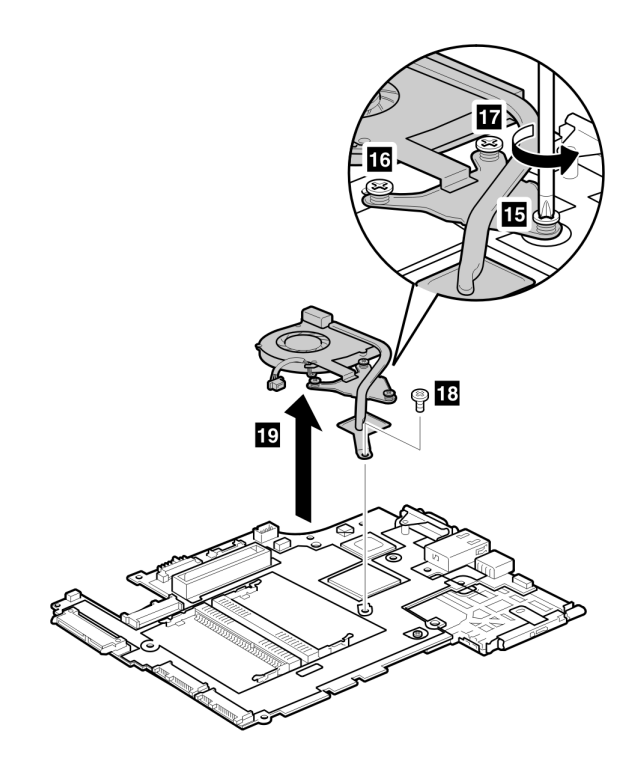

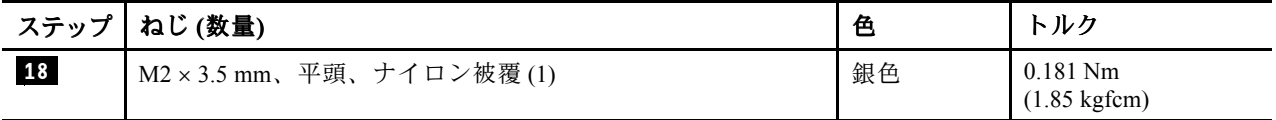

#### **取り付け時の注意:**

• ファン・アセンブリーを ThinkPad に取り付ける前に、次の図で **<sup>a</sup>** とマークされている部分に熱伝導グリース を 0.2 グラムの量だけ塗布してください。グリースの塗布量が多すぎても少なすぎても、コンポーネントとの 接触が不完全であるために熱の問題が発生します。この薄膜をラバー **b** からはがす必要があります。

**ThinkPad ThinkPad X200 Tablet の場合:**

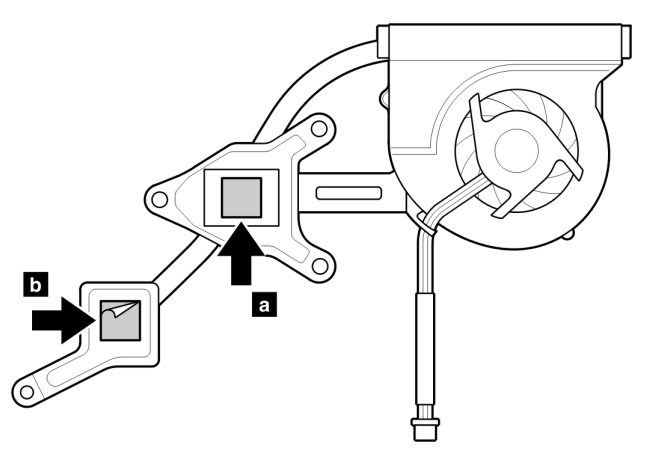

**ThinkPad ThinkPadX201 Tablet の場合:**

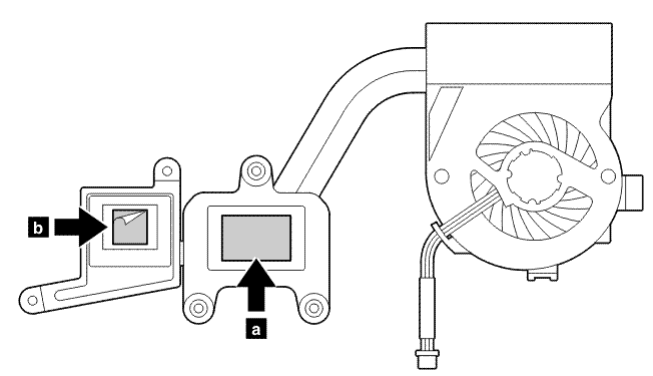

• ファン・コネクターがしっかりと接続されていることを確認してください。

## **<sup>1190</sup> システム・ボードおよび ExpressCard ExpressCardExpressCard ExpressCardスロット・アセンブリー**

### **システム・ボード取り扱い時の重要な注意事項:**

- システム・ボードの取り扱い時には、次のことを念頭に置いてください。
- • システム・ボードには加速度計が付いていますが、これに数千の重力加速度が加わると壊れる可能 性があります。

**注:**システム・ボードを <sup>6</sup> インチ (15 cm) 程度の高さからフラット状態で硬い場所に落下させると、こ の加速度計には 6,000 <sup>G</sup> と同程度の衝撃がかかる可能性があります。

•硬い表面 (金属、木材、または複合材料など) を持つ作業台の上にシステム・ボードを落下させないよ うに気を付けてください。

• システム・ボードを落とした場合は、PC-Doctor for DOS を使用してシステム・ボードをテストし、 HDD Active Protection が引き続き機能することを確認する必要があります (下記を参照)。

**注:**テストで HDD Active Protection が機能していないことが分かった場合は、必ず落下をリジェクト・ レポートに文書化し、システム・ボードを交換してください。

- •いかなる場合にも乱暴な取り扱いはしないでください。
- •プロセス中のいかなる時点でも、システム・ボードを落下させたり、積み重ねたりしないでください。
- システム・ボードを下に置く場合、必ず ESD マットなどの詰め物をした表面または導電性の波形 材の上に置いてください。

システム・ボードを再取り付けした後で、PC-Doctor for DOS を実行して HDD Active Protection が依然とし て機能していることを確認します。これを行う手順は、次のとおりです。

- 1. ThinkPad を水平な場所に置きます。
- 2. Diagnostics (診断) → ThinkPad Devices (ThinkPad デバイス) → HDD Active Protection Test (HDD アクティ **ブ保護テスト)** の順に実行します。

**注意:**テスト実行中は、この ThinkPad に物理的衝撃を与えないでください。

作業のために、次の FRU を次の順序で取り外します。

- [61](#page-66-0) ページの 『1010 [デジタイザー・ペン』](#page-65-0)
- [61](#page-66-0) ページの 『1020 [バッテリー・パック』](#page-66-0)
- [67](#page-72-0) ページの 『1050 [ヒンジ・キャップ』](#page-72-0)
- [69](#page-74-0) ページの 『1060 [キーボード』](#page-74-0)
- [71](#page-76-0) ページの 『1070 [延長ケーブル・カード』](#page-76-0)
- [72](#page-77-0) ページの 『1080 [パームレスト』](#page-77-0)
- [76](#page-81-0) ページの 『1100 PCI Express ミニ・カード [\(ワイヤレス](#page-81-0) LAN/WiMAX 用)』
- [78](#page-83-0) ページの 『1110 PCI Express ミニ・カード [\(ワイヤレス](#page-83-0) WAN 用)』
- [80](#page-85-0) ページの 『1120 Intel [ターボ・メモリー・ミニカードまたはワイヤレス](#page-85-0) USB PCI Express ハーフ・ [ミニ・カード』](#page-85-0)
- [82](#page-87-0) ページの 『1130 Bluetooth [ドーター・カード](#page-87-0) (BDC-2.1)』
- [83](#page-88-0) ページの 『1140 [キーボード・ベゼル』](#page-88-0)
- [85](#page-90-0) ページの 『1150 I/O [カード・アセンブリー』](#page-90-0)
- [87](#page-92-0) ページの 『1160 USB [サブカード』](#page-92-0)
- [89](#page-94-0) ページの 『1170 LCD [アセンブリー』](#page-94-0)
- [92](#page-97-0) ページの 『1180 DC [入力コネクター、ファン、デジタイザー・ペン・ケース、およびペン・](#page-97-0) [スイッチ・アセンブリー』](#page-97-0)

#### *表 27. システム・ボードおよび ExpressCard スロット・アセンブリーの取り外し手順*

システム・ボードにはんだ付けされた次のコンポーネントは、きわめて敏感です。システム・ボードを保守する ときは、いかなる場合も乱暴な取り扱いはしないでください。

#### **ThinkPad ThinkPadX200 Tablet の場合:**

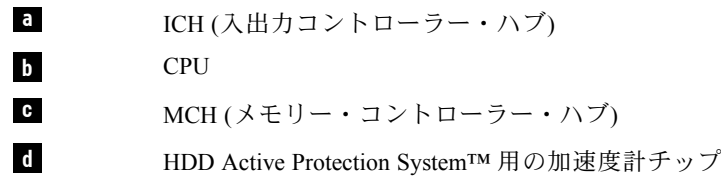

**表面**

*表 27. システム・ボードおよび ExpressCard スロット・アセンブリーの取り外し手順 (続き)*

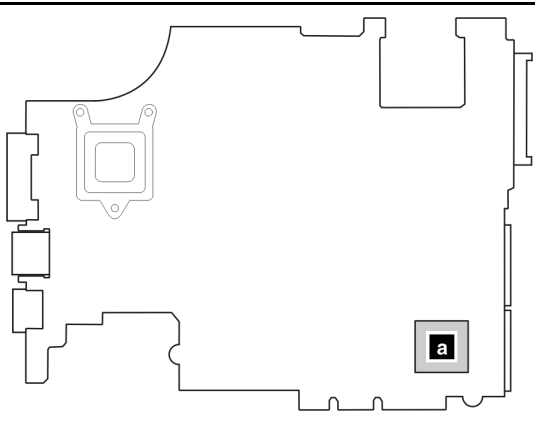

**底面**

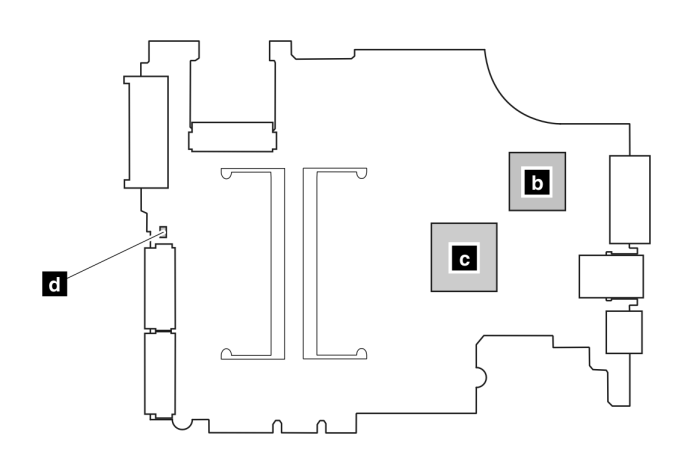

### **ThinkPad ThinkPad X201 Tablet の場合:**

**a** CPU **<sup>b</sup>** PCH (プラットフォーム・コントローラー・ハブ) **<sup>c</sup>** HDD Active Protection System 用の加速度計チップ

**底面**

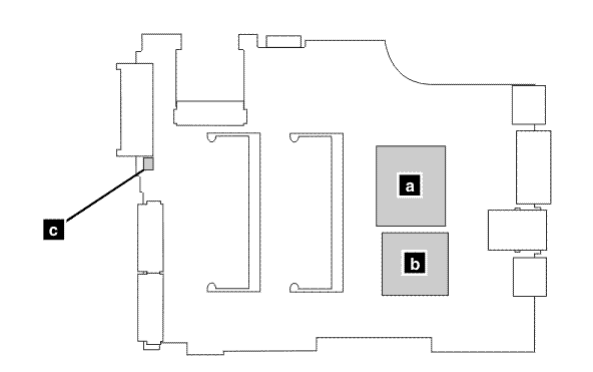

### *表 27. システム・ボードおよび ExpressCard スロット・アセンブリーの取り外し手順 (続き)*

**注:**ExpressCard スロット・アセンブリーは、システム・ボードに取り付けられます。

ThinkPad X200 Tablet の場合:

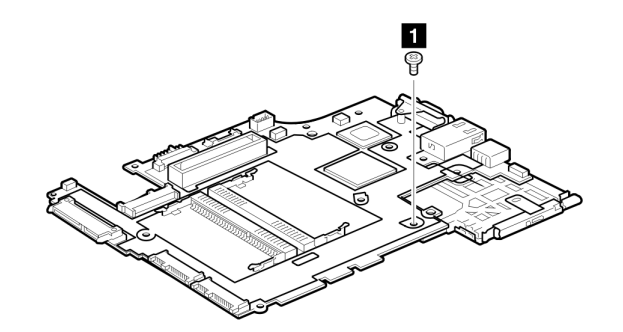

ThinkPad X201 Tablet の場合:

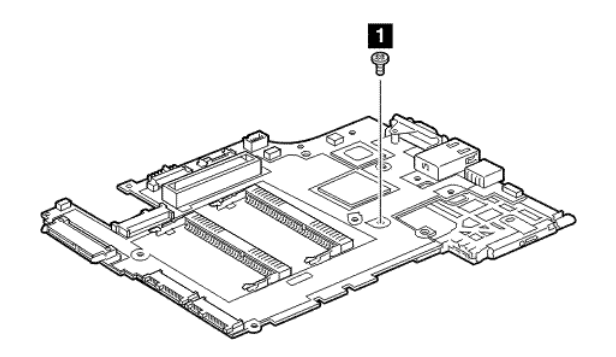

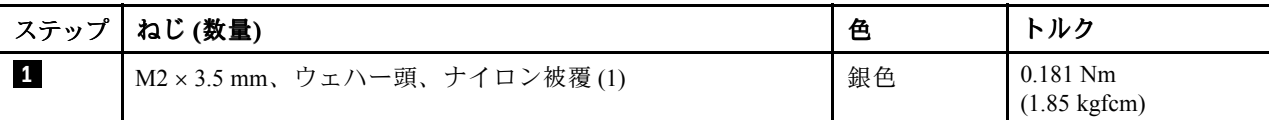

システム・ボードをひっくり返し、次に ExpressCard スロット・アセンブリーをシステム・ボードから取り 外します。

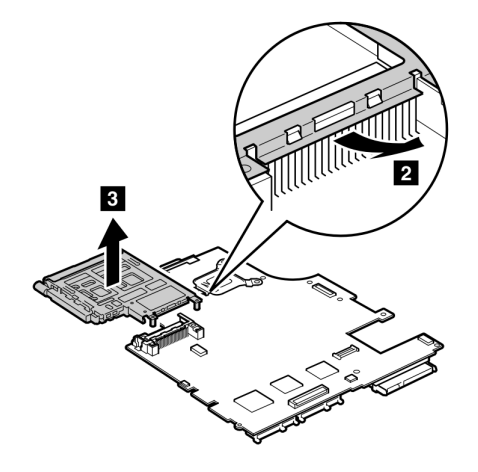

# **1200 ベース・カバーおよびスピーカー・アセンブリー**

作業のために、次の FRU を次の順序で取り外します。

- [61](#page-66-0) ページの 『1010 [デジタイザー・ペン』](#page-65-0)
- [61](#page-66-0) ページの 『1020 [バッテリー・パック』](#page-66-0)
- [67](#page-72-0) ページの 『1050 [ヒンジ・キャップ』](#page-72-0)
- [69](#page-74-0) ページの 『1060 [キーボード』](#page-74-0)
- [71](#page-76-0) ページの 『1070 [延長ケーブル・カード』](#page-76-0)
- [72](#page-77-0) ページの 『1080 [パームレスト』](#page-77-0)
- [76](#page-81-0) ページの 『1100 PCI Express ミニ・カード [\(ワイヤレス](#page-81-0) LAN/WiMAX 用)』
- [78](#page-83-0) ページの 『1110 PCI Express ミニ・カード [\(ワイヤレス](#page-83-0) WAN 用)』
- [80](#page-85-0) ページの 『1120 Intel [ターボ・メモリー・ミニカードまたはワイヤレス](#page-85-0) USB PCI Express ハーフ・ [ミニ・カード』](#page-85-0)
- [82](#page-87-0) ページの 『1130 Bluetooth [ドーター・カード](#page-87-0) (BDC-2.1)』
- [83](#page-88-0) ページの 『1140 [キーボード・ベゼル』](#page-88-0)
- [85](#page-90-0) ページの 『1150 I/O [カード・アセンブリー』](#page-90-0)
- [87](#page-92-0) ページの 『1160 USB [サブカード』](#page-92-0)
- [89](#page-94-0) ページの 『1170 LCD [アセンブリー』](#page-94-0)
- [92](#page-97-0) ページの 『1180 DC [入力コネクター、ファン、デジタイザー・ペン・ケース、およびペン・](#page-97-0) [スイッチ・アセンブリー』](#page-97-0)

#### *表 28. ベース・カバーおよびスピーカー・アセンブリーの取り外し手順*

スピーカー・アセンブリーをベース・カバー・アセンブリーから取り外します。

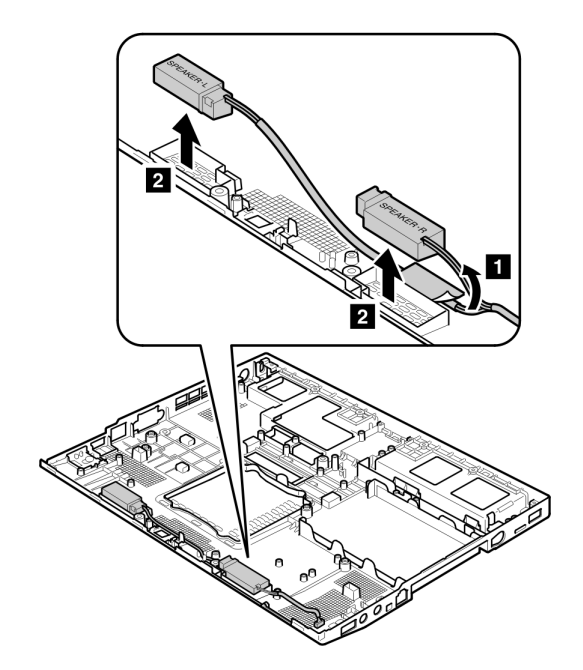

**取り付け時の注意:** スピーカー・ケーブルをケーブル・ガイドに沿って図に示すように配線します。

SPEAKER · R SPEAKER · L ╔╩

#### **ベース・カバーへのラベルの貼り付け:**

新しいベース・カバー FRU は、数種類のラベルが入っているキットと共に出荷されます。ベース・カ バーを交換するとき、次のラベルを貼り付ける必要があります。

**2** ホモロゲーション・ラベル

**12** プロダクト・ラベル

**12a** 非水銀ラベル **注:**保守している ThinkPad が LED バックライト LCD モデルの場合は、プロダクト・ラベルにあ る水銀に関する通知を隠すように、このラベルを貼り付ける必要があります。

以下のラベルは、古いベース・カバーからはがす必要があり、新しいベース・カバーに貼り付ける必 要があります。

- **<sup>1</sup>** Windows ライセンス・ラベル (COA)
- **3** MAC アドレス・ラベル
- **4** IMEI ラベル
- **5** Vodafone ラベル
- **6** China モデム・ラベル
- **7** FCC-ID ラベル (ワイヤレス WAN 用)
- **7a** FCC-ID ラベル (ワイヤレス WAN およびワイヤレス LAN 用)
- **8** FCC-ID ラベル (ワイヤレス LAN 用)
- **9** SIRIM ラベル
- **<sup>10</sup>** FCC-ID ラベル (デジタイザー用)
- **11** シリアル番号ラベル

一部のモデルでは、2 枚か <sup>3</sup> 枚の FCC ラベル ( **<sup>7</sup>** または **<sup>8</sup>** および **<sup>10</sup>** ) を貼り付ける必要があります。古 いベース・カバーを確認してください。2 枚または 3 枚の FCC ラベルが付いていたら、ラベル・キットか ら同じものを見つけ、新しいベース・カバーに貼り付けてください。

各ラベルの位置については、次の図を参照してください。
<span id="page-108-0"></span>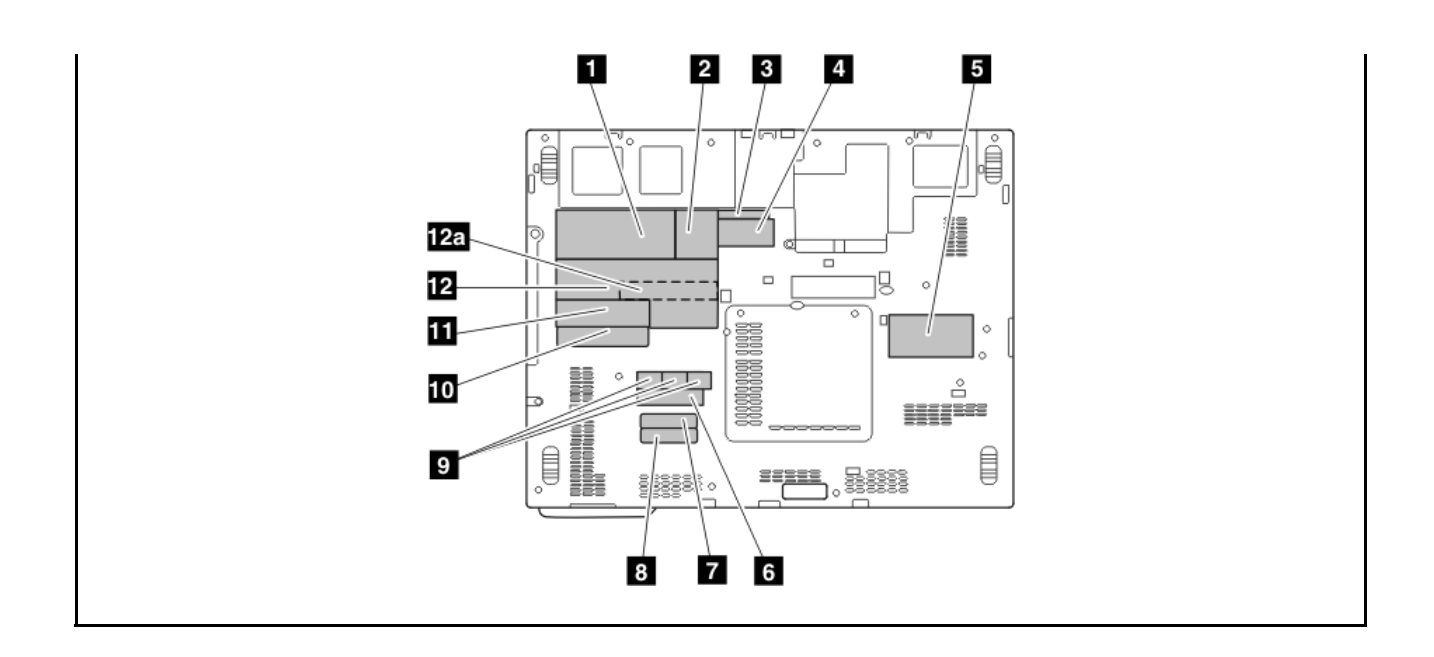

一部のモデルでは、1 枚か <sup>2</sup> 枚の FCC ラベル ( **7a** および **<sup>10</sup>** ) を貼り付ける必要があります。古いベー ス・カバーを確認してください。1枚または2 枚の FCC ラベルが付いていたら、ラベル・キットから重複 するものを見つけ、新しいベース・カバーに貼り付けてください。

各ラベルの位置については、次の図を参照してください。

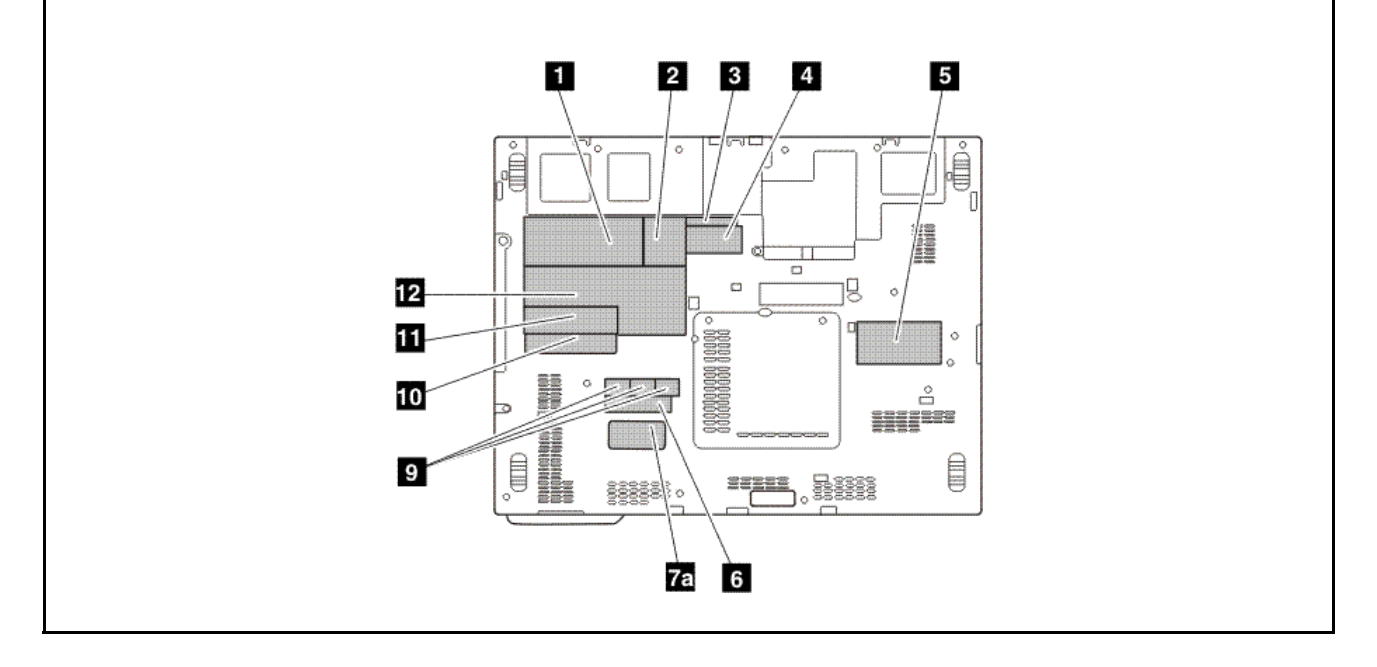

### **2010 LCD 前面ベゼル**

作業のために、次の FRU を取り外します。

- 作業のために、次の FRU を取り外します。
	- [61](#page-66-0) ページの 『1020 [バッテリー・パック』](#page-66-0)

*表 29. LCD 前面ベゼルの取り外し手順 (保護プレート付き LCD モデル用)*

**保護プレート付き LCD モデル:**

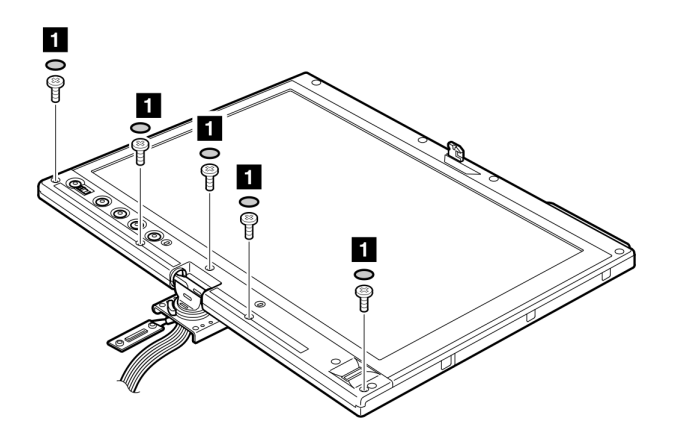

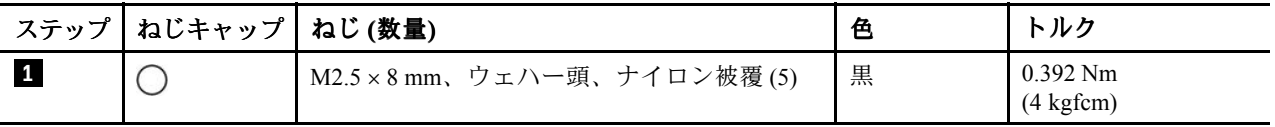

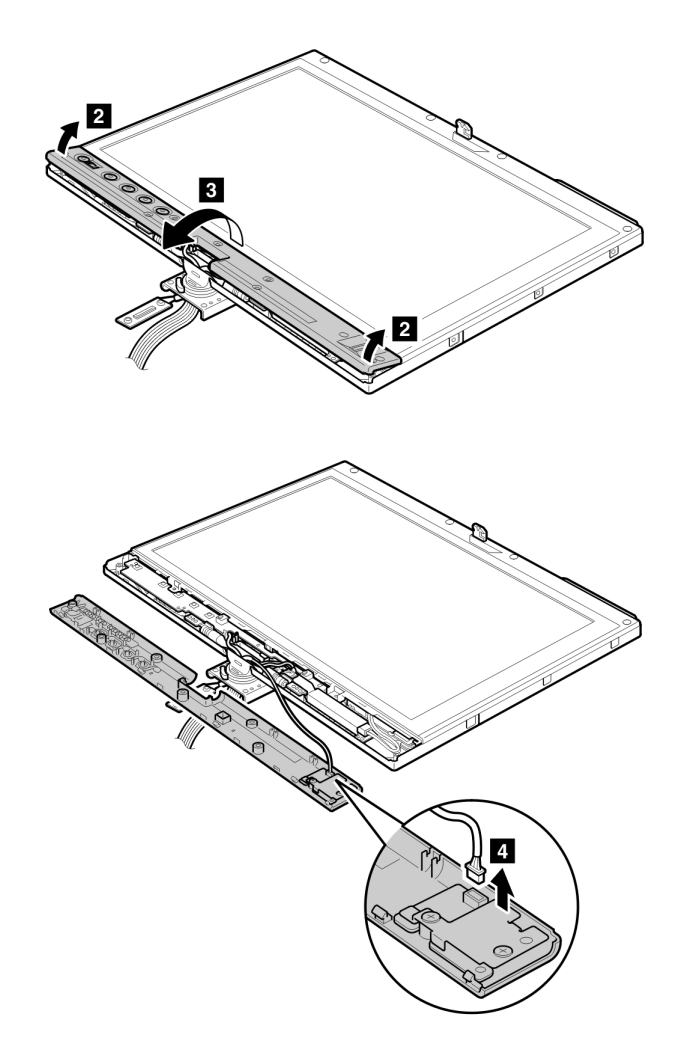

*表 29. LCD 前面ベゼルの取り外し手順 (保護プレート付き LCD モデル用) (続き)*

**取り付け時の注意:** 指紋センサー・コネクターをしっかりと取り付けてください。

*表 30. LCD 前面ベゼルの取り外し手順 (タッチ・パネル LCD モデルまたは直接接合ガラス LCD モデル用)* **タッチ・パネル LCD モデルまたは直接接合ガラス LCD モデル:**

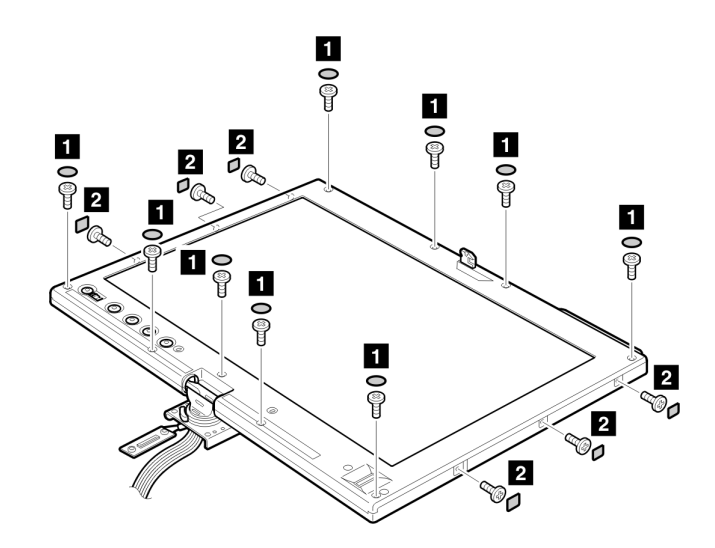

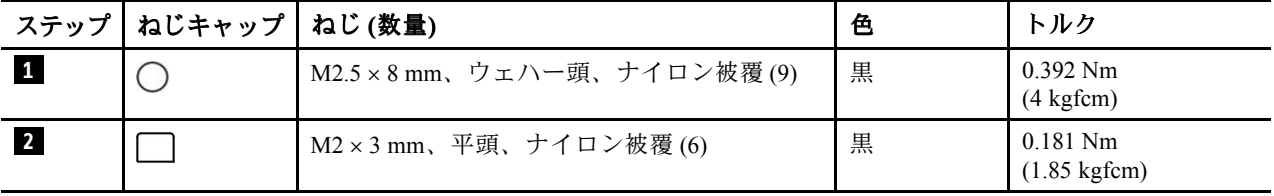

ステップ **3** で、爪を切り離します。次に、LCD 前面ベゼルを取り外します。

**注:**LCD 前面ベゼルは、両面テープで固定されています。

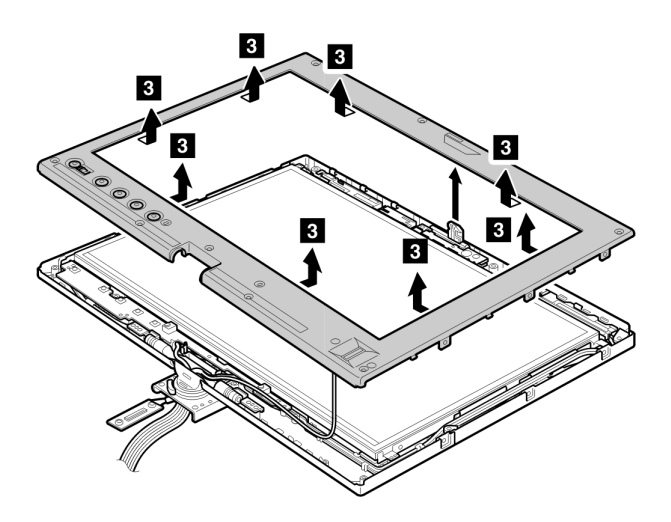

<span id="page-111-0"></span>*表 30. LCD 前面ベゼルの取り外し手順 (タッチ・パネル LCD モデルまたは直接接合ガラス LCD モデル用) (続き)*

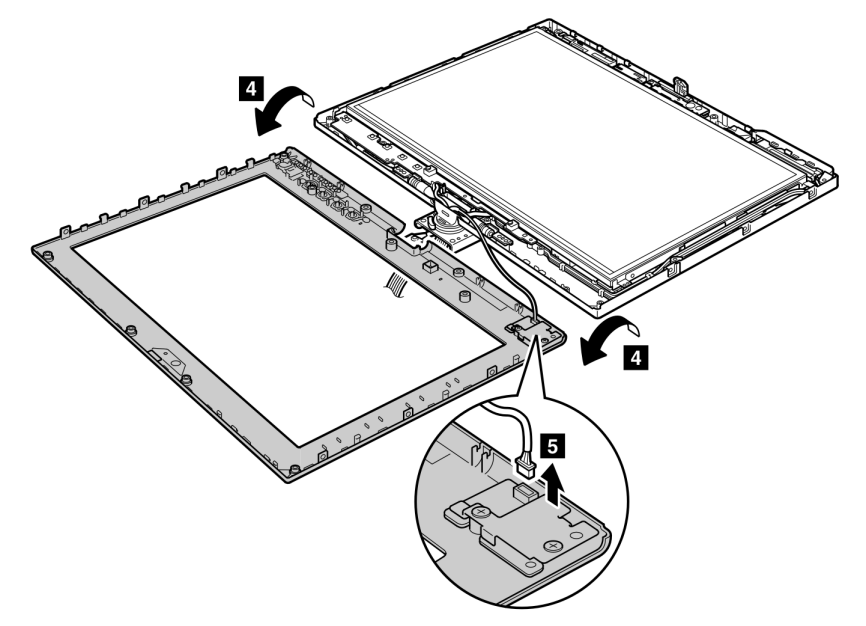

**取り付け時の注意:** すべての爪がしっかりと接続されていることを確認してください。

**取り付け時の注意:** 指紋センサー・コネクターがしっかりと取り付けられていることを確認してください。

# **2020 マイクロプロセッサー・カード**

作業のために、次の FRU を次の順序で取り外します。

- [61](#page-66-0) ページの 『1020 [バッテリー・パック』](#page-66-0)
- [103](#page-108-0) ページの 『2010 LCD [前面ベゼル』](#page-108-0)

#### *表 31. マイクロプロセッサー・カードの取り外し手順*

**注:**ステップ **1** は、インバーター・カードを搭載したモデルにのみ適用されます。インバーター・カードが付い ていないモデルについては、ステップ **1** をスキップしてください。

ステップ **1** で、コネクターをインバーター・カードから切り離します。

*表 31. マイクロプロセッサー・カードの取り外し手順 (続き)*

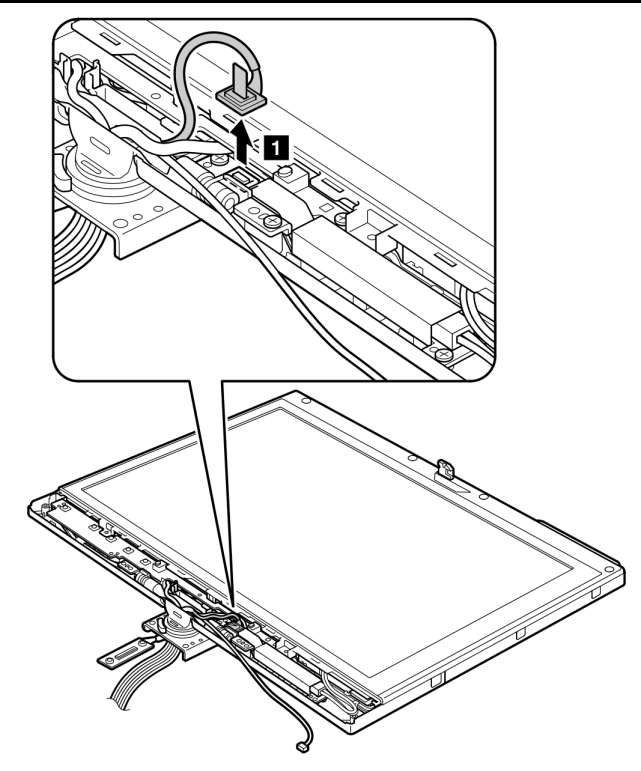

**取り付け時の注意:** コネクター **1** がしっかりと接続されていることを確認してください。

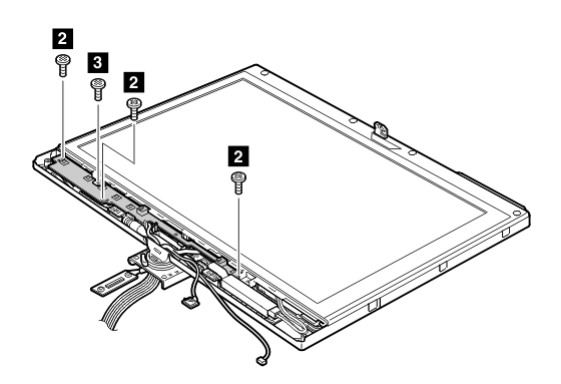

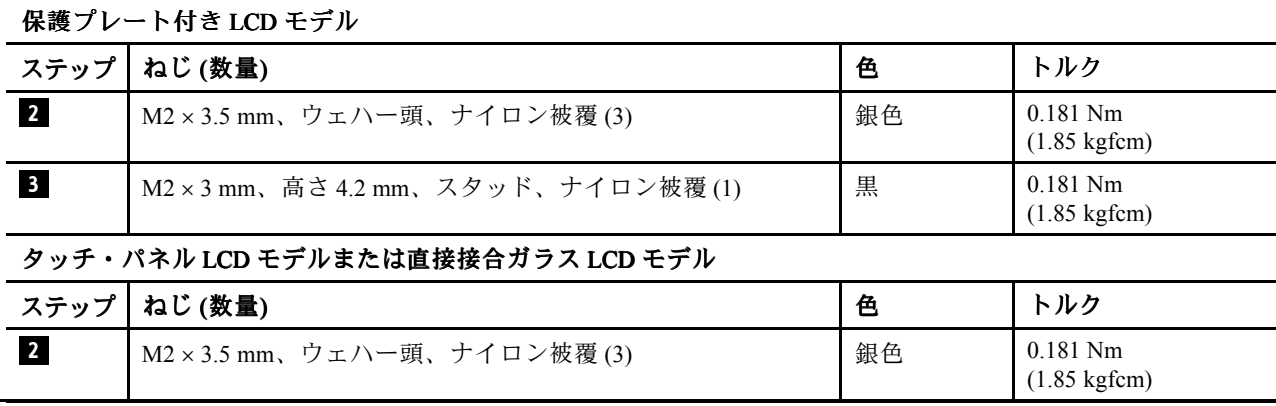

### <span id="page-113-0"></span>*表 31. マイクロプロセッサー・カードの取り外し手順 (続き)*

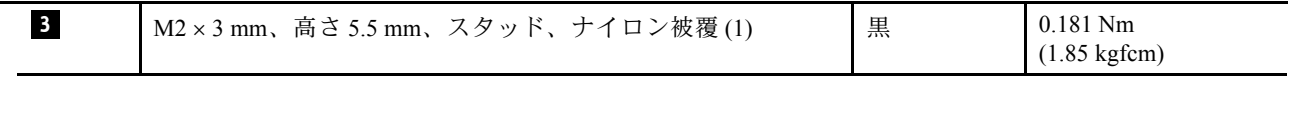

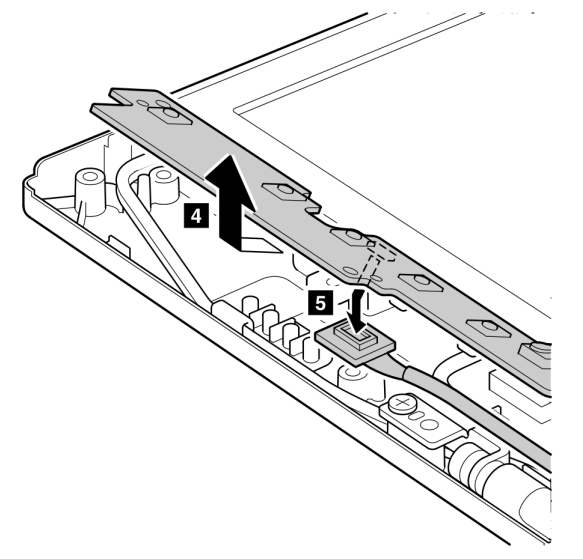

**取り付け時の注意:** コネクター **5** がしっかりと接続されていることを確認してください。

# **2030 インバーター・カード**

作業のために、次の FRU を次の順序で取り外します。

- [61](#page-66-0) ページの 『1020 [バッテリー・パック』](#page-66-0)
- [103](#page-108-0) ページの 『2010 LCD [前面ベゼル』](#page-108-0)
- [106](#page-111-0) ページの 『2020 [マイクロプロセッサー・カード』](#page-111-0)

*表 32. インバーター・カードの取り外し手順*

**注:**インバーター・カードがないモデルもあります。

<span id="page-114-0"></span>*表 32. インバーター・カードの取り外し手順 (続き)*

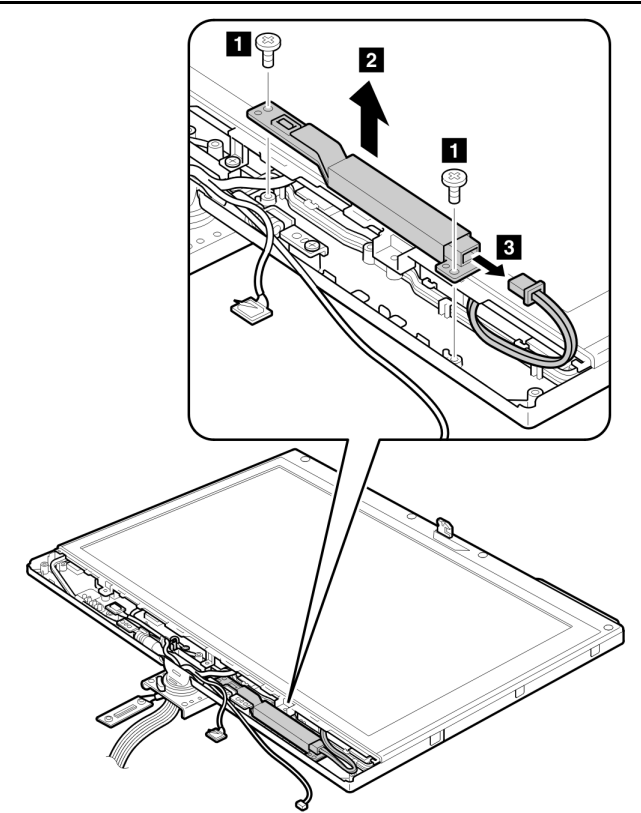

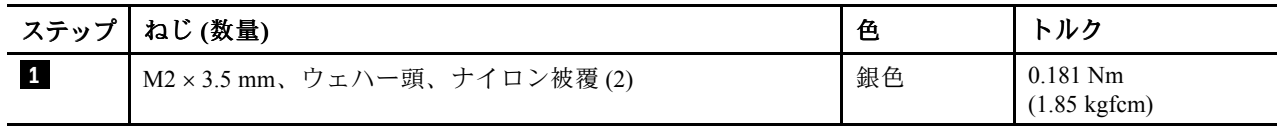

**取り付け時の注意:** コネクター **3** がしっかりと接続されていることを確認してください。

### **2040 ヒンジ**

作業のために、次の FRU を次の順序で取り外します。

- [61](#page-66-0) ページの 『1010 [デジタイザー・ペン』](#page-65-0)
- [61](#page-66-0) ページの 『1020 [バッテリー・パック』](#page-66-0)
- [67](#page-72-0) ページの 『1050 [ヒンジ・キャップ』](#page-72-0)
- [69](#page-74-0) ページの 『1060 [キーボード』](#page-74-0)
- [71](#page-76-0) ページの 『1070 [延長ケーブル・カード』](#page-76-0)
- [72](#page-77-0) ページの 『1080 [パームレスト』](#page-77-0)
- [76](#page-81-0) ページの 『1100 PCI Express ミニ・カード [\(ワイヤレス](#page-81-0) LAN/WiMAX 用)』
- [78](#page-83-0) ページの 『1110 PCI Express ミニ・カード [\(ワイヤレス](#page-83-0) WAN 用)』
- [80](#page-85-0) ページの 『1120 Intel [ターボ・メモリー・ミニカードまたはワイヤレス](#page-85-0) USB PCI Express ハーフ・ [ミニ・カード』](#page-85-0)
- [83](#page-88-0) ページの 『1140 [キーボード・ベゼル』](#page-88-0)
- [89](#page-94-0) ページの 『1170 LCD [アセンブリー』](#page-94-0)
- [103](#page-108-0) ページの 『2010 LCD [前面ベゼル』](#page-108-0)
- [106](#page-111-0) ページの 『2020 [マイクロプロセッサー・カード』](#page-111-0)
- [108](#page-113-0) ページの 『2030 [インバーター・カード』](#page-113-0)

### <span id="page-115-0"></span>*表 33. ヒンジの取り外し手順*

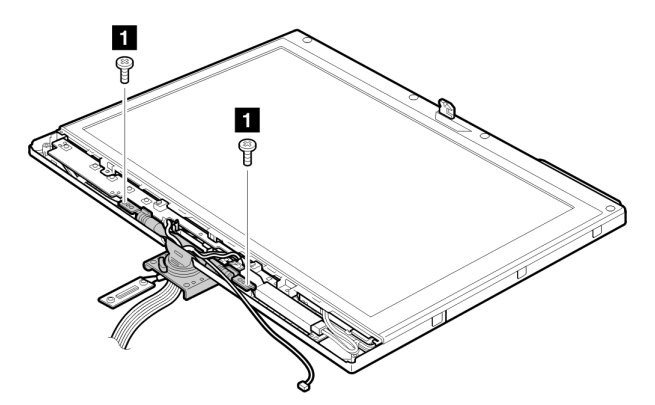

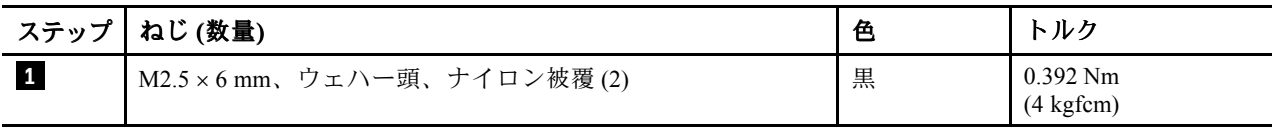

LCD 後部カバーからヒンジを外し、ヒンジ内のガイド・ホールを通してケーブルを静かに引き出します。それらの ケーブルはすべて一度に引きます。引くときに、ケーブルに張力が加わらないようにしてください。張力が加わる と、ケーブルがケーブル・ガイドによって損傷する原因となったり、ワイヤーが切れたりする可能性があります。

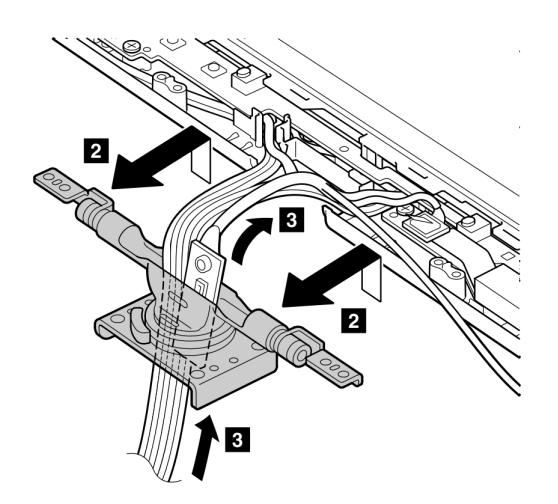

# **2050 LCD パネル、LCD ブラケット L および R、および LCD ケーブル**

作業のために、次の FRU を次の順序で取り外します。

- [61](#page-66-0) ページの 『1010 [デジタイザー・ペン』](#page-65-0)
- [61](#page-66-0) ページの 『1020 [バッテリー・パック』](#page-66-0)
- [67](#page-72-0) ページの 『1050 [ヒンジ・キャップ』](#page-72-0)
- [69](#page-74-0) ページの 『1060 [キーボード』](#page-74-0)
- [71](#page-76-0) ページの 『1070 [延長ケーブル・カード』](#page-76-0)
- [72](#page-77-0) ページの 『1080 [パームレスト』](#page-77-0)
- [76](#page-81-0) ページの 『1100 PCI Express ミニ・カード [\(ワイヤレス](#page-81-0) LAN/WiMAX 用)』
- [78](#page-83-0) ページの 『1110 PCI Express ミニ・カード [\(ワイヤレス](#page-83-0) WAN 用)』
- [80](#page-85-0) ページの 『1120 Intel [ターボ・メモリー・ミニカードまたはワイヤレス](#page-85-0) USB PCI Express ハーフ・ [ミニ・カード』](#page-85-0)
- [83](#page-88-0) ページの 『1140 [キーボード・ベゼル』](#page-88-0)
- [89](#page-94-0) ページの 『1170 LCD [アセンブリー』](#page-94-0)
- [103](#page-108-0) ページの 『2010 LCD [前面ベゼル』](#page-108-0)
- [106](#page-111-0) ページの 『2020 [マイクロプロセッサー・カード』](#page-111-0)
- [108](#page-113-0) ページの 『2030 [インバーター・カード』](#page-113-0)
- [109](#page-114-0) [ページの](#page-114-0) 『2040 ヒンジ』

*表 34. LCD パネルおよび LCD ケーブルの取り外し手順 (保護プレート付き LCD モデル用)*

**保護プレート付き LCD モデル:**

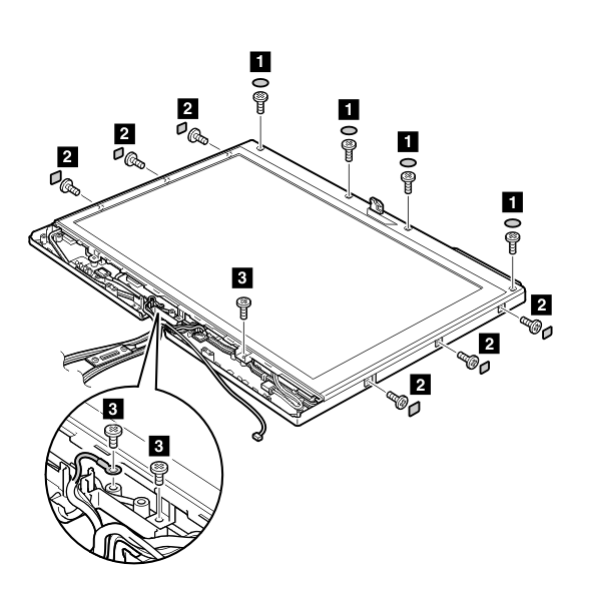

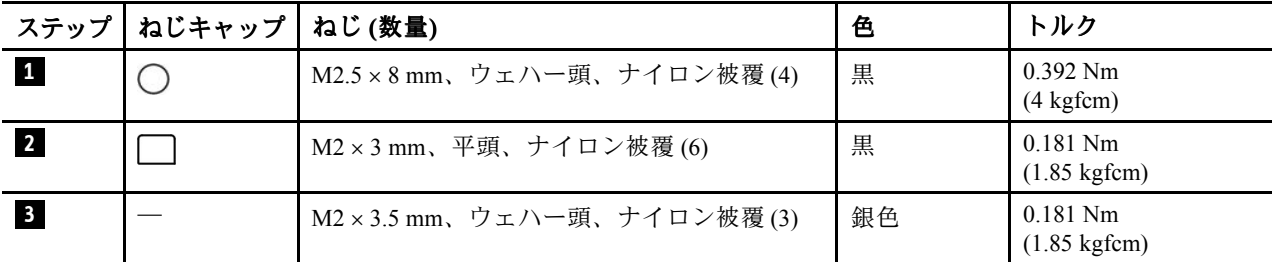

ステップ **4** で、爪を切り離します。次に、LCD パネルを取り外します。

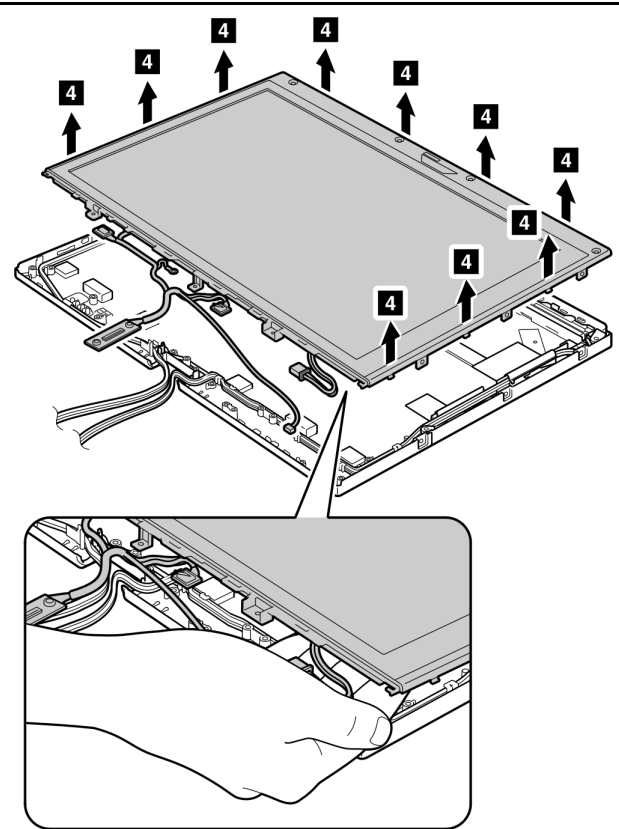

**取り付け時の注意:** すべての爪がしっかりと接続されていることを確認してください。

**注:**ステップ **5** は、内蔵カメラ付きモデルにのみ適用されます。内蔵カメラが付いていないモデルについては、 ステップ **5** をスキップしてください。

*表 34. LCD パネルおよび LCD ケーブルの取り外し手順 (保護プレート付き LCD モデル用) (続き)*

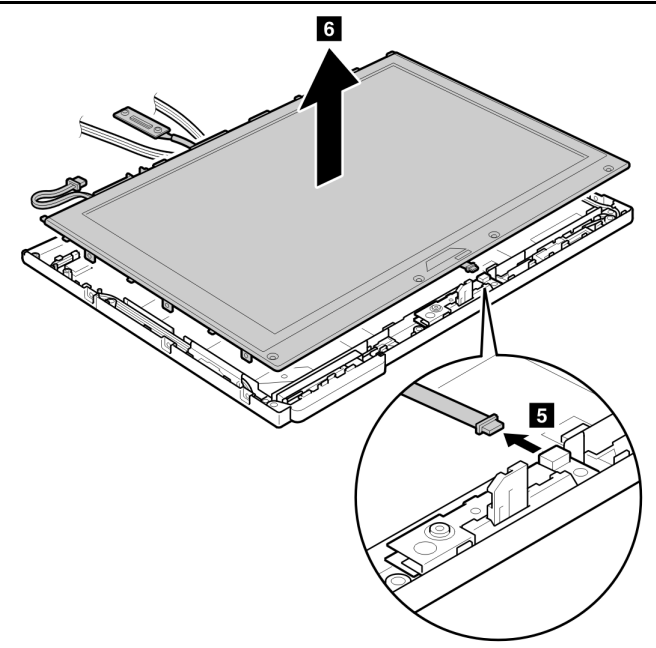

**取り付け時の注意:** コネクター **5** がしっかりと接続されていることを確認してください。

LCD パネルを裏返し、LCD ケーブルを LCD パネルから取り外します。

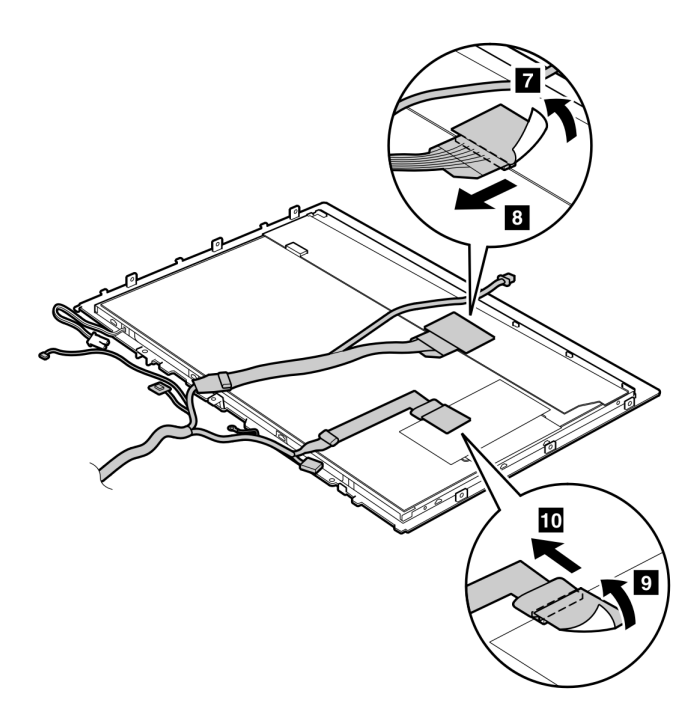

**取り付け時の注意:** LCD ケーブル・コネクターがしっかりと接続されていることを確認してください。

*表 35. LCD パネル、LCD ブラケット L および R、および LCD ケーブルの取り外し手順 (タッチ・パネル LCD モデ ルまたは直接接合ガラス LCD モデル用)*

**タッチ・パネル LCD モデルまたは直接接合ガラス LCD モデル:**

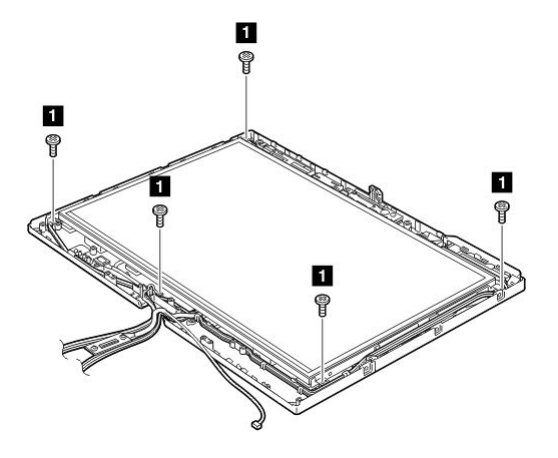

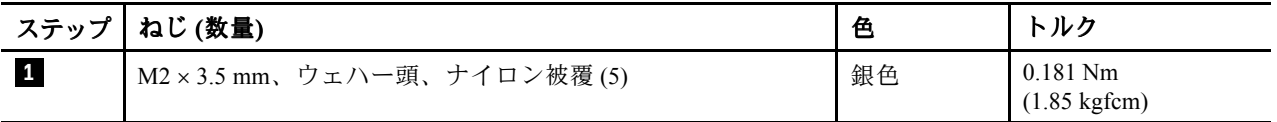

**注:**ステップ **2** は、内蔵カメラ付きモデルにのみ適用されます。内蔵カメラが付いていないモデルについては、 ステップ **2** をスキップしてください。

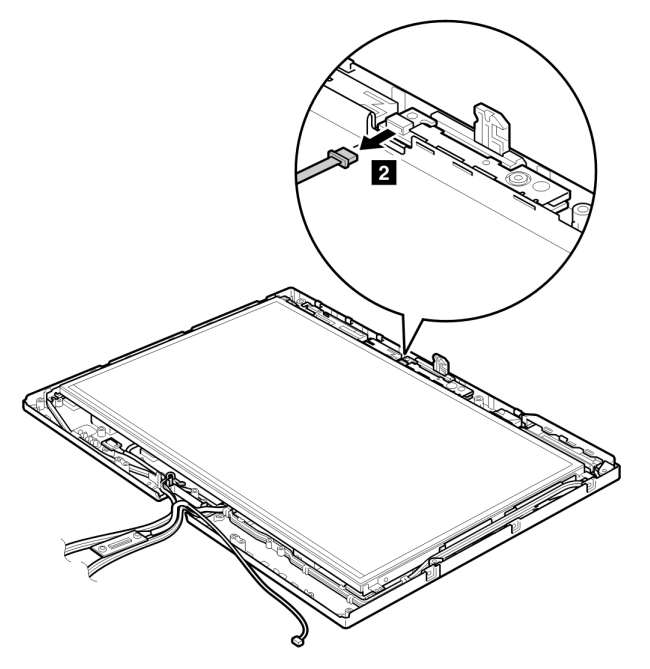

**取り付け時の注意:** コネクター **2** がしっかりと接続されていることを確認してください。

*表 35. LCD パネル、LCD ブラケット L および R、および LCD ケーブルの取り外し手順 (タッチ・パネル LCD モデルま たは直接接合ガラス LCD モデル用) (続き)*

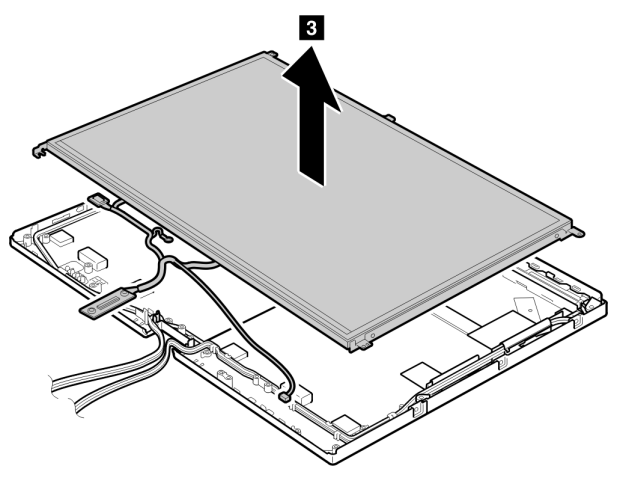

LCD ブラケット L および R ( a ) を取り外します。

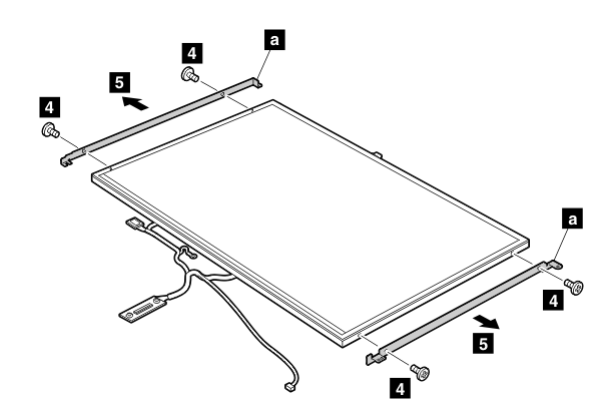

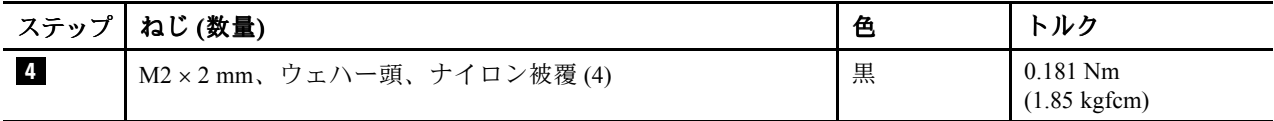

LCD パネルを裏返し、LCD ケーブル ( **<sup>b</sup>** ) を LCD パネルから取り外します。

### **シングル・タッチ・パネル LCD モデルまたは直接接合ガラス LCD モデル:**

<span id="page-121-0"></span>*表 35. LCD パネル、LCD ブラケット L および R、および LCD ケーブルの取り外し手順 (タッチ・パネル LCD モデルま たは直接接合ガラス LCD モデル用) (続き)*

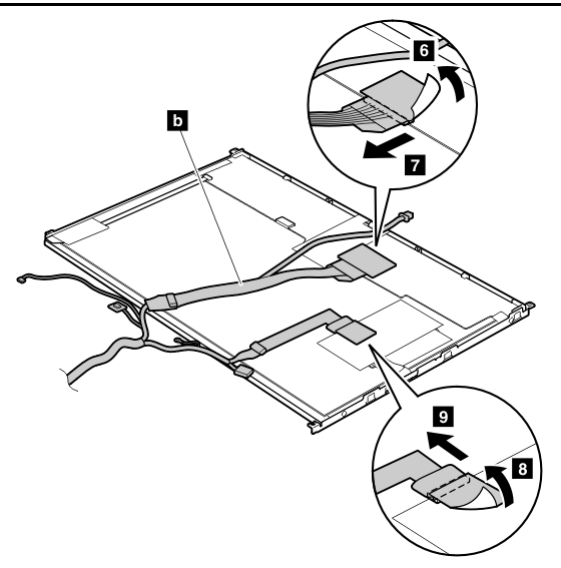

**取り付け時の注意:** LCD ケーブル・コネクターがしっかりと接続されていることを確認してください。

**マルチ・タッチ・パネル LCD モデル:**

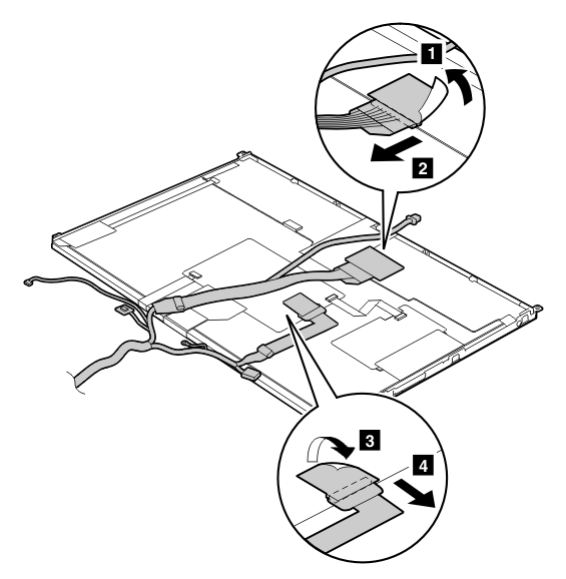

**取り付け時の注意:** LCD ケーブル・コネクターがしっかりと接続されていることを確認してください。

### **2060 内蔵カメラ**

作業のために、次の FRU を次の順序で取り外します。

- [61](#page-66-0) ページの 『1010 [デジタイザー・ペン』](#page-65-0)
- [61](#page-66-0) ページの 『1020 [バッテリー・パック』](#page-66-0)
- [67](#page-72-0) ページの 『1050 [ヒンジ・キャップ』](#page-72-0)
- [69](#page-74-0) ページの 『1060 [キーボード』](#page-74-0)
- [71](#page-76-0) ページの 『1070 [延長ケーブル・カード』](#page-76-0)
- [72](#page-77-0) ページの 『1080 [パームレスト』](#page-77-0)
- [76](#page-81-0) ページの 『1100 PCI Express ミニ・カード [\(ワイヤレス](#page-81-0) LAN/WiMAX 用)』
- [78](#page-83-0) ページの 『1110 PCI Express ミニ・カード [\(ワイヤレス](#page-83-0) WAN 用)』
- [80](#page-85-0) ページの 『1120 Intel [ターボ・メモリー・ミニカードまたはワイヤレス](#page-85-0) USB PCI Express ハーフ・ [ミニ・カード』](#page-85-0)
- [83](#page-88-0) ページの 『1140 [キーボード・ベゼル』](#page-88-0)
- [89](#page-94-0) ページの 『1170 LCD [アセンブリー』](#page-94-0)
- [103](#page-108-0) ページの 『2010 LCD [前面ベゼル』](#page-108-0)
- [106](#page-111-0) ページの 『2020 [マイクロプロセッサー・カード』](#page-111-0)
- [108](#page-113-0) ページの 『2030 [インバーター・カード』](#page-113-0)
- [109](#page-114-0) [ページの](#page-114-0) 『2040 ヒンジ』
- [110](#page-115-0) ページの 『2050 LCD [パネル、LCD](#page-115-0) ブラケット <sup>L</sup> および R、および LCD ケーブル』

*表 36. 内蔵カメラの取り外し手順*

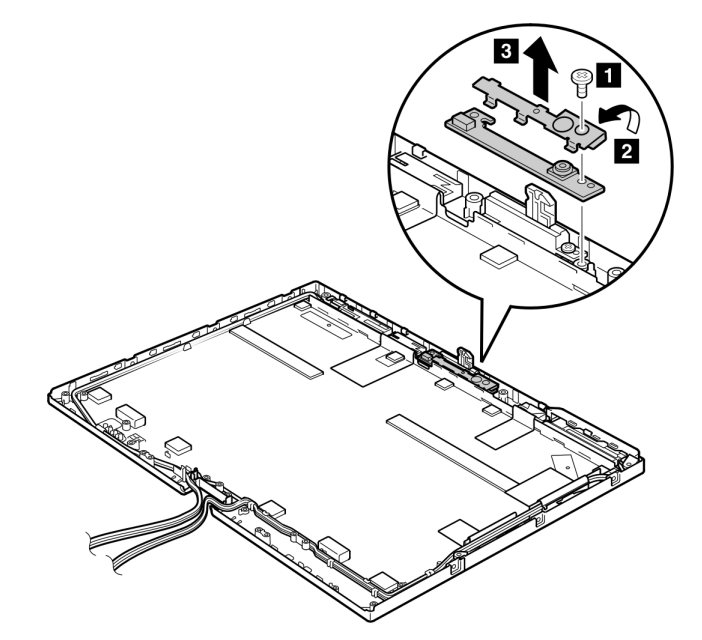

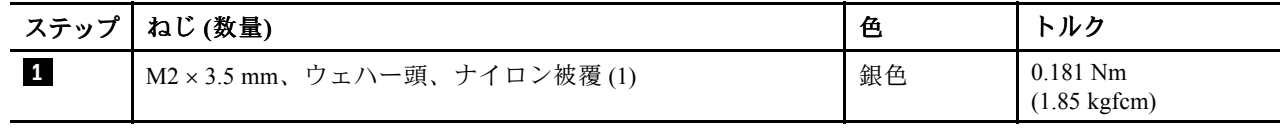

### **2070 LCD 背面カバーおよびワイヤレス・アンテナ・ケーブル**

作業のために、次の FRU を次の順序で取り外します。

- [61](#page-66-0) ページの 『1010 [デジタイザー・ペン』](#page-65-0)
- [61](#page-66-0) ページの 『1020 [バッテリー・パック』](#page-66-0)
- [67](#page-72-0) ページの 『1050 [ヒンジ・キャップ』](#page-72-0)
- [69](#page-74-0) ページの 『1060 [キーボード』](#page-74-0)
- [71](#page-76-0) ページの 『1070 [延長ケーブル・カード』](#page-76-0)
- [72](#page-77-0) ページの 『1080 [パームレスト』](#page-77-0)
- [76](#page-81-0) ページの 『1100 PCI Express ミニ・カード [\(ワイヤレス](#page-81-0) LAN/WiMAX 用)』
- [78](#page-83-0) ページの 『1110 PCI Express ミニ・カード [\(ワイヤレス](#page-83-0) WAN 用)』
- [80](#page-85-0) ページの 『1120 Intel [ターボ・メモリー・ミニカードまたはワイヤレス](#page-85-0) USB PCI Express ハーフ・ [ミニ・カード』](#page-85-0)
- [83](#page-88-0) ページの 『1140 [キーボード・ベゼル』](#page-88-0)
- [89](#page-94-0) ページの 『1170 LCD [アセンブリー』](#page-94-0)
- [103](#page-108-0) ページの 『2010 LCD [前面ベゼル』](#page-108-0)
- [106](#page-111-0) ページの 『2020 [マイクロプロセッサー・カード』](#page-111-0)
- [108](#page-113-0) ページの 『2030 [インバーター・カード』](#page-113-0)
- [109](#page-114-0) [ページの](#page-114-0) 『2040 ヒンジ』
- [110](#page-115-0) ページの 『2050 LCD [パネル、LCD](#page-115-0) ブラケット <sup>L</sup> および R、および LCD ケーブル』
- [116](#page-121-0) ページの 『2060 [内蔵カメラ』](#page-121-0)

*表 37. LCD 背面カバーおよびワイヤレス・アンテナ・ケーブルの取り外し手順*

**注:**ステップ **1** は、保護プレート付き LCD モデルにのみ適用されます。タッチ・パネル LCD モデルまたは直接 接合ガラス LCD モデルの場合は、ステップ **1** をスキップしてください。

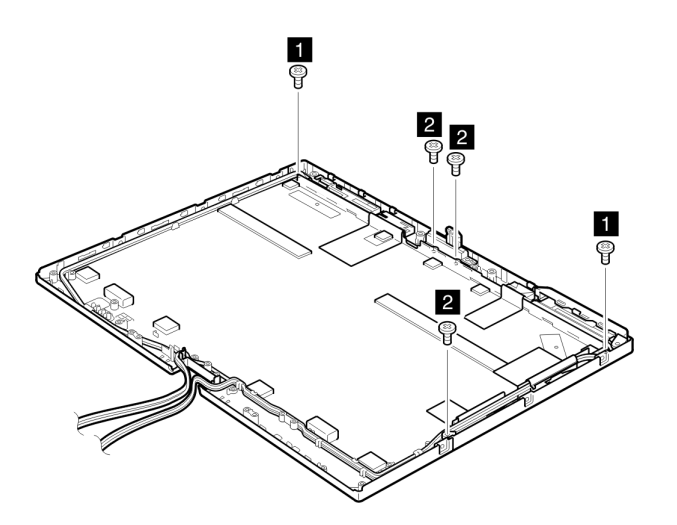

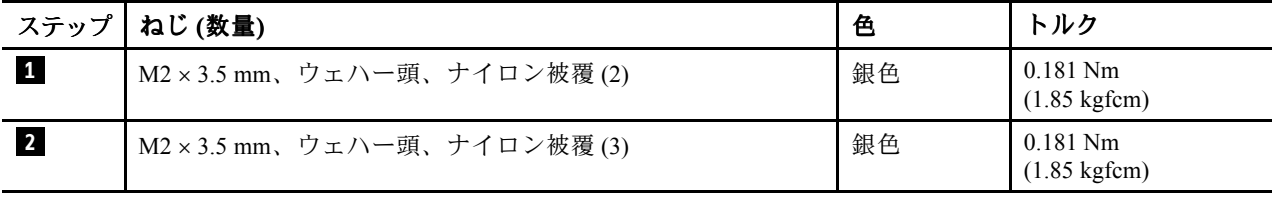

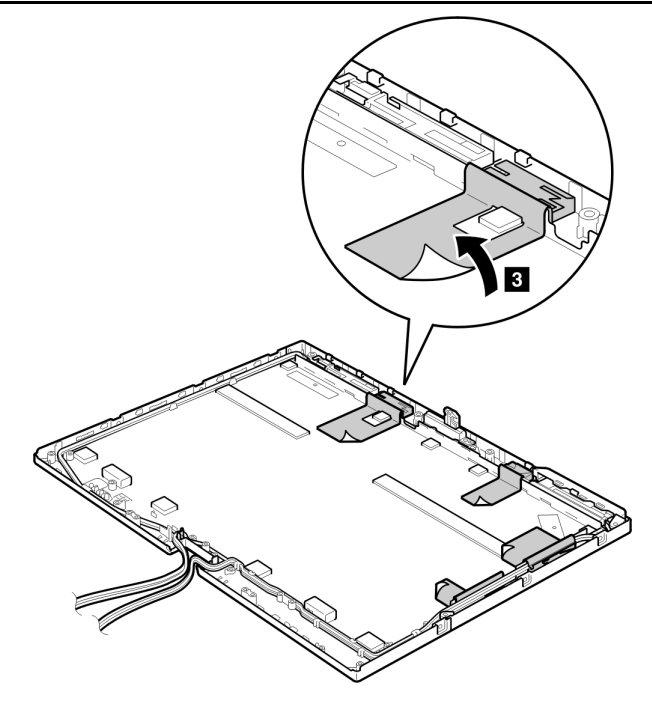

ステップ **4** で、アンテナ・ケーブルを背面カバーのケーブル・ガイドから取り外します。

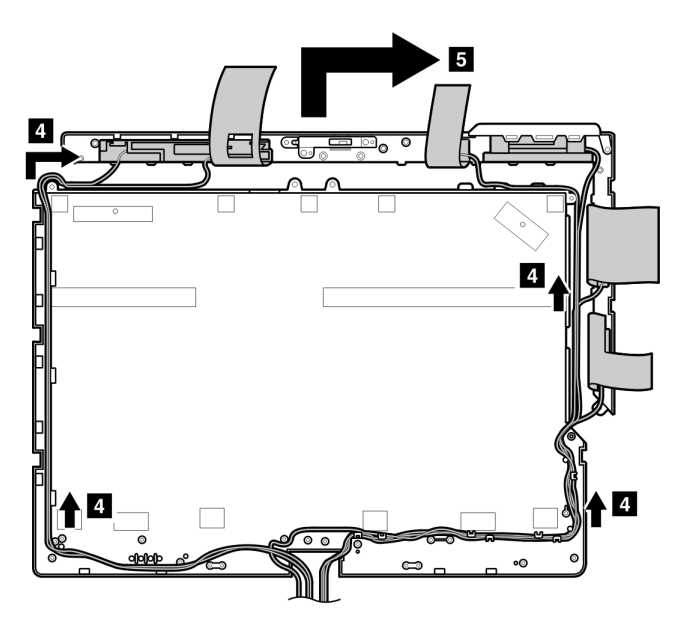

*表 37. LCD 背面カバーおよびワイヤレス・アンテナ・ケーブルの取り外し手順 (続き)*

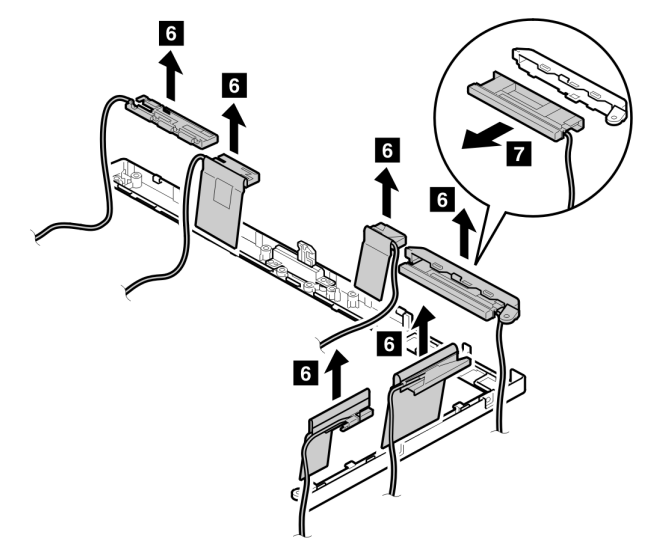

LCD 背面カバーから中央のラッチを取り外します。

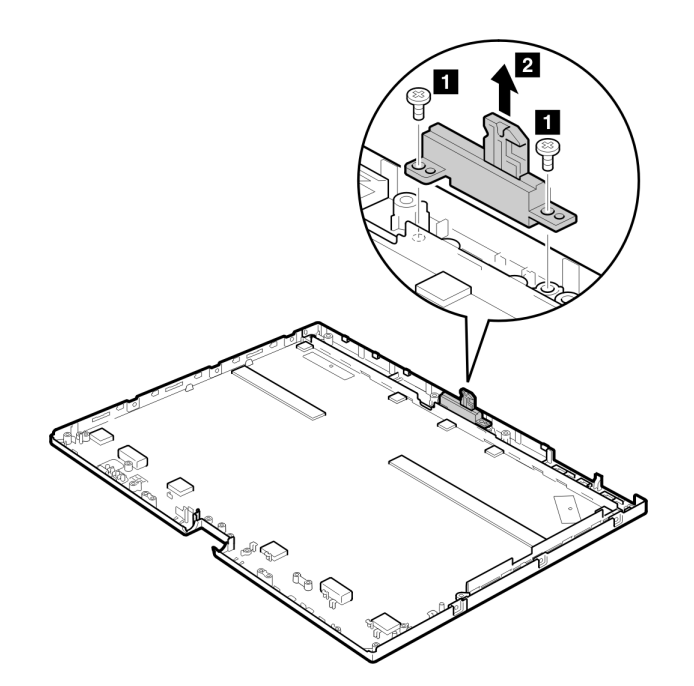

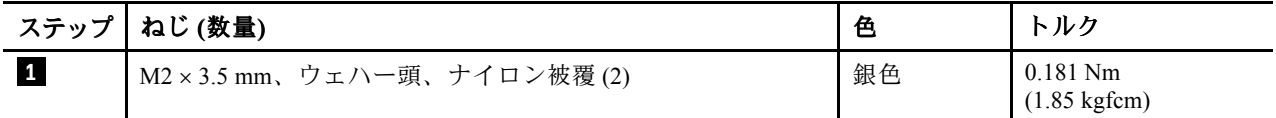

#### *表 37. LCD 背面カバーおよびワイヤレス・アンテナ・ケーブルの取り外し手順 (続き)*

**取り付け時の注意:** アンテナ・アセンブリーは、以下の図に示すように配置してください。

- **<sup>a</sup>** ワイヤレス WAN アンテナ、補助 (青色)
- **<sup>b</sup>** ワイヤレス LAN アンテナ、補助 (黒色)
- **<sup>c</sup>** ワイヤレス USB アンテナ (黄色)
- **<sup>d</sup>** ワイヤレス WAN アンテナ、メイン (赤色)
- **<sup>e</sup>** ワイヤレス LAN アンテナ、メイン (灰色)
- **<sup>f</sup>** MIMO アンテナ (白色)

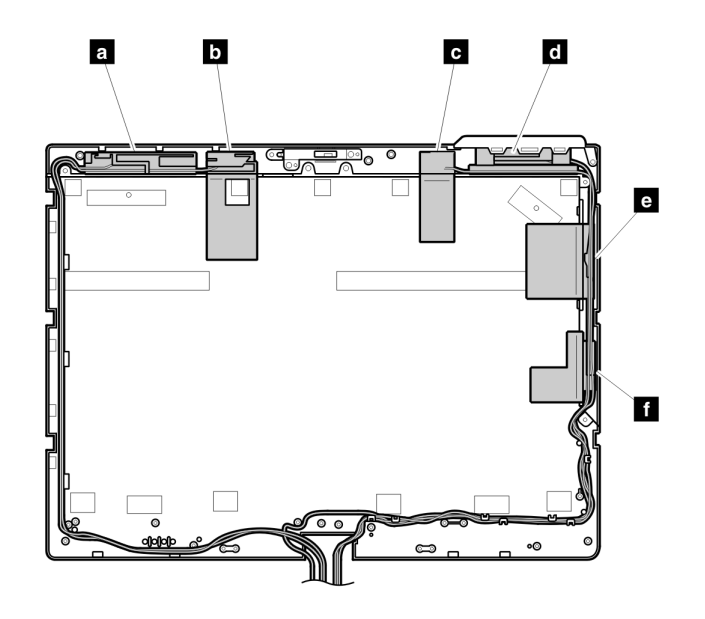

**注意:**アンテナ・ケーブルを配線する際、ケーブルに張力が加わっていないことを確認してください。張力に よって、ケーブルがケーブル・ガイドで傷ついたり、ワイヤーが切れたりする可能性があります。

# **第 9 章 場所**

この章では、ThinkPad X200 Tablet および X201 Tablet の機構およびハードウェアの位置を記載しています。

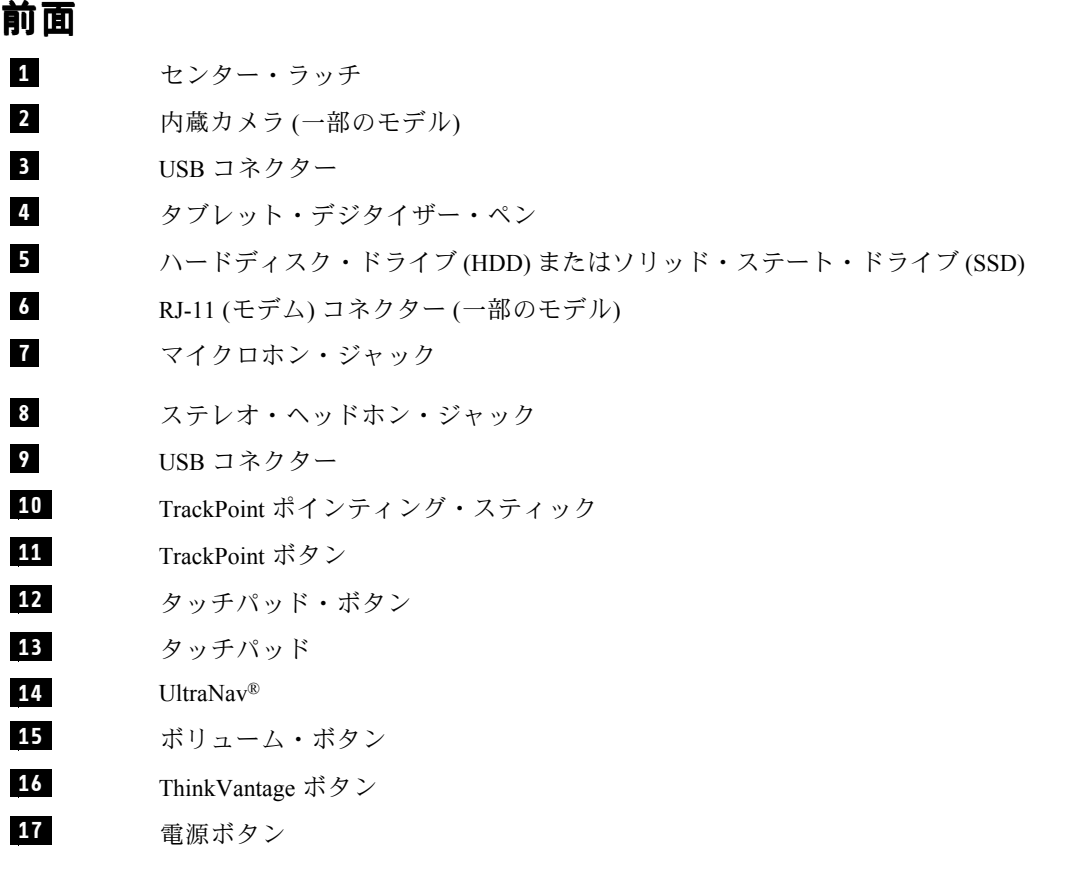

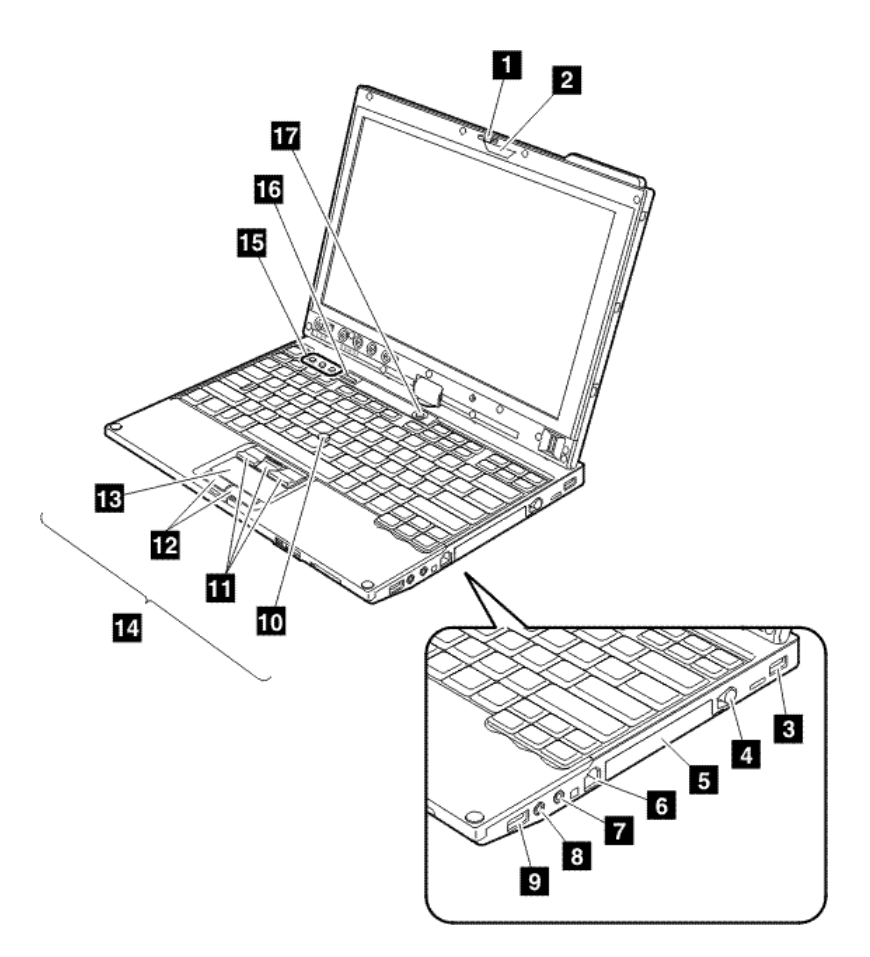

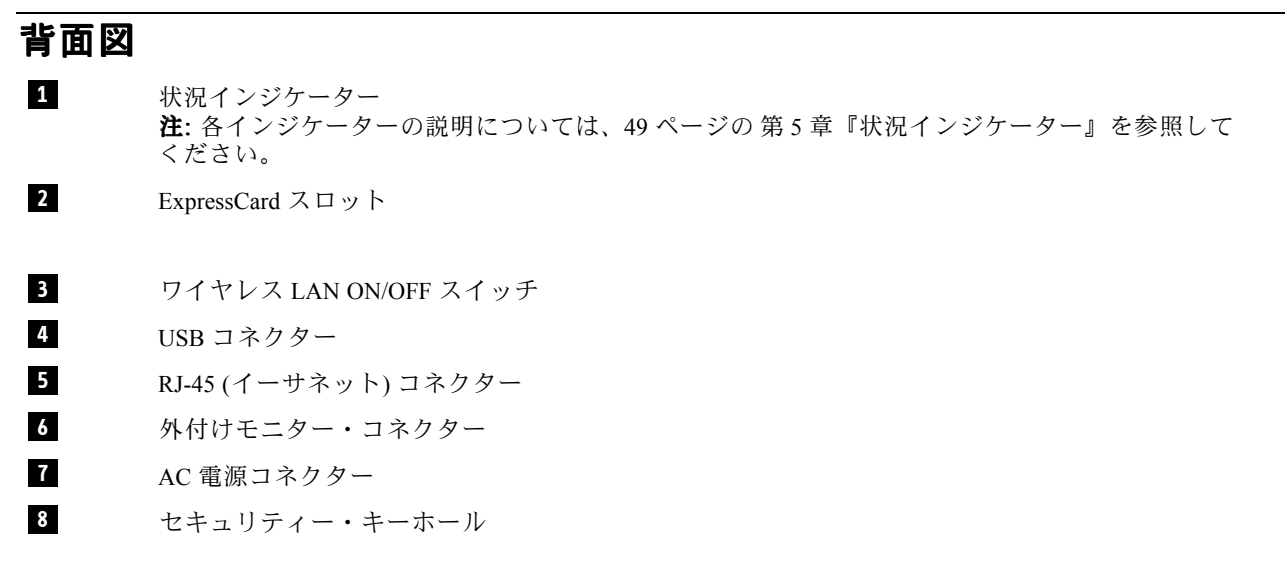

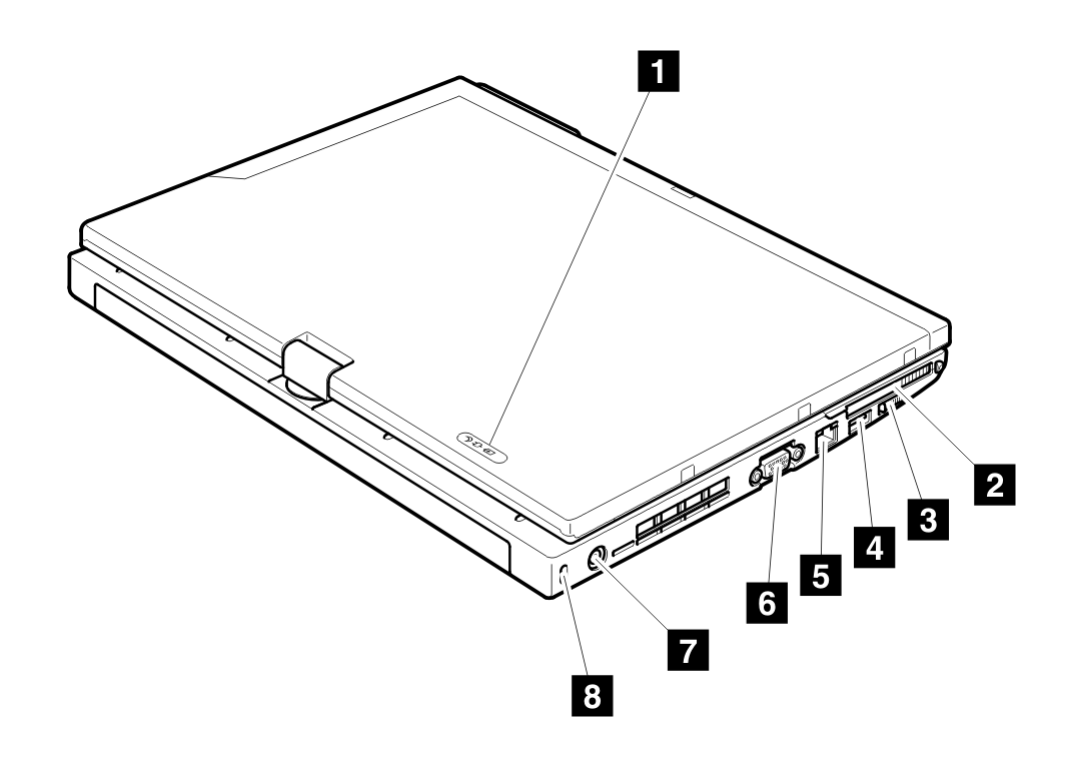

## **背面図 (タブレット・モード)**

- **1** タブレット・ボタン
- **2** 指紋センサー
- **3** 状況インジケーター

**注:**各インジケーターの説明については、[49](#page-54-0) ページの 第 5 [章『状況インジケーター』](#page-54-0)を参照して ください。

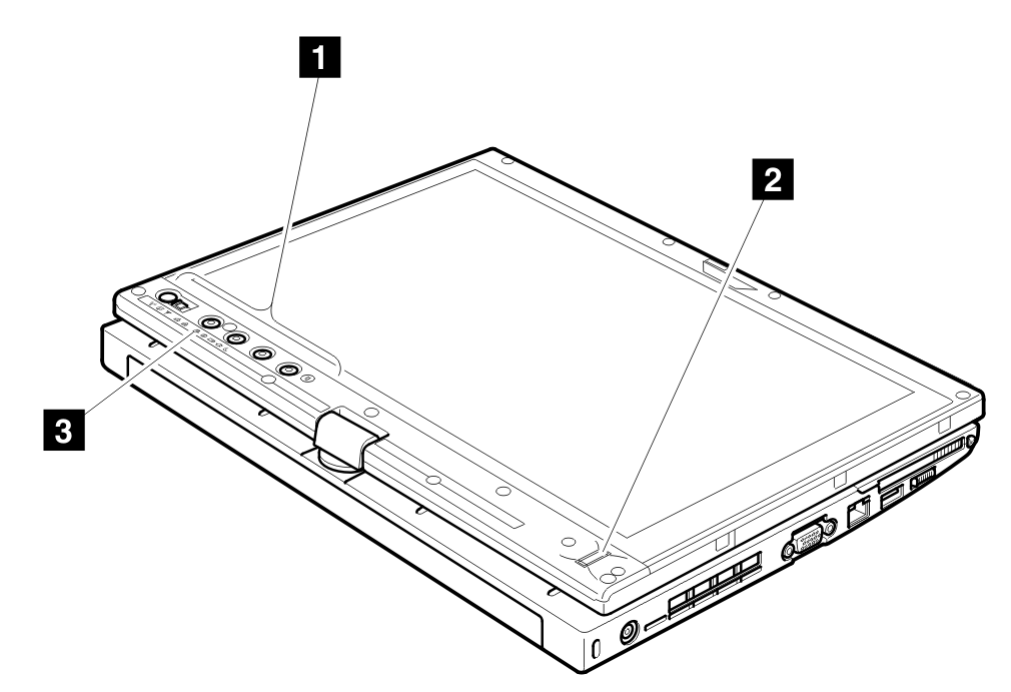

# **底面図**

- **1** バッテリー・パック
- **2** バッテリー・パック・ラッチ
- **3** ドッキング・コネクター
- **4** DIMM スロット
- **5** LCD カバー・ラッチ
- **6** 内蔵スピーカー
- **7** 5-in-1 マルチ・カード・リーダー・スロットまたはマルチ・カード・リーダー・スロット

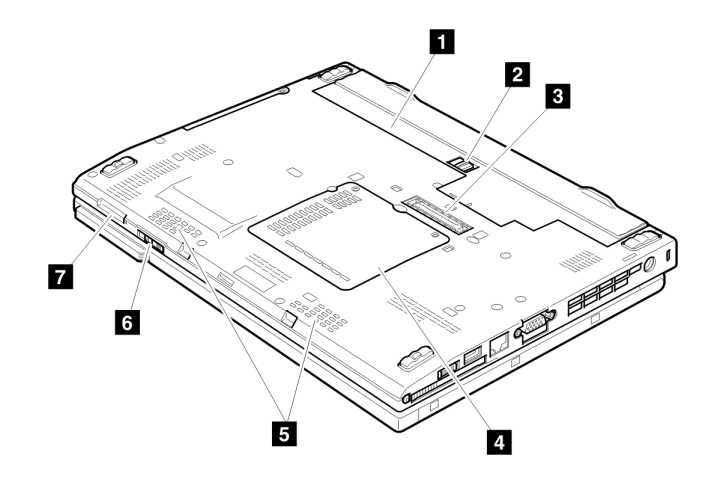

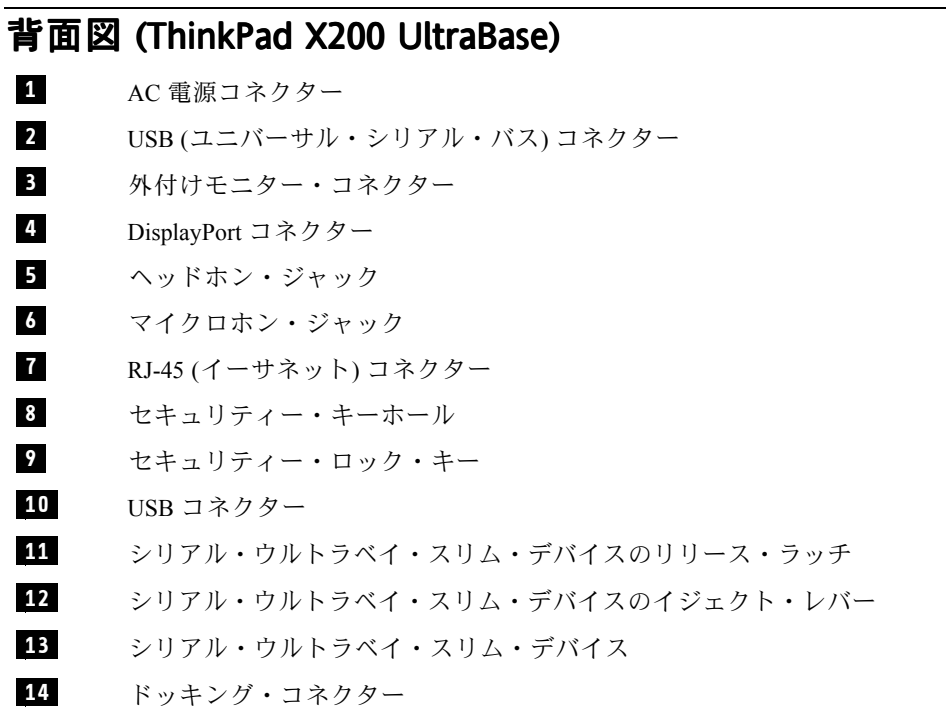

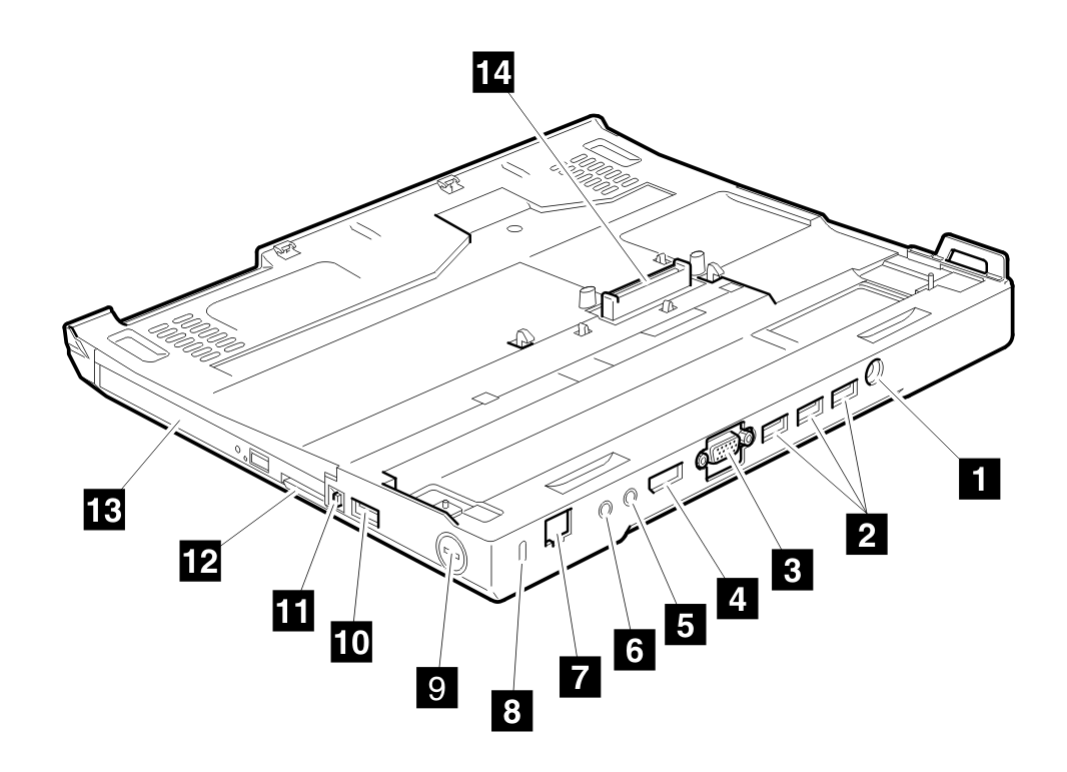

# **底面図 (ThinkPad X200 UltraBase)**

- **<sup>1</sup>** バッテリー・チャージャー (フリップダウン・ドアの裏側)
- **2** ウルトラベース・イジェクト要求ボタン
- **3** ウルトラベース・イジェクト・レバー
- **4** 電源ボタン・セキュリティー・ラッチ
- **5** 電源ボタン
- **6** 組み込みステレオ・スピーカー

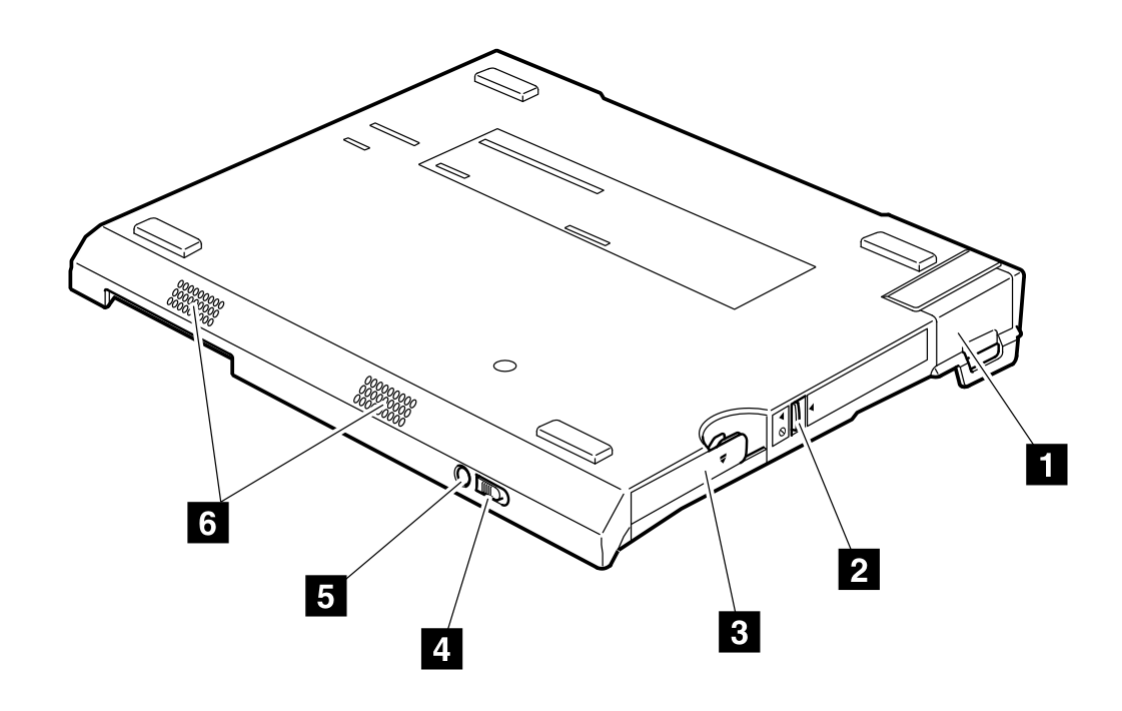

# **第 10 章 パーツ・リスト**

ここでは、次の保守パーツ・リストが記載されています。

- [130](#page-135-0) ページの 『全体』
- [155](#page-160-0) ページの 『LCD FRU (タッチ・パネル LCD [または直接接合ガラス](#page-160-0) LCD 用)』
- [164](#page-169-0) ページの 『LCD FRU [\(保護プレート付き](#page-169-0) LCD 用)』
- [172](#page-177-0) ページの [『キーボード』](#page-177-0)
- [173](#page-178-0) ページの [『その他のパーツ』](#page-178-0)
- [175](#page-180-0) ページの 『AC [アダプター』](#page-180-0)
- [175](#page-180-0) ページの [『電源コード』](#page-180-0)
- [177](#page-182-0) ページの [『リカバリー・ディスク』](#page-182-0)
- [189](#page-194-0) ページの [『共通の保守ツール』](#page-194-0)

#### **注:**

- 特定のタイプまたはモデルが指定されていない限り、各 FRU はす べてのタイプまたはモデルにつ いて入手可能です。
- 特定のモデルがリストされ、xxU (ここで、『U』は国別指定子の例) で示された FRU は、『U』で 終わるすべてのモデルに使用してください。
- 特定のモデルがリストされ、3Dx (ここで、『3D』は固有の構成の例) で示された FRU は、これら すべてのモデルに使用してください。ただし、特定の国または地域の指定子が指定されている場 合は除きます。
- CRU (customer replaceable unit お客様での取替え可能部品) は、CRU ID 欄に『\*』 または『\*\*』とある ものです。『N』とあるものは CRU ではありません。『\*』は部品が Self-service CRU で、 『\*\*』は部 品が Optional-service CRU であることを意味します。

#### **お客様用の外付け CRU について:**

製品に発生した問題によっては、お客様自身で導入する交換用部品を使用して解決できるものがありま す。このような部品は、『お客様での取替え可能部品』または『CRU』と言います。CRU には、 Self-service CRU として指定されているものと、Optional-service CRU として指定されているものがあり ます。*Self-service CRU の導入はお客様ご自身の責任で行っていただきます。対象の製品に関して指定 された保証サービスに基づき、Lenovo に Optional-service CRU の導入を要請することもできます。* Lenovo は、お客様が CRU を導入する場所に CRU を出荷します。CRU についての情報および交換手順 のご案内は、製品と一緒に出荷されます。また、お客様はこれらをいつでも Lenovo に要求し、入 手することができます。CRU のリストは、製品に同梱された資料に記載されています。または、 <http://www.lenovo.com/CRUs> からも入手できます。新しい CRU と交換した障害のある部品については、 返却を求められる場合があります。返却が必要な場合は、(1) 返却の指示、送料前払いの返却用出荷ラ ベル、および返送用梱包材が交換用 CRU に付属しています。(2) お客様が交換用 CRU を受領した日か ら 30 日以内に、障害のある CRU が Lenovo に届かない場合、交換用 CRU の代金を請求させていただく 場合があります。詳細については、Lenovo 保証規定を参照してください。

ThinkPad には、以下の タイプの CRU が含まれています。

- **Self-service Self-service Self-serviceSelf-serviceCRU:** ねじを使わずに取り外すことができるか、2 個以下のねじで固定されています。この 種の CRU の例としては、AC 電源アダプター、電源コード、バッテリー、およびハードディスク・ド ライブがあります。製品デザインに応じてこれ以外の Self-service CRU として、メモリー・モジュー ル、無線カード、キーボード、および指紋センサーとタッチパッド付きのパームレストがあります。
- **Optional-service Optional-serviceCRU:** コンピューター内部でアクセス・パネルに隠れ、隔離された部品です。通常、 アクセス・パネルは 2 個以上のねじで固定されています。アクセス・パネルを取り外すと、特定 の CRU が見えるようになります。
- **OP** が付いている FRU は、オプションとして入手可能です。

<span id="page-135-0"></span>**全体**

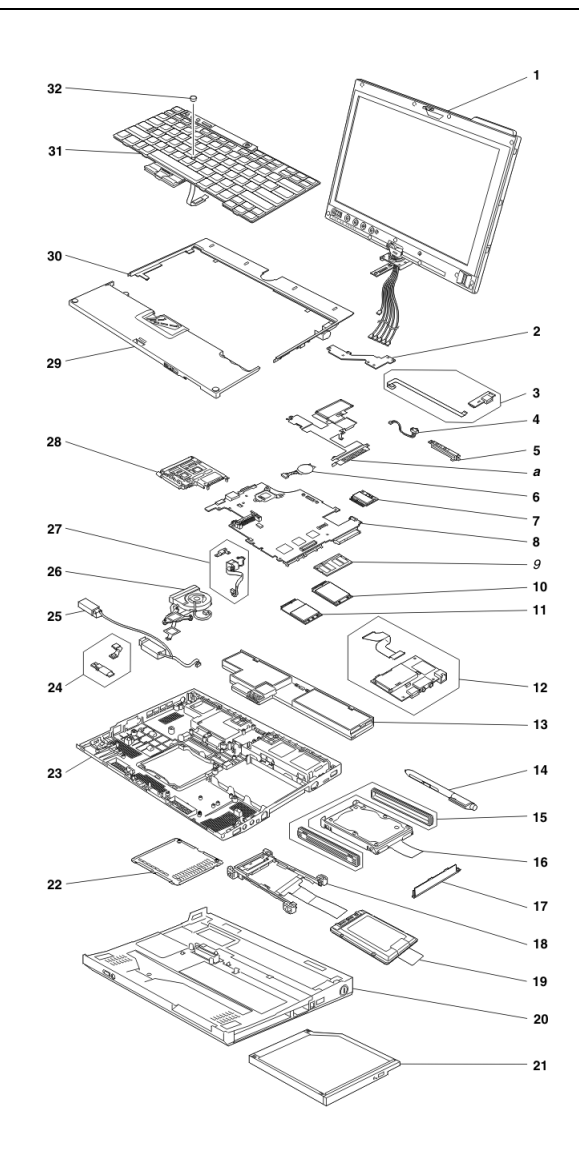

*表 38. パーツ・リスト - 全体*

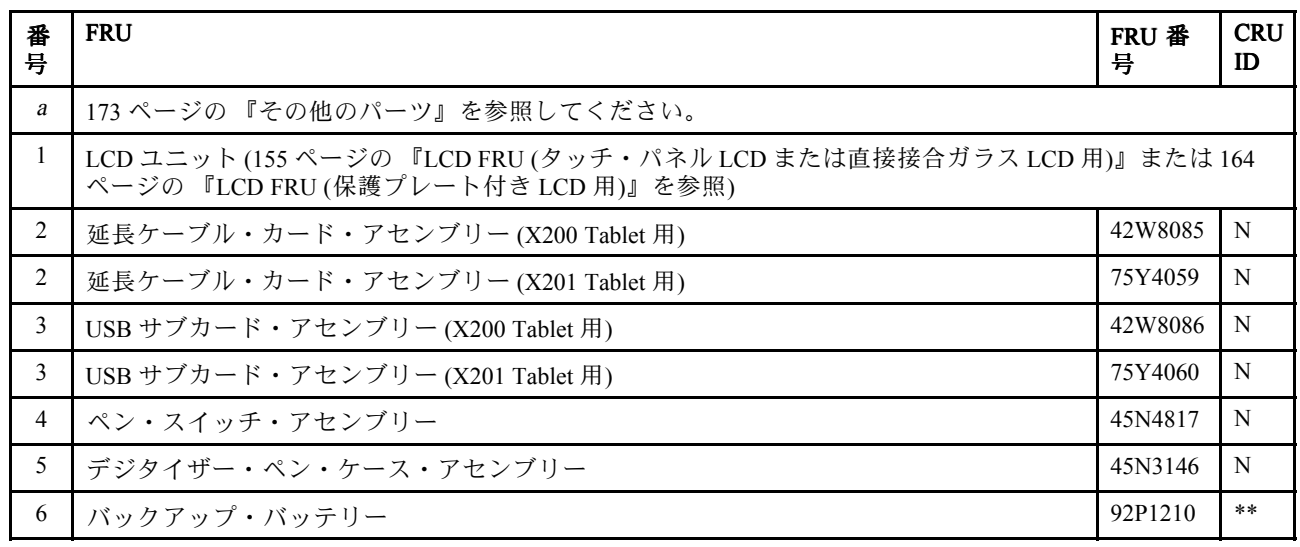

*表 38. パーツ・リスト - 全体 (続き)*

| 番<br>号 | <b>FRU</b>                                                                                                    | <b>FRU 番</b><br>号  | <b>CRU</b><br>ID             |
|--------|----------------------------------------------------------------------------------------------------|--------------------|------------------------------|
| $\tau$ | インテル ターボ・メモリー 2 GB ミニカード<br>• 4184-CTO, 8Ex, 97x, E4x, E6x, E7x, EFx, EGx, ENx<br>7448-CTO, 8Dx, 9Dx, E3x, E5x, E8x, EEx, EHx, EPx, FKx, G6x, 3Jx 3Kx<br>7449-CTO, 4Jx, 88x, 8Qx, 8Rx, 8Sx, 9Ax, 9Hx, E5x, E8x, EHx, EKx, EPx, FWx, FXx, G5x,<br>$\bullet$<br>G6x, GGx<br>• 7450-CTO, 26x, 28x, 2Fx, 6Kx, 6Px, 6Vx, 6Zx, 86x, 8Cx, 8Kx, 8Px, 8Zx, 9Jx, 9Px, 9Tx, D3x, E6x,<br>E7x, EGx, ENx, EZx, FJx, FPx, FQx, FSx, FYx, GHx<br>7453-CTO, 98x, E6x, E7x, EGx, ENx<br>$\bullet$<br>2263-CTO<br>$\bullet$<br>2266-CTO<br>٠<br>0053-CTO<br>0831-CTO<br>2985-CTO<br>3093-CTO<br>$\bullet$ 3113-CTO<br>3144-CTO<br>• 3239-CTO | 43Y6523            | $\ast\ast$                   |
| $\tau$ | インテル ターボ・メモリー 4 GB ミニカード<br>• 4184-CTO<br>7448-CTO<br>7449-CTO<br>7450-CTO, 6Lx, 6Wx, GJx, GVx<br>7453-CTO<br>2263-CTO<br>2266-CTO<br>٠<br>0053-CTO<br>0831-CTO<br>٠<br>2985-CTO<br>٠<br>3093-CTO<br>٠<br>3113-CTO<br>$\bullet$<br>3144-CTO<br>• 3239-CTO                                                                                                    | 43Y6525            | $\ast\ast$                   |
| $\tau$ | ワイヤレス USB PCI Express ハーフ・ミニ・カード<br>• 4184-CTO, H4x, H6x<br>7448-СТО, Н3х, Н5х<br>7449-CTO<br>7450-CTO<br>7453-CTO<br>2263-CTO<br>$\bullet$<br>• 2266-CTO<br>アメリカ合衆国                                                                                                    | 43Y6501<br>43Y6503 | $\star\star$<br>$\star\star$ |
| 8      | 日本<br>Intel Core™2 Duo モバイル・プロセッサー SU9300 搭載のシステム・ボード (TPM 付き)<br>$(1.2 \text{ GHz})$<br>$-4184$ -CTO, 25x<br>7448-CTO, 9Kx, 9Lx<br>$\bullet$<br>• 7449-CTO, 25x<br>7450-CTO, 25x<br>٠<br>7453-CTO, 25x<br>2263-CTO<br>2266-CTO                                                                                                    | 60Y3881            | N                            |

*表 38. パーツ・リスト - 全体 (続き)*

| 番<br>号 | <b>FRU</b>                                                                                                    | <b>FRU 番</b><br>号 | <b>CRU</b><br>ID |
|--------|----------------------------------------------------------------------------------------------------|-------------------|------------------|
| 8      | インテル Core 2 Duo モバイル・プロセッサー SU9300 (1.2 GHz) 搭載のシステム・ボー<br>ド (TPM なし)<br>• 4184-CTO<br>7448-CTO<br>7449-CTO<br>$\bullet$<br>• 7450-CTO<br>7453-CTO<br>2263-CTO<br>• 2266-CTO                                                        | 60Y3884           | N                |
| 8      | インテル Core 2 Duo モバイル・プロセッサー SU9400 (1.4 GHz) 搭載のシステム・ボー<br>ド (TPM 付き)<br>• 4184-CTO<br>7448-CTO, 38x, 3Ax<br>• 7449-CTO, 4Tx, GYx<br>7450-CTO, 6Fx, 6Gx<br>$\bullet$<br>• 7453-CTO<br>• 2263-CTO<br>• 2266-CTO                      | 60Y3895           | N                |
| 8      | インテル Core 2 Duo モバイル・プロセッサー SU9400 (1.4 GHz) 搭載のシステム・ボー<br>ド (TPM なし)<br>• 4184-CTO<br>7448-CTO<br>7449-CTO<br>7450-CTO<br>7453-CTO<br>• 2263-CTO<br>• 2266-CTO                                                                     | 60Y3898           | N                |
| 8      | インテル Core 2 Duo モバイル・プロセッサー SU9600 (1.6 GHz) 搭載のシステム・ボー<br>ド (TPM 付き)<br>• 4184-CTO<br>$\bullet$ 7448-CTO, 3Dx<br>• 7449-CTO, 4Sx, GZx<br>• 7450-CTO, 6Kx, 6Lx, 6Mx, 6Nx, 6Yx, DFx<br>7453-CTO<br>2263-CTO<br>2266-CTO<br>$\bullet$ | 60Y3896           | N                |
| 8      | インテル Core 2 Duo モバイル・プロセッサー SU9600 (1.6 GHz) 搭載のシステム・ボー<br>ド (TPM なし)<br>• 4184-CTO<br>7448-CTO<br>7449-CTO<br>7450-CTO<br>7453-CTO<br>2263-CTO<br>2266-CTO                                                                         | 60Y3899           | N                |

*表 38. パーツ・リスト - 全体 (続き)*

| 番<br>号 | <b>FRU</b>                                                                                                    | <b>FRU 番</b><br>号 | <b>CRU</b><br>ID |
|--------|----------------------------------------------------------------------------------------------------|-------------------|------------------|
| 8      | インテル Core 2 Duo モバイル・プロセッサー SL9300 (1.6 GHz) 搭載のシステム・ボー<br>ド (TPM 付き)<br>• 4184-CTO, 8Ex, 97x, E4x, E6x, E7x, E9x, F4x, F5x, F7x, F8x, GMx, H6x<br>• 7448-CTO, 8Dx, 8Vx, 8Wx, 8Xx, 9Dx, E3x, E5x, E8x, EAx, F3x, F5x, F6x, F8x, GMx, H5x<br>7449-CTO, 2Jx, 99x, 9Ax, 9Bx, 9Cx, E5x, E8x, EAx, EWx, EYx, GFx<br>7450-CTO, 26x, 28x, 2Ax, 2Jx, 2Ux, 8Cx, 93x, 94x, 95x, 96x, E6x, E7x, E9x, EXx, EYx, EZx,<br>$\bullet$<br>$G9x$ , $GFx$<br>• 7453-CTO, 98x, E6x, E7x, E9x<br>2263-CTO<br>2266-CTO<br>$\bullet$                                                                                                    | 60Y3880           | N                |
| 8      | インテル Core 2 Duo モバイル・プロセッサー SL9300 (1.6 GHz) 搭載のシステム・ボー<br>ド (TPM なし)<br>• 4184-CTO<br>7448-CTO, 2Ex<br>7449-CTO<br>7450-CTO, 2Fx, 8Yx, 8Zx<br>7453-CTO<br>2263-CTO<br>2266-CTO                                                                                                    | 60Y3883           | N                |
| 8      | インテル Core 2 Duo モバイル・プロセッサー SL9400 (1.86 GHz) 搭載のシステム・ボー<br>ド (TPM 付き)<br>4184-CTO, 2Vx, 53x, EFx, EGx, ENx, ESx, FBx, FCx, FFx, FGx, GNx, H4x<br>• 7448-CTO, 2Qx, 34x, 36x, 3Bx, 3Jx, EEx, EHx, EPx, EUx, FAx, FCx, FEx, FGx, FKx, GNx, H3x<br>• 7449-CTO, 2Qx, 2Rx, 2Tx, 4Ex, 4Gx, 4Lx, 4Mx, 4Nx, 4Rx, 4Ux, 4Xx, 4Yx, 4Zx, 84x, 88x, 8Fx,<br>8Jx, 8Lx, 8Qx, 8Rx, 8Sx, 9Ex, 9Fx, 9Hx, C3x, C4x, C5x, C9x, CAx, CBx, EHx, EKx, EPx, EUx,<br>F9x, FLx, FNx, FWx, FXx, GPx, GRx<br>• 7450-CTO, 2Cx, 2Dx, 2Kx, 2Px, 2Sx, 63x, 64x, 6Dx, 6Ex, 6Hx, 6Qx, 6Rx, 6Sx, 6Tx, 6Zx, 86x,<br>89x, 8Gx, 8Hx, 8Kx, 8Mx, 8Px, 8Tx, 8Ux, 9Gx, 9Jx, 9Qx, D8x, DAx, EDx, EGx, EMx, ENx, EQx,<br>ERx, ESx, ETx, FDx, FHx, FJx, FMx, FNx, FPx, FQx, FSx, FUx, FVx, FYx, GAx, GBx, GCx,<br>GDx, GEx, GQx, H8x, L4x<br>• 7453-CTO, 2Cx, 2Dx, 2Kx, 8Hx, 9Gx, EDx, EGx, ENx, ESx, FDx, GQx, Z5x<br>2263-CTO<br>$\bullet$<br>• 2266-CTO | 60Y3879           | N                |
| 8      | インテル Core 2 Duo モバイル・プロセッサー SL9400 (1.86 GHz) 搭載のシステム・ボー<br>ド (TPM なし)<br>• 4184-CTO<br>7448-CTO, 3Ex, 3Fx, 3Gx, G6x<br>7449-CTO, G5x, G6x, GGx<br>7450-CTO, 2Gx, 2Hx, 8Nx, 9Mx, F8x, FZx, G4x, G7x<br>7453-CTO, EQx<br>2263-CTO<br>2266-CTO<br>$\bullet$                                                                                                    | 60Y3882           | N                |
| 8      | インテル Core 2 Duo モバイル・プロセッサー SL9600 (2.13 GHz) 搭載のシステム・ボー<br>ド (TPM 付き)<br>• 4184-CTO, 54x<br>7448-CTO, 3Cx, 3Hx, 3Kx, 3Lx, 3Mx, 3Nx<br>7449-CTO, 43x, 44x, 45x, 47x, 4Ax, 4Bx, 4Cx, 4Dx, 4Fx, 4Hx, 4Jx, 4Kx, 4Px, 4Qx, 4Vx, CCx,<br>GLx, GSx, GTx<br>• 7450-CTO, 2Lx, 2Mx, 2Nx, 65x, 66x, 67x, 68x, 69x, 6Ax, 6Bx, 6Cx, 6Jx, 6Px, 6Ux, 6Vx, 6Wx,<br>6Xx, 9Nx, 9Px, 9Rx, 9Sx, 9Tx, D3x, D4x, D5x, D6x, DBx, DCx, DDx, DEx, GHx, GJx, GKx, GLx,<br>GUx, GVx, H7x, L4x, L5x<br>7453-CTO, 68x, 69x, 6Ax, 6Bx, 9Rx, DDx, Z3x, Z4x<br>2263-CTO<br>٠<br>• 2266-CTO                                                                                                    | 60Y3894           | N                |

*表 38. パーツ・リスト - 全体 (続き)*

| 番<br>号 | <b>FRU</b>                                                                                                    | <b>FRU 番</b><br>号 | <b>CRU</b><br>ID |
|--------|----------------------------------------------------------------------------------------------------|-------------------|------------------|
| 8      | インテル Core 2 Duo モバイル・プロセッサー SL9600 (2.13 GHz) 搭載のシステム・ボー<br>ド (TPM なし)<br>• 4184-CTO<br>7448-CTO<br>$\bullet$<br>7449-CTO, 4Wx<br>• 7450-CTO, GWx, GXx<br>7453-CTO<br>2263-CTO<br>2266-CTO<br>$\bullet$                  | 60Y3897           | N                |
| 8      | Intel Core 2 Solo モバイル・プロセッサー SU3500 搭載のシステム・ボード (TPM 付き)<br>$(1.4 \text{ GHz})$<br>$-4184$ -CTO<br>7448-CTO<br>7449-CTO, C7x, C8x<br>7450-CTO, D7x, D9x<br>$\bullet$<br>7453-CTO<br>$\bullet$<br>2263-CTO<br>• 2266-CTO | 60Y5678           | N                |
| 8      | インテル Core 2 Solo モバイル・プロセッサー SU3500 (1.4 GHz) 搭載のシステム・ボー<br>ド (TPM なし)<br>4184-CTO<br>7448-CTO<br>7449-CTO<br>7450-CTO<br>7453-CTO<br>٠<br>2263-CTO<br>$\bullet$<br>• 2266-CTO                                           | 60Y5680           | N                |
| 8      | Intel Celeron <sup>®</sup> プロセッサー SU2300 搭載のシステム・ボード (TPM 付き) (1.2 GHz)<br>$-4184$ -CTO<br>7448-CTO<br>7449-СТО, С6х<br>7450-CTO<br>7453-CTO<br>2263-CTO<br>• 2266-CTO                                                   | 60Y5677           | N                |
| 8      | インテル Celeron プロセッサー SU2300 (1.2 GHz) 搭載のシステム・ボード (TPM なし)<br>4184-CTO<br>$\bullet$<br>7448-CTO<br>$\bullet$<br>7449-CTO<br>٠<br>7450-CTO<br>٠<br>7453-CTO<br>٠<br>2263-CTO<br>$\bullet$<br>2266-CTO<br>$\bullet$         | 60Y5679           | N                |

*表 38. パーツ・リスト - 全体 (続き)*

| 番<br>号 | <b>FRU</b>                                                                                                    | <b>FRU 番</b><br>号 | <b>CRU</b><br>ID |
|--------|----------------------------------------------------------------------------------------------------|-------------------|------------------|
| 8      | システム・ボード、インテル Core i7-620LM LV、TPM 対応<br>• 0053-CTO, 72x, 74x, 75x, 76x, 79x, 7Ax, 7Bx<br>0831-CTO, A2x, A3x, A4x<br>• 2985-CTO, C8x, C9x, CAx, CBx, CCx, CDx, CGx, CKx, CLx, CSx, CVx, CWx, CYx, D2x, D3x,<br>D8x, DBx, DCx, DDx, DJx, DKx, DLx, DMx, DRx, DSx, DTx, DUx, Dx,x, DYx, DZx, E2x, E6x,<br>E7x, EBx, EDx, EEx, EFx, EJx, EKx, ELx, EMx, ENx, EPx, ERx, EZx, F2x, F3x, F4x, FFx, FGx<br>• 3093-CTO, 21x, 29x, 2Ax, 2Bx, 2Cx, 2Dx, 2Ex, 2Fx, 2Ux, 2Vx, 2Wx, 2Zx, 32x, 33x, 34x, 35x, 39x,<br>3Ax, 3Fx, 3Gx, 3Lx, 94x, 3Mx, 3Nx, 3Px, 3Rx, 3Sx, 3Vx, 3Wx, 3x, x, 42x, 3Zx<br>• 3113-CTO, 94x, 42x, 3Zx, 9Dx, 9Ex<br>$\bullet$ 3144-CTO<br>• 3239-CTO                                                 | 63Y2082           | N                |
| 8      | システム・ボード、インテル Core i7-620LM LV、TPM 非対応<br>$\bullet$ 0053-CTO, 73x<br>0831-CTO<br>2985-CTO, DHx, FHx<br>3093-CTO<br>3113-CTO<br>3144-CTO<br>• 3239-CTO                                                                                                    | 63Y2083           | N                |
| 8      | システム・ボード、インテル Core i7-620LM LV、TPM 対応、TAA 対応<br>$\bullet$ 0053-CTO<br>0831-CTO<br>2985-CTO<br>3093-CTO, Q2x<br>$\bullet$ 3113-CTO<br>3144-CTO<br>• 3239-CTO                                                                                                    | 63Y2084           | N                |
| 8      | システム・ボード、インテル Core i7-640LM LV TPM 対応<br>$\bullet$ 0053-CTO, 77x, 78x<br>$\bullet$ 0831-CTO<br>• 2985-CTO, C2x, C3x, C4x, C5x, C6x, C7x, CEx, CFx, CHx, CJx, CMx, CNx, CPx, CRx, CTx, CUx,<br>CZx, D1x, D4x, D5x, D6x, D7x, D9x, DAx, DNx, DPx, DVx, DWx, E3x, E4x, E5x, E8x, E9x, EAx,<br>ECx, EGx, EHx, ESx, ETx, EUx, EVx, EWx, Ex,x, EYx, FJx, FNx, FPx, FRx, FTx, G2x, FZx, G3x<br>• 3093-CTO, 22x, 23x, 24x, 25x, 26x, 27x, 28x, 2Gx, 2Hx, 2Jx, 2Kx, 2Lx, 2Mx, 2Nx, 2Px, 2Rx,<br>2Sx, 2Tx, 2x, x 2Yx, 36x, 37x, 38x, 3Bx, 3Cx, 3Dx, 3Ex, 3Hx, 3Jx, 3Kx, 92x, 93x, 95x, 96x,<br>3Tx, 3Ux, 3Yx, 4Kx, 4Lx<br>3113-CTO, 92x, 93x, 95x, 96x, 9Fx, 9Gx, N2x, N3x, N2x, N3x<br>$\bullet$ 3144-CTO<br>• 3239-CTO | 63Y2086           | N                |
| 8      | システム・ボード、インテル Core i7-640LM LV、TPM 非対応<br>$\bullet$ 0053-CTO<br>$-0831$ -CTO<br>2985-CTO<br>3093-CTO<br>3113-CTO<br>3144-CTO<br>3239-CTO                                                                                                    | 63Y2087           | N                |

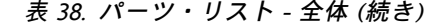

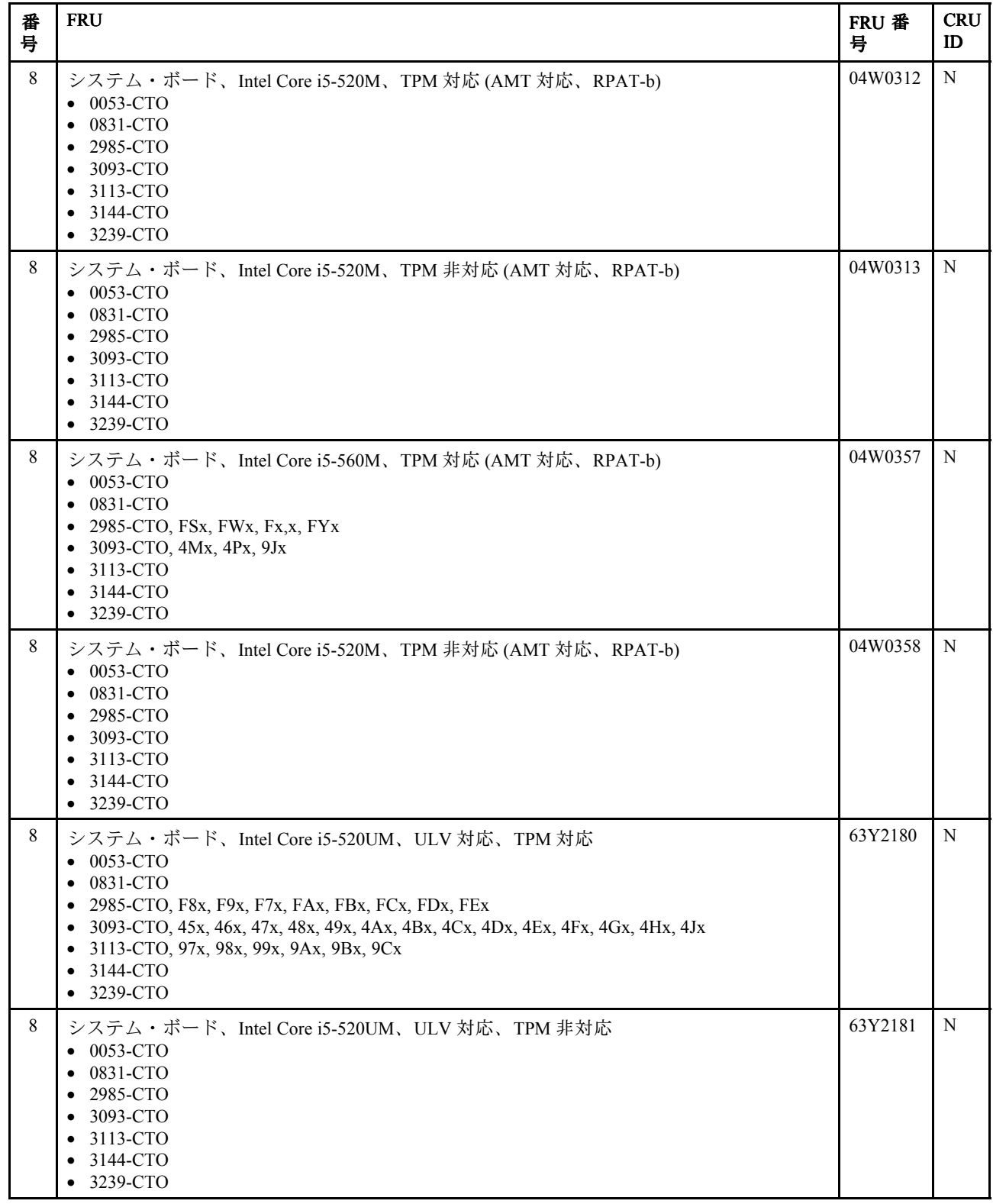

*表 38. パーツ・リスト - 全体 (続き)*

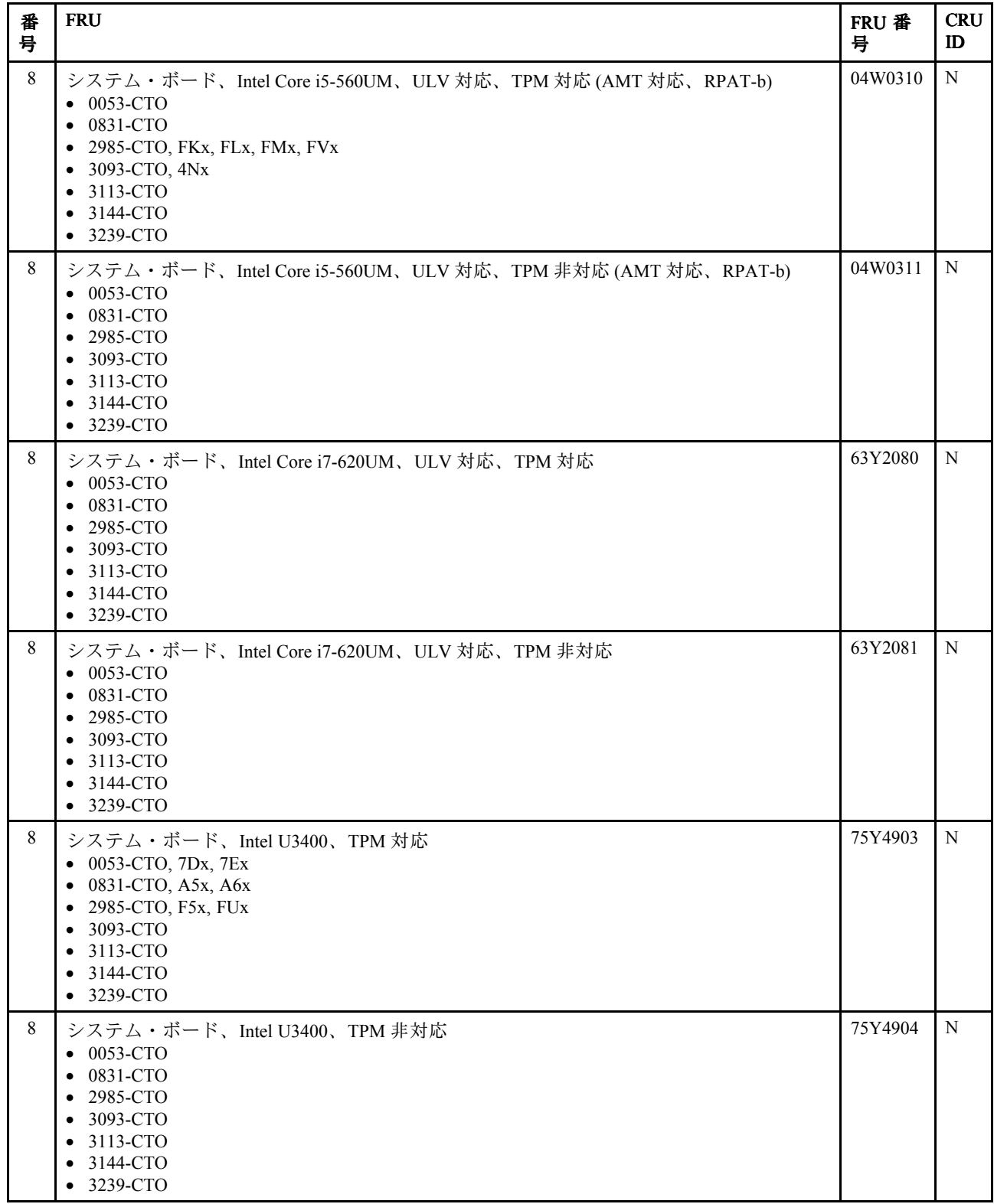

*表 38. パーツ・リスト - 全体 (続き)*

| 番<br>号 | <b>FRU</b>                                                                                                    | <b>FRU 番</b><br>号 | <b>CRU</b><br>ID |
|--------|----------------------------------------------------------------------------------------------------|-------------------|------------------|
| 9      | 512-MB DDR3-1066 SDRAM SO-DIMM (PC3-8500)<br>$\bullet$ 4184-CTO<br>7448-CTO, 2Ex, 8Vx<br>7449-CTO<br>7450-CTO, 8Cx<br>7453-CTO<br>2263-CTO<br>2266-CTO                                                                                                    | 43R1775           | $* *$            |
| 9      | 1-GB DDR3-1066 SDRAM SO-DIMM (PC3-8500)<br>• 4184-CTO, 25x, 2Vx, 54x, 8Ex, 97x, E4x, E6x, E7x, E9x, EFx, EGx, ENx, F4x, F5x, F7x, F8x,<br>GMx, GNx, H4x, H6x<br>7448-CTO, 8Dx, 9Dx, 9Kx, 9Lx, E3x, E5x, E8x, EAx, EEx, EHx, EUx, F3x, F5x, F6x, F8x, FKx,<br>GMx, GNx, H3x, H5x<br>7449-CTO, 25x, 4Wx, 99x, 9Bx, 9Cx, E5x, E8x, EAx, EUx<br>7450-CTO, 25x, 2Ux, 6Kx, 6Vx, 8Gx, 93x, 94x, 95x, 96x, E6x, E7x, E9x, EGx, ENx, ETx, EZx,<br>FPx, FUx<br>7453-CTO, 25x, 98x, E6x, E7x, E9x, EGx, ENx<br>2263-CTO<br>2266-CTO                                                                                                    | 43R1989           | **               |
| 9      | 1-GB DDR3-1066 SDRAM SO-DIMM (PC3-8500)<br>• 0053-CTO, 76x<br>• $0831$ -CTO, A4x,<br>2985-CTO, DHx, E2x, E5x, E7x, FHx<br>3093-CTO, 26x, 35x, 38x, 3Ax, 3xx<br>3113-CTO<br>3144-CTO<br>3239-CTO                                                                                                    | 55Y3712           | $* *$            |
| 9      | 1-GB DDR3-1333 SDRAM SO-DIMM (PC3-10600)<br>$\bullet$ 0053-CTO<br>0831-CTO<br>2985-CTO<br>3093-CTO<br>3113-CTO<br>3144-CTO<br>• 3239-CTO                                                                                                    | 55Y3715           | $* *$            |
| 9      | 2-GB DDR3-1066 SDRAM SO-DIMM (PC3-8500)<br>• 4184-CTO, 53x, 54x, ESx, FBx, FCx, FFx, FGx<br>• 7448-CTO, 2Qx, 34x, 36x, 38x, 3Ax, 3Bx, 3Cx, 3Dx, 3Ex, 3Fx, 3Gx, 3Hx, 3Jx, 3Kx, 3Lx, 3Mx,<br>3Nx, 8Wx, 8Xx, EPx, FAx, FCx, FEx, FGx, G6x<br>7449-CTO, 2Jx, 2Qx, 2Rx, 2Tx, 43x, 44x, 45x, 47x, 49x, 4Ax, 4Bx, 4Cx, 4Dx, 4Ex, 4Fx, 4Gx, 4Hx,<br>٠<br>4Jx, 4Kx, 4Lx, 4Mx, 4Nx, 4Px, 4Qx, 4Rx, 4Sx, 4Tx, 4Ux, 4Vx, 4Wx, 4Xx, 4Yx, 4Zx, 84x, 88x, 8Fx,<br>8Jx, 8Lx, 8Qx, 8Rx, 8Sx, 9Ax, 9Ex, 9Fx, 9Hx, C3x, C4x, C5x, C6x, C7x, C8x, C9x, CAx, CBx,<br>CCx, EHx, EKx, EPx, EWx, EYx, F9x, FLx, FNx, FWx, FXx, G5x, G6x, GFx, GGx, GLx, GPx,<br>GRx, GSx, GTx, GYx, GZx<br>7450-CTO, 26x, 28x, 2Ax, 2Cx, 2Dx, 2Fx, 2Gx, 2Hx, 2Jx, 2Kx, 2Lx, 2Mx, 2Nx, 2Px, 2Sx, 63x, 64x,<br>٠<br>65x, 66x, 67x, 68x, 69x, 6Ax, 6Bx, 6Cx, 6Dx, 6Ex, 6Fx, 6Gx, 6Hx, 6Jx, 6Kx, 6Lx, 6Mx, 6Nx, 6Px,<br>6Qx, 6Rx, 6Sx, 6Tx, 6Ux, 6Vx, 6Wx, 6Xx, 6Yx, 6Zx, 86x, 89x, 8Hx, 8Kx, 8Mx, 8Nx, 8Px, 8Tx,<br>8Ux, 8Yx, 8Zx, 9Gx, 9Jx, 9Mx, 9Nx, 9Px, 9Qx, 9Rx, 9Sx, 9Tx, D3x, D4x, D5x, D6x, D7x, D8x,<br>D9x, DAx, DBx, DCx, DDx, DEx, DFx, EDx, EMx, EQx, ERx, ESx, EXx, EYx, F8x, FDx, FHx,<br>FJx, FMx, FNx, FQx, FSx, FVx, FYx, FZx, G4x, G7x, G9x, GAx, GBx, GCx, GDx, GEx, GFx,<br>GHx, GJx, GKx, GLx, GQx, GUx, GVx, GWx, GXx, H7x, H8x, L4x, L5x<br>• 7453-CTO, 2Cx, 2Dx, 2Kx, 68x, 69x, 6Ax, 6Bx, 8Hx, 9Gx, 9Rx, DDx, EDx, EQx, ESx, FDx,<br>$GQx$ , $Z3x$ , $Z4x$ , $Z5x$<br>2263-CTO<br>٠<br>2266-CTO | 43R1969           | $* *$            |
*表 38. パーツ・リスト - 全体 (続き)*

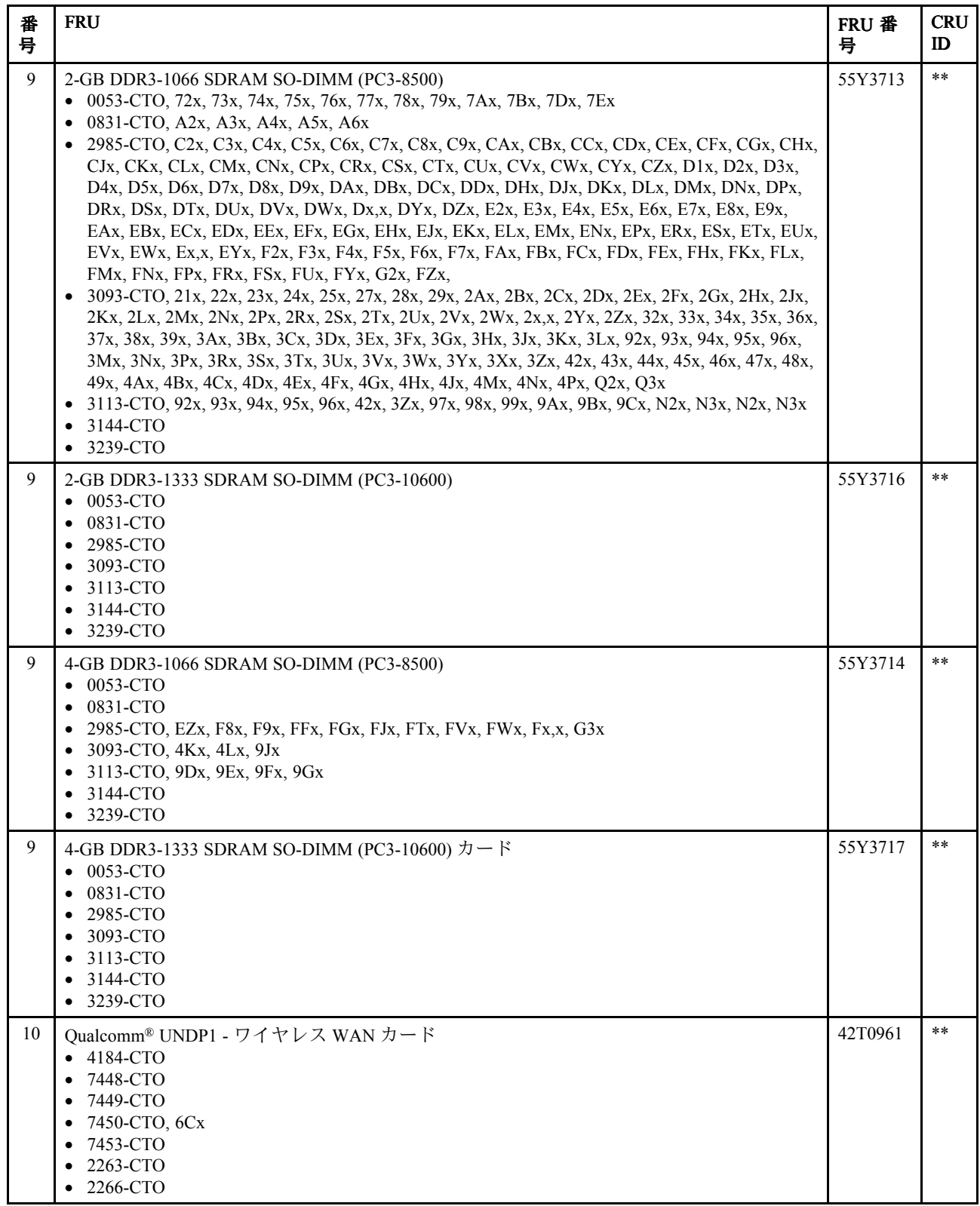

*表 38. パーツ・リスト - 全体 (続き)*

| 番<br>号 | <b>FRU</b>                                                                                                    | <b>FRU 番</b><br>号 | <b>CRU</b><br>ID |
|--------|----------------------------------------------------------------------------------------------------|-------------------|------------------|
| 10     | Qualcomm Gobi2000 - 無線 WAN card<br>$\bullet$ 0053-CTO<br>0831-CTO<br>2985-CTO, C4x, CCx, CDx, DKx, DMx, DPx, DSx, DUx, DWx, EBx, ECx, EDx, EFx, EGx, EHx,<br>EKx, ENx, ERx, ESx, ETx, EVx, EWx, Ex,x, EZx, F2x, F8x, F9x, FFx, FGx, FJx, FLx, FPx, FTx,<br>FVx, FWx, Fx,x, FZx, G3x<br>• 3093-CTO, 24x, 25x, 2Bx, 2Fx, 2Hx, 2Kx, 2Mx, 2Nx, 2Px, 2Rx, 2x, x, 2Yx, 3Sx, 3Ux, 3Wx, 4Ex,<br>4Fx, 4Lx, 4Mx, 9Jx<br>• 3113-CTO, 9Dx, 9Ex, 9Fx, 9Gx<br>3144-CTO<br>• 3239-CTO | 60Y3183           | $***$            |
| 10     | Leadcore LC5730D (China Mobile 用) - ワイヤレス WAN カード<br>$\bullet$ 0053-CTO<br>0831-CTO<br>$\bullet$<br>2985-CTO<br>3093-CTO, 3Xx,<br>$\bullet$ 3113-CTO<br>3144-CTO<br>• 3239-CTO                                                                                                    | 60Y3225           | $**$             |
| 10     | Huawei EM660 (China Telecom 用) - ワイヤレス WAN カード<br>$\bullet$ 0053-CTO<br>$\bullet$ 0831-CTO<br>2985-CTO, E6x, E7x, E8x, E9x<br>• 3093-CTO, 39x, 3Ax, 3Bx, 3Cx<br>3113-CTO<br>$\bullet$<br>3144-CTO<br>$\bullet$<br>• 3239-CTO                                                                                                    | 60Y3227           | $* *$            |
| 10     | Qualcomm Gobi-2000 (マレーシア向け) - ワイヤレス WAN カード<br>$\bullet$ 0053-CTO<br>$\bullet$ 0831-CTO<br>2985-CTO<br>3093-CTO<br>3113-CTO<br>3144-CTO<br>3239-CTO                                                                                                    | 60Y3259           | $* *$            |
| 10     | Ericsson F3507g USA - 無線 WAN カード<br>4184-CTO<br>٠<br>7448-CTO<br>7449-CTO, 47x, 84x, CCx, EKx<br>7450-CTO, 67x, 6Sx, 6Tx, 8Ux, 9Sx, DFx<br>7453-CTO<br>2263-CTO<br>٠<br>2266-CTO<br>٠                                                                                                    | 43Y6537           | $**$             |
| 10     | Ericsson F3507g その他 - 無線 WAN カード<br>• 4184-CTO<br>7448-CTO<br>٠<br>7449-CTO, 2Rx, 2Tx, 4Dx, 4Ex, 4Fx, 4Hx, 4Lx, 4Mx, 4Nx, 4Zx, C4x, C8x, CBx, FWx, GTx<br>7450-CTO, 26x, 2Ax, 2Sx, 2Ux, 65x, 86x, 89x, 8Kx, 8Tx, 9Nx, 9Qx, D6x, DCx, EMx, ERx, FHx,<br>FJx, FVx, H8x<br>7453-CTO<br>٠<br>2263-CTO<br>٠<br>2266-CTO<br>$\bullet$                                                                                                    | 43Y6513           | $* *$            |

*表 38. パーツ・リスト - 全体 (続き)*

| 番<br>号 | <b>FRU</b>                                                                                                    | <b>FRU 番</b><br>号 | <b>CRU</b><br>ID |
|--------|----------------------------------------------------------------------------------------------------|-------------------|------------------|
| 11     | ThinkPad 11b/g ワイヤレス LAN Mini PCI Express アダプター III<br>$\bullet$ 4184-CTO<br>7448-CTO, 8Wx, 8Xx, 9Kx<br>7449-CTO<br>7450-CTO<br>7453-CTO<br>2263-CTO<br>2266-CTO                                                                                                    | 43Y6511           | $\ast\ast$       |
| 11     | インテル WiFi Link 5100<br>4184-CTO, 25x, 2Vx, F4x, F5x, F7x, F8x, GMx, GNx<br>• 7448-CTO, 2Ex, 2Qx, 34x, 36x, 3Bx, 3Cx, 3Dx, 3Fx, 3Gx, 8Vx, 9Lx, F3x, F5x, F6x, F8x, G6x,<br>GM <sub>x</sub> , G <sub>N</sub> x<br>• 7449-CTO, 25x, 2Qx, 43x, 44x, 45x, 47x, 49x, 4Ax, 4Bx, 4Gx, 84x, 88x, 8Fx, 8Jx, 8Rx, 8Sx, 9Ax,<br>9Ex, 9Fx, CCx, EKx, F9x, G5x, G6x, GGx, GPx<br>• 7450-CTO, 25x, 2Cx, 2Dx, 2Fx, 2Gx, 2Hx, 2Kx, 2Mx, 2Nx, 2Px, 64x, 66x, 67x, 68x, 69x, 6Cx,<br>6Dx, 6Ex, 6Hx, 6Jx, 6Kx, 8Cx, 8Hx, 8Nx, 8Yx, 8Zx, 93x, 9Mx, 9Rx, 9Sx, 9Tx, D7x, D8x, D9x,<br>DEx, EDx, EZx, F8x, FDx, FZx, G4x, G7x, G9x, GWx, GXx, H7x, L4x, L5x<br>• 7453-CTO, 25x, 2Cx, 2Dx, 2Kx, 68x, 69x, 8Hx, 9Rx, EDx, EQx, FDx, Z3x, Z5x<br>$\bullet$ 2263-CTO<br>• 2266-CTO                                                                                                    | 43Y6493           | $***$            |
| 11     | インテル WiFi Link 5300<br>• 4184-CTO, 8Ex, 97x, E4x, E6x, E7x, E9x, EFx, EGx, ENx, ESx, FBx, FCx, FFx, FGx, H4x, H6x<br>• 7448-CTO, 3Hx, 3Jx, 3Kx, 3Lx, 3Mx, 3Nx, 8Dx, 9Dx, E3x, E5x, E8x, EAx, EEx, EHx, EPx, EUx,<br>FAx, FCx, FEx, FGx, FKx, H3x, H5x<br>7449-CTO, 2Jx, 2Rx, 2Tx, 4Cx, 4Dx, 4Ex, 4Fx, 4Hx, 4Jx, 4Lx, 4Mx, 4Nx, 4Qx, 4Zx, 8Lx, 8Qx,<br>99x, 9Bx, 9Cx, 9Hx, C3x, C4x, E5x, E8x, EAx, EHx, EPx, EUx, EWx, EYx, FLx, FNx, FWx,<br>FXx, GFx, GLx, GRx, GSx, GTx, GYx, GZx<br>• 7450-CTO, 26x, 28x, 2Ax, 2Jx, 2Lx, 2Sx, 2Ux, 65x, 6Ax, 6Lx, 6Mx, 6Nx, 6Px, 6Qx, 6Rx, 6Sx, 6Tx,<br>6Wx, 6Xx, 6Yx, 6Zx, 86x, 89x, 8Gx, 8Kx, 8Mx, 8Px, 8Tx, 8Ux, 94x, 95x, 96x, 9Gx, 9Jx, 9Nx, 9Px,<br>9Qx, D3x, D4x, D5x, D6x, DAx, DBx, DCx, DDx, DFx, E6x, E7x, E9x, EGx, EMx, ENx, EQx,<br>ERx, ESx, ETx, EXx, EYx, FHx, FJx, FMx, FNx, FPx, FQx, FSx, FUx, FVx, FYx, GDx, GEx, GFx,<br>GHx, GJx, GKx, GLx, GQx, GUx, GVx, H8x<br>7453-CTO, 6Ax, 98x, 9Gx, DDx, E6x, E7x, E9x, EGx, ENx, ESx, GQx, Z4x<br>2263-CTO<br>2266-CTO | 43Y6495           | $\ast\ast$       |
| 11     | インテル WiMAX/WiFi Link 5350<br>4184-CTO<br>7448-CTO<br>7449-CTO<br>7450-CTO, GAx, GBx, GCx<br>7453-CTO<br>2263-CTO<br>2266-CTO<br>$\bullet$                                                                                                    | 43Y6533           | $* *$            |

*表 38. パーツ・リスト - 全体 (続き)*

| 番<br>号 | <b>FRU</b>                                                                                                    | <b>FRU 番</b><br>号  | <b>CRU</b><br>ID |
|--------|----------------------------------------------------------------------------------------------------|--------------------|------------------|
| 11     | ThinkPad 11b/g/n ワイヤレス LAN Mini PCI Express アダプター II<br>$\bullet$ 4184-CTO, 53x, 54x<br>7448-CTO, 38x, 3Ax, 3Ex<br>7449-CTO, 4Xx, 4Yx<br>7450-CTO, 63x, 6Bx, 6Fx, 6Gx<br>7453-CTO, 6Bx<br>2263-CTO<br>2266-CTO<br>0053-CTO<br>0831-CTO<br>2985-CTO, CGx, CKx, CSx, CWx, CYx, D2x, D8x, DCx, F6x, FDx, FEx, FHx<br>3093-CTO, 3Mx, 43x, 44x<br>3113-CTO<br>3144-CTO<br>3239-CTO                                                                                                    | 43Y6553<br>60Y3177 | $***$            |
| 11     | Intel Condor b/g/n Wireless - N 1000<br>• 0053-CTO, 73x, 7Bx, 7Dx<br>• 0831-CTO, $A5x$<br>2985-CTO, C8x, C9x, CAx, CBx, CHx, CLx, CZx, D3x, DHx, EJx, F5x<br>3093-CTO, 2Ux, 2Vx, 2Wx<br>3113-CTO<br>3144-CTO<br>3239-CTO                                                                                                    | 60Y3203            | $* *$            |
| 11     | Intel Condor Peak Wireless - N 1000<br>$\bullet$ 0053-CTO<br>0831-CTO<br>2985-CTO<br>3093-CTO<br>3113-CTO<br>3144-CTO<br>• 3239-CTO                                                                                                    | 60Y3241            | $***$            |
| 11     | Intel Centrino Advanced - N 6200<br>• 0053-CTO, 72x, 74x, 75x, 76x, 78x, 79x, 7Ax, 7Ex<br>• 0831-CTO, A2x, A3x, A4x, A6x<br>2985-CTO, C2x, C3x, C4x, C5x, C6x, C7x, CCx, CDx, CEx, CJx, CMx, CUx, CVx, D1x, D4x,<br>DAx, DBx, DDx, Dx,x, DYx, DZx, E2x, E4x, E6x, E7x, E9x, EAx, EBx, ECx, EDx, EEx, EFx,<br>EGx, EHx, EKx, ELx, EMx, EPx, EUx, EVx, EWx, Ex,x, EYx, F2x, F3x, F4x, F7x, FAx, FBx,<br>FCx, FFx, FGx, FSx, FTx, Fx,x, FYx<br>• 3093-CTO, 21x, 22x, 23x, 24x, 25x, 26x, 27x, 28x, 29x, 2Ax, 2Bx, 2Cx, 2Dx, 2Ex, 2Fx, 2Gx, 2Jx,<br>2Kx, 2Lx, 2Px, 2Sx, 2Zx, 32x, 33x, 34x, 35x, 37x, 39x, 3Ax, 3Cx, 3Ex, 3Fx, 3Gx, 3Hx, 3Jx, 3Kx,<br>3Lx, 92x, 93x, 94x, 95x, 96x, 3Nx, 3Px, 3Rx, 3Sx, 3Vx, 3Wx, 3x,x, 42x, 3Zx, 45x, 46x, 47x, 48x,<br>49x, 4Ax, 4Bx, 4Cx, 4Dx, 4Ex, 4Fx, 4Gx, 4Hx, 4Jx, 4Kx, 4Lx, 4Mx, 4Nx, 4Px, 9Jx, N2x, N3x,<br>$Q2x$ , $Q3x$<br>• 3113-CTO, 92x, 93x, 94x, 95x, 96x, 42x, 3Zx, 97x, 98x, 99x, 9Ax, 9Bx, 9Cx, 9Dx, 9Ex, 9Fx,<br>9Gx, N2x, N3x<br>3144-CTO<br>3239-CTO | 60Y3231            | $***$            |

*表 38. パーツ・リスト - 全体 (続き)*

| 番<br>号 | <b>FRU</b>                                                                                                    | <b>FRU 番</b><br>号 | <b>CRU</b><br>ID |
|--------|----------------------------------------------------------------------------------------------------|-------------------|------------------|
| 11     | Intel Centrino Ultimate - N 6300<br>$\bullet$ 0053-CTO, 77x<br>0831-CTO<br>2985-CTO, CNx, CPx, CRx, CTx, D5x, D6x, D7x, D9x, DJx, DKx, DLx, DMx, DNx, DPx, DRx,<br>DSx, DTx, DUx, DVx, DWx, E3x, E5x, E8x, ENx, ERx, ESx, ETx, EZx, F8x, F9x, FJx, FKx, FLx,<br>FMx, FNx, FPx, FRx, FUx, FVx, FWx, G2x, FZx, G3x<br>• 3093-CTO, 2Hx, 2Mx, 2Nx, 2Rx, 2x, x, 2Yx, 36x, 38x, 3Bx, 3Dx, 3Tx, 3Ux, 3Yx<br>3113-CTO<br>3144-CTO<br>3239-CTO                                                                                                    | 60Y3233           | $***$            |
| 11     | Intel Centrino Advanced - $N + WIMAX 6250$<br>$\bullet$ 0053-CTO<br>0831-CTO<br>2985-CTO, CFx<br>3093-CTO, 2Tx<br>3113-CTO<br>3144-CTO<br>• 3239-CTO                                                                                                    |                   |                  |
|        | ロシア (xxG 用)                                                                                                    | 60Y3209           | $\ast\ast$       |
|        | ロシア以外 (xxU、xxE、xxJ 用)                                                                                                    | 60Y3195           | $***$            |
| 12     | I/O カード・アセンブリー (モデム・コネクターおよびマルチ・カード・リーダー付き)<br>$(X200$ Tablet 用)<br>• 4184-CTO, 25x, 8Ex, 97x, E4x, E6x, E7x, E9x, EFx, EGx, ENx, ESx, F4x, F5x, F7x, F8x, FBx,<br>FCx, FFx, FGx, GMx, GNx, H4x, H6x<br>• 7448-CTO, 2Qx, 34x, 36x, 38x, 3Ax, 3Bx, 3Cx, 3Dx, 3Fx, 3Gx, 3Hx, 3Jx, 3Kx, 3Lx, 3Mx, 3Nx,<br>8Dx, 8Wx, 8Xx, 9Dx, 9Kx, 9Lx, E3x, E5x, E8x, EAx, EEx, EHx, EPx, EUx, F3x, F5x, F6x, F8x,<br>FAx, FCx, FEx, FGx, FKx, G6x, GMx, GNx, H3x, H5x<br>• 7449-CTO, 25x, 2Jx, 2Qx, 2Rx, 2Tx, 43x, 44x, 45x, 47x, 49x, 4Ax, 4Bx, 4Cx, 4Dx, 4Ex, 4Fx, 4Gx,<br>4Hx, 4Jx, 4Kx, 4Lx, 4Mx, 4Nx, 4Px, 4Qx, 4Rx, 4Sx, 4Tx, 4Ux, 4Vx, 4Wx, 4Zx, 84x, 88x, 8Fx, 8Jx,<br>8Lx, 8Qx, 8Rx, 8Sx, 99x, 9Ax, 9Bx, 9Cx, 9Ex, 9Fx, 9Hx, C3x, C4x, C5x, C6x, C7x, C8x, C9x,<br>CAx, CBx, CCx, E5x, E8x, EAx, EHx, EKx, EPx, EUx, EWx, EYx, F9x, FLx, FNx, FWx, FXx,<br>G5x, G6x, GFx, GGx, GLx, GPx, GRx, GSx, GTx, GYx, GZx<br>• 7450-CTO, 25x, 26x, 28x, 2Ax, 2Cx, 2Dx, 2Fx, 2Gx, 2Hx, 2Jx, 2Kx, 2Lx, 2Mx, 2Nx, 2Px, 2Sx,<br>2Ux, 63x, 64x, 65x, 66x, 67x, 68x, 69x, 6Ax, 6Bx, 6Cx, 6Dx, 6Ex, 6Fx, 6Gx, 6Hx, 6Kx, 6Lx, 6Mx,<br>6Nx, 6Px, 6Qx, 6Rx, 6Sx, 6Tx, 6Vx, 6Wx, 6Xx, 6Yx, 6Zx, 86x, 89x, 8Cx, 8Gx, 8Hx, 8Kx, 8Mx,<br>8Nx, 8Px, 8Tx, 8Ux, 8Yx, 8Zx, 93x, 94x, 95x, 96x, 9Gx, 9Jx, 9Mx, 9Nx, 9Px, 9Qx, 9Rx, 9Sx, 9Tx,<br>D3x, D4x, D5x, D6x, D7x, D8x, D9x, DAx, DBx, DCx, DDx, DFx, E6x, E7x, E9x, EDx, EGx, EMx,<br>ENx, EQx, ERx, ESx, ETx, EXx, EYx, EZx, F8x, FDx, FHx, FJx, FMx, FNx, FPx, FQx, FSx, FUx,<br>FVx, FYx, EZx, G4x, G7x, G9x, GAx, GBx, GCx, GDx, GEx, GFx, GHx, GJx, GKx, GLx, GQx,<br>GUx, GVx, GWx, GXx, H7x, H8x, L4x, L5x<br>• 7453-CTO, 25x, 2Cx, 2Dx, 2Kx, 68x, 69x, 6Ax, 6Bx, 8Hx, 98x, 9Gx, 9Rx, DDx, E6x, E7x, E9x,<br>EDx, EGx, ENx, EQx, ESx, FDx, GQx, Z3x, Z4x, Z5x<br>2263-CTO<br>٠<br>2266-CTO | 42W8011           | N                |
| 12     | I/O カード・アセンブリー (モデム・コネクターなし、マルチ・カード・リーダー付き)<br>$(X200$ Tablet 用)<br>• 4184-CTO, 53x, 54x, 2Vx<br>7448-CTO, 2Ex, 3Ex, 8Vx<br>7449-CTO, 4Xx, 4Yx<br>7450-CTO, 6Jx, 6Ux, DEx<br>7453-CTO<br>2263-CTO<br>٠<br>2266-CTO                                                                                                    | 42W8012           | N                |

*表 38. パーツ・リスト - 全体 (続き)*

| 番<br>号 | <b>FRU</b>                                                                                                    | <b>FRU 番</b><br>号 | <b>CRU</b><br>ID |
|--------|----------------------------------------------------------------------------------------------------|-------------------|------------------|
| 12     | I/O カード・アセンブリー(モデム・コネクターおよび 5-in-1 マルチ・カード・リーダー付<br>き、MPC-3 用)<br>• 0053-CTO, 72x, 73x, 74x, 75x, 76x, 77x, 78x, 79x, 7Ax, 7Bx, 7Dx, 7Ex<br>• 0831-CTO, A2x, A3x, A4x, A5x, A6x<br>2985-CTO, C2x, C3x, C4x, C5x, C6x, C7x, CAx, CBx, CCx, CDx, CEx, CFx, CGx, CHx, CJx, CKx,<br>CLx, CMx, CNx, CPx, CRx, CSx, CTx, CUx, CVx, CWx, CYx, CZx, D1x, D2x, D3x, D4x, D5x,<br>D6x, D7x, D8x, D9x, DAx, DBx, DCx, DDx, DHx, DJx, DKx, DLx, DMx, DNx, DPx, DRx, DSx,<br>DTx, DUx, DVx, DWx, Dx,x, DYx, DZx, E2x, E3x, E4x, E5x, E6x, E7x, E8x, E9x, EAx, EBx, ECx,<br>EDx, EEx, EFx, EGx, EHx, EJx, EKx, ELx, EMx, ENx, EPx, ERx, ESx, ETx, EUx, EVx, EWx,<br>Ex, x, EYx, EZx, F2x, F3x, F4x, F5x, F6x, F8x, F9x, F7x, FAx, FBx, FCx, FDx, FEx, FFx, FGx,<br>FHx, FJx, FKx, FLx, FMx, FNx, FPx, FRx, FSx, FTx, FUx, FVx, FWx, Fx,x, FYx, G2x, FZx, G3x<br>• 3093-CTO, 21x, 22x, 23x, 24x, 25x, 26x, 27x, 28x, 2Ax, 2Bx, 2Dx, 2Ex, 2Fx, 2Gx, 2Hx, 2Jx, 2Kx,<br>2Lx, 2Mx, 2Nx, 2Px, 2Rx, 2Sx, 2Tx, 2Ux, 2Vx, 2Wx, 2x, x, 2Yx, 2Zx, 32x, 33x, 34x, 35x, 36x, 37x,<br>38x, 39x, 3Ax, 3Bx, 3Cx, 3Dx, 3Ex, 3Fx, 3Gx, 3Hx, 3Jx, 3Kx, 3Lx, 92x, 93x, 94x, 95x, 96x, 3Mx,<br>3Nx, 3Px, 3Rx, 3Sx, 3Tx, 3Ux, 3Vx, 3Wx, 3Yx, 3x,x, 42x, 3Zx, 44x, 45x, 46x, 47x, 48x, 49x, 4Ax,<br>4Bx, 4Cx, 4Dx, 4Ex, 4Fx, 4Gx, 4Hx, 4Jx, 4Kx, 4Lx, 4Mx, 4Nx, 4Px, 9Jx, N2x, N3x, Q2x, Q3x<br>• 3113-CTO, 92x, 93x, 94x, 95x, 96x, 42x, 3Zx, 97x, 98x, 99x, 9Ax, 9Bx, 9Cx, 9Dx, 9Ex, 9Fx,<br>9Gx, N2x, N3x<br>$\bullet$ 3144-CTO<br>• 3239-CTO | 60Y5407           | N                |
| 12     | I/O カード・アセンブリー(モデム・コネクターなし、3-in-1 マルチ・カード・リーダー付<br>き、MPC-3 用)<br>0053-CTO<br>0831-CTO<br>2985-CTO, C8x, C9x<br>• 3093-CTO, 2Cx, $43x$<br>3113-CTO<br>3144-CTO<br>• 3239-CTO                                                                                                    | 60Y5408           | N                |
| 12     | I/O カード・アセンブリー(モデム・コネクターおよび 5-in-1 マルチ・カード・リーダー<br>付き、C-3 用)<br>$\bullet$ 0053-CTO<br>$\bullet$ 0831-CTO<br>2985-CTO<br>3093-CTO<br>3113-CTO<br>• $3144-CTO$<br>$\bullet$ 3239-CTO                                                                                                    | 75Y5941           | N                |
| 12     | I/O カード・アセンブリー(モデム・コネクターなし、3-in-1 マルチ・カード・リーダー<br>付き、C-3 用)<br>$\bullet$ 0053-CTO<br>0831-CTO<br>2985-CTO<br>3093-CTO<br>3113-CTO<br>3144-CTO<br>• 3239-CTO                                                                                                    | 75Y5942           | N                |

*表 38. パーツ・リスト - 全体 (続き)*

| 番<br>号 | <b>FRU</b>                                                                                                    | <b>FRU 番</b><br>号 | <b>CRU</b><br>ID |
|--------|----------------------------------------------------------------------------------------------------|-------------------|------------------|
| 13     | バッテリー・パック、4セル、12<br>• 4184-CTO, 25x, 2Vx, 53x, 54x, 8Ex, 97x, F4x, F5x, F7x, F8x, FBx, FCx, GMx, GNx<br>• 7448-CTO, 2Ex, 34x, 36x, 38x, 3Ax, 3Ex, 3Fx, 3Gx, 8Dx, 8Vx, 8Wx, 8Xx, 9Dx, 9Kx, 9Lx, F3x,<br>F5x, F6x, F8x, FAx, FCx, GMx, GNx<br>• 7449-CTO, 25x, 43x, 44x, 4Bx, 4Cx, 4Dx, 4Gx, 4Jx, 4Px, 4Rx, 4Xx, 4Yx, 4Zx, 9Fx, 9Ex, C3x, C4x,<br>C5x, C6x, C7x, C8x, C9x, CAx, CBx, FWx, FXx<br>• 7450-CTO, 25x, 26x, 63x, 6Dx, 6Ex, 6Fx, 6Gx, 6Hx, 6Jx, 6Kx, 6Px, 6Ux, 8Cx, 8Zx, 93x, 9Tx, D7x,<br>D8x, DBx, DEx, EZx, G9x                                                                                                    | 42T4657           | $\ast$           |
|        | • 7453-CTO, 25x, Z3x<br>2263-CTO<br>2266-CTO<br>0053-CTO, 72x, 73x, 74x, 75x, 76x, 7Dx, 7Ex<br>0831-CTO, A2x, A3x, A4x, A5x, A6x<br>• 2985-CTO, C2x, CEx, CFx, CGx, CHx, CJx, CKx, CLx, CMx, CNx, CPx, CRx, CSx, CTx, CUx,<br>CVx, CWx, CYx, CZx, D1x, D2x, D3x, D4x, D5x, D6x, D7x, D8x, D9x, DAx, DBx, DCx, DDx,<br>DJx, DKx, DLx, DMx, DNx, DPx, DRx, DSx, DTx, DUx, DVx, DWx, EAx, ELx, EMx, ENx, EPx,<br>ERx, EUx, F5x, FAx, FKx, FLx, FMx, FNx, FPx, FRx, FSx, G2x, FZx<br>• 3093-CTO, 21x, 2Sx, 2Tx, 2Zx, 3Mx, 3Nx, 43x, 4Bx, 4Cx<br>• 3113-CTO, $9Ax$<br>3144-CTO                                                                                                    |                   |                  |
| 13     | • 3239-CTO<br>バッテリー・パック、8 セル、12++<br>4184-CTO, E4x, E6x, E7x, E9x, EFx, EGx, ENx, ESx, FFx, FGx, H4x, H6x<br>• 7448-CTO, 2Qx, 3Bx, 3Cx, 3Dx, 3Hx, 3Jx, 3Kx, 3Lx, 3Mx, 3Nx, 4Kx, 4Lx, 4Mx, 4Nx, 4Qx, 4Sx,<br>4Tx, 4Ux, 4Vx, 4Wx, E3x, E5x, E8x, EAx, EEx, EHx, EPx, EUx, FEx, FGx, FKx, G6x, H3x, H5x<br>• 7449-CTO, 2Jx, 2Qx, 2Rx, 2Tx, 45x, 47x, 49x, 4Ax, 4Ex, 4Fx, 4Hx, 84x, 88x, 8Fx, 8Jx, 8Lx, 8Qx,<br>8Rx, 8Sx, 99x, 9Ax, 9Bx, 9Cx, 9Hx, CCx, E5x, E8x, EAx, EHx, EKx, EPx, EUx, EWx, EYx, F9x,<br>FLx, FNx, G5x, G6x, GFx, GGx, GLx, GPx, GRx, GSx, GTx, GYx, GZx<br>• 7450-CTO, 28x, 2Ax, 2Cx, 2Dx, 2Fx, 2Gx, 2Hx, 2Jx, 2Kx, 2Lx, 2Mx, 2Nx, 2Px, 2Sx, 2Ux, 64x,                                                                                                    | 42T4658           | *                |
|        | 65x, 66x, 67x, 68x, 69x, 6Ax, 6Bx, 6Cx, 6Lx, 6Mx, 6Nx, 6Qx, 6Rx, 6Sx, 6Tx, 6Vx, 6Wx, 6Xx,<br>6Yx, 6Zx, 86x, 89x, 8Gx, 8Hx, 8Kx, 8Mx, 8Nx, 8Px, 8Tx, 8Ux, 8Yx, 94x, 95x, 96x, 9Gx, 9Jx, 9Mx,<br>9Nx, 9Px, 9Qx, 9Rx, 9Sx, D3x, D4x, D5x, D6x, D9x, DAx, DCx, DDx, DFx, E6x, E7x, E9x, EDx,<br>EGx, EMx, ENx, EQx, ERx, ESx, ETx, EXx, EYx, F8x, FDx, FHx, FJx, FMx, FNx, FPx, FQx, FSx,<br>FUx, FVx, FYx, FZx, G4x, G7x, GAx, GBx, GCx, GDx, GEx, GFx, GHx, GJx, GKx, GLx, GQx,<br>GUx, GVx, GWx, GXx, H7x, H8x, L4x, L5x<br>• 7453-CTO, 2Cx, 2Dx, 2Kx, 68x, 69x, 6Ax, 6Bx, 8Hx, 98x, 9Gx, 9Rx, DDx, E6x, E7x, E9x, EDx,<br>EGx, ENx, EQx, ESx, FDx, GQx, Z4x, Z5x<br>2263-CTO<br>٠<br>2266-CTO<br>٠                                                                                                    |                   |                  |
|        | 0053-CTO, 77x, 78x, 79x, 7Ax, 7Bx<br>0831-CTO<br>• 2985-CTO, C3x, C4x, C5x, C6x, C7x, C8x, C9x, CAx, CBx, CCx, CDx, DHx, Dx,x, DYx, DZx,<br>E2x, E3x, E4x, E5x, E6x, E7x, E8x, E9x, EBx, ECx, EDx, EEx, EFx, EGx, EHx, EJx, EKx, ESx,<br>ETx, EVx, EWx, Ex,x, EYx, EZx, F2x, F3x, F4x, F6x, F8x, F9x, F7x, FBx, FCx, FDx, FEx, FFx,<br>FGx, FHx, FJx, FTx, FUx, FVx, FWx, Fx,x, FYx, G3x<br>• 3093-CTO, 22x, 23x, 24x, 25x, 26x, 27x, 28x, 29x, 2Ax, 2Bx, 2Cx, 2Dx, 2Ex, 2Fx, 2Gx, 2Hx, 2Jx,<br>2Kx, 2Lx, 2Mx, 2Nx, 2Px, 2Rx, 2Ux, 2Vx, 2Wx, 2x, x, 2Yx, 32x, 33x, 34x, 35x, 36x, 37x, 38x, 39x,<br>3Ax, 3Bx, 3Cx, 3Dx, 3Ex, 3Fx, 3Gx, 3Hx, 3Jx, 3Kx, 3Lx, 92x, 93x, 94x, 95x, 96x, 3Px, 3Rx, 3Sx,<br>3Tx, 3Ux, 3Vx, 3Wx, 3Yx, 3x,x, 42x, 3Zx, 44x, 45x, 46x, 47x, 48x, 49x, 4Ax, 4Dx, 4Ex, 4Fx, 4Gx,<br>4Hx, 4Jx, 4Kx, 4Lx, 4Mx, 4Nx, 4Px, 9Jx, N2x, N3x |                   |                  |
|        | • 3113-CTO, 92x, 93x, 94x, 95x, 96x, 42x, 3Zx, 97x, 98x, 99x, 9Bx, 9Cx, 9Dx, 9Ex, 9Fx, 9Gx,<br>N2x, N3x, Q2x, Q3x<br>• $3144$ -CTO<br>3239-CTO                                                                                                    |                   |                  |

*表 38. パーツ・リスト - 全体 (続き)*

| 番<br>号 | <b>FRU</b>                                                                                                    | FRU 番<br>号                                                                | <b>CRU</b><br>ID |
|--------|----------------------------------------------------------------------------------------------------|---------------------------------------------------------------------------|------------------|
| 13     | バッテリー・パック、8セル13++、(リチウム・イオン)3年保証<br>$\bullet$ 0053-CTO<br>0831-CTO<br>2985-CTO<br>3093-CTO<br>3113-CTO<br>3144-CTO<br>3239-CTO                                                                                                    | 42T4827                                                                   | $\ast$           |
| 14     | デジタイザー・ペン                                                                                                    | 45N2631                                                                   | $\ast$           |
| 15     | ハードディスクのゴム製レール                                                                                                    | 41V9756                                                                   | $\ast$           |
| 16     | SATA ハードディスク、80 GB、5,400 rpm OP<br>$-4184$ -CTO<br>7448-CTO<br>7449-CTO<br>7450-CTO<br>7453-CTO<br>2263-CTO<br>• 2266-CTO                                                                                                    | 39T2885<br>42T1491<br>42T1305                                             | $***$            |
| 16     | SATA ハードディスク、160 GB、5,400 rpm OP<br>• 4184-CTO, 25x, E4x, E6x, E7x, F4x, F5x, FBx, FCx, H6x<br>7448-CTO, 2Ex, 2Qx, 3Ex, 8Vx, 9Kx, 9Lx, E3x, E5x, E8x, F3x, F5x, FAx, FCx, H5x<br>7449-CTO, 25x, 2Qx, 2Tx, 43x, 44x, 9Ax, 9Ex, 9Fx, E5x, E8x, EWx, EYx, F9x, GPx, GSx<br>7450-CTO, 25x, 2Ax, 2Cx, 2Dx, 2Gx, 2Nx, 2Px, 66x, 8Yx, 93x, E6x, E7x, EXx, EYx<br>7453-CTO, 25x, 2Cx, 2Dx, E6x, E7x<br>2263-CTO<br>2266-CTO<br>$\bullet$<br>0053-CTO<br>$\bullet$<br>0831-CTO<br>2985-CTO, ELx<br>3093-CTO<br>3113-CTO<br>3144-CTO<br>• 3239-CTO | 39T2899<br>42T1501<br>42T1309<br>42T1579<br>45N7215<br>45N7205<br>45N7227 | $***$            |
| 16     | SATA ハードディスク、250 GB、5,400 rpm OP<br>• 4184-CTO, 2Vx, 53x, 8Ex, 97x, EFx, EGx, ENx, F7x, F8x, FFx, FGx, GMx, GNx, H4x<br>7448-CTO, 38x, 3Ax, 3Bx, 3Gx, 8Dx, 8Wx, 8Xx, 9Dx, EEx, EHx, EPx, F6x, F8x, FEx, FGx,<br>FKx, G6x, GMx, GNx, H3x<br>7449-CTO, 4Bx, 4Px, 4Rx, 4Zx, 8Qx, 8Rx, 8Sx, 9Hx, C3x, C4x, C5x, EHx, EPx, FLx, FNx, FWx,<br>FXx, G5x, G6x<br>• 7450-CTO, 28x, 2Fx, 64x, 67x, 6Fx, 6Gx, 89x, 8Cx, 8Nx, 8Px, 9Jx, D8x, DAx, DBx, EGx, ENx,<br>EZx, FJx, FMx, FNx<br>7453-CTO, 98x, EGx, ENx, Z3x, Z5x<br>2263-CTO<br>2266-CTO  | 42T1481<br>42T1471<br>42T1517<br>42T1581                                  | $**$             |

*表 38. パーツ・リスト - 全体 (続き)*

| 番<br>号 | <b>FRU</b>                                                                                                    | <b>FRU 番</b><br>号             | <b>CRU</b><br>ID |
|--------|----------------------------------------------------------------------------------------------------|-------------------------------|------------------|
| 16     | SATA ハードディスク・ドライブ、250 GB、5,400 rpm<br>• 4184-CTO, 2Vx, 53x, 8Ex, 97x, EFx, EGx, ENx, F7x, F8x, FFx, FGx, GMx, GNx, H4x<br>• 7448-CTO, 38x, 3Ax, 3Bx, 3Gx, 8Dx, 8Wx, 8Xx, 9Dx, EEx, EHx, EPx, F6x, F8x, FEx, FGx,<br>FKx, G6x, GMx, GNx, H3x<br>• 7449-CTO, 4Bx, 4Px, 4Rx, 4Zx, 8Qx, 8Rx, 8Sx, 9Hx, C3x, C4x, C5x, EHx, EPx, FLx, FNx, FWx,<br>$FXx$ , $G5x$ , $G6x$<br>• 7450-CTO, 28x, 2Fx, 64x, 67x, 6Fx, 6Gx, 89x, 8Cx, 8Nx, 8Px, 9Jx, D8x, DAx, DBx, EGx, ENx,<br>EZx, FJx, FMx, FNx<br>• 7453-CTO, 98x, EGx, ENx, Z3x, Z5x<br>2263-CTO<br>$\bullet$<br>• 2266-CTO<br>$\bullet$ 0053-CTO, 73x, 74x, 7Dx<br>• 0831-CTO, A2x, A5x<br>• 2985-CTO, C2x, C6x, C8x, C9x, CAx, CBx, Dx,x, DYx, EMx, ENx, EPx, ERx, ESx, ETx, EUx,<br>FAx, FCx, FDx, FEx<br>• 3093-CTO, 21x, 28x, 29x, 2Cx, 2Dx, 32x, 33x, 93x, 94x, 3Mx, 3Nx, 3Px, 3Rx, 3Sx, 3Tx, 3Ux, 3Vx,<br>3Wx, 3Yx, 43x, 48x, 49x, 4Ax, 4Bx, 4Hx, 4Jx, 4Px<br>• 3113-CTO, 93x, 94x, 97x, 9Ex<br>$• 3144-CTO$<br>• 3239-CTO | 45N7217<br>45N7207<br>45N7229 | $***$            |
| 16     | SATA ハードディスク、320 GB、5,400 rpm OP<br>• $4184$ -CTO, $54x$<br>• 7448-CTO, 34x, 36x, 3Cx, 3Fx<br>7449-CTO, 2Rx, 4Qx, 4Sx, 4Tx, 4Ux, 4Vx, 4Xx, 4Yx, GFx, GLx, GRx, GTx, GYx, GZx<br>• 7450-CTO, 2Sx, 6Dx, 6Ex, 6Jx, 6Ux, 9Nx, 9Tx, DEx, EQx, F8x, FPx, FQx, FSx, FVx, FYx, GFx,<br>GLx, GQx, GUx, GWx, H8x<br>$\bullet$ 7453-CTO, EQx, GQx, Z4x<br>2263-CTO<br>• 2266-CTO                                                                                                    | 42T1507<br>42T1535            | $***$            |
| 16     | SATA ハードディスク・ドライブ、320 GB、5,400 rpm<br>$\bullet$ 0053-CTO, 75x, 76x<br>• 0831-CTO, A3x, A4x<br>• 2985-CTO, CEx, CFx, CGx, CKx, CLx, CWx, CYx, D2x, D3x, D8x, DCx, DHx, DZx, E2x, E3x,<br>E4x, E5x, E6x, E7x, E8x, E9x, EAx, EJx, EZx, F6x, FJx<br>• 3093-CTO, 2Sx, 2Tx, 34x, 35x, 36x, 37x, 38x, 39x, 3Ax, 3Bx, 3Cx, 3Gx, 3Hx, 3xx<br>3113-CTO<br>3144-CTO<br>3239-CTO                                                                                                    | 45N7219<br>45N7209<br>45N7231 | $***$            |
| 16     | SATA ハードディスク・ドライブ、500 GB、5,400 rpm<br>$-4184$ -CTO<br>7448-CTO<br>7449-CTO<br>7450-CTO, 6Kx, 6Vx, GVx<br>7453-CTO<br>2263-CTO<br>$\bullet$<br>2266-CTO<br>٠<br>0053-CTO<br>٠<br>0831-CTO<br>2985-CTO<br>3093-CTO<br>3113-CTO<br>3144-CTO<br>٠<br>3239-CTO                                                                                                    | 45N7211<br>45N7221<br>45N7233 | $***$            |

*表 38. パーツ・リスト - 全体 (続き)*

| 番<br>号 | <b>FRU</b>                                                                                                    | <b>FRU 番</b><br>号                                              | <b>CRU</b><br>ID |
|--------|----------------------------------------------------------------------------------------------------|----------------------------------------------------------------|------------------|
| 16     | SATA ハードディスク、100 GB、7,200 rpm OP<br>• 4184-CTO<br>7448-CTO<br>7449-CTO, 99x<br>7450-CTO, 26x, 8Zx, 95x<br>7453-CTO<br>2263-CTO<br>• 2266-CTO                                                                                                    | 42T1485<br>39T2799                                             | $***$            |
| 16     | SATA ハードディスク、160 GB、7,200 rpm OP<br>$\bullet$ 4184-CTO<br>7448-CTO, 3Hx 3Nx<br>7449-CTO, 2Jx, 45x, 49x, 4Ax, 4Cx, 4Dx, 4Gx, 4Kx, 88x, 8Jx, 9Bx, C6x, C7x, C8x, C9x, CAx,<br>CBx, CCx, EKx<br>• 7450-CTO, 2Hx, 2Jx, 2Kx, 2Lx, 2Ux, 63x, 68x, 69x, 6Ax, 6Bx, 6Hx, 6Qx, 6Rx, 86x, 8Gx, 8Hx,<br>8Kx, 96x, 9Gx, 9Mx, 9Rx, D7x, D9x, DDx, EDx, FDx, FZx, G4x, L4x<br>7453-CTO, 2Kx, 68x, 69x, 6Ax, 6Bx, 8Hx, 9Gx, 9Rx, DDx, EDx, FDx<br>2263-CTO<br>2266-CTO<br>0053-CTO<br>0831-CTO<br>2985-CTO, F2x, F3x, FSx, FYx<br>• 3093-CTO, 42x, 3Zx, 4Cx, 4Dx, 4Gx<br>• 3113-CTO, 42x, 3Zx, 9Ax, 9Bx, 9Cx, 9Dx<br>3144-CTO<br>• 3239-CTO | 42T1461<br>42T1439<br>45N7271<br>42T1465<br>45N7251<br>45N7271 | $* *$            |
| 16     | SATA ハードディスク、200 GB、FDE、7,200 rpm OP<br>• 4184-CTO<br>7448-CTO<br>7449-CTO, 8Lx, 9Cx<br>7450-CTO, 8Mx, 94x, 9Qx, EMx, FHx<br>7453-CTO<br>2263-CTO<br>• 2266-CTO                                                                                                    | 42T1463                                                        | $***$            |
| 16     | SATA ハードディスク、250 GB、FDE、7,200 rpm<br>4184-CTO<br>7448-CTO<br>7449-CTO<br>7450-CTO<br>7453-CTO<br>2263-CTO<br>2266-CTO                                                                                                    | 42T1563<br>42T1573<br>42T1527<br>45N7279                       | $***$            |
| 16     | SATA ハードディスク・ドライブ、250 GB、7,200 rpm<br>$\bullet$ 0053-CTO<br>0831-CTO<br>2985-CTO<br>3093-CTO<br>3113-CTO<br>3144-CTO<br>• 3239-CTO                                                                                                    | 45N7259<br>45N7279                                             | $***$            |

*表 38. パーツ・リスト - 全体 (続き)*

| 番<br>号 | <b>FRU</b>                                                                                                    | <b>FRU 番</b><br>号             | <b>CRU</b><br>ID |
|--------|----------------------------------------------------------------------------------------------------|-------------------------------|------------------|
| 16     | SATA ハードディスク・ドライブ、320 GB、7,200 rpm<br>$-4184$ -CTO<br>7448-CTO, 3Jx<br>7449-CTO, 47x, 4Ex, 4Fx, 4Lx, 4Mx, 4Nx<br>7450-CTO, 2Mx, 65x, 6Cx, 6Sx, 6Tx, 6Zx, 9Px, DCx, GHx, GJx, L5x<br>7453-CTO<br>$\bullet$<br>• 2263-CTO<br>• 2266-CTO                                                                                                    | 42T1559<br>42T1571<br>42T1525 | $* *$            |
| 16     | SATA ハードディスク・ドライブ、320 GB、7,200 rpm<br>$\bullet$ 0053-CTO, 72x, 78x, 79x, 7Ax, 7Bx, 7Ex<br>• 0831-CTO, $A6x$<br>• 2985-CTO, C3x, C4x, C5x, C7x, CCx, CDx, DDx, DJx, DKx, DLx, DMx, DNx, DPx, DRx, DSx,<br>DTx, DUx, DVx, DWx, EVx, EWx, Ex,x, EYx, F4x, F5x, F8x, F9x, F7x, FBx, FFx, FGx, FKx, FLx,<br>FMx, FNx, FPx, FRx, FTx, FUx, FVx, FWx, Fxx<br>• 3093-CTO, 22x, 23x, 24x, 25x, 27x, 2Ax, 2Bx, 2Ex, 2Fx, 2Gx, 2Hx, 2Jx, 2Kx, 2Lx, 2Mx, 2Nx,<br>2Px, 2Rx, 2Ux, 2Vx, 2Wx, 2Zx, 3Ex, 3Fx, 3Jx, 3Kx, 3Lx, 92x, 95x, 96x, 44x, 45x, 46x, 47x,<br>4Ex, 4Fx, 4Mx, 4Nx, 9Jx, N2x, N3x, Q2x, Q3x<br>• 3113-CTO, 92x, 95x, 96x, 98x, 99x, 9Fx, N2x, N3x<br>3144-CTO<br>• 3239-CTO | 45N7255<br>45N7275            | $* *$            |
| 16     | SATA ハードディスク・ドライブ、500 GB、7.200 rpm<br>• 4184-CTO<br>7448-CTO, 3Kx, 3Mx<br>7449-CTO, 4Jx<br>7450-CTO, 6Lx, 6Px, 6Wx, D3x, D5x, D6x<br>7453-CTO<br>2263-CTO<br>$\bullet$<br>$\bullet$ 2266-CTO<br>$\bullet$ 0053-CTO, 77x<br>$\bullet$ 0831-CTO<br>• 2985-CTO, CHx, CJx, CMx, CNx, CPx, CRx, CSx, CTx, CUx, CVx, CZx, D1x, D4x, D5x, D6x,<br>D7x, D9x, DAx, DBx, EBx, ECx, EDx, EEx, EFx, EGx, EHx, EKx, FHx, G2x, FZx, G3x<br>• 3093-CTO, 2Xx, 2Yx, 3Dx<br>$\bullet$ 3113-CTO<br>• $3144$ -CTO<br>• 3239-CTO                                                                                                    | 45N7257<br>45N7277            | **               |
| 17     | ハードディスク・カバー・アセンブリー                                                                                                    | 45N3135                       | $\ast$           |
| 18     | 1.8 インチ - 2.5 インチのストレージ・コンバーター<br>$\bullet$ 4184-CTO, E9x, ESx<br>7448-CTO, 3Dx, 3Lx, EAx, EUx<br>7449-CTO, 4Hx, 4Wx, 84x, 8Fx, EAx, EUx, GGx<br>7450-CTO, 6Mx, 6Nx, 6Xx, 6Yx, 8Tx, 8Ux, 9Sx, D4x, DFx, E9x, ERx, ESx, ETx, FUx, G7x, G9x,<br>GAx, GBx, GCx, GDx, GEx, GKx, GXx, H7x<br>$\bullet$ 7453-CTO, E9x, ESx<br>2263-CTO<br>2266-CTO<br>0053-CTO<br>0831-CTO<br>2985-CTO<br>3093-CTO<br>3113-CTO<br>3144-CTO<br>• 3239-CTO                                                                                                    | 42W8019                       | **               |

*表 38. パーツ・リスト - 全体 (続き)*

| 番<br>号 | <b>FRU</b>                                                                                                    | <b>FRU 番</b><br>号             | <b>CRU</b><br>ID |
|--------|----------------------------------------------------------------------------------------------------|-------------------------------|------------------|
| 19     | SATA ソリッド・ステート・ドライブ、64 GB OP<br>• 4184-CTO, E9x, ESx<br>• 7448-CTO, EAx, EUx<br>• 7449-CTO, EAx, EUx<br>7450-CTO, 8Tx, E9x, ERx, ESx, ETx, G7x<br>7453-CTO, E9x, ESx<br>$\bullet$<br>• 2263-CTO<br>• 2266-CTO                                                                                                    | 42T1898<br>41W0520<br>45N8201 | $* *$            |
| 19     | SATA ソリッド・ステート・ドライブ、80 GB<br>• 4184-CTO<br>• 7448-CTO<br>7449-CTO, GGx<br>7450-CTO, 8Ux, FUx<br>7453-CTO<br>2263-CTO<br>• 2266-CTO                                                                                                    | 41W0516                       | $**$             |
| 19     | SATA ソリッド・ステート・ドライブ、80 GB<br>$\bullet$ 0053-CTO<br>0831-CTO<br>2985-CTO<br>3093-CTO<br>$\bullet$ 3113-CTO<br>$\bullet$ 3144-CTO<br>• 3239-CTO                                                                                                    | 41W0524<br>45N7975            | $**$             |
| 19     | SATA ソリッド・ステート・ドライブ、128 GB<br>• 4184-CTO<br>7448-CTO, 3Dx, 3Lx<br>7449-CTO, 4Hx, 4Wx, 84x, 8Fx<br>7450-CTO, 6Mx, 6Nx, 6Xx, 6Yx, 9Sx, D4x, DFx, G9x, GAx, GBx, GCx, GDx, GEx, GKx, H7x<br>7453-CTO<br>• 2263-CTO<br>• 2266-CTO<br>$\bullet$ 0053-CTO<br>0831-CTO<br>2985-CTO<br>3093-CTO, 26x, 4Kx, 4Lx<br>3113-CTO, 9Gx<br>$\bullet$ 3144-CTO<br>• 3239-CTO | 41W0519<br>45N8203<br>45N7953 | $***$            |
| 19     | SATA ソリッド・ステート・ドライブ、128 GB、FDE<br>• 4184-CTO<br>• 7448-CTO<br>7449-CTO<br>7450-CTO<br>7453-CTO<br>2263-CTO<br>2266-CTO<br>$\bullet$                                                                                                    | 45N8205                       | $***$            |

*表 38. パーツ・リスト - 全体 (続き)*

| 番<br>号 | <b>FRU</b>                                                                                                    | <b>FRU 番</b><br>号  | <b>CRU</b><br>ID |
|--------|----------------------------------------------------------------------------------------------------|--------------------|------------------|
| 19     | SATA ソリッド・ステート・ドライブ、160 GB<br>• 4184-CTO<br>• 7448-CTO<br>7449-CTO<br>7450-CTO, GXx<br>$\bullet$<br>• 7453-CTO<br>2263-CTO<br>• 2266-CTO                                                                                                    | 41W0522            | $\ast\ast$       |
| 19     | SATA ソリッド・ステート・ドライブ、160 GB<br>$\bullet$ 0053-CTO<br>$-0831$ -CTO<br>• 2985-CTO<br>3093-CTO<br>$\bullet$ 3113-CTO<br>$\bullet$ 3144-CTO<br>• 3239-CTO                                                                                                    | 45N7977            | $\ast\ast$       |
| 19     | SATA ソリッド・ステート・ドライブ、256 GB、FDE<br>• 4184-CTO<br>• 7448-CTO<br>7449-CTO<br>7450-CTO<br>٠<br>7453-CTO<br>$\bullet$<br>2263-CTO<br>$\bullet$<br>• 2266-CTO<br>$\bullet$ 0053-CTO<br>$-0831$ -CTO<br>• 2985-CTO<br>3093-CTO<br>$\bullet$ 3113-CTO<br>$\bullet$ 3144-CTO<br>• 3239-CTO                                                                                                    | 45N8207<br>45N7959 | $\ast\ast$       |
| 20     | ThinkPad X200 UltraBase<br>$-4184$ -CTO<br>• 7448-CTO, 3Bx, 3Cx, 3Dx<br>7449-CTO, 45x, 47x, 4Ax, 4Bx, 4Wx, 84x, 88x, 8Fx, 8Jx, 8Rx, 8Sx, 9Fx, CCx, EKx<br>$\bullet$<br>7450-CTO, 67x, 6Mx, 6Nx, 6Xx, 6Yx, 8Kx, 8Ux, 9Rx, DFx, EQx, F8x, FHx, FJx, GVx, H8x<br>$\bullet$<br>7453-CTO, EQx<br>$\bullet$<br>2263-CTO<br>$\bullet$<br>2266-CTO<br>0053-CTO<br>$\bullet$<br>$\bullet$ 0831-CTO<br>• 2985-CTO, C3x, C4x, C7x, EVx, EWx, Ex,x, EYx, F2x, F4x, F7x<br>• 3093-CTO, 24x, 26x, 27x, 92x, 47x, 4Ex, 4Mx<br>• 3113-CTO, 92x, 98x<br>$\bullet$ 3144-CTO<br>• 3239-CTO | 42X4963            | $\ast$           |
| 21     | DVD ドライブ<br>• 4184-CTO<br>• 7448-CTO<br>7449-CTO<br>٠<br>7450-CTO<br>٠<br>7453-CTO<br>2263-CTO<br>٠<br>2266-CTO                                                                                                    | 42T2541<br>42T2553 | $\ast\ast$       |

*表 38. パーツ・リスト - 全体 (続き)*

| 番<br>号 | <b>FRU</b>                                                                                                    | <b>FRU 番</b><br>号                                                         | <b>CRU</b><br>ID |
|--------|----------------------------------------------------------------------------------------------------|---------------------------------------------------------------------------|------------------|
| 21     | DVD/CD-RW コンボ・ドライブ<br>• 4184-CTO<br>7448-CTO<br>7449-CTO<br>7450-CTO<br>7453-CTO<br>2263-CTO<br>• 2266-CTO                                                                                                    | 42T2543<br>42T2555<br>42T2611                                             | $**$             |
| 21     | DVD-RAM/RW ドライブ<br>• 4184-CTO<br>• 7448-CTO, 3Bx, 3Cx, 3Dx<br>7449-CTO, 45x, 47x, 4Ax, 4Bx, 4Wx, 84x, 88x, 8Fx, 8Jx, 8Rx, 8Sx, 9Fx, CCx, EKx<br>7450-CTO, 67x, 6Mx, 6Nx, 6Xx, 6Yx, 8Kx, 8Ux, 9Rx, DFx, EQx, F8x, FHx, FJx, H8x<br>7453-CTO, EQx<br>2263-CTO<br>$\bullet$<br>2266-CTO<br>0053-CTO<br>$\bullet$<br>0831-CTO<br>$\bullet$<br>• 2985-CTO<br>3093-CTO<br>$\bullet$ 3113-CTO<br>3144-CTO<br>• 3239-CTO | 42T2545<br>42T2557<br>42T2551<br>42T2599<br>45N7451<br>45N7453<br>45N7457 | $***$            |
| 21     | DVD-ROM ドライブ<br>$-0053$ -CTO<br>$-0831$ -CTO<br>• 2985-CTO<br>3093-CTO<br>3113-CTO<br>3144-CTO<br>• 3239-CTO                                                                                                    | 45N7485                                                                   | $***$            |
| 21     | ブルーレイ・ディスク・ドライブ<br>• 4184-CTO<br>7448-CTO<br>7449-CTO<br>7450-CTO, GVx<br>7453-CTO<br>2263-CTO<br>2266-CTO<br>0053-CTO<br>0831-CTO<br>2985-CTO<br>3093-CTO<br>3113-CTO<br>3144-CTO<br>3239-CTO                                                                                                    | 42T2559<br>42T2605<br>45N7459                                             | $**$             |
| 22     | DIMMドア・キット                                                                                                    | 44C9555                                                                   | $***$            |
| 23     | ベース・カバー・アセンブリー(4184用)                                                                                                    | 60Y4611                                                                   | N                |
| 23     | ベース・カバー・アセンブリー(7448用)                                                                                                    | 60Y4612                                                                   | N                |
| 23     | ベース・カバー・アセンブリー(7449用)                                                                                                    | 60Y4613                                                                   | N                |
| 23     | ベース・カバー・アセンブリー(7450用)                                                                                                    | 60Y4614                                                                   | N                |

*表 38. パーツ・リスト - 全体 (続き)*

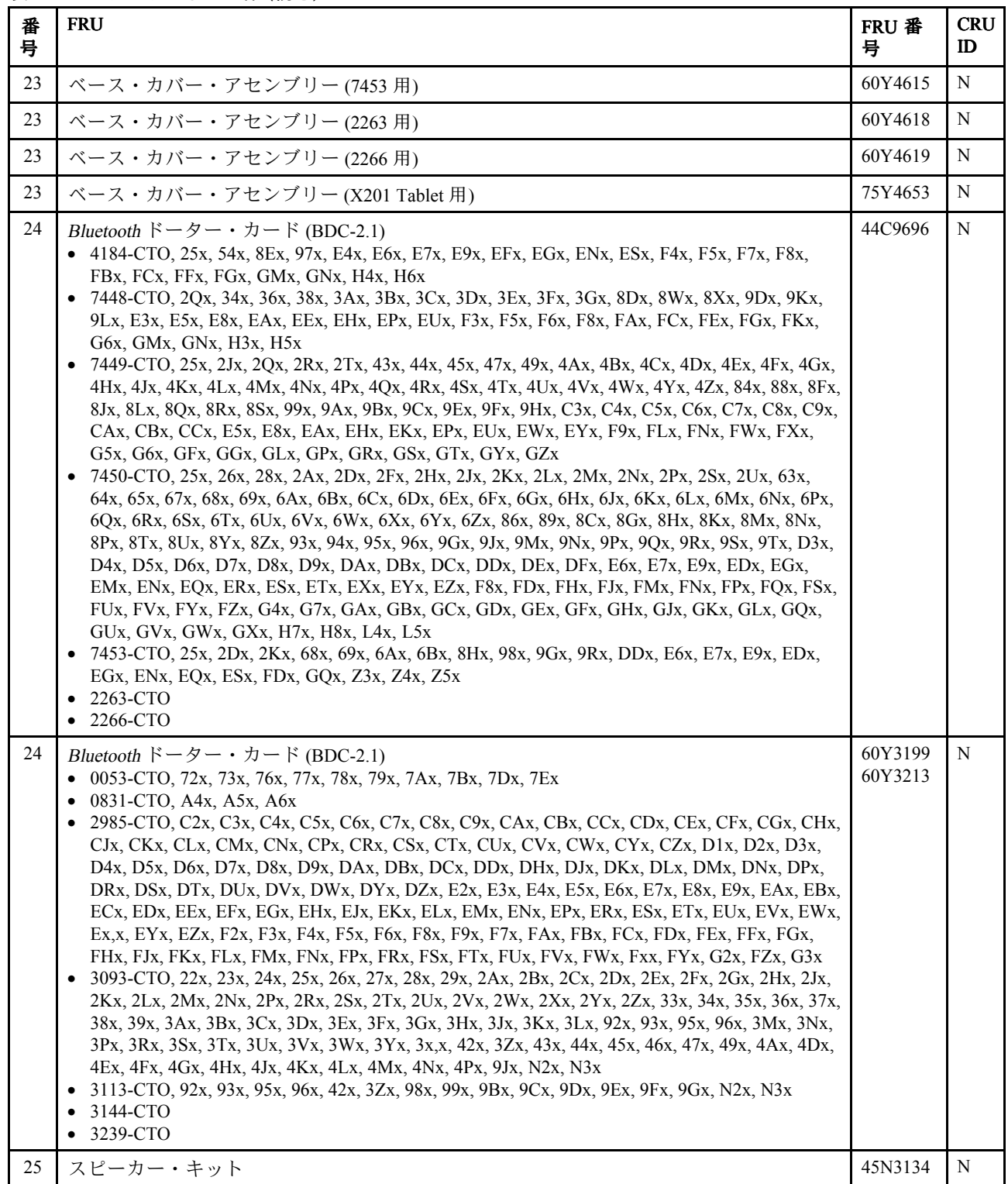

*表 38. パーツ・リスト - 全体 (続き)*

| 番<br>号   | <b>FRU</b>                                                                                                    | <b>FRU 番</b><br>号             | <b>CRU</b><br>ID |
|----------|----------------------------------------------------------------------------------------------------|-------------------------------|------------------|
| 26       | ファン・アセンブリー、低電圧<br>• 4184-CTO, 2Vx, 53x, 54x, 8Ex, 97x, E4x, E6x, E7x, E9x, EFx, EGx, ENx, ESx, F4x, F5x, F7x, F8x,<br>FBx, FCx, FFx, FGx, GMx, GNx, H4x, H6x<br>7448-CTO, 2Ex, 2Qx, 34x, 36x, 3Bx, 3Cx, 3Fx, 3Gx, 3Hx, 3Jx, 3Kx, 3Lx, 3Mx, 3Nx, 8Dx, 8Vx,<br>8Wx, 8Xx, 9Dx, E3x, E5x, E8x, EAx, EEx, EHx, EPx, EUx, F3x, F5x, F6x, F8x, FAx, FCx, FEx,<br>FGx, FKx, G6x, GMx, GNx, H3x, H5x<br>7449-CTO, 2Jx, 2Qx, 2Rx, 2Tx, 43x, 44x, 45x, 47x, 49x, 4Ax, 4Bx, 4Cx, 4Dx, 4Ex, 4Fx, 4Gx,<br>$\bullet$<br>4Hx, 84x, 88x, 8Fx, 8Jx, 8Lx, 8Qx, 8Rx, 8Sx, 99x, 9Ax, 9Bx, 9Cx, 9Ex, 9Fx, 9Hx, CCx, E5x,<br>E8x, EAx, EHx, EKx, EPx, EUx, EWx, EYx, F9x, FLx, FNx, FWx, FXx, G5x, G6x, GFx, GGx,<br>GLx, GPx, GRx, GSx, GTx<br>7450-CTO, 26x, 28x, 2Ax, 2Cx, 2Dx, 2Fx, 2Gx, 2Hx, 2Jx, 2Kx, 2Lx, 2Mx, 2Nx, 2Px, 2Sx, 2Ux, 63x,<br>$\bullet$<br>64x, 65x, 66x, 67x, 68x, 69x, 6Ax, 6Bx, 6Cx, 6Dx, 6Ex, 6Hx, 6Jx, 6Px, 6Qx, 6Rx, 6Sx, 6Tx, 6Ux,<br>6Vx, 6Wx, 6Xx, 6Zx, 86x, 89x, 8Cx, 8Gx, 8Hx, 8Kx, 8Mx, 8Nx, 8Px, 8Tx, 8Ux, 8Yx, 8Zx, 93x, 94x,<br>95x, 96x, 9Gx, 9Jx, 9Mx, 9Nx, 9Px, 9Qx, 9Rx, 9Sx, 9Tx, D3x, D4x, D5x, D6x, D8x, DAx, DBx,<br>DCx, DDx, DEx, E6x, E7x, E9x, EDx, EGx, EMx, ENx, EQx, ERx, ESx, ETx, EXx, EYx, EZx, F8x,<br>FDx, FHx, FJx, FMx, FNx, FPx, FQx, FSx, FUx, FVx, FYx, FZx, G4x, G7x, G9x, GAx, GBx, GCx,<br>GDx, GEx, GFx, GHx, GJx, GKx, GLx, GQx, GUx, GVx, GWx, GXx, H7x, H8x, L4x, L5x<br>• 7453-CTO, 2Cx, 2Dx, 2Kx, 68x, 69x, 6Ax, 6Bx, 8Hx, 98x, 9Gx, 9Rx, DDx, E6x, E7x, E9x, EDx,<br>EGx, ENx, EQx, ESx, FDx, GQx, Z23x, Z4x, Z5x<br>2263-CTO<br>2266-CTO | 45N3130<br>45N3131            | N                |
| 26       | ファン・アセンブリー、低電圧<br>• 0053-CTO, 72x, 73x, 74x, 75x, 76x, 77x, 78x, 79x, 7Ax, 7Bx<br>0831-CTO, A2x, A3x, A4x<br>2985-CTO, C2x, C3x, C4x, C5x, C6x, C7x, C8x, C9x, CAx, CBx, CCx, CDx, CEx, CFx, CGx,<br>CHx, CJx, CKx, CLx, CMx, CNx, CPx, CRx, CSx, CTx, CUx, CVx, CWx, CYx, CZx, D1x, D2x,<br>D3x, D4x, D5x, D6x, D7x, D8x, D9x, DAx, DBx, DCx, DDx, DHx, DJx, DKx, DLx, DMx, DNx,<br>DPx, DRx, DSx, DTx, DUx, DVx, DWx, DXx, DYx, DZx, E2x, E3x, E4x, E5x, EAx, EEx, EJx,<br>ELx, EMx, ENx, EPx, ERx, ESx, ETx, R4x<br>• 3093-CTO, 21x, 22x, 23x, 24x, 25x, 26x, 27x, 28x, 29x, 2Ax, 2Bx, 2Cx, 2Dx, 2Ex, 2Fx, 2Gx, 2Hx,<br>2Jx, 2Kx, 2Lx, 2Mx, 2Nx, 2Px, 2Rx, 2Sx, 2Tx, 2Ux, 2Vx, 2Wx, 2Xx, 2Yx, 2Zx, 32x, 33x, 34x,<br>35x, 36x, 37x, 38x, 3Dx, 3Ex, 3Fx, 3Hx, 3Jx, 3Kx, 3Lx, 92x, 93x, 94x, 95x, 96x, 3Mx, 3Nx, 3Px,<br>3Rx, 3Sx, 3Tx, 3Ux, 3Vx, 3Wx, 3Yx, N2x, N3x, Q2x, R5x, R6x<br>• 3113-CTO, 92x, 93x, 94x, 95x, 96x, N2x, N3x<br>3144-CTO<br>3239-CTO                                                                                                    | 60Y5451<br>60Y5452            | N                |
| 26       | ファン・アセンブリー、超低電圧<br>4184-CTO, 25x<br>7448-CTO, 38x, 3Ax, 3Dx, 9Kx, 9Lx<br>7449-CTO, 25x, 4Sx, 4Tx, C6x, C7x, C8x, GYx, GZx<br>7450-CTO, 25x, 6Fx, 6Gx, 6Kx, 6Lx, 6Mx, 6Nx, 6Yx, D7x, D9x, DFx<br>7453-CTO, 25x<br>2263-CTO<br>2266-CTO                                                                                                    | 45N3132<br>45N3133            | N                |
| 26<br>27 | ファン・アセンブリー、超低電圧<br>$\bullet$ 0053-CTO<br>0831-CTO<br>2985-CTO<br>3093-CTO, 3Gx<br>3113-CTO<br>3144-CTO<br>3239-CTO<br>DC 入力ケーブル・アセンブリー                                                                                                    | 60Y5453<br>60Y5454<br>43Y9832 | N<br>N           |

*表 38. パーツ・リスト - 全体 (続き)*

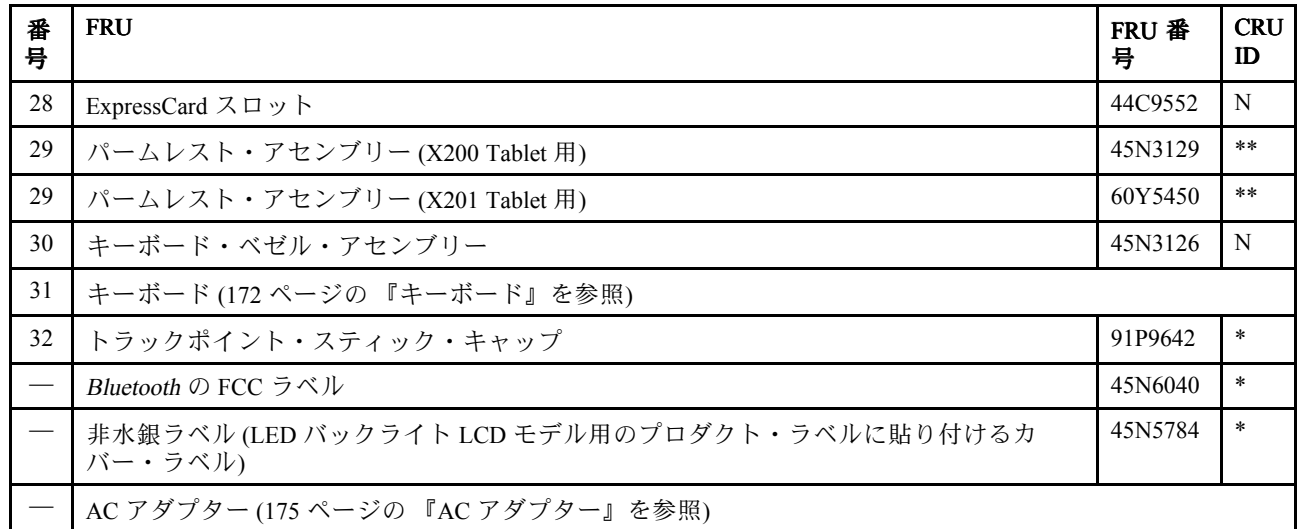

## **LCD FRU (タッチ・パネル LCD または直接接合ガラス LCD 用)**

● 12.1 型WXGA TFT LCD ([157](#page-162-0) ページの 表 [39『パーツ・リスト](#page-162-0) — 12.1 型WXGA TFT (タッチ・パネル LCD [または直接接合ガラス](#page-162-0) LCD 用)』)

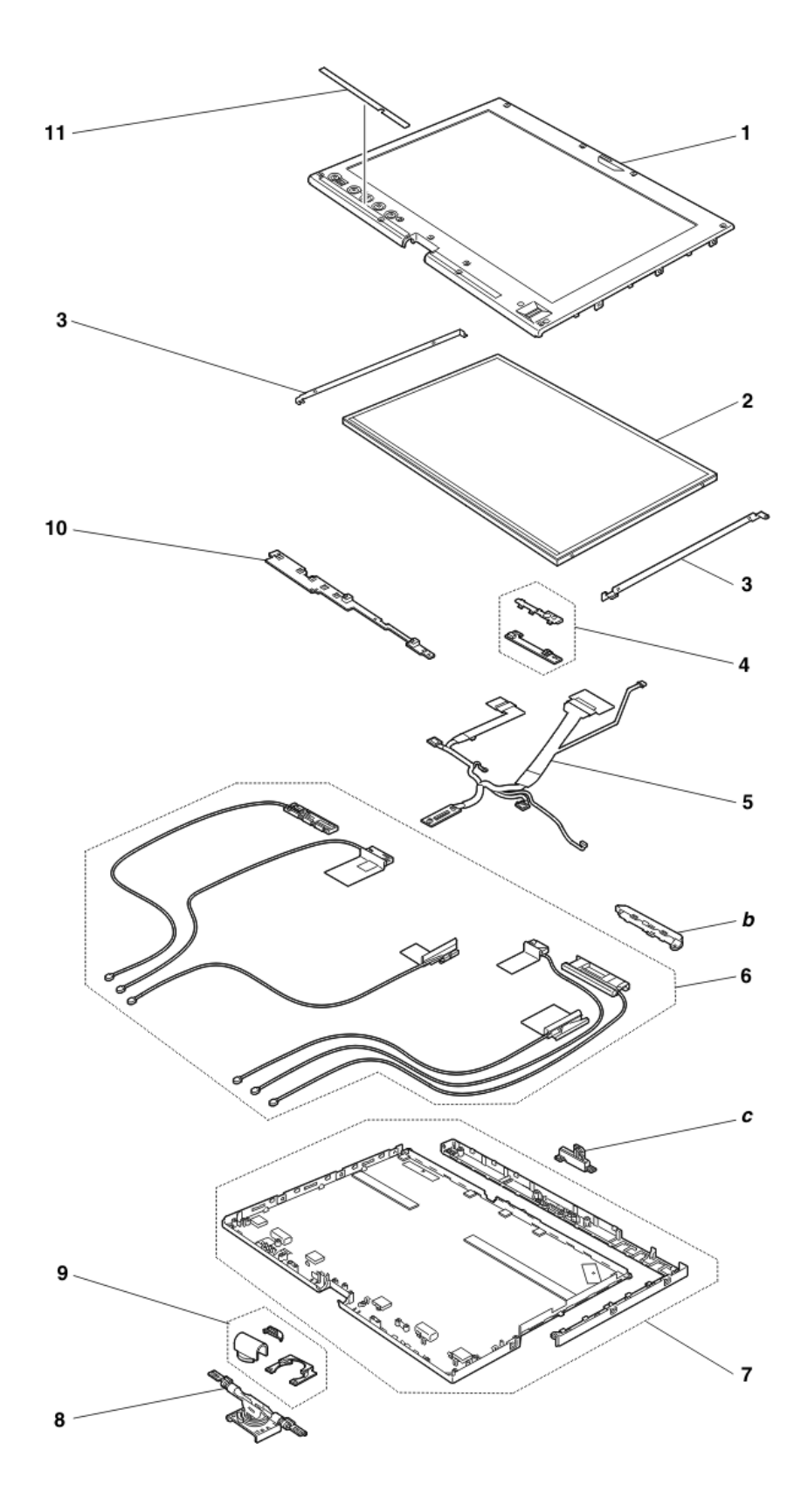

<span id="page-162-0"></span>*表 39. パーツ・リスト — 12.1 型WXGA TFT (タッチ・パネル LCD または直接接合ガラス LCD 用)*

| 番号           | <b>FRU</b>                                                                                                    | <b>FRU 番</b><br>号             | <b>CRU</b><br>ID |
|--------------|----------------------------------------------------------------------------------------------------|-------------------------------|------------------|
| $b - c$      | 173 ページの 『その他のパーツ』を参照してください。                                                                                                    |                               |                  |
| $\mathbf{1}$ | 指紋センサー付き LCD ベゼル<br>$\bullet$ 4184-CTO, E4x, E6x, E7x, E9x, EFx, EGx, ENx, ESx, F4x, F5x, F7x, F8x, FBx, FCx, FFx,<br>FGx, GMx, GNx, H4x, H6x<br>• 7448-CTO, 34x, 36x, 3Dx, 3Hx, 3Kx, 3Lx, 3Mx, 3Nx, E3x, E5x, E8x, EAx, EEx, EHx, EPx,<br>EUx, F3x, F5x, F6x, F8x, FAx, FCx, FEx, FGx, FKx, G6x, GMx, GNx, H3x, H5x<br>• 7449-CTO, 49x, 4Ax, 4Cx, 4Dx, 4Fx, 4Hx, 4Jx, 4Kx, 4Lx, 4Mx, 4Px, 4Qx, 4Rx, 4Sx, 4Tx, 4Wx,<br>4Zx, C3x, C4x, C5x, C7x, C8x, CAx, CBx, E5x, E8x, EAx, EHx, EKx, EPx, EUx, EWx, EYx,<br>F9x, FLx, FNx, FWx, FXx, G5x, G6x, GFx, GGx, GLx, GPx, GRx, GSx, GTx, GYx, GZx<br>• 7450-CTO, 64x, 65x, 67x, 68x, 69x, 6Ax, 6Bx, 6Cx, 6Dx, 6Ex, 6Jx, 6Kx, 6Lx, 6Mx, 6Nx, 6Px,<br>6Qx, 6Sx, 6Ux, 6Vx, 6Wx, 6Xx, 6Yx, D3x, D4x, D5x, D6x, DAx, DBx, DCx, DDx, DEx, DFx,<br>E6x, E7x, E9x, EDx, EGx, EMx, ENx, EQx, ERx, ESx, ETx, EXx, EYx, EZx, F8x, FDx, FHx,<br>FJx, FMx, FNx, FPx, FQx, FSx, FUx, FVx, FYx, FZx, G4x, G7x, GCx, GEx, GFx, GHx, GJx,<br>GKx, GLx, GQx, GUx, GVx, GWx, GXx, H7x, H8x<br>$\bullet$ 7453-CTO, 68x, 69x, 6Ax, 6Bx, DDx, E6x, E7x, E9x, EDx, EGx, ENx, EQx, ESx, FDx, GQx,<br>Z3x, Z4x, Z5x<br>$\bullet$ 2263-CTO<br>2266-CTO<br>0053-CTO<br>$\bullet$<br>0831-CTO<br>2985-CTO<br>$\bullet$<br>3093-CTO<br>$\bullet$<br>3113-CTO<br>3144-CTO<br>$\bullet$<br>3239-CTO<br>0053-CTO, 72x, 73x, 75x, 76x, 77x, 78x, 79x, 7Dx, 7Ex<br>0831-CTO, A3x, A4x, A5x, A6x<br>2985-CTO, C2x, C3x, C4x, C5x, C6x, C7x, C8x, C9x, CAx, CBx, CCx, CDx, CEx, CFx, CGx,<br>CHx, CJx, CKx, CLx, CMx, CNx, CPx, CRx, CSx, CTx, CUx, CVx, CWx, CYx, CZx, D1x,<br>D2x, D3x, D4x, D5x, D6x, D7x, D8x, D9x, DAx, DBx, DCx, DDx, DHx, DJx, DKx, DLx,<br>DMx, DNx, DPx, DRx, DSx, DTx, DUx, DVx, DWx, DYx, DZx, E2x, E3x, E4x, E5x, E6x,<br>E7x, E8x, E9x, EAx, EBx, ECx, EDx, EEx, EFx, EGx, EHx, EJx, EKx, ELx, EMx, ENx, EPx,<br>ERx, ESx, ETx, EUx, EVx, EWx, Ex, x, EYx, EZx, F2x, F3x, F4x, F5x, F6x, F8x, F9x, F7x,<br>FAx, FBx, FCx, FDx, FEx, FFx, FGx, FHx, FJx, FKx, FLx, FMx, FNx, FPx, FRx, FSx, FTx,<br>FUx, FVx, FWx, Fxx, FYx, G2x, FZx, G3x<br>• 3093-CTO, 22x, 23x, 24x, 25x, 26x, 27x, 28x, 29x, 2Ax, 2Bx, 2Cx, 2Dx, 2Ex, 2Fx, 2Gx, 2Hx,<br>2Jx, 2Kx, 2Lx, 2Mx, 2Nx, 2Px, 2Rx, 2Sx, 2Tx, 2Ux, 2Vx, 2Wx, 2Xx, 2Yx, 2Zx, 33x, 34x, 35x,<br>36x, 37x, 38x, 39x, 3Ax, 3Bx, 3Cx, 3Dx, 3Ex, 3Fx, 3Gx, 3Hx, 3Jx, 3Kx, 3Lx, 92x, 93x, 95x,<br>96x, 3Nx, 3Px, 3Rx, 3Sx, 3Tx, 3Ux, 3Vx, 3Wx, 3Yx, 3x, 42x, 3Zx, 44x, 45x, 46x, 47x, 49x,<br>4Ax, 4Dx, 4Ex, 4Fx, 4Gx, 4Hx, 4Jx, 4Kx, 4Lx, 4Mx, 4Nx, 4Px, 9Jx, N2x, N3x<br>3113-CTO, 92x, 93x, 95x, 96x, 42x, 3Zx, 98x, 99x, 9Bx, 9Cx, 9Dx, 9Ex, 9Fx, 9Gx, N2x, N3x<br>3144-CTO | 75Y4436<br>75Y4774<br>75Y4775 | $***$            |

| 番号             | <b>FRU</b>                                                                                                    | <b>FRU 番</b><br>号             | <b>CRU</b><br>ID |
|----------------|----------------------------------------------------------------------------------------------------|-------------------------------|------------------|
| $\mathbf{1}$   | 指紋センサーなし LCD ベゼル<br>4184-CTO<br>$\bullet$<br>7448-CTO, 3Ex<br>7449-CTO<br>7450-CTO, 66x<br>$\bullet$<br>7453-CTO<br>$\bullet$<br>2263-CTO<br>$\bullet$<br>2266-CTO<br>٠<br>0053-CTO, 74x, 7Ax, 7Bx<br>0831-CTO, A2x<br>$\bullet$<br>2985-CTO, DXx<br>$\bullet$<br>3093-CTO, 21x, 32x, 94x, 3Mx, 43x, 48x, 4Bx, 4Cx, Q2x, Q3x<br>$\bullet$<br>3113-CTO, 94x, 97x, 9Ax<br>$\bullet$<br>3144-CTO<br>3239-CTO<br>$\bullet$                                                                                                    | 75Y4435<br>75Y4780<br>75Y4781 | $* *$            |
| 2              | LCD パネル、12.1 型WXGA、LED バックライト(シングル・タッチ・パネル用)<br>• 4184-CTO, E4x, E6x, E7x, E9x, EFx, EGx, ENx, ESx, F4x, F5x, F7x, F8x, FBx, FCx<br>• 7448-CTO, 3Lx, 3Mx, E3x, E5x, E8x, EAx, EEx, EHx, EPx, EUx, F3x, F5x, F6x, F8x, FAx,<br>FCx, FEx, FGx, FKx, G6x, GMx, GNx, H3x, H5x<br>7449-CTO, 43x, 44x, 45x, 47x, 4Bx, 4Gx, 4Ux, 4Vx, 4Xx, 4Yx, C6x, C9x, CCx<br>7450-CTO, E6x, E7x, E9x, EDx, EGx, EMx, ENx, EQx, ERx, ESx, ETx, EXx, EYx, EZx, F8x,<br>FDx, FHx, FJx, FMx, FNx, FPx, FQx, FSx, FUx, FVx, FYx, FZx, G4x, G7x, GCx, GEx, GFx,<br>GHx, GJx, GKx, GLx, GQx, GUx, GVx, GWx, GXx, H7x, H8x<br>7453-CTO, E6x, E7x, E9x, EDx, EGx, ENx, EQx, ESx, FDx, GQx<br>$\bullet$<br>2263-CTO<br>$\bullet$<br>2266-CTO<br>$\bullet$ | 63Y3022                       | N                |
| $\overline{c}$ | LCD パネル、12.1 型WXGA、LED バックライト(マルチタッチ・パネル用)<br>4184-CTO<br>$\bullet$<br>7448-CTO, 34x, 36x, 3Dx, 3Ex, 3Hx, 3Kx, 3Nx<br>7449-CTO, 49x, 4Ax, 4Cx, 4Dx, 4Fx, 4Jx, 4Kx, 4Lx, 4Mx, 4Px, 4Qx, 4Rx, 4Sx, 4Tx, 4Wx,<br>C3x, C4x, C5x<br>• 7450-CTO, 66x, 68x, 6Ax, 6Dx, 6Ex, 6Jx, 6Kx, 6Lx, 6Mx, 6Px, 6Qx, 6Sx, 6Ux, 6Vx, 6Wx,<br>6Xx, D3x, DBx, DDx, DEx<br>7453-CTO, 68x, 6Ax, DDx, Z3x, Z4x, Z5x<br>2263-CTO<br>$\bullet$<br>2266-CTO<br>$\bullet$                                                                                                    | 13N7295                       | ${\bf N}$        |
| 2              | LCD パネル、12.1 型WXGA、LED バックライト(マルチタッチ・パネル用)<br>4184-CTO<br>٠<br>7448-CTO, 34x, 36x, 3Dx, 3Ex, 3Hx, 3Kx, 3Nx<br>7449-CTO, 49x, 4Ax, 4Cx, 4Dx, 4Fx, 4Jx, 4Kx, 4Lx, 4Mx, 4Px, 4Qx, 4Rx, 4Sx, 4Tx, 4Wx,<br>$C3x$ , $C4x$ , $C5x$<br>7450-CTO, 66x, 68x, 6Ax, 6Dx, 6Ex, 6Jx, 6Kx, 6Lx, 6Mx, 6Px, 6Qx, 6Sx, 6Ux, 6Vx, 6Wx,<br>$\bullet$<br>6Xx, D3x, DBx, DDx, DEx<br>7453-CTO, 68x, 6Ax, DDx, Z3x, Z4x, Z5x<br>٠<br>2263-CTO<br>2266-CTO<br>٠                                                                                                    | 13N7296                       | N                |

*表 39. パーツ・リスト — 12.1 型WXGA TFT (タッチ・パネル LCD または直接接合ガラス LCD 用) (続き)*

| 番号               | <b>FRU</b>                                                                                                    | FRU 番<br>号 | <b>CRU</b><br>ID |
|------------------|----------------------------------------------------------------------------------------------------|------------|------------------|
| $\boldsymbol{2}$ | LCD パネル、12.1 型WXGA、LED バックライト(マルチタッチ・パネル用)<br>$\bullet$ 4184-CTO<br>7448-CTO, 34x, 36x, 3Dx, 3Ex, 3Hx, 3Kx, 3Nx<br>7449-CTO, 49x, 4Ax, 4Cx, 4Dx, 4Fx, 4Jx, 4Kx, 4Lx, 4Mx, 4Px, 4Qx, 4Rx, 4Sx, 4Tx, 4Wx,<br>$C3x$ , $C4x$ , $C5x$<br>• 7450-CTO, 66x, 68x, 6Ax, 6Dx, 6Ex, 6Jx, 6Kx, 6Lx, 6Mx, 6Px, 6Qx, 6Sx, 6Ux, 6Vx, 6Wx,<br>6Xx, D3x, DBx, DDx, DEx<br>7453-CTO, 68x, 6Ax, DDx, Z3x, Z4x, Z5x<br>2263-CTO<br>• 2266-CTO                                                                                                    | 63Y3026    | N                |
| $\overline{2}$   | LCD パネル、12.1 型WXGA、LED バックライト(直接接合ガラス用)<br>4184-CTO<br>7448-CTO<br>٠<br>7449-CTO, 4Hx, 4Zx, C7x, C8x, CAx, CBx<br>7450-CTO, 64x, 65x, 67x, 69x, 6Bx, 6Cx, 6Nx, 6Yx, D4x, D5x, D6x, DAx, DCx, DFx<br>$\bullet$<br>7453-CTO, 69x, 6Bx<br>$\bullet$<br>2263-CTO<br>2266-CTO                                                                                                    | 13N7297    | N                |
| $\overline{c}$   | LCD パネル、12.1 型WXGA、LED バックライト(シングル・タッチ・パネル用)<br>• 4184-CTO, E4x, E6x, E7x, E9x, EFx, EGx, ENx, ESx, F4x, F5x, F7x, F8x, FBx, FCx, FFx,<br>FGx, GMx, GNx, H4x, H6x<br>• 7448-CTO, 3Lx, 3Mx, E3x, E5x, E8x, EAx, EEx, EHx, EPx, EUx, F3x, F5x, F6x, F8x, FAx,<br>FCx, FEx, FGx, FKx, G6x, GMx, GNx, H3x, H5x<br>• 7449-CTO, E5x, E8x, EAx, EHx, EKx, EPx, EUx, EWx, EYx, F9x, FLx, FNx, FWx, FXx, G5x,<br>G6x, GFx, GGx, GLx, GPx, GRx, GSx, GTx, GYx, GZx<br>• 7450-CTO, E6x, E7x, E9x, EDx, EGx, EMx, ENx, EQx, ERx, ESx, ETx, EXx, EYx, EZx, F8x,<br>FDx, FHx, FJx, FMx, FNx, FPx, FQx, FSx, FUx, FVx, FYx, FZx, G4x, G7x, GCx, GEx, GFx,<br>GHx, GJx, GKx, GLx, GQx, GUx, GVx, GWx, GXx, H7x, H8x<br>7453-CTO, E6x, E7x, E9x, EDx, EGx, ENx, EQx, ESx, FDx, GQx<br>$\bullet$<br>2263-CTO<br>$\bullet$<br>• 2266-CTO | 93P5615    | N                |
| $\overline{c}$   | LCD パネル、12.1 型WXGA、LED バックライト(シングル・タッチ・パネル用)<br>• 4184-CTO, E4x, E6x, E7x, E9x, EFx, EGx, ENx, ESx, F4x, F5x, F7x, F8x, FBx, FCx, FFx,<br>FGx, GMx, GNx, H4x, H6x<br>$\bullet$ 7448-CTO, 3Lx, 3Mx, E3x, E5x, E8x, EAx, EEx, EHx, EPx, EUx, F3x, F5x, F6x, F8x, FAx,<br>FCx, FEx, FGx, FKx, G6x, GMx, GNx, H3x, H5x<br>7449-CTO, E5x, E8x, EAx, EHx, EKx, EPx, EUx, EWx, EYx, F9x, FLx, FNx, FWx, FXx, G5x,<br>$\bullet$<br>G6x, GFx, GGx, GLx, GPx, GRx, GSx, GTx, GYx, GZx<br>7450-CTO, E6x, E7x, E9x, EDx, EGx, EMx, ENx, EQx, ERx, ESx, ETx, EXx, EYx, EZx, F8x,<br>FDx, FHx, FJx, FMx, FNx, FPx, FQx, FSx, FUx, FVx, FYx, FZx, G4x, G7x, GCx, GEx, GFx,<br>GHx, GJx, GKx, GLx, GQx, GUx, GVx, GWx, GXx, H7x, H8x<br>7453-CTO, E6x, E7x, E9x, EDx, EGx, ENx, EQx, ESx, FDx, GQx<br>٠<br>2263-CTO<br>2266-CTO<br>٠  | 93P5617    | N                |
| 2                | LCD パネル、12.1 型WXGA、LED バックライト(マルチ・タッチ・パネル用)<br>• 4184-CTO<br>7448-CTO, 34x, 36x, 3Dx, 3Ex, 3Hx, 3Kx, 3Nx<br>7449-CTO, 49x, 4Ax, 4Cx, 4Dx, 4Fx, 4Jx, 4Kx, 4Lx, 4Mx, 4Px, 4Qx, 4Rx, 4Sx, 4Tx, 4Wx,<br>$C3x$ , $C4x$ , $C5x$<br>7450-CTO, 66x, 68x, 6Ax, 6Dx, 6Ex, 6Jx, 6Kx, 6Lx, 6Mx, 6Px, 6Qx, 6Sx, 6Ux, 6Vx, 6Wx,<br>$\bullet$<br>6Xx, D3x, DBx, DDx, DEx<br>7453-CTO, 68x, 6Ax, DDx, Z3x, Z4x, Z5x<br>٠<br>2263-CTO<br>2266-CTO                                                                                                    | 13N7270    | N                |

*表 39. パーツ・リスト — 12.1 型WXGA TFT (タッチ・パネル LCD または直接接合ガラス LCD 用) (続き)*

| 番号             | <b>FRU</b>                                                                                                    | <b>FRU 番</b><br>号 | <b>CRU</b><br>ID |
|----------------|----------------------------------------------------------------------------------------------------|-------------------|------------------|
| $\sqrt{2}$     | LCD パネル、12.1 型WXGA、LED バックライト(マルチ・タッチ・パネル用)<br>4184-CTO<br>$\bullet$<br>7448-CTO, 34x, 36x, 3Dx, 3Ex, 3Hx, 3Kx, 3Nx<br>7449-CTO, 49x, 4Ax, 4Cx, 4Dx, 4Fx, 4Jx, 4Kx, 4Lx, 4Mx, 4Px, 4Qx, 4Rx, 4Sx, 4Tx, 4Wx,<br>$C3x$ , $C4x$ , $C5x$<br>7450-CTO, 66x, 68x, 6Ax, 6Dx, 6Ex, 6Jx, 6Kx, 6Lx, 6Mx, 6Px, 6Qx, 6Sx, 6Ux, 6Vx, 6Wx,<br>$\bullet$<br>6Xx, D3x, DBx, DDx, DEx<br>7453-CTO, 68x, 6Ax, DDx, Z3x, Z4x, Z5x<br>2263-CTO<br>$\bullet$<br>2266-CTO<br>$\bullet$                                                                                                    | 63Y3000           | N                |
| $\overline{2}$ | LCD パネル、12.1 型WXGA、LED バックライト(直接接合ガラス用)<br>4184-CTO<br>٠<br>7448-CTO<br>$\bullet$<br>7449-CTO, 4Hx, 4Zx, C7x, C8x, CAx, CBx<br>7450-CTO, 64x, 65x, 67x, 69x, 6Bx, 6Cx, 6Nx, 6Yx, D4x, D5x, D6x, DAx, DCx, DFx<br>$\bullet$<br>7453-CTO, 69x, 6Bx<br>$\bullet$<br>2263-CTO<br>$\bullet$<br>2266-CTO                                                                                                    | 13N7272           | N                |
| $\mathfrak{Z}$ | LCD ブラケット L および R (シングル・タッチ・パネル用)<br>• 4184-CTO, E4x, E6x, E7x, E9x, EFx, EGx, ENx, ESx, F4x, F5x, F7x, F8x, FBx, FCx, FFx,<br>FGx, GMx, GNx, H4x, H6x<br>• 7448-CTO, 3Lx, 3Mx, E3x, E5x, E8x, EAx, EEx, EHx, EPx, EUx, F3x, F5x, F6x, F8x, FAx,<br>FCx, FEx, FGx, FKx, G6x, GMx, GNx, H3x, H5x<br>7449-CTO, E5x, E8x, EAx, EHx, EKx, EPx, EUx, EWx, EYx, F9x, FLx, FNx, FWx, FXx, G5x,<br>G6x, GFx, GGx, GLx, GPx, GRx, GSx, GTx, GYx, GZx<br>• 7450-CTO, E6x, E7x, E9x, EDx, EGx, EMx, ENx, EQx, ERx, ESx, ETx, EXx, EYx, EZx, F8x,<br>FDx, FHx, FJx, FMx, FNx, FPx, FQx, FSx, FUx, FVx, FYx, FZx, G4x, G7x, GCx, GEx, GFx,<br>GHx, GJx, GKx, GLx, GQx, GUx, GVx, GWx, GXx, H7x, H8x<br>7453-CTO, E6x, E7x, E9x, EDx, EGx, ENx, EQx, ESx, FDx, GQx<br>2263-CTO<br>$\bullet$<br>• 2266-CTO                                                                                                    | 60Y4069           | N                |
| 3              | LCD ブラケットL および R(マルチ・タッチ・パネル用)<br>4184-CTO<br>$\bullet$<br>7448-CTO, 34x, 36x, 3Dx, 3Ex, 3Hx, 3Kx, 3Nx<br>7449-CTO, 49x, 4Ax, 4Cx, 4Dx, 4Fx, 4Jx, 4Kx, 4Lx, 4Mx, 4Px, 4Qx, 4Rx, 4Sx, 4Tx, 4Wx,<br>$C3x$ , $C4x$ , $C5x$<br>• 7450-CTO, 66x, 68x, 6Ax, 6Dx, 6Ex, 6Jx, 6Kx, 6Lx, 6Mx, 6Px, 6Qx, 6Sx, 6Ux, 6Vx, 6Wx,<br>6Xx, D3x, DBx, DDx, DEx<br>7453-CTO, 68x, 6Ax, DDx, Z3x, Z4x, Z5x<br>$\bullet$<br>2263-CTO<br>٠<br>2266-CTO<br>٠<br>0053-CTO, 76x, 77x<br>٠<br>0831-CTO, A4x<br>٠<br>2985-CTO, C6x, C7x, C8x, C9x, CAx, CBx, CCx, CDx, CKx, CLx, CMx, CNx, CPx, CRx, CSx,<br>D2x, D3x, D4x, D5x, D6x, D7x, D8x, DLx, DMx, DTx, DUx, DYx, E2x, E3x, E5x, E7x, E8x,<br>EAx, EBx, ECx, EDx, EEx, EFx, EGx, EHx, EMx, ENx, ESx, EYx, EZx, F4x, F6x, F8x, F9x,<br>F7x, FCx, FFx, FGx, FHx, FJx, FKx, FLx, FNx, FPx, FTx, FVx, FWx, Fxx, G2x, FZx, G3x<br>• 3093-CTO, 23x, 26x, 2Dx, 2Ex, 2Fx, 2Lx, 2Mx, 2Rx, 2Xx, 33x, 35x, 36x, 38x, 3Ax, 3Bx, 3Dx,<br>3Kx, 3Lx, 96x, 3Rx, 3Sx, 3Tx, 3Ux, 3x, x, 3Zx, 44x, 45x, 4Dx, 4Kx, 4Lx, 9Jx<br>3113-CTO, 96x, 3Zx, 9Bx, 9Dx, 9Ex, 9Fx, 9Gx<br>3144-CTO<br>$\bullet$<br>3239-CTO | 60Y4166           | N                |

*表 39. パーツ・リスト — 12.1 型WXGA TFT (タッチ・パネル LCD または直接接合ガラス LCD 用) (続き)*

| 番号 | <b>FRU</b>                                                                                                    | <b>FRU 番</b><br>号 | <b>CRU</b><br>ID |
|----|----------------------------------------------------------------------------------------------------|-------------------|------------------|
| 3  | LCD ブラケット L および R (直接接合ガラス用)<br>4184-CTO<br>7448-CTO<br>7449-CTO, 4Hx, 4Zx, C7x, C8x, CAx, CBx<br>7450-CTO, 64x, 65x, 67x, 69x, 6Bx, 6Cx, 6Nx, 6Yx, D4x, D5x, D6x, DAx, DCx, DFx<br>7453-CTO, 69x, 6Bx<br>2263-CTO<br>2266-CTO<br>0053-CTO<br>0831-CTO<br>$\bullet$<br>• 2985-CTO, C5x, CTx, CUx, CVx, CWx, D9x, DAx, DBx, DCx, DNx, DPx, DVx, DWx, EPx,<br>ERx, ETx<br>3093-CTO, R6x, 22x, 25x, 2Gx, 2Hx, 2Nx, 2Yx, 3Jx, 95x, 3Vx, 3Wx, 3Yx<br>3113-CTO, 95x<br>3144-CTO<br>3239-CTO                                                                                                    | 60Y4165           | N                |
| 4  | 内蔵カメラ<br>$\bullet$ 4184-CTO, E7x, E9x, ENx, ESx<br>7448-CTO, 3Dx, 3Ex, 3Hx, 3Kx, 3Lx, 3Mx, 3Nx, E8x, EAx, EPx, EUx, FKx, G6x<br>• 7449-CTO, 49x, 4Ax, 4Cx, 4Dx, 4Fx, 4Hx, 4Jx, 4Kx, 4Lx, 4Mx, 4Px, 4Qx, 4Rx, 4Sx, 4Tx, 4Wx,<br>4Zx, C3x, C4x, C7x, C8x, CAx, CBx, E8x, EAx, EKx, EPx, EUx, EWx, EYx, FLx, FNx, FWx,<br>FXx, G6x, GFx, GGx, GLx, GPx, GRx, GSx, GTx, GYx, GZx<br>7450-CTO, 64x, 65x, 66x, 68x, 69x, 6Ax, 6Bx, 6Jx, 6Kx, 6Lx, 6Mx, 6Nx, 6Px, 6Qx, 6Sx, 6Ux,<br>6Vx, 6Wx, 6Xx, 6Yx, D3x, D4x, D5x, D6x, DAx, DBx, DCx, DDx, DEx, DFx, E7x, E9x, EMx,<br>ENx, EQx, ERx, ESx, ETx, EXx, EYx, EZx, F8x, FHx, FJx, FMx, FNx, FPx, FQx, FSx, FUx,<br>FVx, FYx, G7x, GCx, GEx, GFx, GHx, GJx, GKx, GLx, GQx, GUx, GVx, GWx, GXx, H7x, H8x<br>7453-CTO, 6Ax, 6Bx, DDx, E7x, E9x, ENx, EQx, ESx, GQx, Z3x, Z4x, Z5x<br>2263-CTO<br>• 2266-CTO                                                                                                    | 39T7498           | N                |
| 4  | 内蔵カメラ<br>• 0053-CTO, 72x, 73x, 75x, 76x, 77x, 78x, 79x, 7Ax, 7Bx, 7Dx, 7Ex<br>• 0831-CTO, A3x, A4x, A5x, A6x<br>2985-CTO, C3x, C4x, C5x, C6x, C7x, C8x, C9x, CAx, CBx, CCx, CDx, CGx, CHx, CJx, CKx,<br>CLx, CMx, CNx, CPx, CRx, CSx, CTx, CUx, CVx, CWx, CYx, CZx, D1x, D2x, D3x, D4x, D5x,<br>D6x, D7x, D8x, D9x, DAx, DBx, DCx, DDx, DHx, DJx, DKx, DLx, DMx, DNx, DPx, DRx,<br>DSx, DTx, DUx, DVx, DWx, DYx, DZx, E2x, E3x, E4x, E5x, E6x, E7x, E8x, E9x, EAx, EBx,<br>ECx, EDx, EEx, EFx, EGx, EHx, EJx, EKx, ELx, EMx, ENx, EPx, ERx, ESx, ETx, EVx, EWx,<br>Ex, x, EYx, EZx, F2x, F3x, F4x, F5x, F6x, F8x, F9x, F7x, FBx, FCx, FDx, FEx, FFx, FGx, FHx,<br>FJx, FKx, FLx, FMx, FNx, FPx, FRx, FTx, FUx, FVx, FWx, Fxx, FYx, G2x, FZx, G3x<br>• 3093-CTO, 22x, 23x, 24x, 25x, 26x, 27x, 2Ax, 2Bx, 2Dx, 2Ex, 2Fx, 2Gx, 2Hx, 2Jx, 2Kx, 2Lx,<br>2Mx, 2Nx, 2Px, 2Rx, 2Ux, 2Vx, 2Wx, 2Xx, 2Yx, 2Zx, 33x, 34x, 35x, 36x, 37x, 38x, 39x, 3Ax,<br>3Bx, 3Cx, 3Dx, 3Ex, 3Fx, 3Gx, 3Hx, 3Jx, 3Kx, 3Lx, 92x, 95x, 96x, 3Mx, 3Nx, 3Px, 3Rx, 3Sx,<br>3Tx, 3Ux, 3Vx, 3Wx, 3Yx, 3x,x, 42x, 3Zx, 43x, 44x, 45x, 46x, 47x, 49x, 4Dx, 4Ex, 4Fx, 4Gx,<br>4Hx, 4Kx, 4Lx, 4Mx, 4Nx, 9Jx, N2x, N3x<br>3113-CTO, 92x, 95x, 96x, 42x, 3Zx, 98x, 99x, 9Bx, 9Cx, 9Dx, 9Ex, 9Fx, 9Gx, N2x, N3x<br>٠<br>3144-CTO<br>3239-CTO | 60Y5750           | N                |

*表 39. パーツ・リスト — 12.1 型WXGA TFT (タッチ・パネル LCD または直接接合ガラス LCD 用) (続き)*

*表 39. パーツ・リスト — 12.1 型WXGA TFT (タッチ・パネル LCD または直接接合ガラス LCD 用) (続き)*

| 番号         | <b>FRU</b>                                                                                                    | <b>FRU 番</b><br>号  | <b>CRU</b><br>ID |
|------------|----------------------------------------------------------------------------------------------------|--------------------|------------------|
| 5          | LCD ケーブル・アセンブリー (シングル・タッチ・パネルまたは直接接合ガラス用)<br>• 4184-CTO, E4x, E6x, E7x, E9x, EFx, EGx, ENx, ESx, F4x, F5x, F7x, F8x, FBx, FCx, FFx,<br>FGx, GMx, GNx, H4x, H6x<br>• 7448-CTO, 3Lx, 3Mx, E3x, E5x, E8x, EAx, EEx, EHx, EPx, EUx, F3x, F5x, F6x, F8x, FAx,<br>FCx, FEx, FGx, FKx, G6x, GMx, GNx, H3x, H5x<br>$\bullet$ 7449-CTO, E5x, E8x, EAx, EHx, EKx, EPx, 4Hx, 4Zx, C7x, C8x, CAx, CBx, EUx, EWx, EYx,<br>F9x, FLx, FNx, FWx, FXx, G5x, G6x, GFx, GGx, GLx, GPx, GRx, GSx, GTx, GYx, GZx<br>7450-CTO, 64x, 65x, 67x, 69x, 6Bx, 6Cx, 6Nx, 6Yx, D4x, D5x, D6x, DAx, DCx, DFx, E6x,<br>E7x, E9x, EDx, EGx, EMx, ENx, EQx, ERx, ESx, ETx, EXx, EYx, EZx, F8x, FDx, FHx, FJx,<br>FMx, FNx, FPx, FQx, FSx, FUx, FVx, FYx, FZx, G4x, G7x, GCx, GEx, GFx, GHx, GJx, GKx,<br>GLx, GQx, GUx, GVx, GWx, GXx, H7x, H8x<br>• 7453-CTO, 69x, 6Bx, E6x, E7x, E9x, EDx, EGx, ENx, EQx, ESx, FDx, GQx<br>2263-CTO<br>• 2266-CTO<br>0053-CTO<br>0831-CTO<br>• 2985-CTO, C5x, CTx, CUx, CVx, CWx, D9x, DAx, DBx, DCx, DNx, DPx, DVx, DWx, EPx,<br>ERx, ETx<br>• 3093-CTO, R6x, 22x, 25x, 2Gx, 2Hx, 2Nx, 2Yx, 3Jx, 95x, 3Vx, 3Wx, 3Yx<br>3113-CTO, 95x<br>$\bullet$ 3144-CTO<br>• 3239-CTO | 60Y4616<br>45M2944 | N                |
| $\sqrt{5}$ | LCD ケーブル・アセンブリー(マルチ・タッチ・パネル用)<br>$\bullet$ 4184-CTO<br>7448-CTO, 34x, 36x, 3Dx, 3Ex, 3Hx, 3Kx, 3Nx<br>• 7449-CTO, 49x, 4Ax, 4Cx, 4Dx, 4Fx, 4Jx, 4Kx, 4Lx, 4Mx, 4Px, 4Qx, 4Rx, 4Sx, 4Tx, 4Wx,<br>$C3x$ , $C4x$ , $C5x$<br>• 7450-CTO, 66x, 68x, 6Ax, 6Dx, 6Ex, 6Jx, 6Kx, 6Lx, 6Mx, 6Px, 6Qx, 6Sx, 6Ux, 6Vx, 6Wx,<br>6Xx, D3x, DBx, DDx, DEx<br>• 7453-CTO, 68x, 6Ax, DDx, Z3x, Z4x, Z5x<br>$\bullet$ 2263-CTO<br>2266-CTO<br>0053-CTO, 76x, 77x<br>• 0831-CTO, $A4x$<br>2985-CTO, C6x, C7x, C8x, C9x, CAx, CBx, CCx, CDx, CKx, CLx, CMx, CNx, CPx, CRx, CSx,<br>D2x, D3x, D4x, D5x, D6x, D7x, D8x, DLx, DMx, DTx, DUx, DYx, E2x, E3x, E5x, E7x, E8x,<br>EAx, EBx, ECx, EDx, EEx, EFx, EGx, EHx, EMx, ENx, ESx, EYx, EZx, F4x, F6x, F8x, F9x,<br>F7x, FCx, FFx, FGx, FHx, FJx, FKx, FLx, FNx, FPx, FTx, FVx, FWx, Fxx, G2x, FZx, G3x<br>• 3093-CTO, 23x, 26x, 2Dx, 2Ex, 2Fx, 2Lx, 2Mx, 2Rx, 2Xx, 33x, 35x, 36x, 38x, 3Ax, 3Bx, 3Dx,<br>3Kx, 3Lx, 96x, 3Rx, 3Sx, 3Tx, 3Ux, 3x, x, 3Zx, 44x, 45x, 4Dx, 4Kx, 4Lx, 9Jx<br>• 3113-CTO, 96x, 3Zx, 9Bx, 9Dx, 9Ex, 9Fx, 9Gx<br>3144-CTO<br>• 3239-CTO                                                                               | 60Y4717<br>45M2945 | N                |

*表 39. パーツ・リスト — 12.1 型WXGA TFT (タッチ・パネル LCD または直接接合ガラス LCD 用) (続き)*

| 番号     | <b>FRU</b>                                                                                                    | <b>FRU 番</b><br>号             | <b>CRU</b><br>ID |
|--------|----------------------------------------------------------------------------------------------------|-------------------------------|------------------|
| 6      | ワイヤレス LAN/WAN アンテナ・アセンブリー<br>• 4184-CTO, E4x, E6x, E7x, E9x, EFx, EGx, ENx, ESx, F4x, F5x, F7x, F8x, FBx, FCx, FFx,<br>FGx, GMx, GNx<br>7448-CTO, 34x, 36x, 3Dx, 3Ex, 3Hx, 3Kx, 3Lx, 3Mx, 3Nx, E3x, E5x, E8x, EAx, EEx, EHx,<br>EPx, EUx, F3x, F5x, F6x, F8x, FAx, FCx, FEx, FGx, FKx, G6x, GMx, GNx<br>• 7449-CTO, 49x, 4Ax, 4Cx, 4Dx, 4Fx, 4Hx, 4Jx, 4Kx, 4Lx, 4Mx, 4Px, 4Qx, 4Rx, 4Sx, 4Tx, 4Wx,<br>4Zx, C3x, C4x, C5x, C7x, C8x, CAx, CBx, E5x, E8x, EAx, EHx, EKx, EPx, EUx, EWx, EYx,<br>F9x, FLx, FNx, FWx, FXx, G5x, G6x, GFx, GGx, GLx, GPx, GRx, GSx, GTx, GYx, GZx<br>7450-CTO, 64x, 65x, 66x, 67x, 68x, 69x, 6Ax, 6Bx, 6Cx, 6Dx, 6Ex, 6Jx, 6Kx, 6Lx, 6Mx, 6Nx,<br>6Px, 6Qx, 6Sx, 6Ux, 6Vx, 6Wx, 6Xx, 6Yx, D3x, D4x, D5x, D6x, DAx, DBx, DCx, DDx, DEx,<br>DFx, E6x, E7x, E9x, EDx, EGx, EMx, ENx, EQx, ERx, ESx, ETx, EXx, EYx, EZx, F8x, FDx,<br>FHx, FJx, FMx, FNx, FPx, FQx, FSx, FUx, FVx, FYx, FZx, G4x, G7x, GCx, GEx, GFx, GHx,<br>GJx, GKx, GLx, GQx, GUx, GVx, GWx, GXx, H7x, H8x<br>• 7453-CTO, 68x, 69x, 6Ax, 6Bx, DDx, E6x, E7x, E9x, EDx, EGx, ENx, EQx, ESx, FDx, GQx,<br>Z3x, Z4x, Z5x<br>$\bullet$ 2263-CTO<br>2266-CTO<br>0053-CTO<br>0831-CTO<br>2985-CTO, C5x, CTx, CUx, CVx, CWx, D9x, DAx, DBx, DCx, DNx, DPx, DVx, DWx, EPx,<br>ERx, ETx<br>• 3093-CTO, R6x, 22x, 25x, 2Gx, 2Hx, 2Nx, 2Yx, 3Jx, 95x, 3Vx, 3Wx, 3Yx<br>3113-CTO, 95x<br>3144-CTO<br>• 3239-CTO | 43Y9830<br>43Y9831            | N                |
| 6      | ワイヤレス LAN/WAN/USB アンテナ・アセンブリー<br>• 4184-CTO, H4x, H6x<br>7448-СТО, Н3х, Н5х<br>7449-CTO<br>7450-CTO<br>7453-CTO<br>2263-CTO<br>• 2266-CTO                                                                                                    | 43Y9828<br>43Y9829            | N                |
| $\tau$ | LCD 背面カバー・アセンブリー(タッチ・パネル用)<br>• 4184-CTO, E4x, E6x, E7x, E9x, EFx, EGx, ENx, ESx, F4x, F5x, F7x, F8x, FBx, FCx, FFx,<br>FGx, GMx, GNx, H4x, H6x<br>• 7448-CTO, 34x, 36x, 3Dx, 3Ex, 3Hx, 3Kx, 3Lx, 3Mx, 3Nx, E3x, E5x, E8x, EAx, EEx, EHx,<br>EPx, EUx, F3x, F5x, F6x, F8x, FAx, FCx, FEx, FGx, FKx, G6x, GMx, GNx, H3x, H5x<br>7449-CTO, 49x, 4Ax, 4Cx, 4Dx, 4Fx, 4Hx, 4Jx, 4Kx, 4Lx, 4Mx, 4Px, 4Qx, 4Rx, 4Sx, 4Tx, 4Wx,<br>$\bullet$<br>4Zx, C3x, C4x, C5x, C7x, C8x, CAx, CBx, E5x, E8x, EAx, EHx, EKx, EPx, EUx, EWx, EYx,<br>F9x, FLx, FNx, FWx, FXx, G5x, G6x, GFx, GGx, GLx, GPx, GRx, GSx, GTx, GYx, GZx<br>• 7450-CTO, 64x, 65x, 66x, 67x, 68x, 69x, 6Ax, 6Bx, 6Cx, 6Dx, 6Ex, 6Jx, 6Kx, 6Lx, 6Mx, 6Nx,<br>6Px, 6Qx, 6Sx, 6Ux, 6Vx, 6Wx, 6Xx, 6Yx, D3x, D4x, D5x, D6x, DAx, DBx, DCx, DDx, DEx,<br>DFx, E6x, E7x, E9x, EDx, EGx, EMx, ENx, EQx, ERx, ESx, ETx, EXx, EYx, EZx, F8x, FDx,<br>FHx, FJx, FMx, FNx, FPx, FQx, FSx, FUx, FVx, FYx, FZx, G4x, G7x, GCx, GEx, GFx, GHx,<br>GJx, GKx, GLx, GQx, GUx, GVx, GWx, GXx, H7x, H8x<br>$\bullet$ 7453-CTO, 68x, 69x, 6Ax, 6Bx, DDx, E6x, E7x, E9x, EDx, EGx, ENx, EQx, ESx, FDx, GQx,<br>$Z3x$ , $Z4x$ , $Z5x$<br>2263-CTO<br>2266-CTO                                                                                                    | 60Y4681                       | N                |
| 7      | LCD 背面カバー・アセンブリー                                                                                                    | 75Y4601<br>75Y4600<br>75Y4602 | N                |

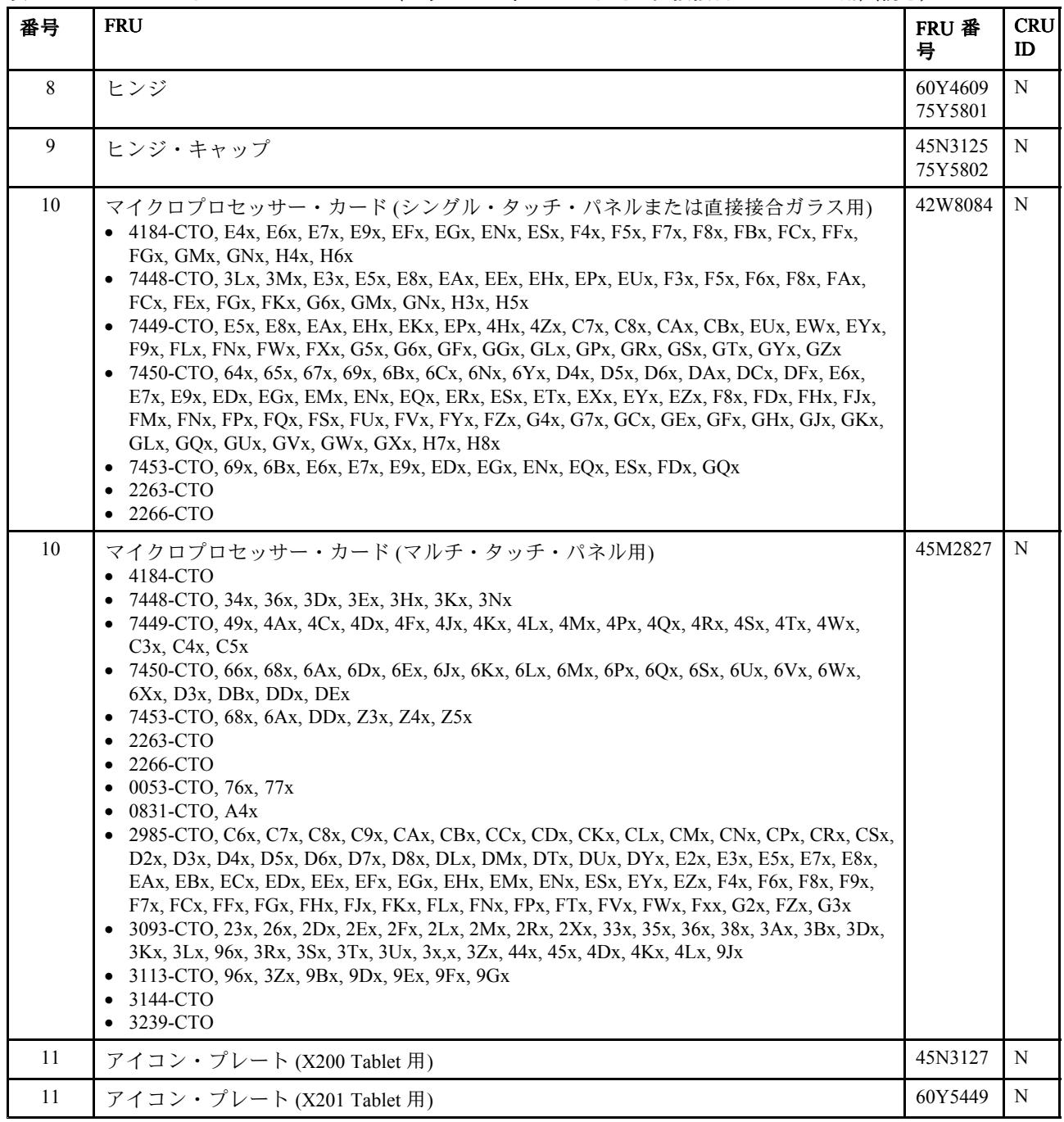

*表 39. パーツ・リスト — 12.1 型WXGA TFT (タッチ・パネル LCD または直接接合ガラス LCD 用) (続き)*

## **LCD FRU (保護プレート付き LCD 用)**

• 12.1 型WXGA TFT LCD ([166](#page-171-0) ページの 表 [40『パーツ・リスト](#page-171-0) — 12.1 型WXGA TFT (保護プレート 付き LCD [用\)』](#page-171-0))

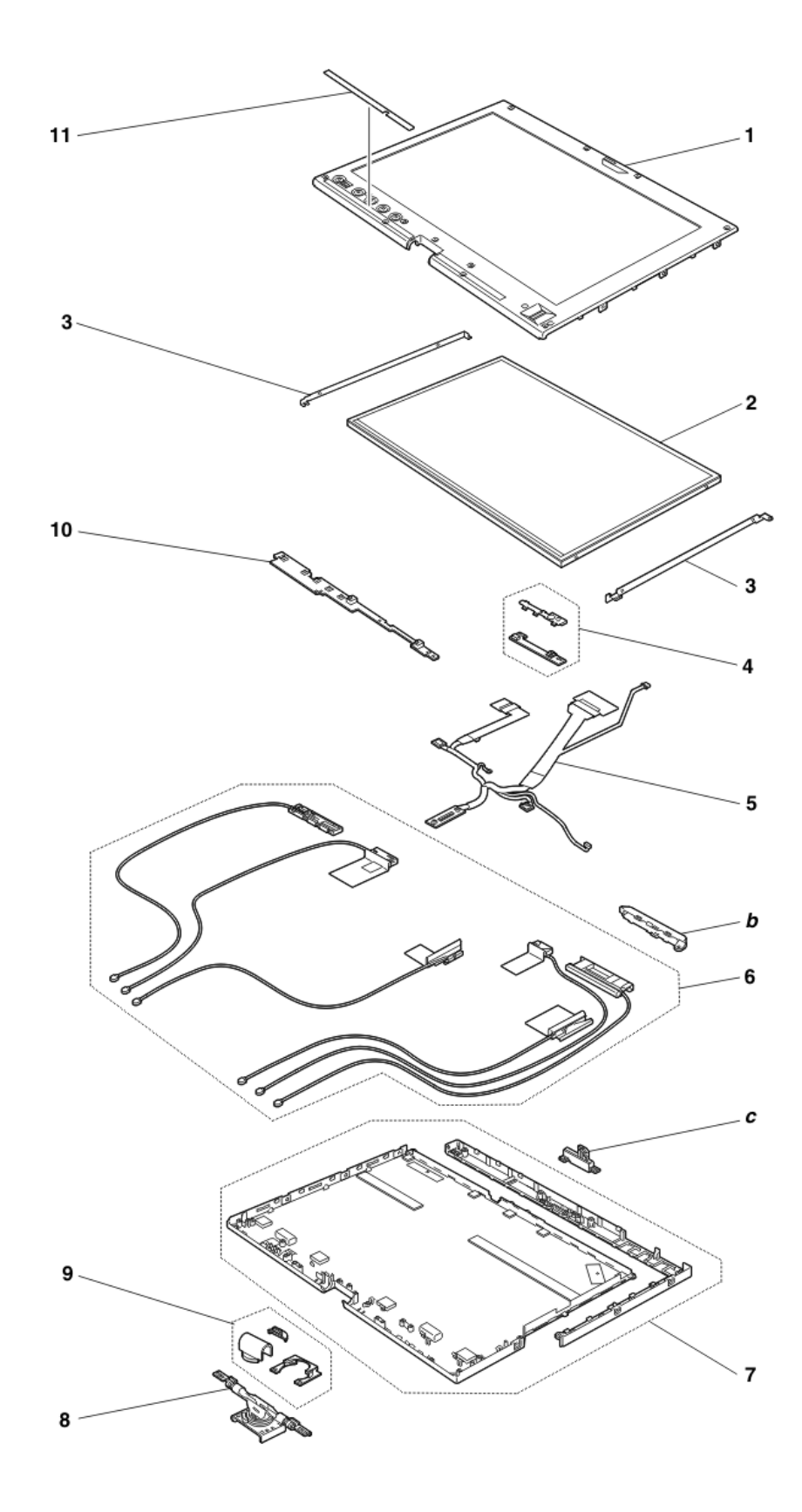

<span id="page-171-0"></span>*表 40. パーツ・リスト — 12.1 型WXGA TFT (保護プレート付き LCD 用)*

| 番号      | <b>FRU</b>                                                                                                    | <b>FRU 番</b><br>号 | <b>CRU</b><br>ID |
|---------|----------------------------------------------------------------------------------------------------|-------------------|------------------|
| $b - c$ | 173 ページの『その他のパーツ』を参照してください。                                                                                                    |                   |                  |
| 1       | LCD パネル、12.1 型WXGA、CCFL バックライト<br>• 4184-CTO, 25x, 2Vx, 97x<br>7448-CTO, 2Ex, 2Qx, 8Vx, 8Wx, 8Xx, 9Dx, 9Kx, 9Lx<br>7449-CTO, 25x, 2Jx, 2Qx, 2Rx, 2Tx, 99x, 9Ax, 9Bx, 9Cx, 9Ex, 9Fx, 9Hx<br>7450-CTO, 25x, 26x, 28x, 2Ax, 2Cx, 2Dx, 2Fx, 2Gx, 2Hx, 2Jx, 2Kx, 2Lx, 2Mx, 2Nx, 2Px, 2Sx,<br>2Ux, 8Yx, 8Zx, 93x, 94x, 95x, 96x, 9Gx, 9Jx, G9x, GAx, L4x<br>• 7453-CTO, 25x, 2Cx, 2Dx, 2Kx, 98x, 9Gx<br>2263-CTO<br>$\bullet$<br>2266-CTO<br>$\bullet$      | 45N6090           | N                |
| -1      | LCD パネル、12.1 型WXGA、CCFL バックライト<br>• 4184-CTO, 25x, 2Vx, 97x<br>7448-CTO, 2Ex, 2Qx, 8Vx, 8Wx, 8Xx, 9Dx, 9Kx, 9Lx<br>$\bullet$<br>7449-CTO, 25x, 2Jx, 2Qx, 2Rx, 2Tx, 99x, 9Ax, 9Bx, 9Cx, 9Ex, 9Fx, 9Hx<br>٠<br>7450-CTO, 25x, 26x, 28x, 2Ax, 2Cx, 2Dx, 2Fx, 2Gx, 2Hx, 2Jx, 2Kx, 2Lx, 2Mx, 2Nx, 2Px, 2Sx,<br>2Ux, 8Yx, 8Zx, 93x, 94x, 95x, 96x, 9Gx, 9Jx, G9x, GAx, L4x<br>7453-CTO, 25x, 2Cx, 2Dx, 2Kx, 98x, 9Gx<br>2263-CTO<br>$\bullet$<br>• 2266-CTO | 45N6091           | N                |
| 1       | LCD パネル、12.1 型WXGA、LED バックライト (300 nit LCD)<br>• 4184-CTO, 8Ex<br>7448-CTO, 3Cx, 3Jx, 8Dx<br>7449-CTO, 4Ex, 4Nx, 84x, 88x, 8Fx, 8Jx, 8Lx, 8Qx, 8Rx, 8Sx<br>$\bullet$<br>7450-CTO, 6Rx, 6Tx, 6Zx, 86x, 89x, 8Cx, 8Gx, 8Hx, 8Kx, 8Mx, 8Nx, 8Px, 8Tx, 8Ux, 9Mx, 9Nx,<br>$\bullet$<br>9Px, 9Qx, 9Rx, 9Sx, 9Tx, D9x, GBx, GDx, L5x<br>7453-CTO, 8Hx, 9Rx<br>2263-CTO<br>$\bullet$<br>• 2266-CTO                                                            | 45N6092           | N                |
| 1       | LCD パネル、12.1 型WXGA、LED バックライト (300 nit LCD)<br>$\bullet$ 4184-CTO, 8Ex<br>7448-CTO, 3Cx, 3Jx, 8Dx<br>7449-CTO, 4Ex, 4Nx, 84x, 88x, 8Fx, 8Jx, 8Lx, 8Qx, 8Rx, 8Sx<br>7450-CTO, 6Rx, 6Tx, 6Zx, 86x, 89x, 8Cx, 8Gx, 8Hx, 8Kx, 8Mx, 8Nx, 8Px, 8Tx, 8Ux, 9Mx, 9Nx,<br>$\bullet$<br>9Px, 9Qx, 9Rx, 9Sx, 9Tx, D9x, GBx, GDx, L5x<br>7453-CTO, 8Hx, 9Rx<br>$\bullet$<br>2263-CTO<br>$\bullet$<br>• 2266-CTO                                                    | 45N5388           | N                |
| 1       | LCD パネル、12.1 型WXGA、LED バックライト (200 nit LCD)<br>• 4184-CTO, 53x, 54x<br>7448-CTO, 38x, 3Ax, 3Bx, 3Fx, 3Gx<br>٠<br>7449-CTO, 43x, 44x, 45x, 47x, 4Bx, 4Gx, 4Ux, 4Vx, 4Xx, 4Yx, C6x, C9x, CCx<br>7450-CTO, 63x, 6Fx, 6Gx, 6Hx, D7x, D8x<br>7453-CTO<br>٠<br>2263-CTO<br>$\bullet$<br>2266-CTO                                                                                                    | 13N7268           | N                |
| 1       | LCD パネル、12.1 型WXGA、LED バックライト (200 nit LCD)<br>$\bullet$ 4184-CTO, 53x, 54x<br>7448-CTO, 38x, 3Ax, 3Bx, 3Fx, 3Gx<br>7449-CTO, 43x, 44x, 45x, 47x, 4Bx, 4Gx, 4Ux, 4Vx, 4Xx, 4Yx, C6x, C9x, CCx<br>٠<br>7450-CTO, 63x, 6Fx, 6Gx, 6Hx, D7x, D8x<br>٠<br>7453-CTO<br>٠<br>2263-CTO<br>2266-CTO<br>٠                                                                                                    | 13N7269           | N                |

*表 40. パーツ・リスト — 12.1 型WXGA TFT (保護プレート付き LCD 用) (続き)*

| 番号           | <b>FRU</b>                                                                                                    | FRU 番<br>号 | <b>CRU</b><br>ID |
|--------------|----------------------------------------------------------------------------------------------------|------------|------------------|
| $\mathbf{1}$ | LCD パネル、12.1 型WXGA、LED バックライト(300 nit LCD)<br>$\bullet$ 4184-CTO, 53x, 54x<br>7448-CTO, 38x, 3Ax, 3Bx, 3Fx, 3Gx<br>$\bullet$<br>7449-CTO, 43x, 44x, 45x, 47x, 4Bx, 4Gx, 4Ux, 4Vx, 4Xx, 4Yx, C6x, C9x, CCx<br>٠<br>7450-CTO, 63x, 6Fx, 6Gx, 6Hx, D7x, D8x<br>٠<br>7453-CTO<br>٠<br>2263-CTO<br>$\bullet$<br>• 2266-CTO                                                                                                    | 63Y3020    | N                |
| 1            | LCD パネル、12.1 型WXGA、LED バックライト(200 nit LCD)<br>• 4184-CTO, 8Ex<br>7448-CTO, 3Cx, 3Jx, 8Dx<br>7449-CTO, 4Ex, 4Nx, 84x, 88x, 8Fx, 8Jx, 8Lx, 8Qx, 8Rx, 8Sx<br>7450-CTO, 6Rx, 6Tx, 6Zx, 86x, 89x, 8Cx, 8Gx, 8Hx, 8Kx, 8Mx, 8Nx, 8Px, 8Tx, 8Ux, 9Mx, 9Nx,<br>$\bullet$<br>9Px, 9Qx, 9Rx, 9Sx, 9Tx, D9x, GBx, GDx, L5x<br>7453-CTO, 8Hx, 9Rx 8Hx, 9Rx<br>$\bullet$<br>2263-CTO<br>2266-CTO<br>$\bullet$                                                                                                    | 13N7293    | N                |
| 1            | LCD パネル、12.1 型WXGA、LED バックライト (200 nit LCD)<br>$\bullet$ 4184-CTO, 8Ex<br>7448-CTO, 3Cx, 3Jx, 8Dx<br>٠<br>7449-CTO, 4Ex, 4Nx, 84x, 88x, 8Fx, 8Jx, 8Lx, 8Qx, 8Rx, 8Sx<br>7450-CTO, 6Rx, 6Tx, 6Zx, 86x, 89x, 8Cx, 8Gx, 8Hx, 8Kx, 8Mx, 8Nx, 8Px, 8Tx, 8Ux, 9Mx, 9Nx,<br>9Px, 9Qx, 9Rx, 9Sx, 9Tx, D9x, GBx, GDx, L5x<br>• 7453-CTO, 8Hx, 9Rx 8Hx, 9Rx<br>2263-CTO<br>٠<br>• 2266-CTO                                                                                                    | 13N7294    | N                |
| 2            | 指紋センサー付き LCD ベゼル・カバー<br>• 4184-CTO, 25x, 54x, 8Ex, 97x<br>7448-CTO, 2Qx, 38x, 3Ax, 3Bx, 3Cx, 3Jx, 8Dx, 8Wx, 8Xx, 9Dx, 9Kx, 9Lx<br>$\bullet$<br>• 7449-CTO, 25x, 2Jx, 2Qx, 2Rx, 2Tx, 43x, 44x, 45x, 47x, 4Bx, 4Ex, 4Gx, 4Nx, 4Ux, 4Vx, 4Yx,<br>84x, 88x, 8Fx, 8Jx, 8Lx, 8Qx, 8Rx, 8Sx, 99x, 9Ax, 9Bx, 9Cx, 9Ex, 9Fx, 9Hx, C6x, C9x, CCx<br>7450-CTO, 25x, 26x, 28x, 2Ax, 2Dx, 2Fx, 2Hx, 2Jx, 2Kx, 2Lx, 2Mx, 2Nx, 2Px, 2Sx, 2Ux,<br>6Fx, 6Gx, 6Hx, 6Rx, 6Tx, 6Zx, 86x, 89x, 8Cx, 8Gx, 8Hx, 8Kx, 8Mx, 8Nx, 8Px, 8Tx, 8Ux,<br>8Yx, 8Zx, 93x, 94x, 95x, 96x, 9Gx, 9Jx, 9Mx, 9Nx, 9Px, 9Qx, 9Rx, 9Sx, 9Tx, D7x, D9x, GAx,<br>GBx, GDx, L4x, L5x<br>7453-CTO, 25x, 9Gx, 98x, 8Hx, 9Rx, 2Dx, 2Kx<br>2263-CTO<br>2266-CTO<br>٠<br>0053-CTO, 72x, 73x, 75x, 76x, 77x, 78x, 79x<br>٠<br>0831-CTO, A3x, A4x<br>٠<br>2985-CTO, C2x, C3x, C4x, C6x, C7x, C8x, C9x, CAx, CBx, CCx, CDx, CEx, CFx, CGx, CHx,<br>CJx, CKx, CLx, CMx, CNx, CPx, CRx, CSx, CYx, CZx, D1x, D2x, D3x, D4x, D5x, D6x, D7x,<br>D8x, DDx, DHx, DJx, DKx, DLx, DMx, DRx, DSx, DTx, DUx, DYx, DZx, E2x, E3x, E4x, E5x,<br>EAx, EEx, EJx, ELx, EMx, ENx, ESx, R4x<br>3093-CTO, 23x, 24x, 26x, 27x, 28x, 29x, 2Ax, 2Bx, 2Cx, 2Dx, 2Ex, 2Fx, 2Jx, 2Kx, 2Lx, 2Mx,<br>$\bullet$<br>2Px, 2Rx, 2Sx, 2Tx, 2Ux, 2Vx, 2Wx, 2Xx, 2Zx, 33x, 34x, 35x, 36x, 37x, 38x, 3Dx, 3Ex, 3Fx,<br>3Gx, 3Hx, 3Kx, 3Lx, 3Nx, 3Px, 3Rx, 3Sx, 3Tx, 3Ux, 92x, 93x, 96x, N2x, N3x<br>3113-CTO, 92x, 93x, 96x, N2x, N3x<br>٠<br>3144-CTO<br>3239-CTO | 45N5356    | $* *$            |

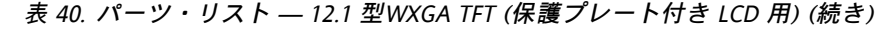

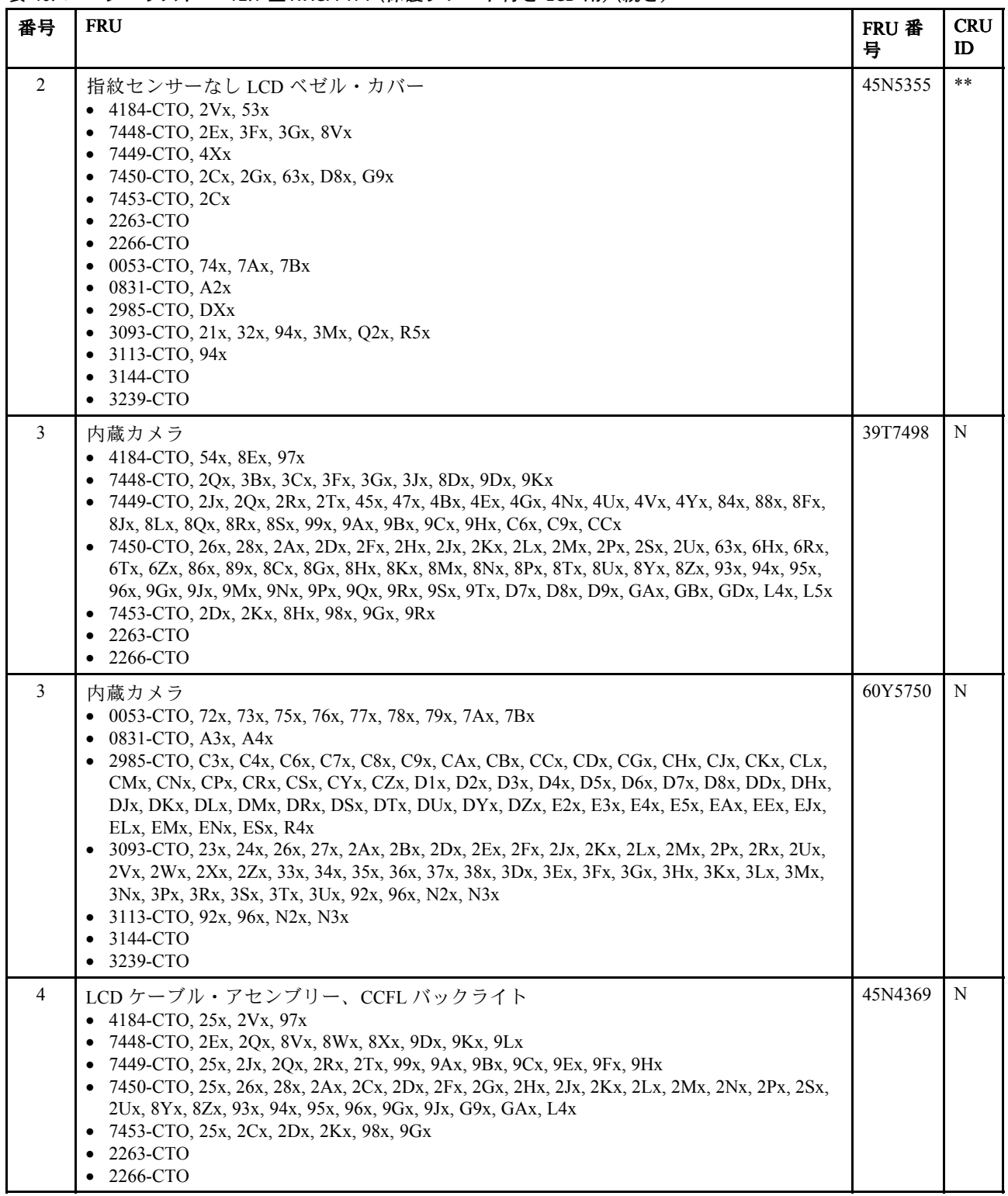

*表 40. パーツ・リスト — 12.1 型WXGA TFT (保護プレート付き LCD 用) (続き)*

| 番号             | <b>FRU</b>                                                                                                    | <b>FRU 番</b><br>号 | <b>CRU</b><br>ID |
|----------------|----------------------------------------------------------------------------------------------------|-------------------|------------------|
| $\overline{4}$ | LCD ケーブル・アセンブリー、LED バックライト<br>4184-CTO, 53x, 54x, 8Ex<br>7448-CTO, 38x, 3Ax, 3Bx, 3Cx, 3Fx, 3Gx, 3Jx, 8Dx<br>7449-CTO, 43x, 44x, 45x, 47x, 4Bx, 4Ex, 4Gx, 4Nx, 4Ux, 4Vx, 4Xx, 4Yx, 84x, 88x, 8Fx, 8Jx,<br>8Lx, 8Qx, 8Rx, 8Sx, C6x, C9x, CCx<br>7450-CTO, 63x, 6Fx, 6Gx, 6Hx, 6Rx, 6Tx, 6Zx, 86x, 89x, 8Cx, 8Gx, 8Hx, 8Kx, 8Mx, 8Nx, 8Px,<br>8Tx, 8Ux, 9Mx, 9Nx, 9Px, 9Qx, 9Rx, 9Sx, 9Tx, D7x, D8x, D9x, GBx, GDx, L5x<br>7453-CTO, 8Hx, 9Rx<br>$\bullet$<br>2263-CTO<br>٠<br>2266-CTO<br>٠<br>0053-CTO, 72x, 73x, 74x, 75x, 76x, 77x, 78x, 79x, 7Ax, 7Bx<br>0831-CTO, A2x, A3x, A4x<br>٠<br>2985-CTO, C2x, C3x, C4x, C6x, C7x, C8x, C9x, CAx, CBx, CCx, CDx, CEx, CFx, CGx, CHx,<br>$\bullet$<br>CJx, CKx, CLx, CMx, CNx, CPx, CRx, CSx, CYx, CZx, D1x, D2x, D3x, D4x, D5x, D6x, D7x,<br>D8x, DDx, DHx, DJx, DKx, DLx, DMx, DRx, DSx, DTx, DUx, DXx, DYx, DZx, E2x, E3x, E4x,<br>E5x, EAx, EEx, EJx, ELx, EMx, ENx, ESx, R4x<br>3093-CTO, 21x, 23x, 24x, 26x, 27x, 28x, 29x, 2Ax, 2Bx, 2Cx, 2Dx, 2Ex, 2Fx, 2Jx, 2Kx, 2Lx,<br>2Mx, 2Px, 2Rx, 2Sx, 2Tx, 2Ux, 2Vx, 2Wx, 2Xx, 2Zx, 32x, 33x, 34x, 35x, 36x, 37x, 38x, 3Dx,<br>3Ex, 3Fx, 3Gx, 3Hx, 3Kx, 3Lx, 3Mx, 3Nx, 3Px, 3Rx, 3Sx, 3Tx, 3Ux, 92x, 93x, 94x, 96x, N2x,<br>$N3x$ , $Q2x$ , $R5x$<br>3113-CTO, 92x, 93x, 94x, 96x, N2x, N3x<br>3144-CTO<br>$\bullet$<br>3239-CTO<br>٠                                                                                                    | 60Y4616           | N                |
| 5              | ワイヤレス LAN/WAN アンテナ・アセンブリー<br>4184-CTO, 25x, 2Vx, 53x, 54x, 8Ex, 97x<br>7448-CTO, 2Ex, 2Qx, 38x, 3Ax, 3Bx, 3Cx, 3Fx, 3Gx, 3Jx, 8Dx, 8Vx, 8Wx, 8Xx, 9Dx, 9Kx, 9Lx<br>7449-CTO, 25x, 2Jx, 2Qx, 2Rx, 2Tx, 43x, 44x, 45x, 47x, 4Bx, 4Ex, 4Gx, 4Nx, 4Ux, 4Vx, 4Xx,<br>٠<br>4Yx, 84x, 88x, 8Fx, 8Jx, 8Lx, 8Qx, 8Rx, 8Sx, 99x, 9Ax, 9Bx, 9Cx, 9Ex, 9Fx, 9Hx, C6x, C9x, CCx<br>7450-CTO, 25x, 26x, 28x, 2Ax, 2Cx, 2Dx, 2Fx, 2Gx, 2Hx, 2Jx, 2Kx, 2Lx, 2Mx, 2Nx, 2Px,<br>$\bullet$<br>2Sx, 2Ux, 63x, 6Fx, 6Gx, 6Hx, 6Rx, 6Tx, 6Zx, 86x, 89x, 8Cx, 8Gx, 8Hx, 8Kx, 8Mx, 8Nx, 8Px,<br>8Tx, 8Ux, 8Yx, 8Zx, 93x, 94x, 95x, 96x, 9Gx, 9Jx, 9Mx, 9Nx, 9Px, 9Qx, 9Rx, 9Sx, 9Tx, D7x,<br>D8x, D9x, G9x, GAx, GBx, GDx, L4x, L5x<br>7453-CTO, 25x, 2Cx, 2Dx, 2Kx, 8Hx, 98x, 9Gx, 9Rx<br>٠<br>2263-CTO<br>٠<br>2266-CTO<br>٠<br>0053-CTO, 72x, 73x, 74x, 75x, 76x, 77x, 78x, 79x, 7Ax, 7Bx<br>0831-CTO, A2x, A3x, A4x<br>2985-CTO, C2x, C3x, C4x, C6x, C7x, C8x, C9x, CAx, CBx, CCx, CDx, CEx, CFx, CGx, CHx,<br>٠<br>CJx, CKx, CLx, CMx, CNx, CPx, CRx, CSx, CYx, CZx, D1x, D2x, D3x, D4x, D5x, D6x, D7x,<br>D8x, DDx, DHx, DJx, DKx, DLx, DMx, DRx, DSx, DTx, DUx, DXx, DYx, DZx, E2x, E3x, E4x,<br>E5x, EAx, EEx, EJx, ELx, EMx, ENx, ESx, R4x<br>3093-CTO, 21x, 23x, 24x, 26x, 27x, 28x, 29x, 2Ax, 2Bx, 2Cx, 2Dx, 2Ex, 2Fx, 2Jx, 2Kx, 2Lx,<br>2Mx, 2Px, 2Rx, 2Sx, 2Tx, 2Ux, 2Vx, 2Wx, 2Xx, 2Zx, 32x, 33x, 34x, 35x, 36x, 37x, 38x, 3Dx,<br>3Ex, 3Fx, 3Gx, 3Hx, 3Kx, 3Lx, 3Mx, 3Nx, 3Px, 3Rx, 3Sx, 3Tx, 3Ux, 92x, 93x, 94x, 96x, N2x,<br>$N3x$ , $Q2x$ , $R5x$<br>3113-CTO, 92x, 93x, 94x, 96x, N2x, N3x<br>3144-CTO<br>3239-CTO | 43Y9830           | N                |

*表 40. パーツ・リスト — 12.1 型WXGA TFT (保護プレート付き LCD 用) (続き)*

| 番号 | <b>FRU</b>                                                                                                    | <b>FRU 番</b><br>号 | <b>CRU</b><br>ID |
|----|----------------------------------------------------------------------------------------------------|-------------------|------------------|
| 5  | ワイヤレス LAN/WAN アンテナ・アセンブリー<br>• 4184-CTO, 25x, 2Vx, 53x, 54x, 8Ex, 97x<br>7448-CTO, 2Ex, 2Qx, 38x, 3Ax, 3Bx, 3Cx, 3Fx, 3Gx, 3Jx, 8Dx, 8Vx, 8Wx, 8Xx, 9Dx, 9Kx, 9Lx<br>7449-CTO, 25x, 2Jx, 2Qx, 2Rx, 2Tx, 43x, 44x, 45x, 47x, 4Bx, 4Ex, 4Gx, 4Nx, 4Ux, 4Vx, 4Xx,<br>4Yx, 84x, 88x, 8Fx, 8Jx, 8Lx, 8Qx, 8Rx, 8Sx, 99x, 9Ax, 9Bx, 9Cx, 9Ex, 9Fx, 9Hx, C6x, C9x, CCx<br>• 7450-CTO, 25x, 26x, 28x, 2Ax, 2Cx, 2Dx, 2Fx, 2Gx, 2Hx, 2Jx, 2Kx, 2Lx, 2Mx, 2Nx, 2Px,<br>2Sx, 2Ux, 63x, 6Fx, 6Gx, 6Hx, 6Rx, 6Tx, 6Zx, 86x, 89x, 8Cx, 8Gx, 8Hx, 8Kx, 8Mx, 8Nx, 8Px,<br>8Tx, 8Ux, 8Yx, 8Zx, 93x, 94x, 95x, 96x, 9Gx, 9Jx, 9Mx, 9Nx, 9Px, 9Qx, 9Rx, 9Sx, 9Tx, D7x,<br>D8x, D9x, G9x, GAx, GBx, GDx, L4x, L5x<br>7453-CTO, 25x, 2Cx, 2Dx, 2Kx, 8Hx, 98x, 9Gx, 9Rx<br>$\bullet$ 2263-CTO<br>2266-CTO<br>$\bullet$<br>0053-CTO, 72x, 73x, 74x, 75x, 76x, 77x, 78x, 79x, 7Ax, 7Bx<br>0831-CTO, A2x, A3x, A4x<br>$\bullet$<br>2985-CTO, C2x, C3x, C4x, C6x, C7x, C8x, C9x, CAx, CBx, CCx, CDx, CEx, CFx, CGx, CHx,<br>$\bullet$<br>CJx, CKx, CLx, CMx, CNx, CPx, CRx, CSx, CYx, CZx, D1x, D2x, D3x, D4x, D5x, D6x, D7x,<br>D8x, DDx, DHx, DJx, DKx, DLx, DMx, DRx, DSx, DTx, DUx, DXx, DYx, DZx, E2x, E3x, E4x,<br>E5x, EAx, EEx, EJx, ELx, EMx, ENx, ESx, R4x<br>3093-CTO, 21x, 23x, 24x, 26x, 27x, 28x, 29x, 2Ax, 2Bx, 2Cx, 2Dx, 2Ex, 2Fx, 2Jx, 2Kx, 2Lx,<br>2Mx, 2Px, 2Rx, 2Sx, 2Tx, 2Ux, 2Vx, 2Wx, 2Xx, 2Zx, 32x, 33x, 34x, 35x, 36x, 37x, 38x, 3Dx,<br>3Ex, 3Fx, 3Gx, 3Hx, 3Kx, 3Lx, 3Mx, 3Nx, 3Px, 3Rx, 3Sx, 3Tx, 3Ux, 92x, 93x, 94x, 96x, N2x,<br>N3x, Q2x, R5x<br>• 3113-CTO, 92x, 93x, 94x, 96x, N2x, N3x<br>$\bullet$ 3144-CTO<br>• 3239-CTO | 43Y9831           | N                |
| 5  | ワイヤレス LAN/WAN/USB アンテナ・アセンブリー<br>• 4184-CTO<br>7448-CTO<br>7449-CTO<br>7450-CTO<br>7453-CTO<br>$\bullet$<br>2263-CTO<br>$\bullet$<br>$\bullet$ 2266-CTO                                                                                                    | 43Y9828           | N                |
| 5  | ワイヤレス LAN/WAN/USB アンテナ・アセンブリー<br>4184-CTO<br>7448-CTO<br>7449-CTO<br>٠<br>7450-CTO<br>7453-CTO<br>٠<br>2263-CTO<br>2266-CTO<br>$\bullet$                                                                                                    | 43Y9829           | N                |
| 6  | LCD 背面カバー・アセンブリー、CCFL バックライト<br>• 4184-CTO, 25x, 2Vx, 97x<br>7448-CTO, 2Ex, 2Qx, 8Vx, 8Wx, 8Xx, 9Dx, 9Kx, 9Lx<br>٠<br>7449-CTO, 25x, 2Jx, 2Qx, 2Rx, 2Tx, 99x, 9Ax, 9Bx, 9Cx, 9Ex, 9Fx, 9Hx<br>7450-CTO, 25x, 26x, 28x, 2Ax, 2Cx, 2Dx, 2Fx, 2Gx, 2Hx, 2Jx, 2Kx, 2Lx, 2Mx, 2Nx, 2Px, 2Sx,<br>2Ux, 8Yx, 8Zx, 93x, 94x, 95x, 96x, 9Gx, 9Jx, G9x, GAx, L4x<br>7453-CTO, 25x, 2Cx, 2Dx, 2Kx, 98x, 9Gx<br>$\bullet$<br>2263-CTO<br>2266-CTO<br>٠                                                                                                    | 60Y4679           | N                |

*表 40. パーツ・リスト — 12.1 型WXGA TFT (保護プレート付き LCD 用) (続き)*

| 番号 | <b>FRU</b>                                                                                                    | <b>FRU 番</b><br>号 | <b>CRU</b><br>ID |
|----|----------------------------------------------------------------------------------------------------|-------------------|------------------|
| 6  | LCD 背面カバー・アセンブリー、LED バックライト<br>• 4184-CTO, 53x, 54x, 8Ex<br>7448-CTO, 38x, 3Ax, 3Bx, 3Cx, 3Fx, 3Gx, 3Jx, 8Dx<br>$\bullet$<br>7449-CTO, 43x, 44x, 45x, 47x, 4Bx, 4Ex, 4Gx, 4Nx, 4Ux, 4Vx, 4Xx, 4Yx, 84x, 88x, 8Fx, 8Jx,<br>8Lx, 8Qx, 8Rx, 8Sx, C6x, C9x, CCx<br>• 7450-CTO, 63x, 6Fx, 6Gx, 6Hx, 6Rx, 6Tx, 6Zx, 86x, 89x, 8Cx, 8Gx, 8Hx, 8Kx, 8Mx, 8Nx, 8Px,<br>8Tx, 8Ux, 9Mx, 9Nx, 9Px, 9Qx, 9Rx, 9Sx, 9Tx, D7x, D8x, D9x, GBx, GDx, L5x<br>• 7453-CTO, 8Hx, 9Rx<br>2263-CTO<br>$\bullet$ 2266-CTO | 60Y4680           | N                |
| 6  | LCD 背面カバー・アセンブリー、LED バックライト (X201 Tablet 用)                                                                                                    | 75Y4600           | N                |
| 7  | ヒンジ                                                                                                    | 60Y4609           | N                |
| 8  | ヒンジ・キャップ                                                                                                    | 45N3125           | N                |
| 9  | インバーター・カード<br>• 4184-CTO, 25x, 2Vx, 97x<br>7448-CTO, 2Ex, 2Qx, 8Vx, 8Wx, 8Xx, 9Dx, 9Kx, 9Lx<br>• 7449-CTO, 25x, 2Jx, 2Qx, 2Rx, 2Tx, 99x, 9Ax, 9Bx, 9Cx, 9Ex, 9Fx, 9Hx<br>7450-CTO, 25x, 26x, 28x, 2Ax, 2Cx, 2Dx, 2Fx, 2Gx, 2Hx, 2Jx, 2Kx, 2Lx, 2Mx, 2Nx, 2Px, 2Sx,<br>2Ux, 8Yx, 8Zx, 93x, 94x, 95x, 96x, 9Gx, 9Jx, G9x, GAx, L4x<br>• 7453-CTO, 25x, 2Cx, 2Dx, 2Kx, 98x, 9Gx<br>2263-CTO<br>$\bullet$<br>• 2266-CTO                                                                               | 42W8051           | N                |
| 9  | インバーター・カード<br>• 4184-CTO, 25x, 2Vx, 97x<br>• 7448-CTO, 2Ex, 2Qx, 8Vx, 8Wx, 8Xx, 9Dx, 9Kx, 9Lx<br>• 7449-CTO, 25x, 2Jx, 2Ox, 2Rx, 2Tx, 99x, 9Ax, 9Bx, 9Cx, 9Ex, 9Fx, 9Hx<br>• 7450-CTO, 25x, 26x, 28x, 2Ax, 2Cx, 2Dx, 2Fx, 2Gx, 2Hx, 2Jx, 2Kx, 2Lx, 2Mx, 2Nx, 2Px, 2Sx,<br>2Ux, 8Yx, 8Zx, 93x, 94x, 95x, 96x, 9Gx, 9Jx, G9x, GAx, L4x<br>• 7453-CTO, 25x, 2Cx, 2Dx, 2Kx, 98x, 9Gx<br>2263-CTO<br>$\bullet$ 2266-CTO                                                                                | 42W8052           | N                |
| 10 | マイクロプロセッサー・カード<br>• 4184-CTO, 25x, 2Vx, 97x<br>• 7448-CTO, 2Ex, 2Ox, 8Vx, 8Wx, 8Xx, 9Dx, 9Kx, 9Lx<br>7449-CTO, 25x, 2Jx, 2Qx, 2Rx, 2Tx, 99x, 9Ax, 9Bx, 9Cx, 9Ex, 9Fx, 9Hx<br>• 7450-CTO, 25x, 26x, 28x, 2Ax, 2Cx, 2Dx, 2Fx, 2Gx, 2Hx, 2Jx, 2Kx, 2Lx, 2Mx, 2Nx, 2Px, 2Sx,<br>2Ux, 8Yx, 8Zx, 93x, 94x, 95x, 96x, 9Gx, 9Jx, G9x, GAx, L4x<br>7453-CTO, 25x, 2Cx, 2Dx, 2Kx, 98x, 9Gx<br>2263-CTO<br>$\bullet$<br>2266-CTO                                                                             | 42W8084           | N                |

<span id="page-177-0"></span>*表 40. パーツ・リスト — 12.1 型WXGA TFT (保護プレート付き LCD 用) (続き)*

| 番号 | <b>FRU</b>                                                                                                    | <b>FRU 番</b><br>号 | <b>CRU</b><br>ID |
|----|----------------------------------------------------------------------------------------------------|-------------------|------------------|
| 10 | マイクロプロセッサー・カード<br>• 4184-CTO, 53x, 54x, 8Ex<br>7448-CTO, 38x, 3Ax, 3Bx, 3Cx, 3Fx, 3Gx, 3Jx, 8Dx<br>$\bullet$<br>• 7449-CTO, 43x, 44x, 45x, 47x, 4Bx, 4Ex, 4Gx, 4Nx, 4Ux, 4Vx, 4Xx, 4Yx, 84x, 88x, 8Fx, 8Jx,<br>8Lx, 8Qx, 8Rx, 8Sx, C6x, C9x, CCx<br>• 7450-CTO, 63x, 6Fx, 6Gx, 6Hx, 6Rx, 6Tx, 6Zx, 86x, 89x, 8Cx, 8Gx, 8Hx, 8Kx, 8Mx, 8Nx, 8Px,<br>8Tx, 8Ux, 9Mx, 9Nx, 9Px, 9Qx, 9Rx, 9Sx, 9Tx, D7x, D8x, D9x, GBx, GDx, L5x<br>7453-CTO, 8Hx, 9Rx<br>$\bullet$<br>2263-CTO<br>$\bullet$<br>2266-CTO<br>$\bullet$<br>0053-CTO, 72x, 73x, 74x, 75x, 76x, 77x, 78x, 79x, 7Ax, 7Bx<br>0831-CTO, A2x, A3x, A4x<br>$\bullet$<br>2985-CTO, C2x, C3x, C4x, C6x, C7x, C8x, C9x, CAx, CBx, CCx, CDx, CEx, CFx, CGx, CHx,<br>$\bullet$<br>CJx, CKx, CLx, CMx, CNx, CPx, CRx, CSx, CYx, CZx, D1x, D2x, D3x, D4x, D5x, D6x, D7x,<br>D8x, DDx, DHx, DJx, DKx, DLx, DMx, DRx, DSx, DTx, DUx, DXx, DYx, DZx, E2x, E3x, E4x,<br>E5x, EAx, EEx, EJx, ELx, EMx, ENx, ESx, R4x<br>• 3093-CTO, 21x, 23x, 24x, 26x, 27x, 28x, 29x, 2Ax, 2Bx, 2Cx, 2Dx, 2Ex, 2Fx, 2Jx, 2Kx, 2Lx,<br>2Mx, 2Px, 2Rx, 2Sx, 2Tx, 2Ux, 2Vx, 2Wx, 2Xx, 2Zx, 32x, 33x, 34x, 35x, 36x, 37x, 38x, 3Dx,<br>3Ex, 3Fx, 3Gx, 3Hx, 3Kx, 3Lx, 3Mx, 3Nx, 3Px, 3Rx, 3Sx, 3Tx, 3Ux, 92x, 93x, 94x, 96x, N2x,<br>N3x, Q2x, R5x<br>3113-CTO, 92x, 93x, 94x, 96x, N2x, N3x<br>$\bullet$<br>$\bullet$ 3144-CTO<br>• 3239-CTO | 45M2827           | N                |
| 11 | アイコン・プレート (X200 Tablet 用)                                                                                                    | 45N3127           | N                |
| 11 | アイコン・プレート (X201 Tablet 用)                                                                                                    | 60Y5449           | N                |

## **キーボード**

*表 41. パーツ・リスト — キーボード*

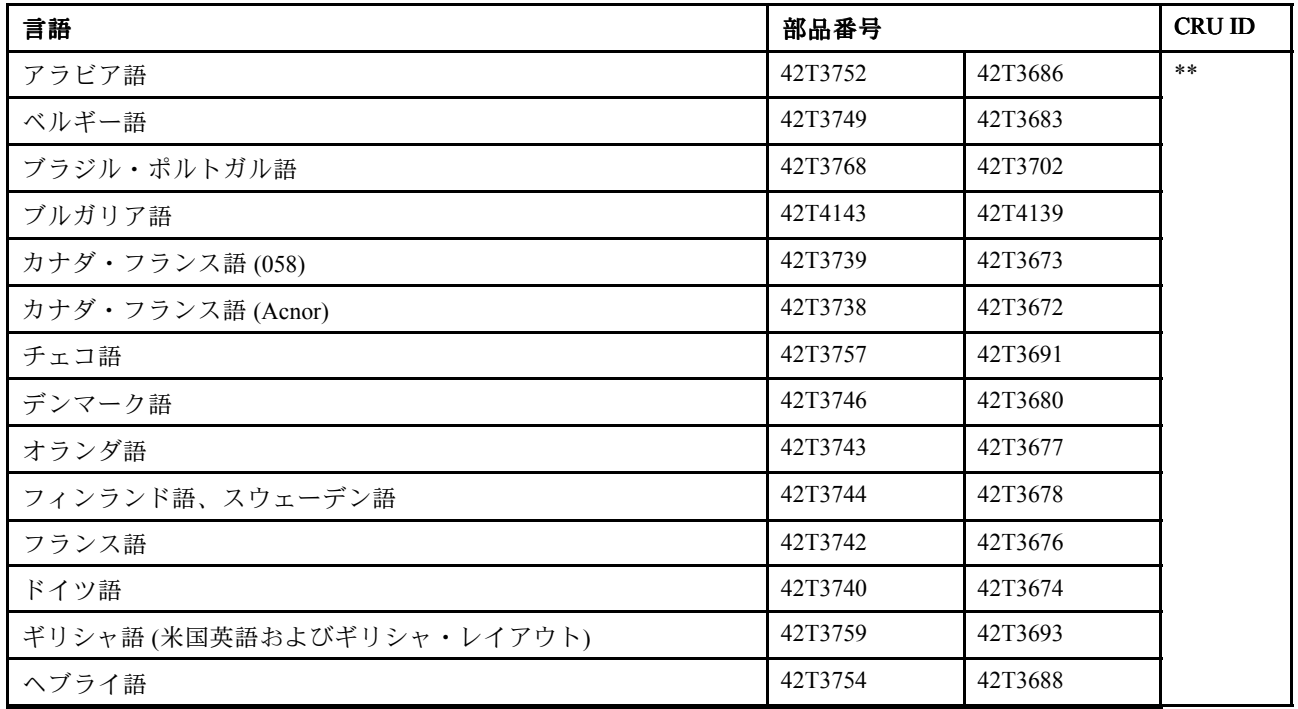

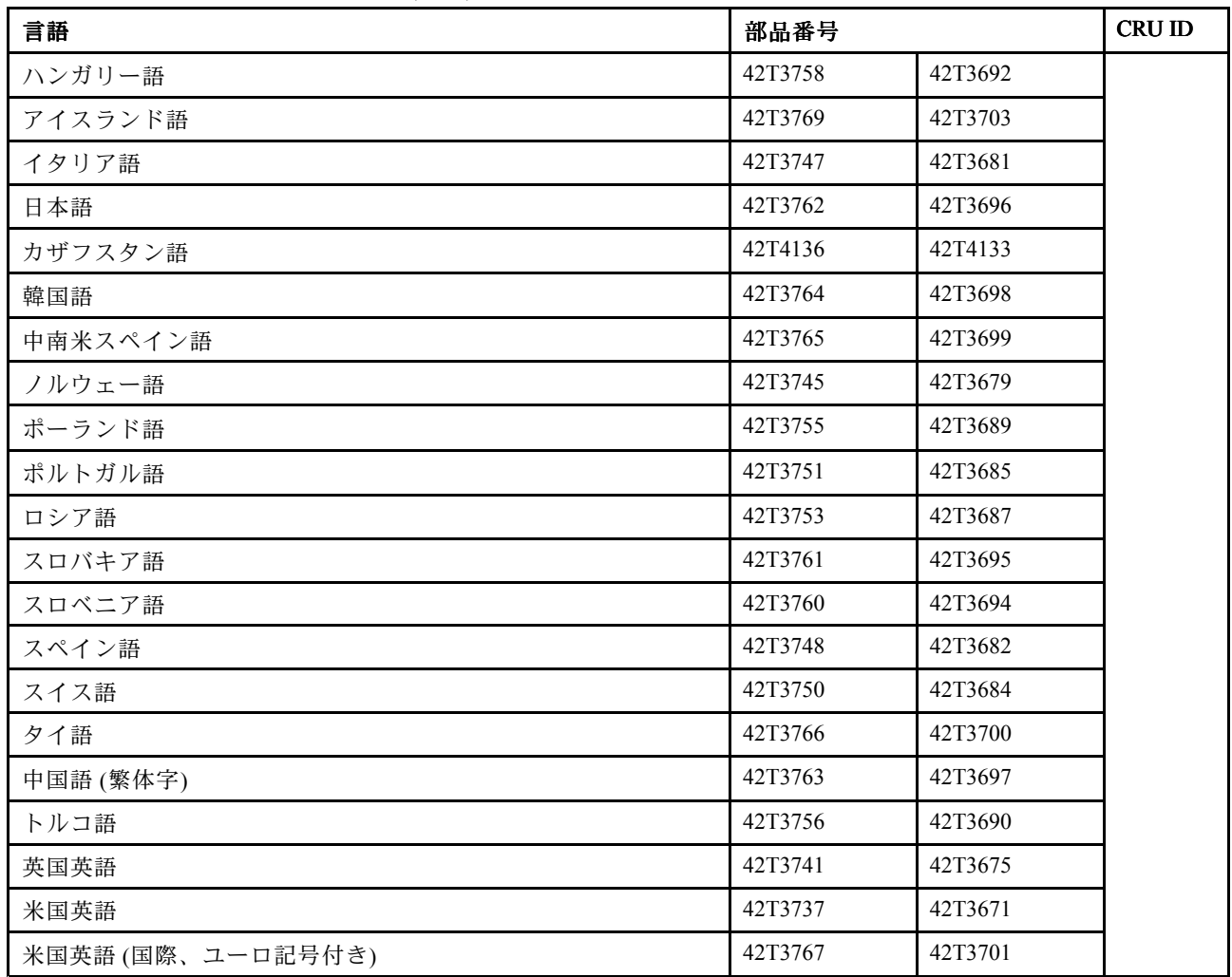

<span id="page-178-0"></span>*表 41. パーツ・リスト — キーボード (続き)*

## **その他のパーツ**

*表 42. パーツ・リスト — その他のパーツ*

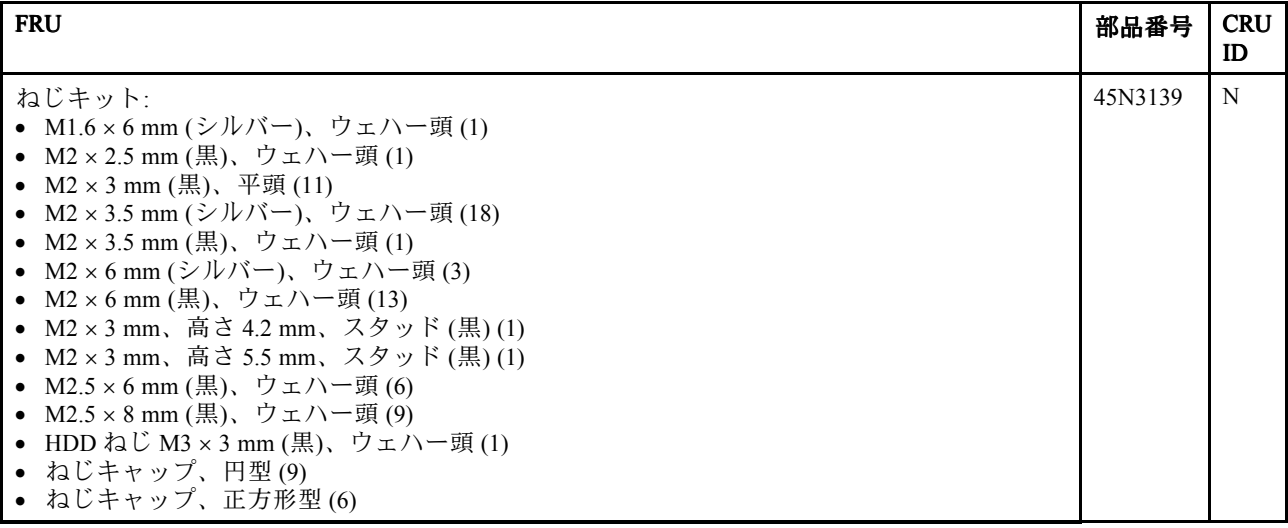

*表 42. パーツ・リスト — その他のパーツ (続き)*

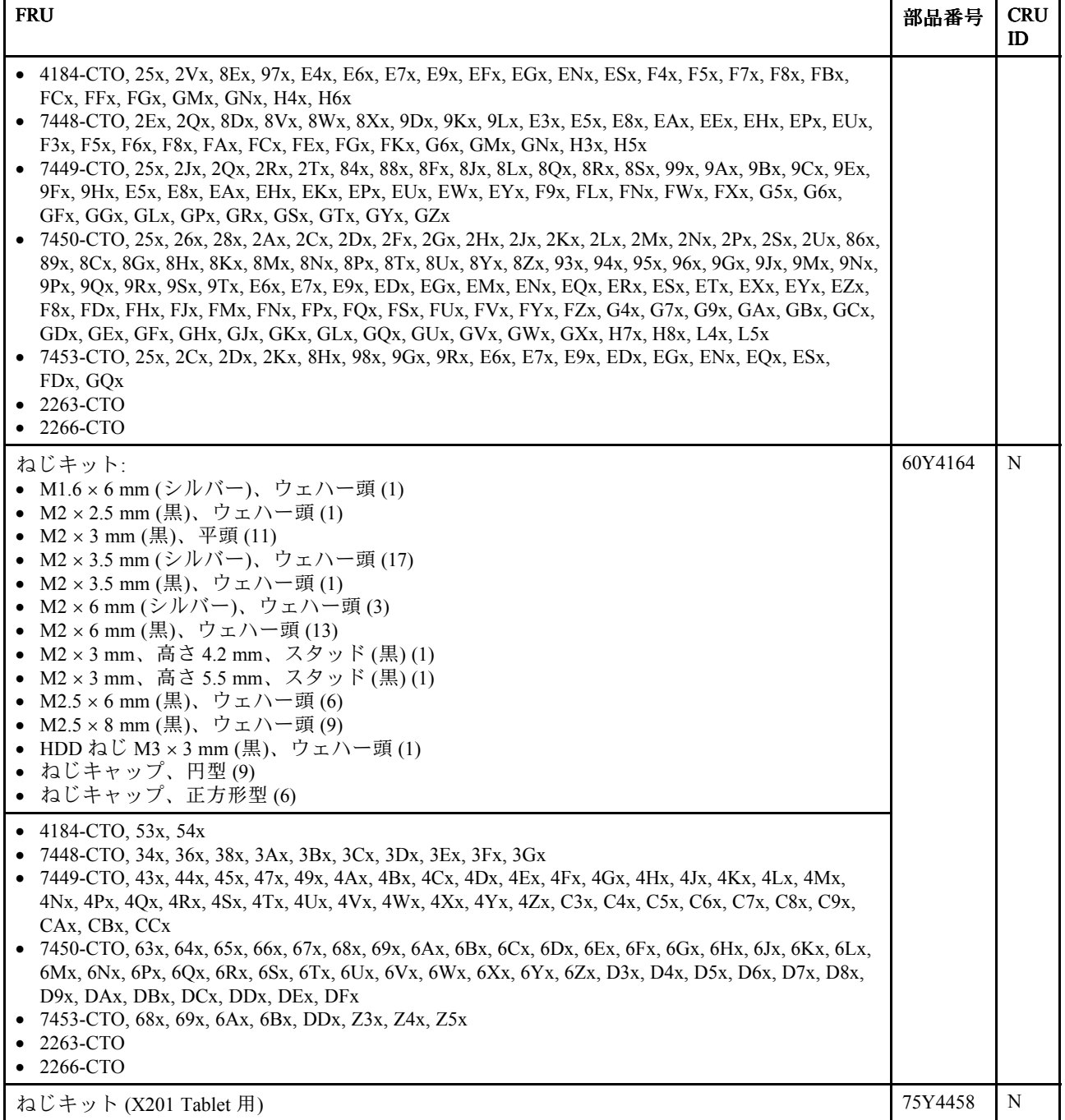
*表 42. パーツ・リスト — その他のパーツ (続き)*

| <b>FRU</b>                                                                                                    | 部品番号    | <b>CRU</b><br>ID |
|----------------------------------------------------------------------------------------------------|---------|------------------|
| ベース・カバーのその他パーツ・キット<br>• バッテリー・ラッチ<br>• バッテリー・ラッチ・スプリング<br>• L-CASE ESD $\mathcal{V} \cup \mathcal{F}$<br>● ブラケット・アセンブリーの L-CASE Kensington<br>• LCM Bluetooth マイラー<br>• LCM EMI ESD プレート、左<br>• LCM ハンド・ベルト、左<br>• LCM ハンド・ベルト、右<br>• ペン・マイラー<br>• RJ-11 ダミー・カバー<br>• SD カバー<br>● ワイヤレス WAN ノブ・アセンブリー<br>• ワイヤレス WAN ノブねじ | 45N3137 | N                |
| システムのその他パーツ・キット<br>• (b) ワイヤレス WAN アンテナ・カバー<br>● (c)センター・ラッチ・アセンブリー                                                                                                    | 45N3138 | N                |
| システム・ボードのその他パーツ・キット<br>● (a) LCM 上部シールディング・アセンブリー<br>● VGA I/O ブラケット・アセンブリー<br>• ヒートシンク・ホルダー・アセンブリー(LV/ULV 用)<br>● ワッシャー付き六角ねじ                                                                                                    | 45N3395 | N                |
| ラバー・キット (X200 Tablet 用)                                                                                                    | 45N3136 | N                |
| ラバー・キット (X201 Tablet 用)                                                                                                    | 75Y4457 | N                |

# **AC アダプター**

*表 43. パーツ・リスト - AC アダプター*

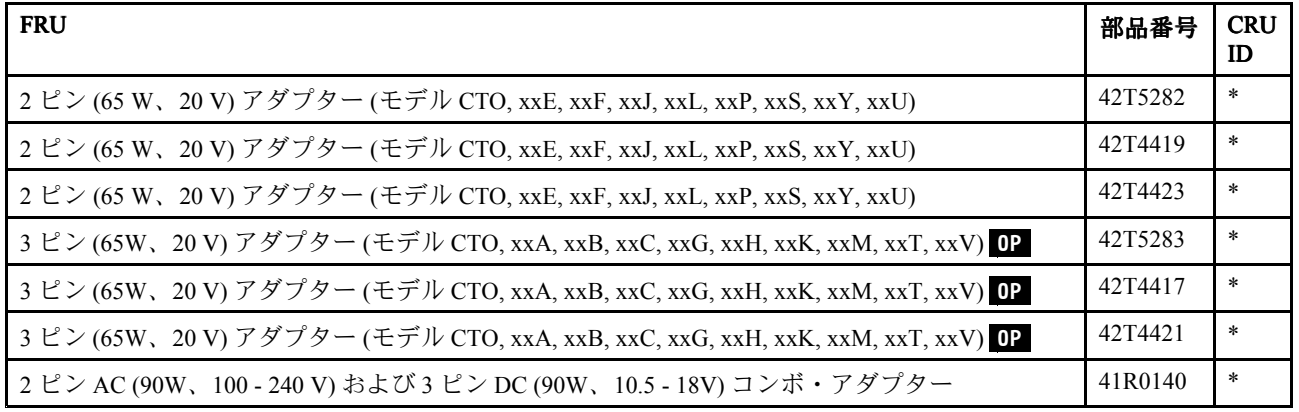

# **電源コード**

特定の国または地域用の ThinkPad 電源コードは、通常その国または地域でのみ入手可能です。

*表 44. パーツ・リスト - 2 ピンの電源コード*

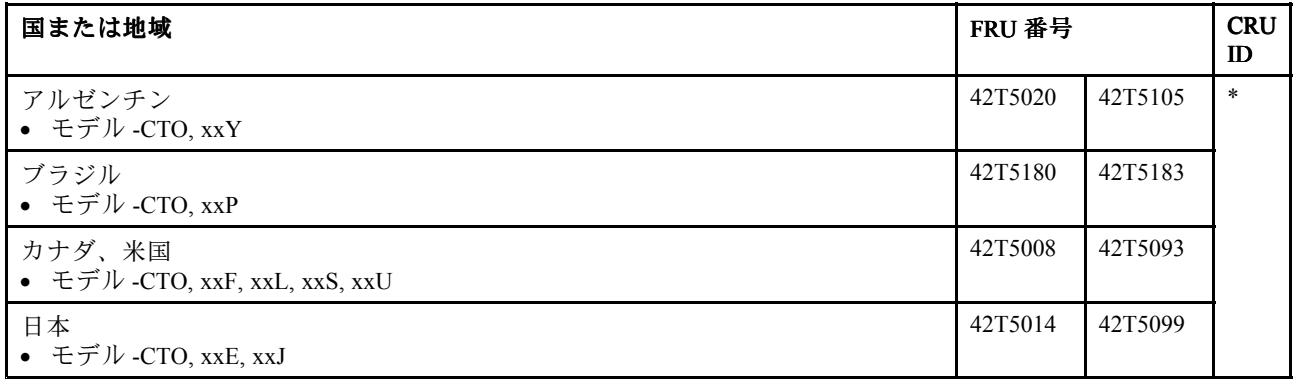

#### *表 45. パーツ・リスト - 3 ピンの電源コード*

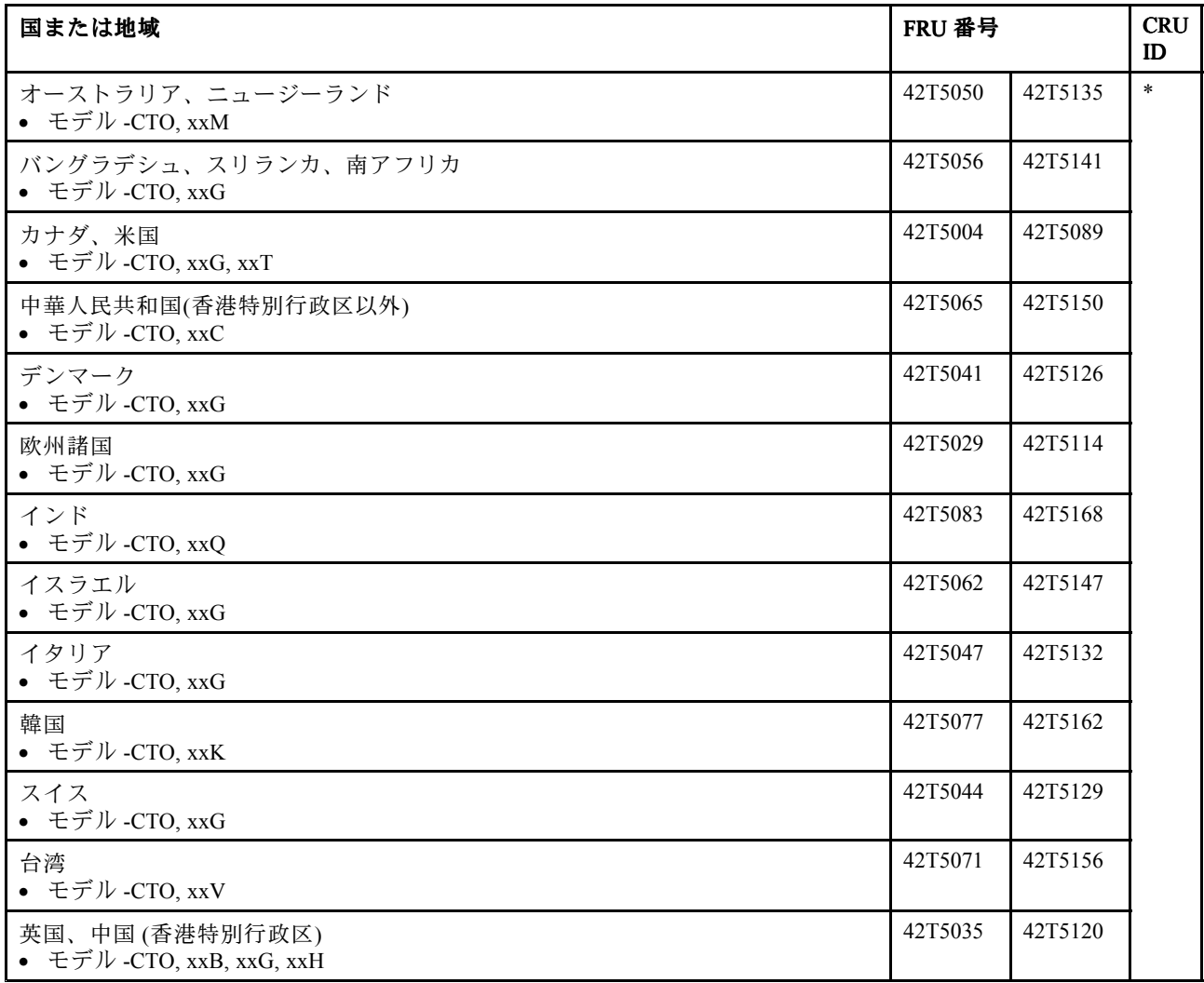

# **リカバリー・ディスク**

# **Windows WindowsWindowsWindowsXP Tablet DVD (32 ビット)**

Windows XP Tablet (32 ビット) は、次のモデルにオペレーティング・システムとして初期インストール されています。

- 4184-CTO, F5x, F8x, FCx, FGx, GMx, GNx
- 7448-CTO, 36x, 3Ax, 3Hx, 8Wx, F5x, F8x, FCx, FGx, GMx, GNx
- 7449-CTO, 43x, 45x, 47x, 49x, 4Ax, 4Lx, 4Nx, 84x, 8Fx, 8Jx, 8Rx, 9Ex, 9Fx, CCx, EYx, F9x, FNx
- 7450-CTO, 2Hx, 2Lx, 63x, 67x, 6Ax, 6Ex, 6Gx, 6Hx, 9Gx, D7x, D8x, D9x, DAx, EYx, FDx, FNx, G4x
- 7453-CTO, 6Ax, 9Gx, FDx
- 2263-CTO
- 2266-CTO

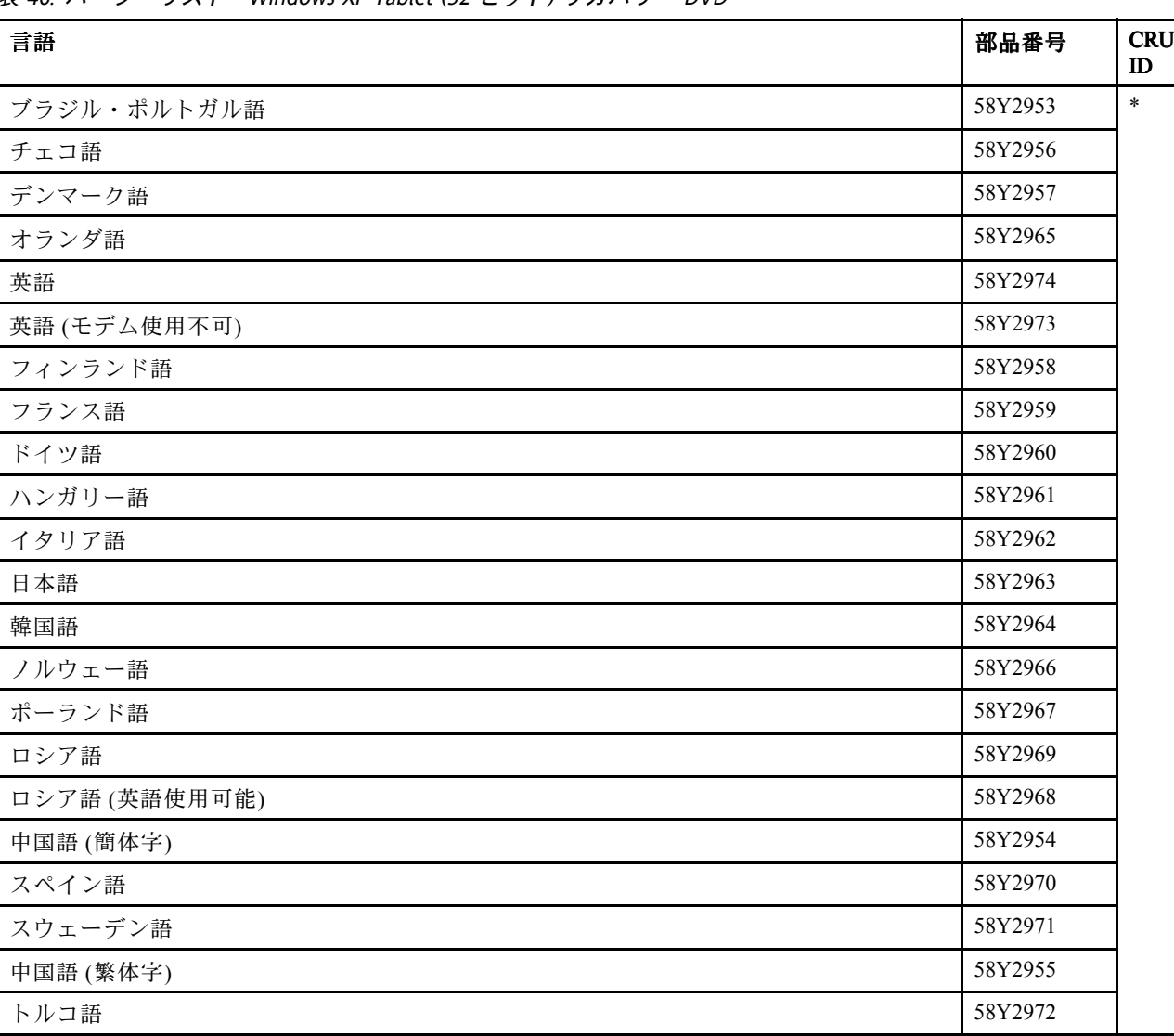

*表 46. パーツ・リスト - Windows XP Tablet (32 ビット) リカバリー DVD*

• 0053-CTO

• 0831-CTO

- 2985-CTO, C8x, CAx, CGx, CKx, CLx, CYx, D2x, D3x, EUx, EVx, FDx
- 3093-CTO
- 3113-CTO
- 3144-CTO
- 3239-CTO

*表 47. パーツ・リスト - Windows XP Tablet (32 ビット) リカバリー DVD*

| 言語            | 部品番号    | <b>CRU</b><br>ID |
|---------------|---------|------------------|
| 英語            | 76Y1314 | $\ast$           |
| 英語 (モデム使用不可)  | 76Y1313 |                  |
| フランス語         | 76Y1304 |                  |
| ドイツ語          | 76Y1305 |                  |
| イタリア語         | 76Y1306 |                  |
| 日本語           | 76Y1307 |                  |
| 韓国語           | 76Y1308 |                  |
| ロシア語          | 76Y1310 |                  |
| ロシア語 (英語使用可能) | 76Y1309 |                  |
| 中国語 (簡体字)     | 76Y1302 |                  |
| スペイン語         | 76Y1311 |                  |
| スウェーデン語       | 76Y1312 |                  |
| 中国語 (繁体字)     | 76Y1303 |                  |

#### **Windows Vista Home Premium Premium(32 ビット) DVD**

Windows Vista Home Premium (32 ビット) は、次のモデルにオペレーティング・システムとして初期イ ンストールされています。

- 4184-CTO, 25x, 2Vx, 53x, 54x, 8Ex, 97x
- 7448-CTO, 2Ex, 8Dx, 8Vx, 9Dx, 9Kx, 9Lx
- 7449-CTO, 25x
- 7450-CTO, 25x
- 7453-CTO, 25x
- 2263-CTO
- 2266-CTO

#### *表 48. パーツ・リスト - Windows Vista Home Premium (32 ビット) DVD*

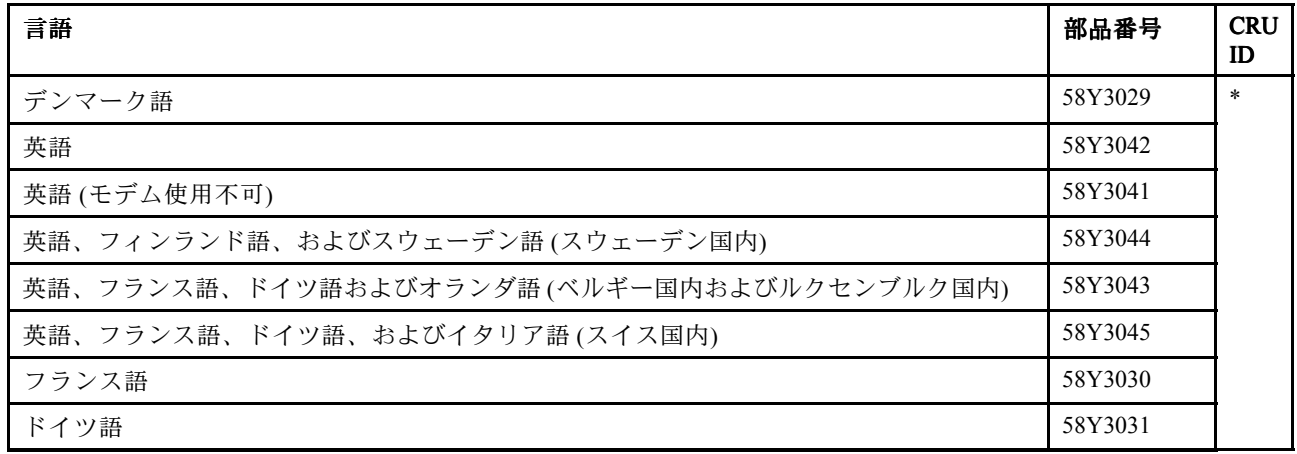

*表 48. パーツ・リスト - Windows Vista Home Premium (32 ビット) DVD (続き)*

| 言語                  | 部品番号    | <b>CRU</b><br>ID |
|---------------------|---------|------------------|
| ヘブライ語               | 58Y3032 |                  |
| イタリア語               | 58Y3034 |                  |
| 日本語                 | 58Y3035 |                  |
| 韓国語                 | 58Y3036 |                  |
| ノルウェー語              | 58Y3037 |                  |
| ロシア語                | 58Y3039 |                  |
| ロシア語 (英語使用可能)       | 58Y3038 |                  |
| 中国語 (簡体字)           | 58Y3027 |                  |
| スペイン語               | 58Y3040 |                  |
| 中国語 (繁体字)           | 58Y3028 |                  |
| 中国語 (繁体字) (香港特別行政区) | 58Y3033 |                  |

## **Windows WindowsVista Business (32 ビット) DVD**

Windows Vista Business (32 ビット) は、次のモデルにオペレーティング・システムとして初期インス トールされています。

- 4184-CTO, E4x, E6x, E7x, E9x, EFx, EGx, ENx, ESx, F4x, F7x, FBx, FFx, H4x, H6x
- 7448-CTO, 8Xx, E3x, E5x, E8x, EAx, EEx, EHx, EPx, EUx, F3x, F6x, FAx, FEx, FKx, G6x, H3x, H5x
- 7449-CTO, 2Jx, 2Rx, 2Tx, 4Bx, 88x, 8Lx, 8Qx, 8Sx, 99x, 9Ax, 9Bx, 9Cx, 9Hx, E5x, E8x, EAx, EHx, EPx, EUx, EWx, FLx, FWx, FXx, G5x, G6x, GFx, GGx, GLx, GPx, GRx, GSx, GTx, GYx, GZx
- 7450-CTO, 26x, 28x, 2Ax, 2Cx, 2Dx, 2Fx, 2Gx, 2Jx, 2Mx, 2Nx, 2Px, 2Sx, 2Ux, 64x, 66x, 68x, 69x, 6Bx, 6Cx, 6Jx, 6Kx, 6Ux, 86x, 89x, 8Cx, 8Gx, 8Hx, 8Kx, 8Mx, 8Nx, 8Px, 8Tx, 8Ux, 8Yx, 8Zx, 93x, 94x, 95x, 96x, 9Jx, 9Mx, 9Nx, 9Px, 9Qx, 9Rx, 9Sx, 9Tx, E6x, E7x, E9x, EDx, EGx, EMx, ENx, EQx, ERx, ESx, ETx, EXx, EZx, F8x, FHx, FJx, FMx, FPx, FQx, FSx, FUx, FVx, FZx, G7x, G9x, GAx, GBx, GCx, GDx, GEx, GFx, GHx, GJx, GKx, GLx, GQx, GUx, GWx, GXx, H7x, H8x, L4x, L5x
- 7453-CTO, 2Cx, 2Dx, 68x, 69x, 6Bx, 8Hx, 98x, 9Rx, E6x, E7x, E9x, EDx, EGx, ENx, EQx, ESx, GQx
- 2263-CTO
- 2266-CTO

| 言語                                        | 部品番号    | <b>CRU</b><br>ID |
|-------------------------------------------|---------|------------------|
| ブラジル・ポルトガル語                               | 58Y2997 | $\ast$           |
| チェコ語                                      | 58Y3000 |                  |
| デンマーク語                                    | 58Y3001 |                  |
| 英語                                        | 58Y3023 |                  |
| 英語 (モデム使用不可)                              | 58Y3022 |                  |
| 英語、フィンランド語、およびスウェーデン語(スウェーデン国内)           | 58Y3025 |                  |
| 英語、フランス語、ドイツ語およびオランダ語(ベルギー国内およびルクセンブルク国内) | 58Y3024 |                  |
| 英語、フランス語、ドイツ語、およびイタリア語(スイス国内)             | 58Y3026 |                  |
| フランス語                                     | 58Y3002 |                  |

*表 49. パーツ・リスト - Windows Vista Business (32 ビット) DVD*

| 言語                  | 部品番号    | <b>CRU</b><br>ID |
|---------------------|---------|------------------|
| ドイツ語                | 58Y3004 |                  |
| ギリシャ語               | 58Y3003 |                  |
| ヘブライ語               | 58Y3005 |                  |
| ハンガリー語              | 58Y3007 |                  |
| イタリア語               | 58Y3008 |                  |
| 日本語                 | 58Y3009 |                  |
| 韓国語                 | 58Y3010 |                  |
| ノルウェー語              | 58Y3011 |                  |
| ポーランド語              | 58Y3012 |                  |
| ポルトガル語              | 58Y3013 |                  |
| ルーマニア語              | 58Y3015 |                  |
| ロシア語                | 58Y3016 |                  |
| ロシア語 (英語使用可能)       | 58Y3014 |                  |
| セルビア語ローマ字           | 58Y3020 |                  |
| 中国語 (簡体字)           | 58Y2998 |                  |
| スロバキア語              | 58Y3017 |                  |
| スロベニア語              | 58Y3018 |                  |
| スペイン語               | 58Y3019 |                  |
| 中国語 (繁体字)           | 58Y2999 |                  |
| 中国語 (繁体字) (香港特別行政区) | 58Y3006 |                  |
| トルコ語                | 58Y3021 |                  |

*表 49. パーツ・リスト - Windows Vista Business (32 ビット) DVD (続き)*

- 0053-CTO
- 0831-CTO
- 2985-CTO
- 3093-CTO
- 3113-CTO
- 3144-CTO
- 3239-CTO

*表 50. パーツ・リスト - Windows Vista Business (32 ビット) DVD*

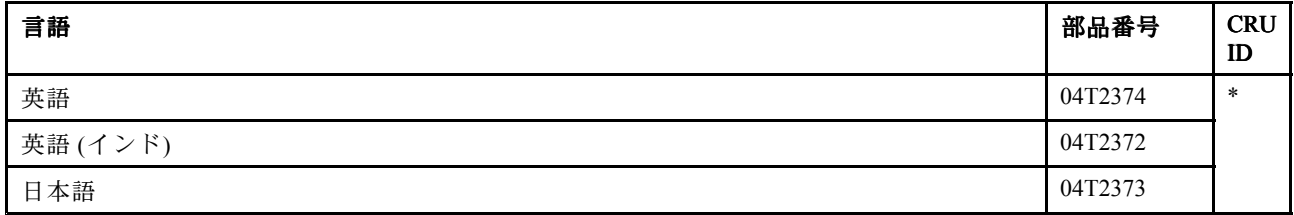

# **Windows Windows Vista Business BusinessBusiness Business(64 ビット) DVD**

Windows Vista Business (64 ビット) は、次のモデルにオペレーティング・システムとして初期インス トールされています。

- 4184-CTO
- 7448-CTO
- 7449-CTO, 4Jx, EKx
- 7450-CTO, 65x, 6Lx, 6Mx, 6Nx, 6Px, DFx, FYx, GVx
- 7453-CTO
- 2263-CTO
- 2266-CTO

*表 51. パーツ・リスト - Windows Vista Business (32 ビット) DVD*

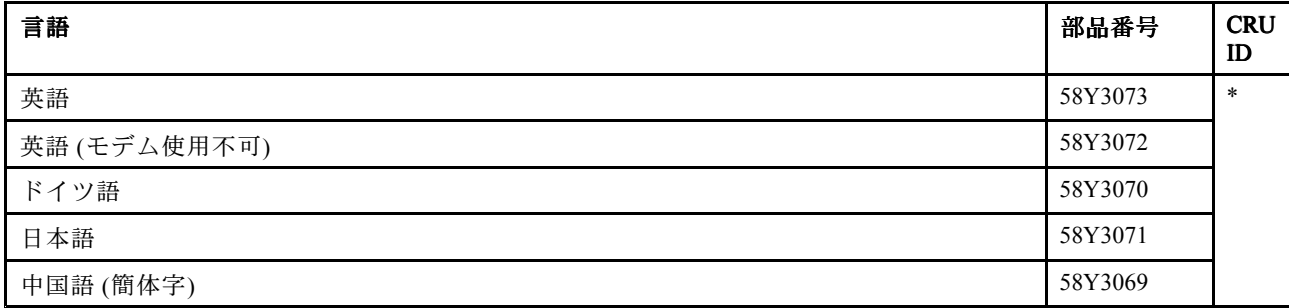

# **Windows Vista Ultimate (32 ビット) DVD**

Windows Vista Ultimate (32 ビット) は、次のモデルにオペレーティング・システムとして初期インス トールされています。

- 4184-CTO
- 7448-CTO, 2Qx
- 7449-CTO, 2Qx
- 7450-CTO, 2Kx
- 7453-CTO, 2Kx
- 2263-CTO
- 2266-CTO

*表 52. パーツ・リスト - Windows Vista Ultimate (32 ビット) DVD*

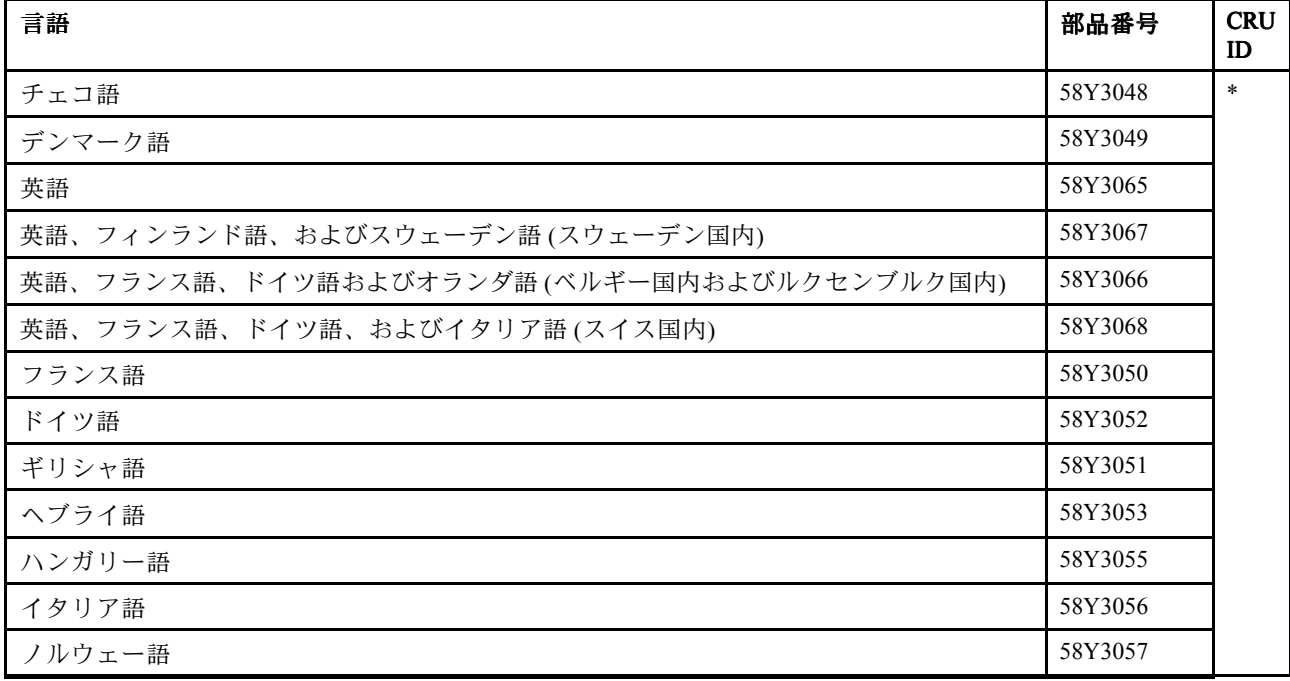

*表 52. パーツ・リスト - Windows Vista Ultimate (32 ビット) DVD (続き)*

| 言語                  | 部品番号    | <b>CRU</b><br>ID |
|---------------------|---------|------------------|
| ポーランド語              | 58Y3058 |                  |
| ルーマニア語              | 58Y3059 |                  |
| セルビア語ローマ字           | 58Y3063 |                  |
| 中国語 (簡体字)           | 58Y3046 |                  |
| スロバキア語              | 58Y3060 |                  |
| スロベニア語              | 58Y3061 |                  |
| スペイン語               | 58Y3062 |                  |
| 中国語 (繁体字)           | 58Y3047 |                  |
| 中国語 (繁体字) (香港特別行政区) | 58Y3054 |                  |
| トルコ語                | 58Y3064 |                  |

- 0053-CTO
- 0831-CTO
- 2985-CTO
- 3093-CTO
- 3113-CTO
- 3144-CTO
- 3239-CTO

*表 53. パーツ・リスト - Windows Vista Ultimate (32 ビット) DVD*

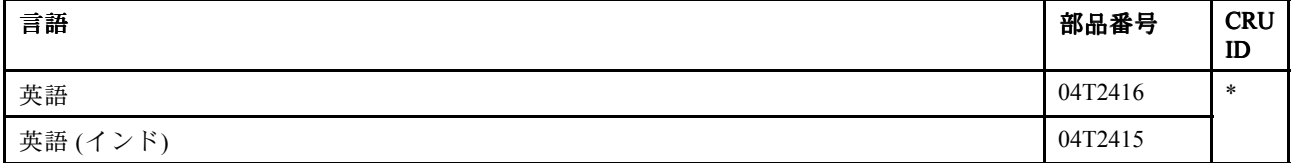

# **Windows Windows Vista Ultimate Ultimate Ultimate Ultimate(64 ビット) DVD**

Windows Vista Ultimate (64 ビット) は、次のモデルにオペレーティング・システムとして初期インス トールされています。

- 0053-CTO
- 0831-CTO
- 2985-CTO
- 3093-CTO
- 3113-CTO
- 3144-CTO
- 3239-CTO

*表 54. パーツ・リスト - Windows Vista Ultimate (32 ビット) DVD*

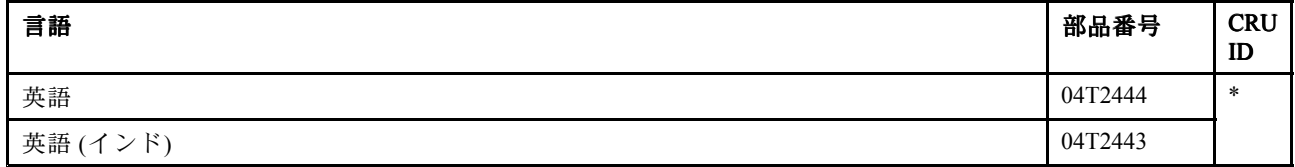

# **Windows Windows7 Home Basic (32 ビット) DVD**

Windows <sup>7</sup> Home Basic (32 ビット) は、次のモデルにオペレーティング・システムとして初期インス トールされています。

- 4184-CTO
- 7448-CTO
- 7449-CTO
- 7450-CTO
- 7453-CTO
- 2263-CTO
- 2266-CTO

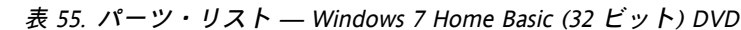

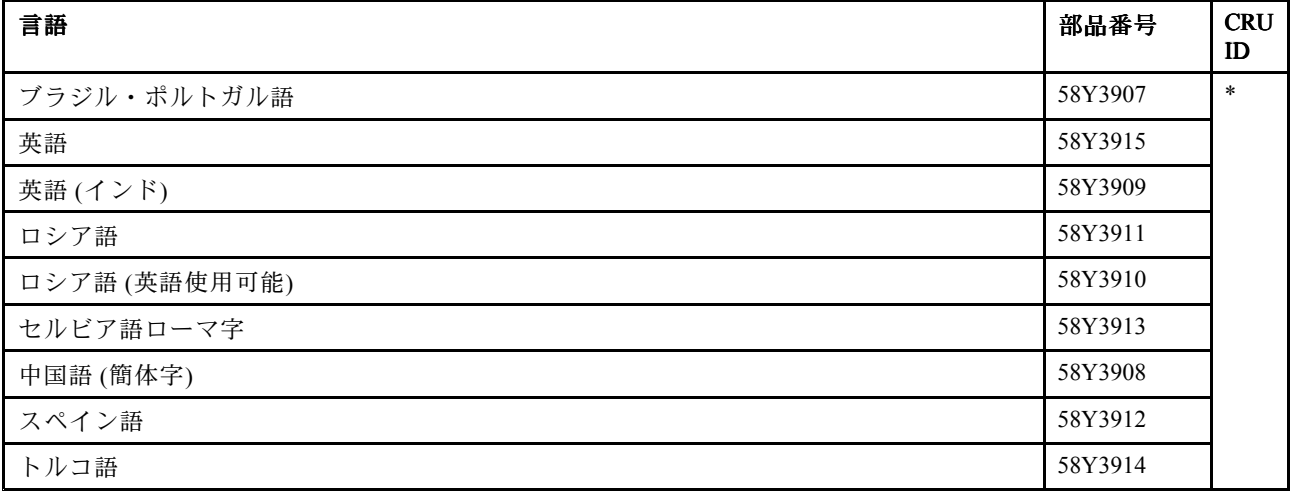

## **Windows 7 Home Premium (32 ビット) DVD**

Windows <sup>7</sup> Home Premium (32 ビット) は、次のモデルにオペレーティング・システムとして初期インス トールされています。

- 4184-CTO
- 7448-CTO, 3Ex
- 7449-CTO, 4Xx, 4Yx
- 7450-CTO, 6Wx
- 7453-CTO
- 2263-CTO
- 2266-CTO

*表 56. パーツ・リスト — Windows 7 Home Premium (32 ビット) DVD*

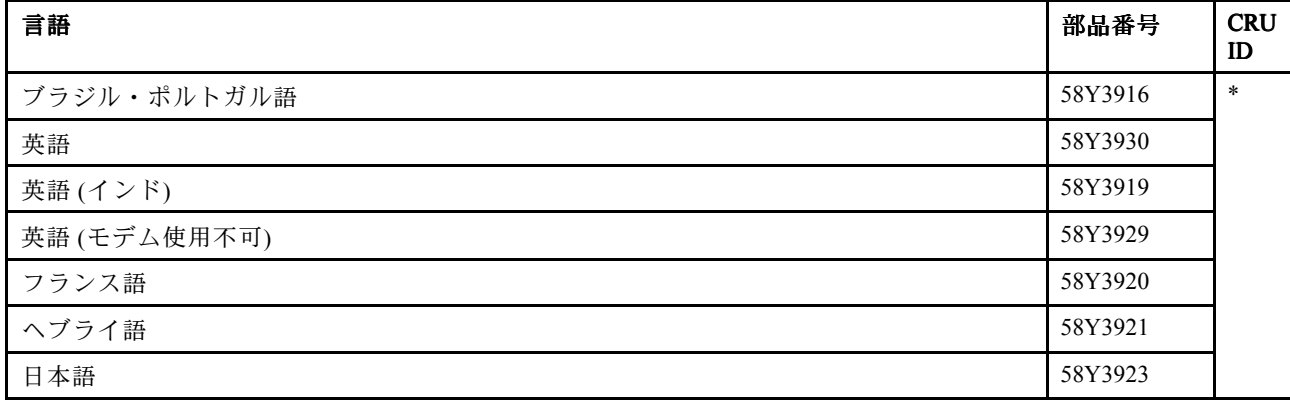

*表 56. パーツ・リスト — Windows 7 Home Premium (32 ビット) DVD (続き)*

| 言語                  | 部品番号    | <b>CRU</b><br>ID |
|---------------------|---------|------------------|
| 韓国語                 | 58Y3924 |                  |
| ロシア語                | 58Y3926 |                  |
| ロシア語 (英語使用可能)       | 58Y3925 |                  |
| 中国語 (簡体字)           | 58Y3917 |                  |
| スペイン語               | 58Y3927 |                  |
| 中国語 (繁体字)           | 58Y3918 |                  |
| 中国語 (繁体字) (香港特別行政区) | 58Y3922 |                  |
| トルコ語                | 58Y3928 |                  |

• 0053-CTO, 74x, 75x, 76x, 7Dx, 7Ex

- 0831-CTO, A2x, A3x, A4x, A5x, A6x
- 2985-CTO, CPx, D6x
- 3093-CTO
- 3113-CTO
- 3144-CTO
- 3239-CTO

*表 57. パーツ・リスト — Windows 7 Home Premium (32 ビット) DVD*

| 言語                  | 部品番号    | <b>CRU</b><br>ID |
|---------------------|---------|------------------|
| 英語                  | 04T2414 | $\ast$           |
| 英語 (インド)            | 04T2408 |                  |
| 日本語                 | 04T2410 |                  |
| 韓国語                 | 04T2411 |                  |
| ロシア語                | 04T2413 |                  |
| ロシア語 (英語使用可能)       | 04T2412 |                  |
| 中国語 (簡体字)           | 04T2406 |                  |
| 中国語 (繁体字)           | 04T2407 |                  |
| 中国語 (繁体字) (香港特別行政区) | 04T2409 |                  |

# **Windows Windows 7 Home Premium Premium Premium(64 ビット) DVD**

Windows <sup>7</sup> Home Premium (64 ビット) は、次のモデルにオペレーティング・システムとして初期インス トールされています。

- 4184-CTO
- 7448-CTO
- 7449-CTO
- 7450-CTO
- 7453-CTO
- 2263-CTO
- 2266-CTO

*表 58. パーツ・リスト — Windows 7 Home Premium (64 ビット) DVD*

| 言語        | 部品番号    | <b>CRU</b><br>ID |
|-----------|---------|------------------|
| 英語        | 58Y3936 | $\ast$           |
| 英語 (インド)  | 58Y3932 |                  |
| 日本語       | 58Y3933 |                  |
| ポーランド語    | 58Y3934 |                  |
| 中国語 (簡体字) | 58Y3931 |                  |
| トルコ語      | 58Y3935 |                  |

- 0053-CTO
- 0831-CTO
- 2985-CTO, FUx
- 3093-CTO, 2Ux
- 3113-CTO
- 3144-CTO
- 3239-CTO

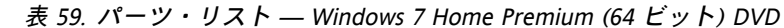

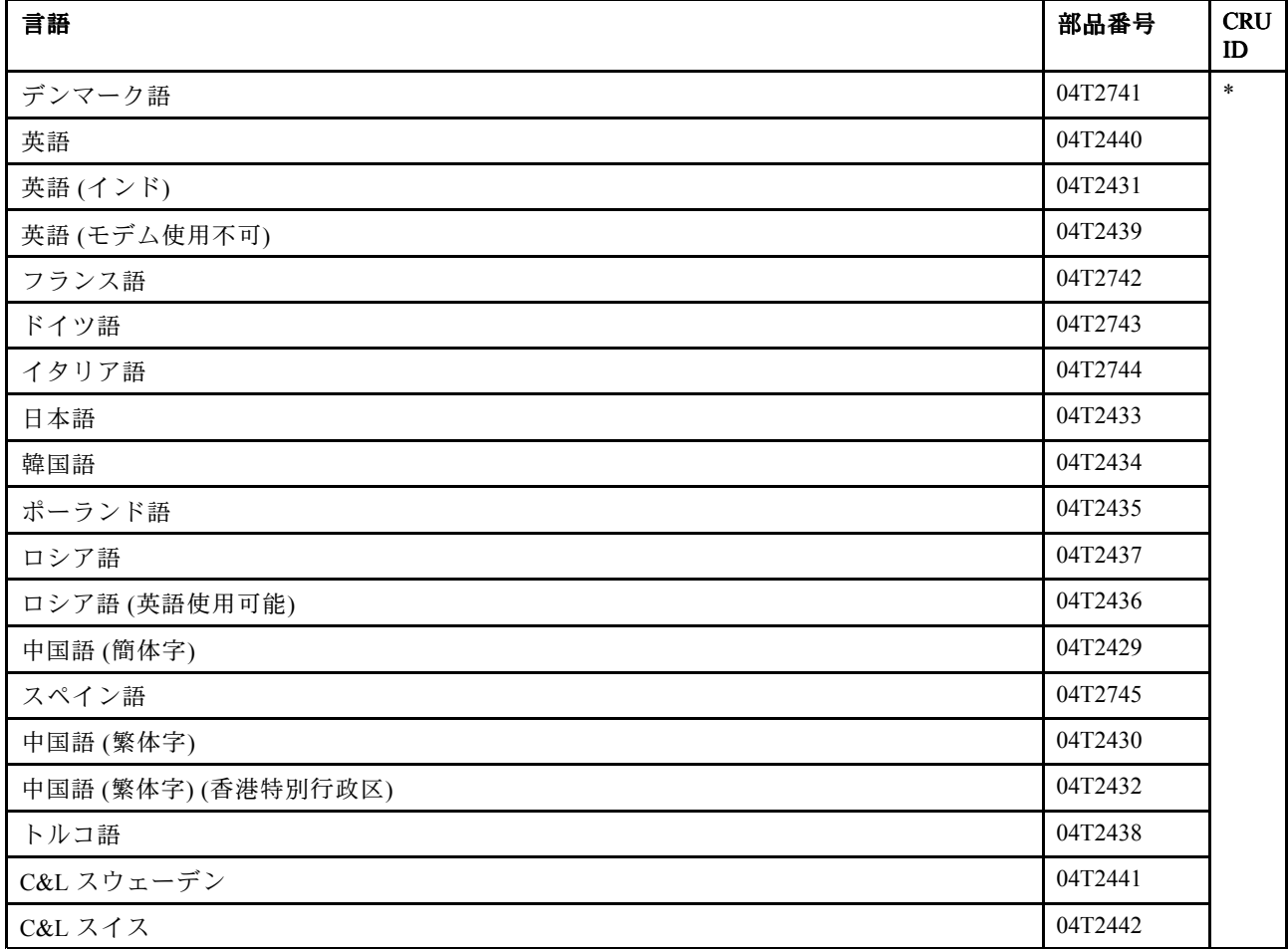

# **Windows 7 Professional (32 ビット) DVD**

Windows <sup>7</sup> Professional (32 ビット) は、次のモデルにオペレーティング・システムとして初期インス トールされています。

- 4184-CTO
- 7448-CTO, 34x, 38x, 3Fx, 3Gx, 3Jx, 3Kx, 3Lx, 3Mx
- 7449-CTO, 44x, 4Cx, 4Dx, 4Ex, 4Fx, 4Gx, 4Hx, 4Kx, 4Mx, 4Px, 4Qx, 4Rx, 4Sx, 4Tx, 4Ux, 4Vx, 4Wx, 4Zx, C3x, C4x, C5x, C6x, C7x, C8x, C9x, CAx, CBx
- 7450-CTO, 6Dx, 6Fx, 6Qx, 6Rx, 6Sx, 6Tx, 6Vx, 6Zx, D3x, D4x, D5x, D6x, DEx
- 7453-CTO, Z3x, Z4x, Z5x
- 2263-CTO
- 2266-CTO

*表 60. パーツ・リスト — Windows 7 Professional (32 ビット) DVD*

| 言語                                        | 部品番号    | <b>CRU</b><br>ID |
|-------------------------------------------|---------|------------------|
| ブラジル・ポルトガル語                               | 58Y3862 | $\ast$           |
| チェコ語                                      | 58Y3865 |                  |
| デンマーク語                                    | 58Y3866 |                  |
| 英語                                        | 58Y3889 |                  |
| 英語 (モデム使用不可)                              | 58Y3888 |                  |
| 英語 (インド)                                  | 58Y3867 |                  |
| 英語、フィンランド語、およびスウェーデン語(スウェーデン国内)           | 58Y3891 |                  |
| 英語、フランス語、ドイツ語およびオランダ語(ベルギー国内およびルクセンブルク国内) | 58Y3890 |                  |
| 英語、フランス語、ドイツ語、およびイタリア語(スイス国内)             | 58Y3892 |                  |
| フランス語                                     | 58Y3868 |                  |
| ドイツ語                                      | 58Y3870 |                  |
| ギリシャ語                                     | 58Y3869 |                  |
| ヘブライ語                                     | 58Y3871 |                  |
| ハンガリー語                                    | 58Y3873 |                  |
| イタリア語                                     | 58Y3874 |                  |
| 日本語                                       | 58Y3875 |                  |
| 韓国語                                       | 58Y3876 |                  |
| ノルウェー語                                    | 58Y3877 |                  |
| ポーランド語                                    | 58Y3878 |                  |
| ポルトガル語                                    | 58Y3879 |                  |
| ルーマニア語                                    | 58Y3881 |                  |
| ロシア語                                      | 58Y3882 |                  |
| ロシア語 (英語使用可能)                             | 58Y3880 |                  |
| セルビア語ローマ字                                 | 58Y3886 |                  |
| 中国語 (簡体字)                                 | 58Y3863 |                  |
| スロバキア語                                    | 58Y3883 |                  |

*表 60. パーツ・リスト — Windows 7 Professional (32 ビット) DVD (続き)*

| 言語                  | 部品番号    | <b>CRU</b><br>ID |
|---------------------|---------|------------------|
| スロベニア語              | 58Y3884 |                  |
| スペイン語               | 58Y3885 |                  |
| 中国語 (繁体字)           | 58Y3864 |                  |
| 中国語 (繁体字) (香港特別行政区) | 58Y3872 |                  |
| トルコ語                | 58Y3887 |                  |

- 0053-CTO, 72x, 77x, 78x, 79x, 7Ax, 7Bx
- 0831-CTO
- 2985-CTO, C2x, C3x, C4x, C5x, C6x, C7x, C9x, CBx, CCx, CEx, CFx, CHx, CMx, CNx, CSx, CTx, CVx, CWx, CZx, D4x, D5x, D8x, D9x, DBx, DCx, DDx, DHx, DJx, DKx, DLx, DMx, DNx, DPx, Dx,x, DYx, DZx, E2x, E4x, E5x, E6x, E7x, E9x, EAx, EBx, ECx, EDx, EKx, ELx, EMx, ENx, EPx, ERx, F5x, F6x, F9x, F7x, FEx, FFx, FHx, FKx, FLx, FMx, FNx, FPx, FRx, G2x, FZx
- 3093-CTO, 21x, 22x, 23x, 24x, 25x, 26x, 27x, 28x, 29x, 2Ax, 2Bx, 2Cx, 2Dx, 2Ex, 2Fx, 2Gx, 2Hx, 2Jx, 2Kx, 2Lx, 2Mx, 2Sx, 2Tx, 2Vx, 2x,x, 2Yx, 2Zx, 32x, 33x, 34x, 35x, 37x, 38x, 39x, 3Ax, 3Cx, 3Dx, 3Ex, 3Fx, 3Gx, 3Hx, 3Jx, 3Kx, 3Lx, 92x, 93x, 94x, 95x, 96x, 3Mx, 3Nx, 3Px, 3Rx, 3Sx, 3Vx, 3Wx, 3x,x, 43x, 44x, 45x, 46x, 47x, 48x, 49x, 4Ax, 4Bx, 4Hx, 4Jx, 4Mx, 4Nx, N2x, N3x
- 3113-CTO, 92x, 93x, 94x, 95x, 96x, 97x, 98x, 99x, 9Dx, N2x, N3x, Q2x, Q3x
- 3144-CTO
- 3239-CTO

*表 61. パーツ・リスト — Windows 7 Professional (32 ビット) DVD*

| 言語                                        | 部品番号    | <b>CRU</b><br>ID |
|-------------------------------------------|---------|------------------|
| ブラジル・ポルトガル語                               | 04T2375 | $\ast$           |
| チェコ語                                      | 04T2378 |                  |
| デンマーク語                                    | 04T2379 |                  |
| 英語                                        | 04T2402 |                  |
| 英語 (モデム使用不可)                              | 04T2401 |                  |
| 英語 (インド)                                  | 04T2380 |                  |
| 英語、フィンランド語、およびスウェーデン語(スウェーデン国内)           | 04T2404 |                  |
| 英語、フランス語、ドイツ語およびオランダ語(ベルギー国内およびルクセンブルク国内) | 04T2403 |                  |
| 英語、フランス語、ドイツ語、およびイタリア語(スイス国内)             | 04T2405 |                  |
| フランス語                                     | 04T2381 |                  |
| ドイツ語                                      | 04T2383 |                  |
| ギリシャ語                                     | 04T2382 |                  |
| ヘブライ語                                     | 04T2384 |                  |
| ハンガリー語                                    | 04T2386 |                  |
| イタリア語                                     | 04T2387 |                  |
| 日本語                                       | 04T2388 |                  |
| 韓国語                                       | 04T2389 |                  |
| ノルウェー語                                    | 04T2390 |                  |

*表 61. パーツ・リスト — Windows 7 Professional (32 ビット) DVD (続き)*

| 言語                  | 部品番号    | <b>CRU</b><br>ID |
|---------------------|---------|------------------|
| ポーランド語              | 04T2391 |                  |
| ポルトガル語              | 04T2392 |                  |
| ルーマニア語              | 04T2394 |                  |
| ロシア語                | 04T2395 |                  |
| ロシア語 (英語使用可能)       | 04T2393 |                  |
| セルビア語ローマ字           | 04T2399 |                  |
| 中国語 (簡体字)           | 04T2376 |                  |
| スロバキア語              | 04T2396 |                  |
| スロベニア語              | 04T2397 |                  |
| スペイン語               | 04T2398 |                  |
| 中国語 (繁体字)           | 04T2377 |                  |
| 中国語 (繁体字) (香港特別行政区) | 04T2385 |                  |
| トルコ語                | 04T2400 |                  |

# **Windows Windows 7 Professional Professional (64 ビット) DVD**

Windows <sup>7</sup> Professional (64 ビット) は、次のモデルにオペレーティング・システムとして初期インス トールされています。

- 4184-CTO
- 7448-CTO, 3Nx
- 7449-CTO
- 7450-CTO, 6Xx, 6Yx, DBx, DCx, DDx
- 7453-CTO, DDx
- 2263-CTO
- 2266-CTO

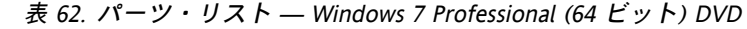

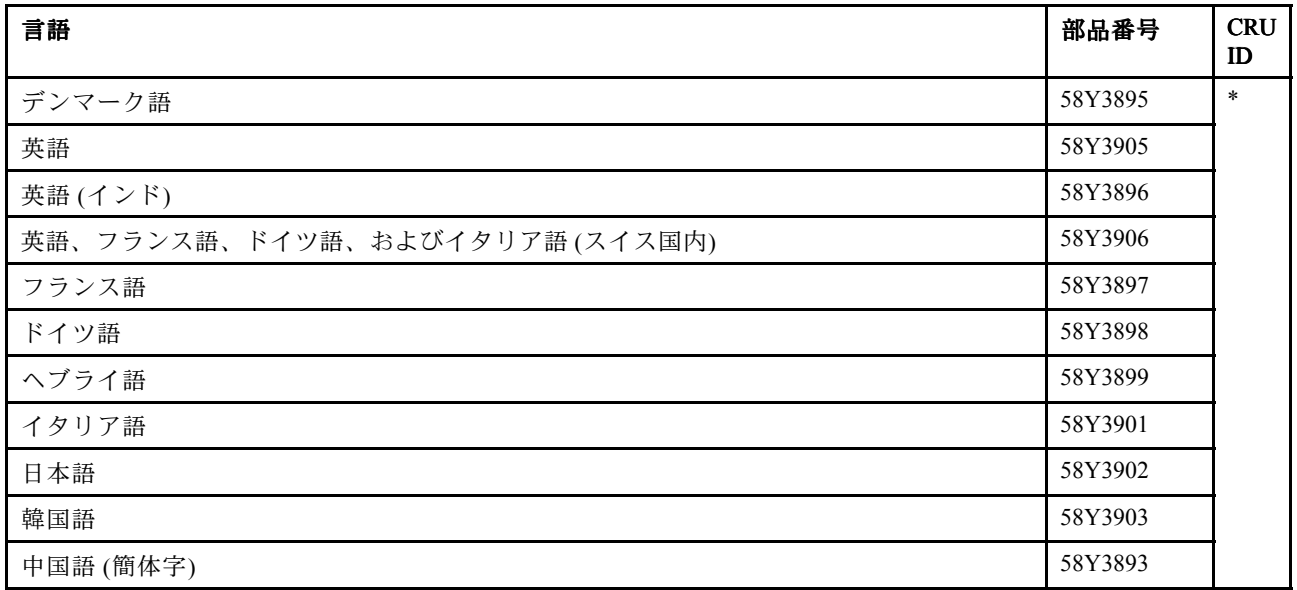

*表 62. パーツ・リスト — Windows 7 Professional (64 ビット) DVD (続き)*

| 言語                  | 部品番号    | <b>CRU</b><br>ID |
|---------------------|---------|------------------|
| スペイン語               | 58Y3904 |                  |
| 中国語 (繁体字)           | 58Y3894 |                  |
| 中国語 (繁体字) (香港特別行政区) | 58Y3900 |                  |

- 0053-CTO
- 0831-CTO
- 2985-CTO, CDx, CJx, CRx, CUx, D1x, D7x, DAx, DRx, DSx, DTx, DUx, DVx, DWx, E3x, E8x, ESx, ETx, EWx, Ex,x, EYx, EZx, F2x, F3x, F4x, F8x, FAx, FBx, FCx, FGx, FJx, FSx, FTx, FVx, FWx, Fx,x, FYx, G3x
- 3093-CTO, 2Nx, 2Px, 2Rx, 2Wx, 36x, 3Bx, 3Tx, 3Ux, 3Yx, 42x, 3Zx, 4Cx, 4Dx, 4Ex, 4Fx, 4Gx, 4Kx, 4Lx, 4Px, 9Jx
- 3113-CTO, 42x, 3Zx, 9Ax, 9Bx, 9Cx, 9Ex, 9Fx, 9Gx
- 3144-CTO
- 3239-CTO

#### *表 63. パーツ・リスト — Windows 7 Professional (64 ビット) DVD*

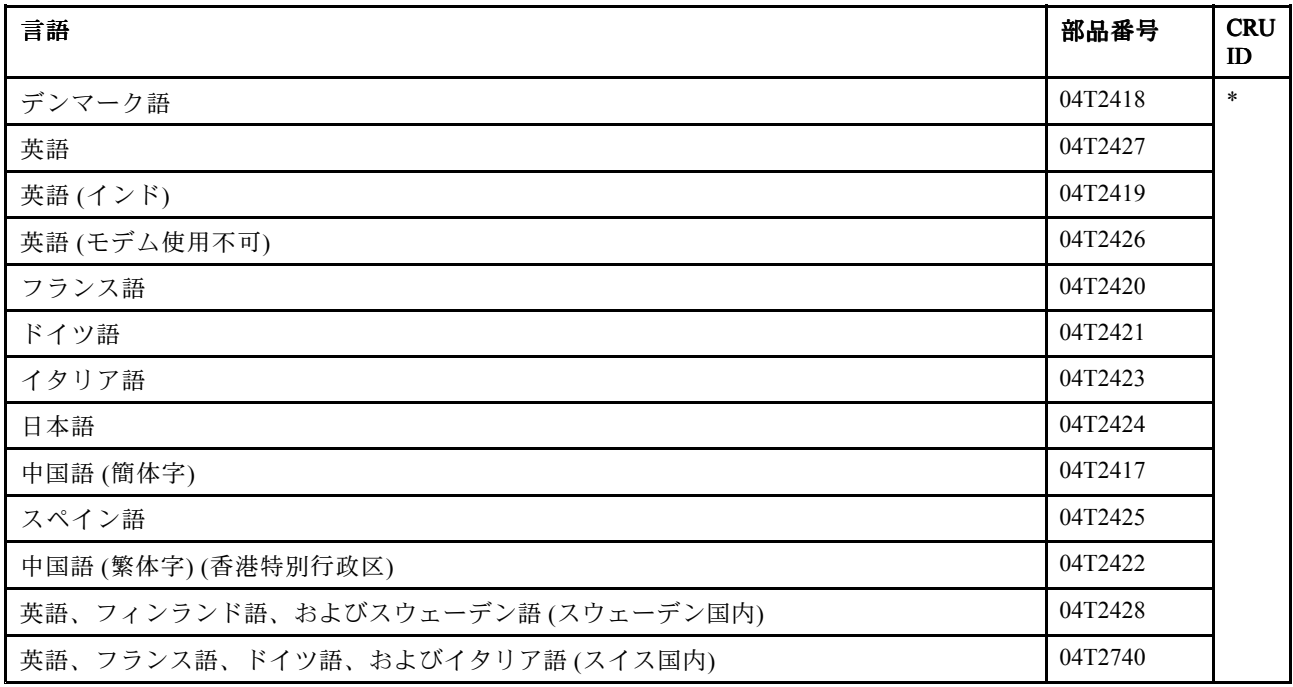

# **共通の保守ツール**

*表 64. パーツ・リスト — 共通の保守ツール*

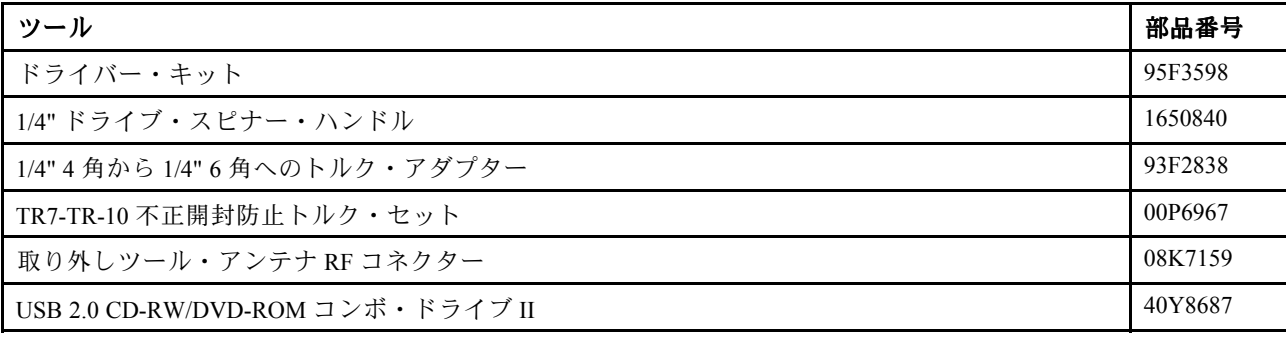

*表 64. パーツ・リスト — 共通の保守ツール (続き)*

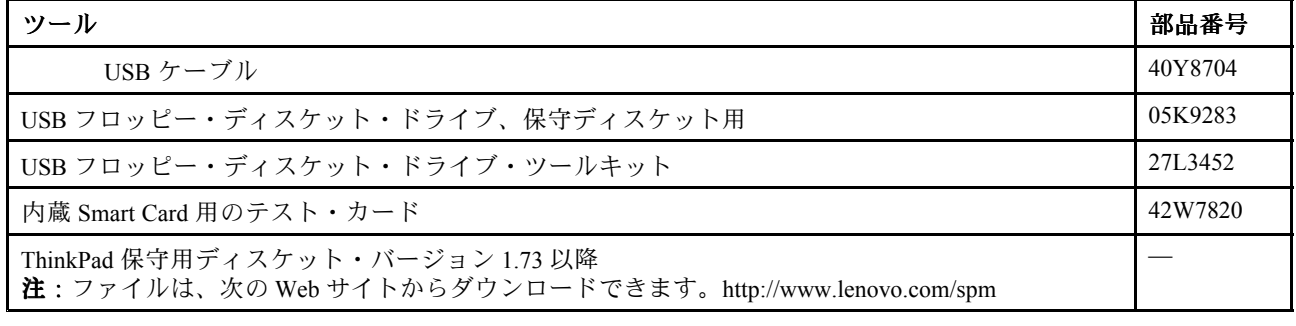

#### **特記事項**

本書に記載の製品、サービス、または機能が日本においては提供されていない場合があります。日本で 利用可能な製品、サービス、および機能については、レノボ・ジャパンの営業担当員にお尋ねくださ い。本書で Lenovo 製品、プログラム、またはサービスに言及していても、その Lenovo 製品、プログ ラム、または サービスのみが使用可能であることを意味するものではありません。これらに代えて、 Lenovo の知的所有権を侵害することのない、機能的に同等の製品、プログラム、またはサービスを使 用することができます。ただし、Lenovo 以外の製品とプログラムの操作またはサービスの評価および 検証は、お客様の責任で行っていただきます。

Lenovo は、本書に記載されている内容に関して特許権 (特許出願中のものを含む) を保有している場合が あります。本書の提供は、お客様にこれらの特許権について 実施権を許諾することを意味するものではあ りません。実施権についてのお問い合わせは、書面にて下記宛先にお送りください。

*Lenovo (United States), Inc. 1009 Think Place - Building One Morrisville, NC 27560 U.S.A. Attention: Lenovo Director of Licensing*

Lenovo およびその直接または間接の子会社は、本書を特定物として現存するままの状態で提供し、商品性 の保証、特定目的適合性の保証および法律上の瑕疵担保責任を含むすべての明示 もしくは黙示の保証責任 を負わないものとします。国または地域によっては、法律の強行規定により、保証責任の制限が 禁じられ る場合、強行規定の制限を受けるものとします。

この情報には、技術的に不適切な記述や誤植を含む場合があります。本書は定期的に見直され、必要な変 更は本書の次版に組み込まれます。Lenovo は予告なしに、随時、この文書に記載されている製品また はプログラムに対して、改良または変更を行うことがあります。

本書で説明される製品は、誤動作により人的な傷害または死亡を招く可能性のある移植またはその他の生 命維持アプリケーションで使用されることを意図していません。本書に記載される情報が、Lenovo 製品仕 様または保証に影響を与える、またはこれらを変更することはありません。本書におけるいかなる記述 も、Lenovo あるいは第三者の知的所有権に基づく明示または黙示の使用許諾と補償を意味するものではあ りません。本書に記載されている情報はすべて特定の環境で得られたものであり、例として提示され るものです。他の稼働環境では、結果が異なる場合があります。

Lenovo は、お客様が提供するいかなる情報も、お客様に対してなんら義務も負うことのない、自ら適切と 信ずる方法で、使用もしくは配布することができるものとします。

本書において Lenovo 以外の Web サイトに言及している場合がありますが、便宜のため記載しただけであ り、決してそれらの Web サイトを推奨するものではありません。それらの Web サイトにある資料は、こ の Lenovo 製品の資料の一部では ありません。それらの Web サイトは、お客様の責任でご使用ください。

この文書に含まれるいかなるパフォーマンス・データも、管理環境下で 決定されたものです。そのため、 他の操作環境で得られた結果は、異なる可能性があります。一部の測定が、開発レベルのシステムで行わ れた可能性がありますが、 その測定値が、一般に利用可能なシステムのものと同じである保証はありませ ん。さらに、一部の測定値が、推定値である可能性があります。実際の結果は、異なる可能性がありま す。お客様は、お客様の特定の環境に適したデータを確かめる必要があります。

## **商標**

以下は、Lenovo の米国およびその他の国における商標です。

Active Protection System Lenovo Rescue and Recovery ThinkPad ThinkVantage TrackPoint UltraBase Ultrabay UltraNav

IBM® (ライセンスに基づき使用しています) は、International Business Machines Corporation の米国およびそ の他の国における商標です。

Windows および Windows Vista は、Microsoft Corporation の米国およびその他の国における商標です。

以下は、Intel Corporation またはその子会社の米国およびその他の国における商標です。

Intel Intel Celeron Intel Core 2 Duo Intel Core 2 Solo

他の会社名、製品名およびサービス名等はそれぞれ各社の商標です。

# **ThinkPad**

部品番号: 45N3683\_04\_J

Printed in China

(1P) P/N: 45N3683\_04\_J

\*45N3683\_04\_J\*